**T.C. SAKARYA ÜNİVERSİTESİ FEN BİLİMLERİ ENSTİTÜSÜ**

# **ELEKTRİK ÜRETEN BİR PİKO SU TÜRBİNİ PERFORMANSININ DENEYSEL VE NÜMERİK İNCELENMESİ**

# **YÜKSEK LİSANS TEZİ Ümit BEYAZGÜL**

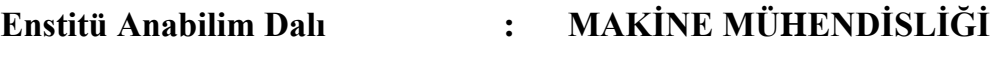

**Enstitü Bilim Dalı : ENERJİ**

**Tez Danışmanı : Doç. Dr. Ufuk DURMAZ**

**Temmuz 2022**

**T.C. SAKARYA ÜNİVERSİTESİ FEN BİLİMLERİ ENSTİTÜSÜ**

# **ELEKTRİK ÜRETEN BİR PİKO SU TÜRBİNİ PERFORMANSININ DENEYSEL VE NÜMERİK İNCELENMESİ**

**YÜKSEK LİSANS TEZİ**

## **Ümit BEYAZGÜL**

**Enstitü Anabilim Dalı : MAKİNA MÜHENDİSLİĞİ Enstitü Bilim Dalı : ENERJİ**

**Bu tez 25.07.2022 tarihinde aşağıdaki jüri tarafından oybirliği / oyçokluğu ile kabul edilmiştir.**

**Jüri Başkanı Üye Üye**

#### **BEYAN**

Tez içindeki tüm verilerin akademik kurallar çerçevesinde tarafımdan elde edildiğini, görsel ve yazılı tüm bilgi ve sonuçların akademik ve etik kurallara uygun şekilde sunulduğunu, kullanılan verilerde herhangi bir tahrifat yapılmadığını, başkalarının eserlerinden yararlanılması durumunda bilimsel normlara uygun olarak atıfta bulunulduğunu, tezde yer alan verilerin bu üniversite veya başka bir üniversitede herhangi bir tez çalışmasında kullanılmadığını beyan ederim.

> Ümit BEYAZGÜL 25.07.2022

## **TEŞEKKÜR**

Yüksek lisans eğitimim boyunca değerli bilgi ve deneyimlerinden yararlandığım, her konuda bilgi ve desteğini almaktan çekinmediğim, araştırmanın planlanmasından yazılmasına kadar tüm aşamalarında yardımlarını esirgemeyen, teşvik eden, aynı titizlikte beni yönlendiren değerli danışman hocam Doç. Dr. Ufuk DURMAZ'a ve araştırma görevlisi M. Berkant ÖZEL ve Orhan YALÇINKAYA'ya teşekkürlerimi sunarım.

# **İÇİNDEKİLER**

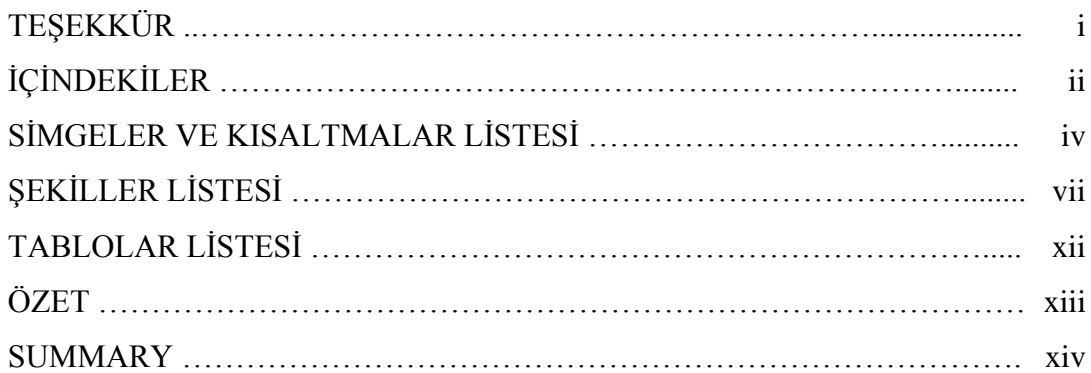

### BÖLÜM 1.

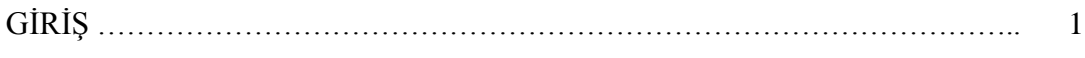

## BÖLÜM 2.

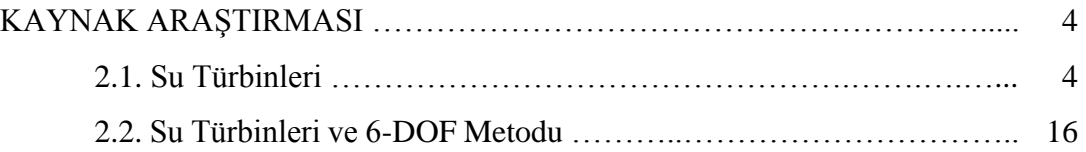

### BÖLÜM 3.

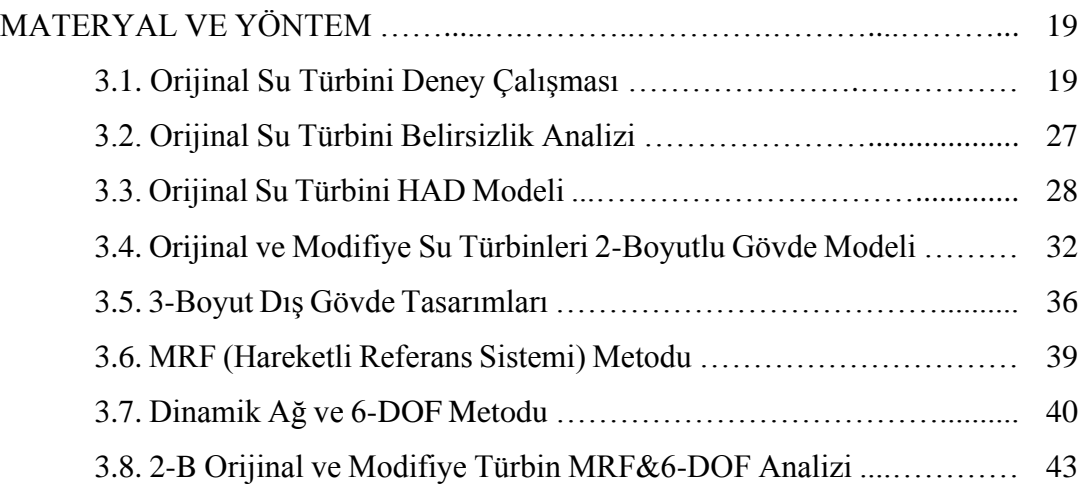

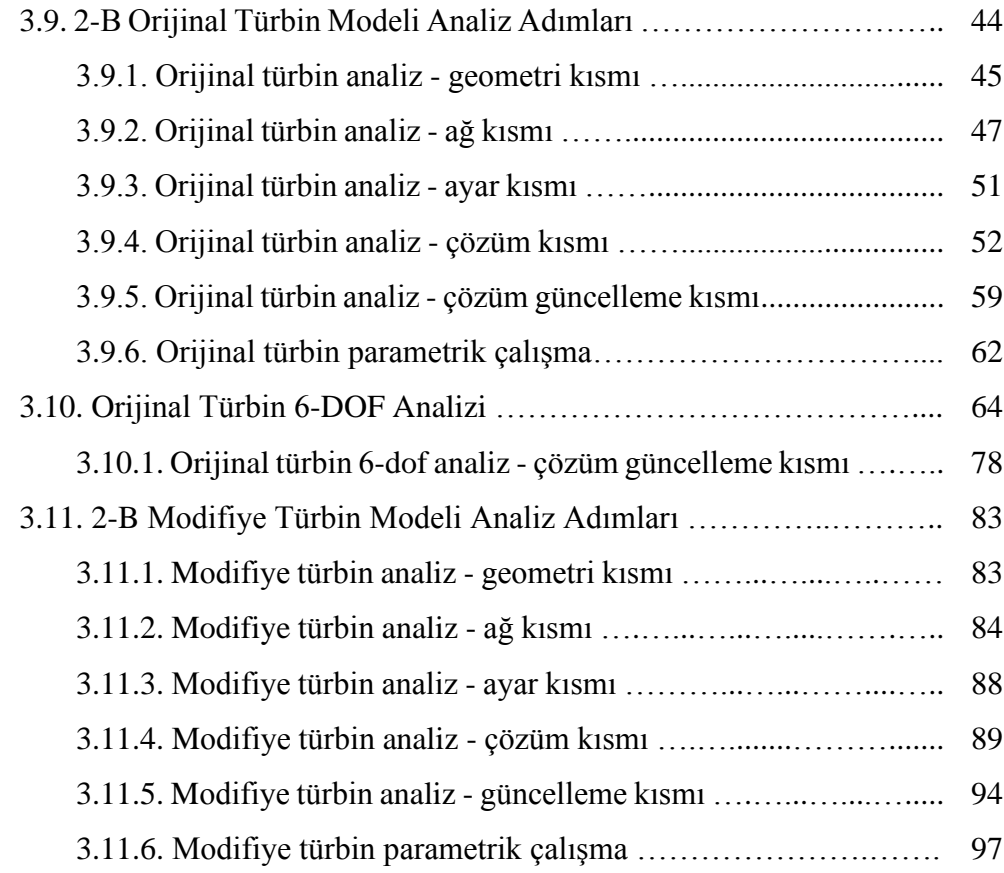

#### BÖLÜM 4.

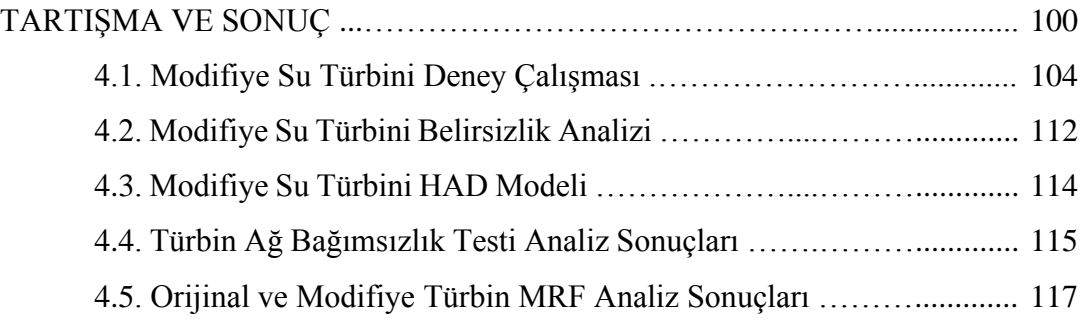

### BÖLÜM 5.

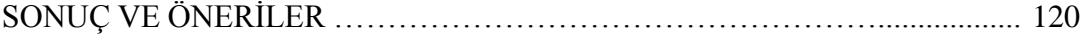

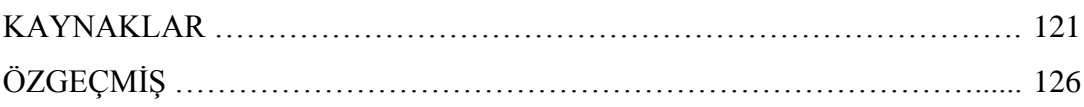

# **SİMGELER VE KISALTMALAR LİSTESİ**

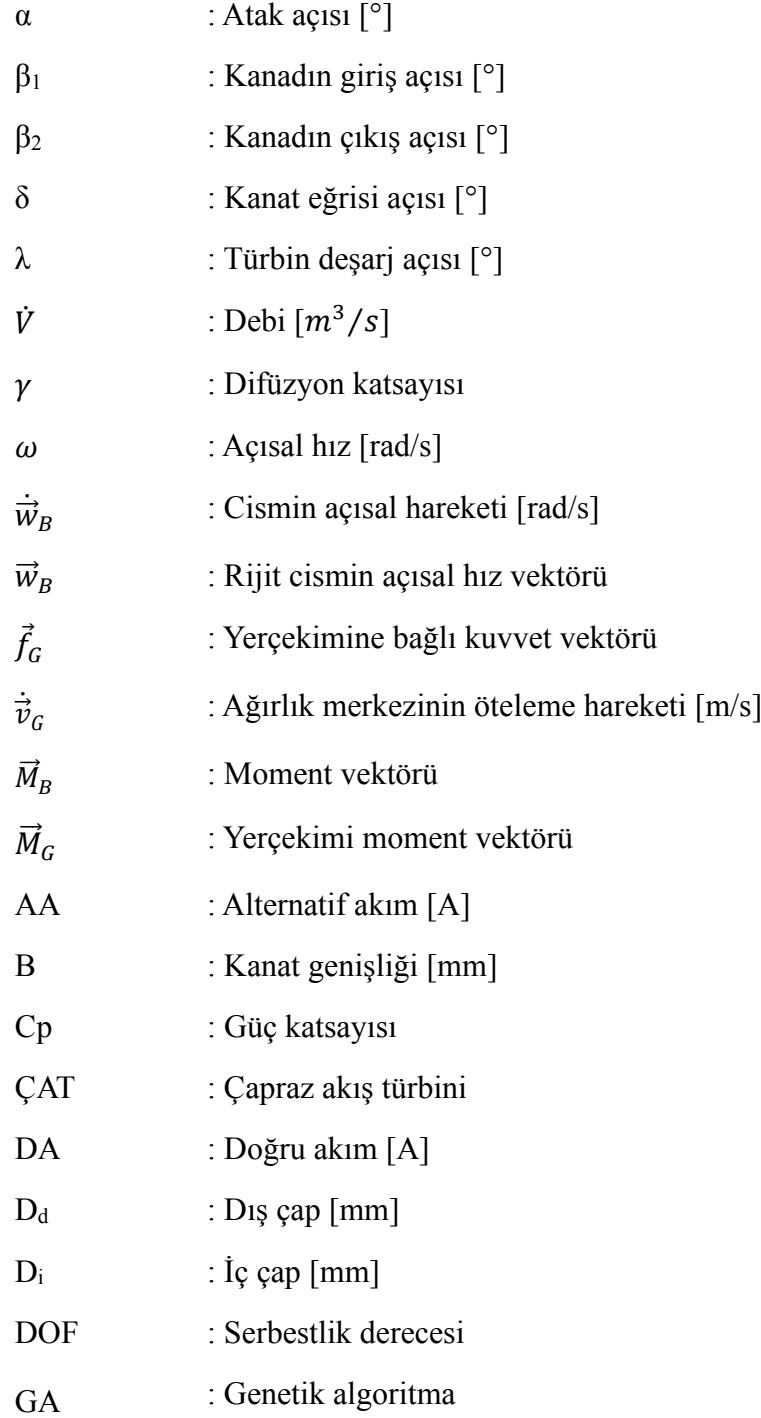

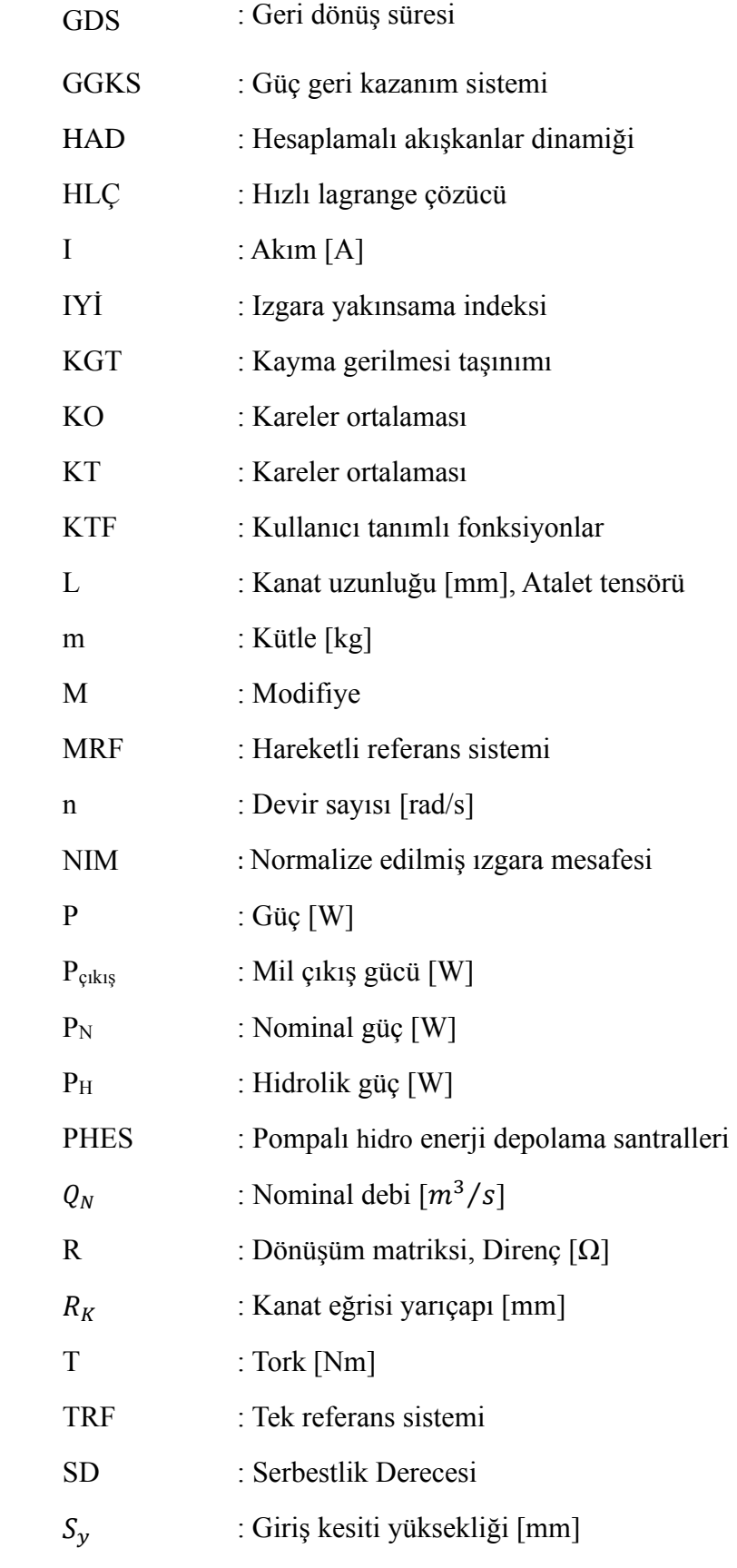

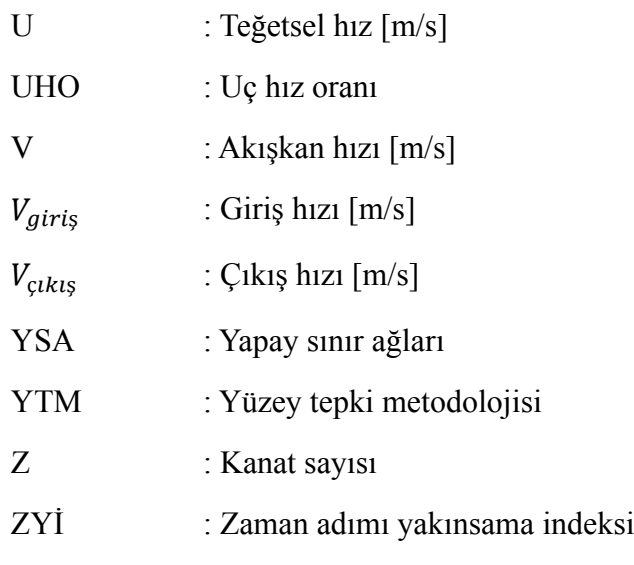

# **ŞEKİLLER LİSTESİ**

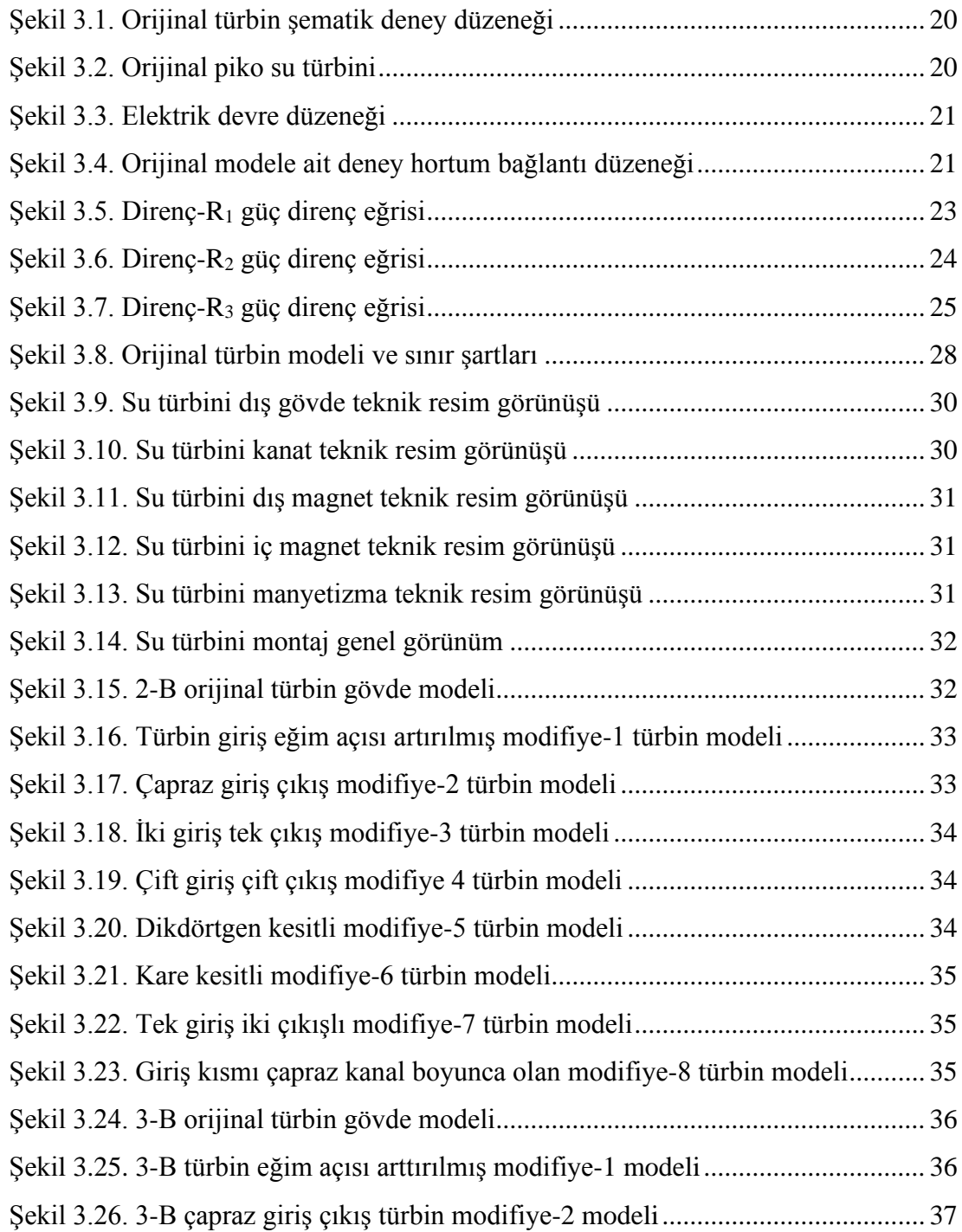

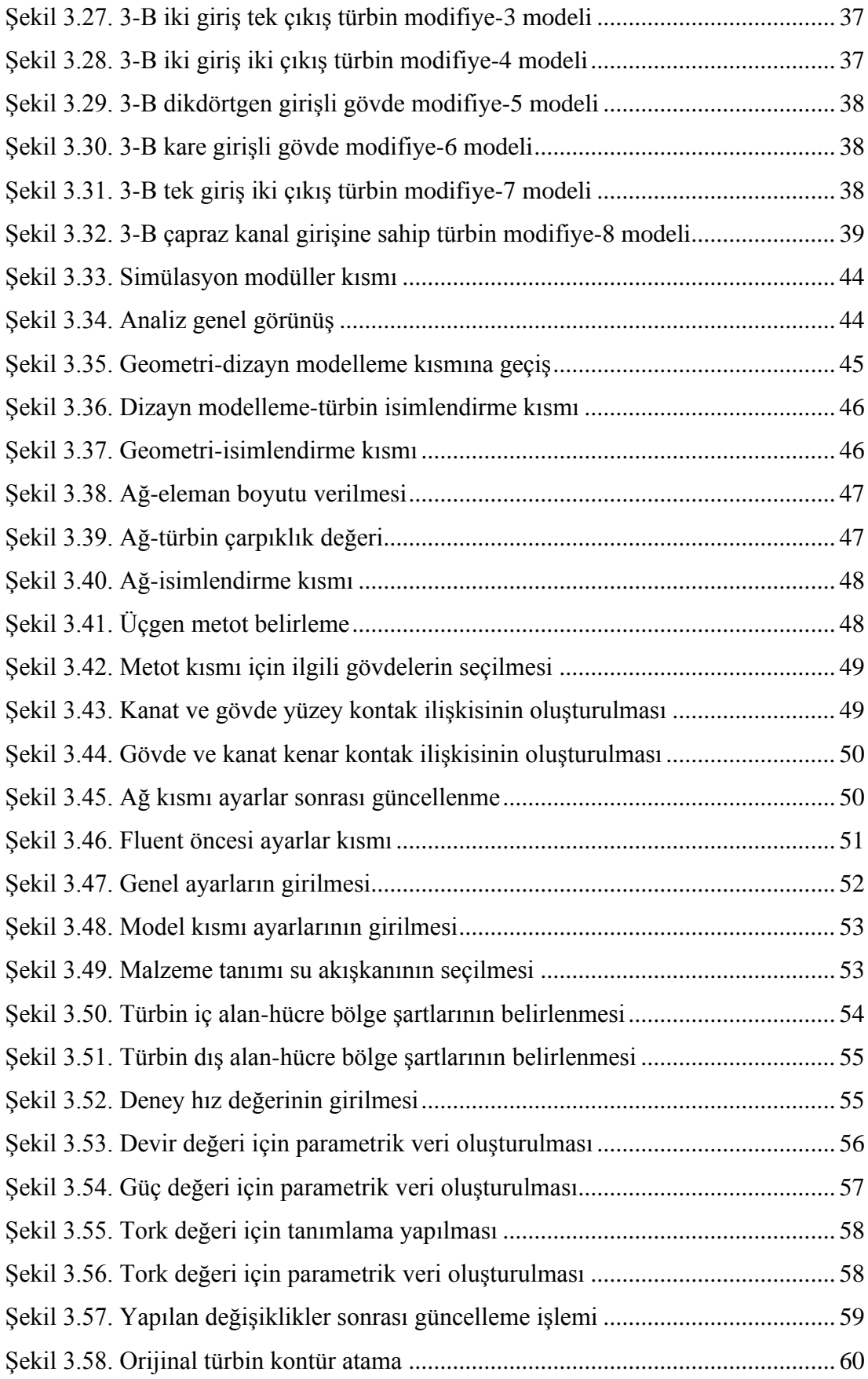

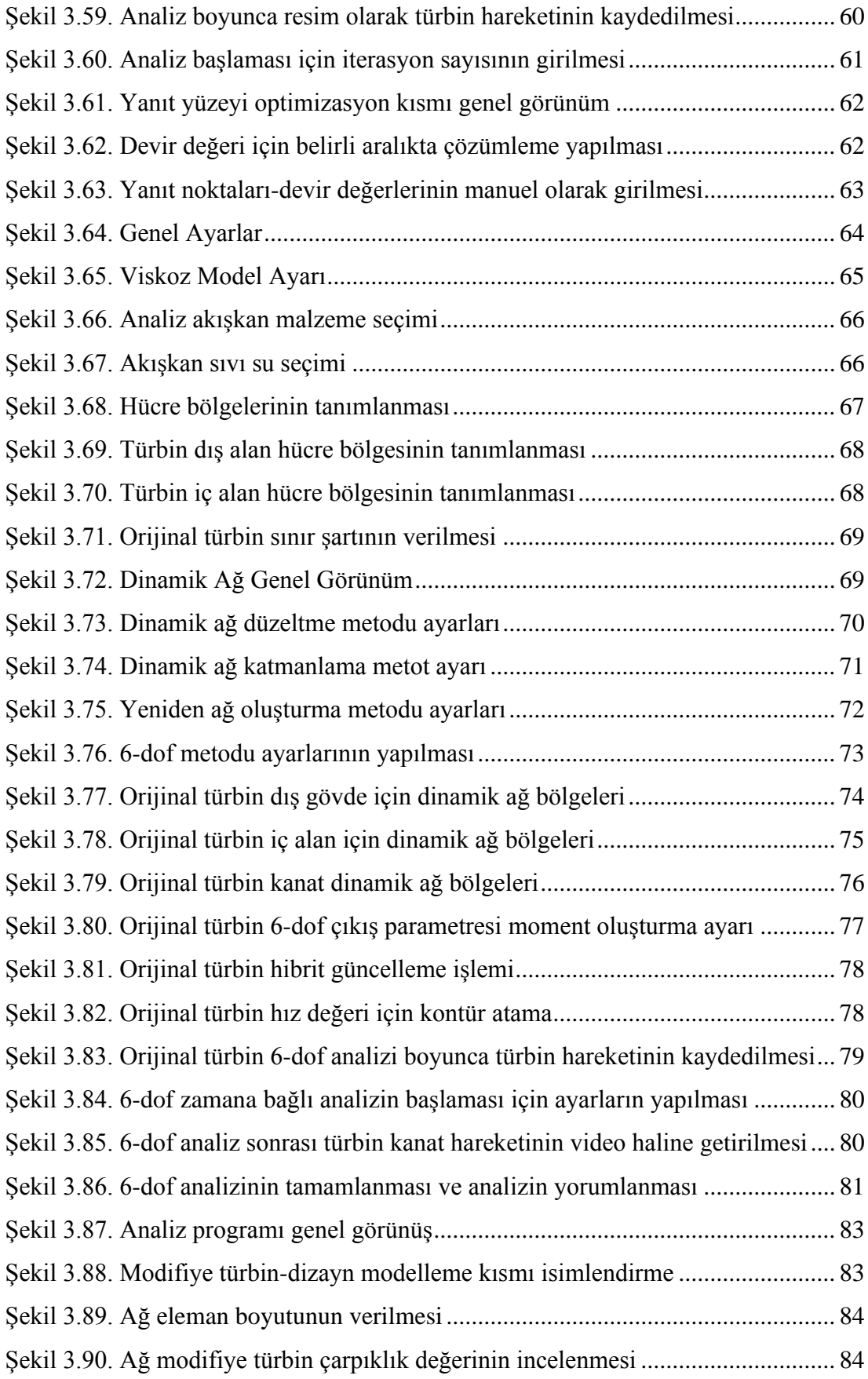

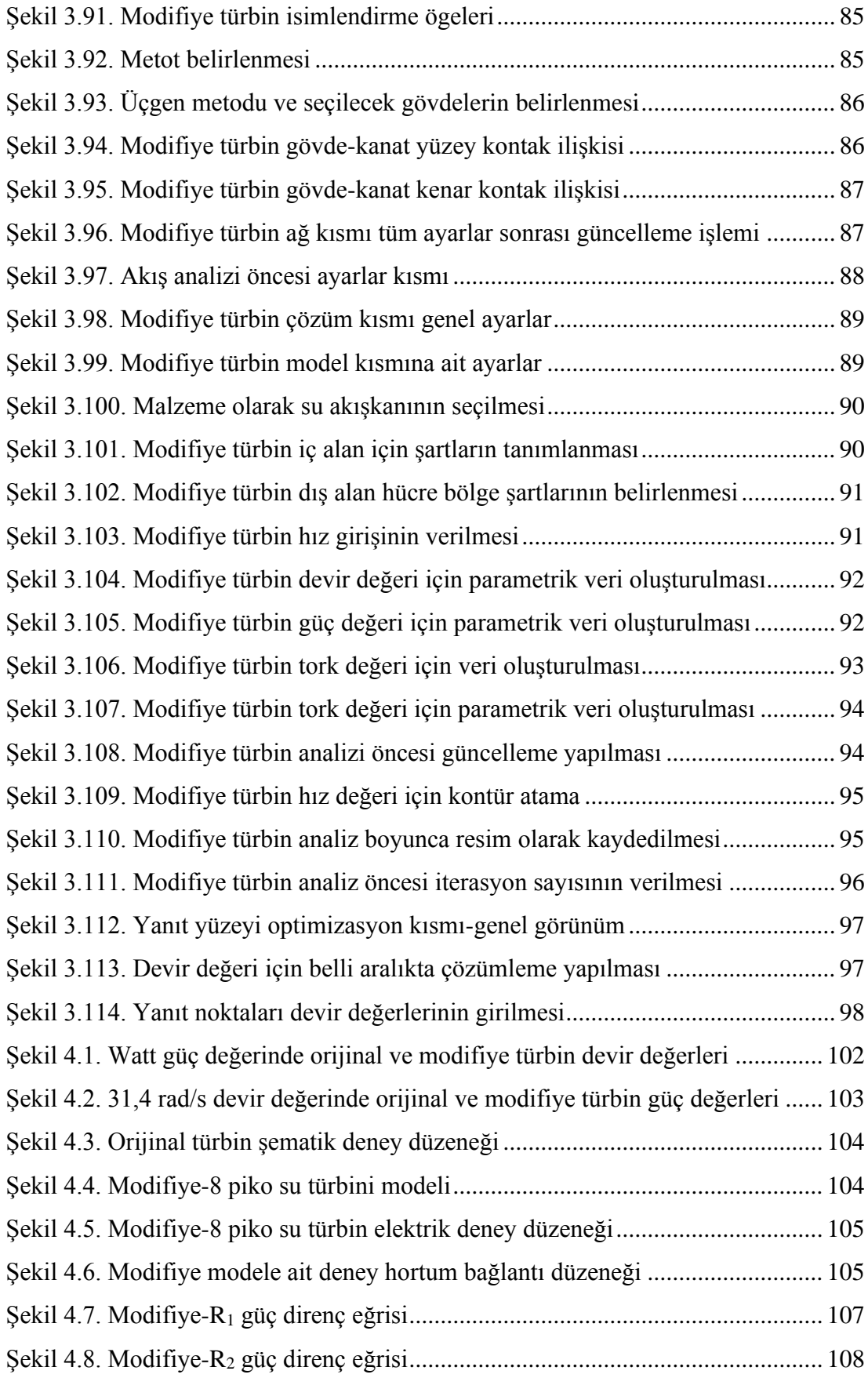

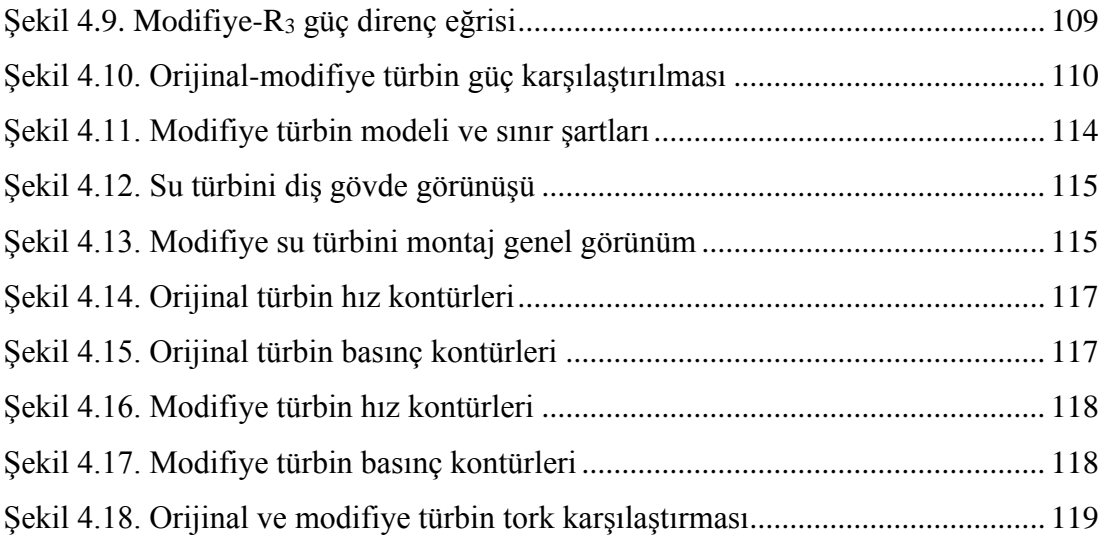

# **TABLOLAR LİSTESİ**

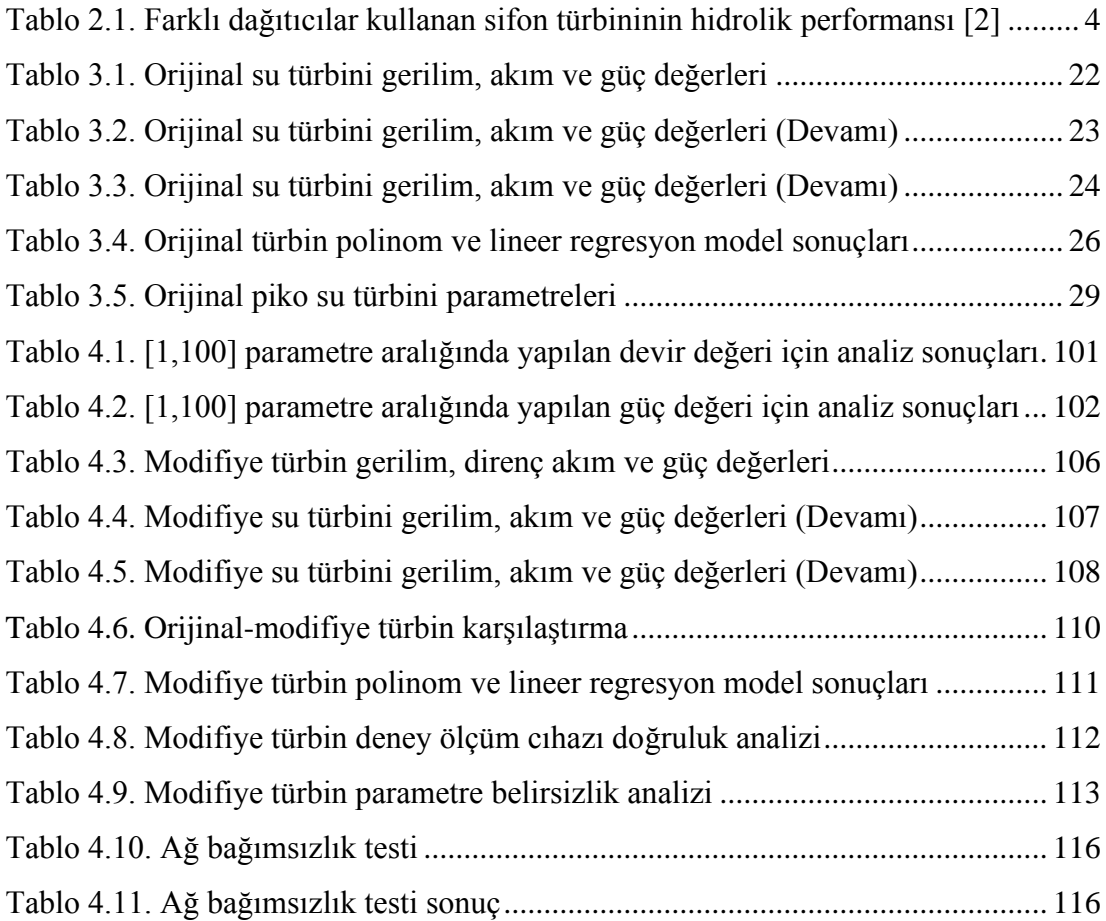

### **ÖZET**

Anahtar kelimeler: Hesaplamalı Akışkanlar Dinamiği (HAD), 6-dof (6 serbestlik derecesi) metodu, MRF (hareketli referans sistemi), hidrolik enerji, elektrik enerjisi

Günümüzde gelişen teknoloji ile birlikte enerji ihtiyacı ve talebi her geçen gün artmaktadır. Yenilenemez enerji kaynaklarının aşırı kullanımı ve fosil yakıtların doğayı kirletmesi sonucunda oluşan ekonomik ve çevresel zararlar sürdürülebilir bir enerji ihtiyacına ve artan enerji talebini karşılamaya yönelik temiz enerji kaynağı olan yenilebilir enerji kaynaklarına yönelimi artırmıştır.

Yenilenebilir enerji kaynakları arasında enerji üretimi açısından yaygın kullanıma sahip olan hidrolik enerji ile ilgili son yıllarda literatürde çeşitli araştırmalar yapılmıştır. Mevcut çalışmalarda çoğunlukla kanat açısı, kanat sayısı, kanat uzunluğu, akışkan giriş açısı vs. gibi değerleri değiştirerek çıktılarını deneysel veya nümerik olarak incelemişlerdir.

Bu çalışmada ise akış enerjisini elektrik enerjisine dönüştüren yatay eksenli bir piko su türbinin dış gövde kısmında iyileştirmeler yapılarak modifiye edilmiş türbin modellerinin 2 boyutlu analizleri gerçekleştirilmiştir. Daha sonra modifiye edilmiş olan modeller arasında performansı en verimli olan türbin belirlenip eklemeli imalat yöntemi ile üretilip deneysel olarak da modifiye modelin performansı incelenmiştir. Çalışma sonucunda türbin üzerinde yapılan değişiklikler ile orijinal modele göre daha verimli bir model elde edilmiştir.

#### **EXPERIMENTAL AND NUMERICAL INVESTIGATION OF THE PERFORMANCE OF AN ELECTRICITY GENERATING PICO WATER TURBINE**

#### **SUMMARY**

Keywords: Computational Fluid Dynamics (CFD), 6-dof method (6 degrees of freedom), MRF (Moving Reference Frame), hydraulic energy, electrical energy

Today, with the developing technology, the energy need and demand are increasing day by day. Economic and environmental damages caused by the excessive use of nonrenewable energy resources and the pollution of fossil fuels have increased the tendency toward sustainable energy needs and renewable energy sources, which are clean energy sources to meet the increasing energy demand.

In recent years, various studies have been conducted in the literature in recent years on hydraulic energy, which is widely used in terms of energy generation among renewable energy sources. In the current studies, they most examined the outputs experimentally or numerically by changing values such as blade angle, number of blades, blade length, fluid inlet angle, etc.

In this study 2-D analyzes of modified turbine models were carried out by making improvements in the outer body of a horizontal axis pico water turbine that converts flow energy into electrical energy. Then, among the modified models, the turbine with the most efficient performance was determined, and the performance of the modified model was examined experimentally by producing it with the additive manufacturing method. As a result of the study, with the changes made to the turbine, a more efficient model was obtained than the original model.

### **BÖLÜM 1. GİRİŞ**

Sistemlerin ve cihazların daha verimli olarak kullanılmasıyla enerji ihtiyacı ve dolayısıyla enerji maliyetleri azalır. Fosil yakıtların hala yoğun olarak kullanılması çevre kirliliğini arttırarak küresel ısınmayı daha da kötü bir duruma sokmaktadır. Günümüzde, yenilenemeyen enerji kaynaklarının kullanılması ve enerji tüketimindeki ciddi büyüme sonucunda enerji sıkıntısı çekildiği ve bunun sonucunda çevre kirliliğine karşı bir farkındalık oluşmaktadır. Fosil yakıtlar, enerji sistemlerinin temelinde yer almaktadır. Ne var ki, yakıt kaynakları, fosil yakıtların aşırı kullanımının sonucunda yakın gelecekte azalmaya başlayacak ve bunun sonucunda yeni teknolojilerin keşfedilmesine ve yeni rezervlerin bulunmasında etken olacaktır. Bu bağlamda; yenilenebilir enerji üretim yöntemleri, sürdürülebilir bir yaşam biçimi oluşturmak açısından kaçınılmaz hale gelmektedir.

Dünyada enerji tüketiminin artmasında birçok etken rol oynamaktadır. Enerji tasarrufu konusunda toplumsal bilincin geliştirilememesi, teknolojik gelişmeler doğrultusunda elektrikli cihazların enerji ihtiyacı, kaynakların verimli kullanılmaması ve nüfusun artması sonucunda enerji ihtiyacındaki artış gibi etkenler sayılabilir. Enerjiye duyulan ihtiyaç bir yandan artarken, CO<sup>2</sup> ve diğer gazların salınmasından kaynaklanan sera etkisi, çevre kirliliğindeki artış, rezervlerin hızla tükenmesi gibi nedenlerden dolayı alternatif yöntemlerin önemi artmaktadır. Enerji ihtiyacını karşılamak için kullanılan yöntemlerden biri de hidroelektrik enerji santralleridir. Hidrolik enerji, suyun potansiyel enerjisinin elektrik enerjisine dönüştürülmesidir. Su küresel bir döngüde sürekli hareket halindedir; göllerden ve okyanuslardan buharlaşır, bulutlar oluşturur, dünyaya yağmur veya kar olarak döner ve akarsu ile okyanuslara tekrar döner. Güneş sayesinde, örneğin tahıl öğütmek veya elektrik üretmek için mekanik olarak kullanılabilen bu döngüden faydalanmak mümkündür. Hidrolik enerji sistemlerinde,

enerji sağlayan su değişmeden ve tüketilmeden kullanılır. Küresel su döngüsü sonsuza dek sürecek olan bir süreç olduğundan, hidrolik enerji yenilenebilir bir enerji kaynağı olarak kabul edilmektedir. Her ne kadar çeşitli hidroelektrik santralleri olsa da, hepsi suyun akış halindeki kinetik enerjisini kullanır. Kinetik enerji, türbinler ve jeneratörler tarafından elektrik enerjisine dönüştürülerek elektrik şebekesi üzerinden konut, ticari ve endüstriyel tesislerde kullanılır.

Enerji kıtlığını azaltmak için en kabul edilebilir çevresel çözümler: yenilenebilir kaynakların korunması, verimliliğin artırılması ve genişletilmesidir. Hidrolik güç yenilenebilirdir çünkü gücünü hidrolojik döngüden alır. Hidrolik enerji aynı zamanda dolaylı bir güneş ışınımı enerji kaynağıdır. Denizdeki, göllerdeki veya nehirlerdeki sular güneş enerjisi ile buharlaşır. Böylece, suyun akış enerjisinden yararlanmak için hidroelektrik santrallerinde kanal ya da borular vasıtasıyla alınan suyun potansiyel enerjisi kinetik enerjiye dönüştürülerek sağlanır böylelikle suyun üst kotlardan alt kotlara indirilmesi ile üretilen kinetik enerji, türbinlerin dönmesini sağlar ve elektrik enerjisi elde edilir. ABD'de yapılan bir çalışmada, biyokütle ve hidrolik enerji, yenilenebilir enerji üretiminin sırasıyla %50'sini ve %45'ini oluşturan yenilenebilir kaynaklar olmuştur. Su molekülü, karbon elementi içermediği için hava kirliliğine yol açmaz ve uzun ömürlü bir kimyasal bileşiktir. Hidroelektrik santraller termik santrallerin iki katı olan %85-90 verimlilikte çalışır. Sadece hidroelektrik, her yıl kullanılan tüm katı yakıtların %10'undan fazlasını oluşturan kömür yakıtlı elektrik santralleri tarafından üretilen 587 milyon ton karbon cürufunu önler [1].

Bununla birlikte, su kuvveti yardımıyla bir su türbininden enerji üretmek için gereken su hızını elde etmek için, bir düşme yüksekliğine (hidrolik düşü) ve bu su yüksekliğine karşılık gelen bir basınç farkı bulunmalıdır. Türbinden elde edilen güç, bu su düşü yükseliğine (üst ve alt kotlar arasındaki dikey mesafe) ve debisine (birim zaman başına türbinlere verilen su miktarına) bağlıdır.

Yapılan araştırmalarla kanat alanı, kanat açısı, kanat uzunluğu, akışkan giriş açısı gibi etkenlerin türbin veriminde çok etkili olduğu gözlenmiştir. Eğer aynı tip türbin üzerinde yapılan birtakım değişikliklerle verim arttırılması sağlanabilirse daha çok elektrik üretimi sağlanabilir. Bu sebeple literatür incelemesi yapıldığında araştırılmaya ihtiyaç duyulduğu da görülmektedir.

Bu çalışmada ise akış enerjisini elektrik enerjisine dönüştüren yatay eksenli bir piko su türbinin elektrik üretim performansını farklı elektriksel yükler için deneysel çalışmalar yapılıp nümerik model doğruladıktan sonra geometrik iyileştirme yaparak elektrik üretim performansını arttırmak amaçlanmaktadır.

### **BÖLÜM 2. KAYNAK ARAŞTIRMASI**

#### **2.1. Su Türbinleri**

Zhou ve ark. [2], Gaoliangjian Enerji Santralindeki eksenel bir türbinin hidrolik performansını tahmin etmek için hesaplamalı akışkanlar dinamiği (HAD) yöntemini kullanmışlardır. Bu çalışma ile, egzoz borusunun hidrolik performansı ortogonal bir deney ile optimize edilerek farklı sifon çıkış geçiş geometrisi parametrelerinin, çark kanat şekillerinin ve dağıtıcıların sifon türbininin hidrolik performansı üzerindeki etkisini araştırmışlardır. Türbin girişine bir emme karteri eklendikten sonra dört farklı dağıtıcı tasarımı için türbinin hidrolik performansını karşılaştırmışlardır. [Tablo 2.1.](#page-20-0)'de dört kılavuz kanatları olan çan şeklindeki dağıtıcı, en düşük düşüde en yüksek güç çıkışı ile sonuçlandığı ve çark için en iyi giriş koşullarına sahip olduğunu tespit etmişlerdir. Bu doğrultuda çok düşük su düşüsüne sahip sifon türbini geliştirilmiştir.

<span id="page-20-0"></span>

| Tür           | Q         | P     | H    | n     | η    | Hidrolik kayıp/m<br>Dağıtıcı çark çıkış |       |       |
|---------------|-----------|-------|------|-------|------|-----------------------------------------|-------|-------|
|               | $(m^3/s)$ | kw    | m    | r/min | $\%$ |                                         |       |       |
|               |           |       |      |       |      |                                         |       |       |
| A             | 4,783     | 106,2 | 2,80 | 270   | 80,7 | 0,133                                   | 0,083 | 0,386 |
| B             | 5,917     | 114,3 | 2,71 | 270   | 72,5 | 0,098                                   | 0,273 | 0,429 |
| $\mathcal{C}$ | 5,065     | 110,7 | 2,79 | 270   | 79,8 | 0,099                                   | 0,128 | 0,397 |
| D             | 5,623     | 114,7 | 2,56 | 270   | 81,2 | 0,039                                   | 0,226 | 0,351 |
|               |           |       |      |       |      |                                         |       |       |

Tablo 2.1. Farklı dağıtıcılar kullanan sifon türbininin hidrolik performansı [2]

Giosio ve ark. [3], giriş akış kontrolünün dahil edilmesi için özelleştirilmiş bir muhafaza ile birlikte ticari olarak temin edilebilen ve giriş akış kontrolünü içeren pompa pervanesi kullanarak bir mikro-hidro test tesisi ve türbin ünitesi geliştirmiştir. Bu çalışma kırsal mikro-hidro ve enerji geri kazanım tesislerinde kullanıma uygun bir hidrolik türbin ünitesinin tasarım ve performans testini sunmaktadır. Ünitenin

maksimum verimliliği, ana pompanınkinden %79, marjinal olarak daha yüksek iken, tasarım dışı verimlilik, küçük ölçekli Francis türbinlerine kıyasla düşük maliyetli bir güç jeneratörü olarak daha geniş çalışma aralığı sağlamıştır.

Jiyun ve ark. [4], bir hat içi çapraz akış türbini önererek su borularından akış gücü elde etmesini sağlamışlardır. Sayısal bir araştırma yaparak türbin performansı üzerindeki blokların etkilerini incelemişlerdir. Simülasyon sonuçları ile önerilen yukarı akış ve aşağı akış bloklarının, çark boyunca akış hızını ve basınç farkını arttırmak için geleneksel çapraz akış türbininde nozul ve difüzör olarak işlev görebildiğini göstermişlerdir, böylelikle türbin performansını geliştirilmişlerdir. Türbin girişindeki hızın, teğetsel hıza oranı, TSR, 1,2 olduğunda ve su türbininden geçen su düşü kaybı, normal su temini üzerinde çok az olumsuz etkisi olan 3,45 m - 3,75 m su düşüsü aralığında, türbinin maksimum çıkış gücünü 136 W olarak elde etmişlerdir.

Kim ve ark. [5], çark kanadının 300 sınıfı Francis hidro türbininin hidrolik performansı ve iç akış karakteristikleri üzerindeki blokaj etkisini araştırmışlardır ve kanat kalınlığının bir Francis türbininin performansı üzerindeki etkisini sunmuşlardır. Kayma gerilmesi taşınımı türbülans modeli ile çark kanadının yakınındaki iç akış karakteristiklerini analiz etmek ve blokaj etkisini hidrolik verimlilik gibi ana performans parametreleri üzerindeki çeşitli kanat kalınlıkları ile karşılaştırmak için üç boyutlu Reynolds ortalamalı Navier-Stokes hesaplamalarını gerçekleştirmişlerdir. Blokaj etkisinin Francis türbin modellerinin tasarımını önemli ölçüde etkilediğini böylelikle doğrulamışlardır.

Ranjan ve ark. [6], çapraz akışlı hidro türbinin sayısal araştırmasını, Ansys Fluent'de çoklu fizik sonlu hacim çözücüsü kullanarak geometrik modifikasyon ile bir çapraz akış hidro türbinin verimliliğinin artırılması amaçlanmıştır. Üç boyutlu süreksiz analizleri kayma gerilimi taşınımı k - ω türbülans modeli kullanarak yapmışlardır. Mevcut tasarım konfigürasyonunun verimliliği varolan modele göre %20 daha yüksek bulunmuştur.

Chichkhede ve ark. [7], çapraz akış türbininde tasarım parametrelerinin debi üzerindeki etkisinin HAD temelinde araştırması rapor edilerek farklı nozul açıklıkları için tasarım parametrelerini değiştirmişlerdir ve bunu HAD kullanarak analiz etmişlerdir. Çapraz akış türbininin 3 boyutlu sürekli akış analizini gövde, çark ve nozul düzeneği dahil olmak üzere gerçekleştirmişlerdir.

Borkowski ve ark. [8], değişken hıza sahip küçük hidro-elektrik santralinin Ansys Fluent v18.0'da HAD kullanarak analizini gerçekleştirmişlerdir. Su türbininde hidroset boşluktaki mekanik güç kayıplarının önemli olduğunu ve performans hesaplamalarında dikkate alınması gerektiğini bu nedenle k-ε ve k-ω SST modellerinin yanı sıra tek denklemli Spalart-Allmaras modelini, 75kW gücünde hidroelektrik santralinde deneysel olarak test etmişlerdir ve doğrulamışlardır. Karşılaştırmalar sonucunda, en iyi deneysel sonuçları Spalart-Allmaras modelinin verdiğini tespit etmişlerdir.

Wang ve ark. [9], üç boyutlu sayısal akış analizine dayanarak, nozul, tekerlek ve difüzörlü su türbininden akış karakteristiklerini tahmin etmişlerdir. Kompozit bir su türbininin farklı dönme hızlarında özüt gücü ve torku, belirli bir debi için hesaplamışlardır ve analiz etmişlerdir. Nozul ve difüzörün kullanımının türbin üzerindeki basınç düşüşünü artırabildiğini ve mevcut su enerjisinden daha fazla güç elde edebileceğini simülasyon sonuçları ile göstermişlerdir.

Thakur ve ark. [10], enerji dönüştürücü olarak kullanabilen iki kanatlı Savonius tipi çapraz akışlı türbinininde suyun akış enerjisini kullanarak performansını artırmak için çarpan jet kanalı tasarımını sunmuşlardır. Modifiye edilmiş türbinin performansını Fluent modülü kullanarak değerlendirmişlerdir ve basit iki kanatlı Savonius su türbini ile Savonius türbininin diğer literatür tasarımlarıyla karşılaştırmışlardır. Mevcut tasarımın, Savonius türbininin seçilen tasarımlarına kıyasla gelişmiş performans sergilediğini tespit etmişlerdir.

Verma ve ark. [11], farklı atak açısına sahip çark hızı ve verimliliğin varyasyonunu, nozul ucu yüksekliğini ve çarktan nozul ucu mesafesini analiz etmişlerdir. Çark, plaka

çevresinde iki dairesel uç plakası arasında simetrik olarak düzenlenmiş 12 kanattan oluşmaktadır. Kanadın giriş açısı  $\beta_1$  yaklaşık 26° ila 28° arasında ve çıkış açısı  $\beta_2$  ise 90º olarak sağlanmıştır Nozul giriş açısı, nozul ucu yüksekliği ve çark milinin merkezinden yatay mesafe gibi kilit parametreleri, farklı saha konfigürasyonlarına göre farklı düşüler için değiştirmişlerdir.

Khan ve ark. [12], Pakistan'da bulunan bir nehir yatağında kullanılmak üzere mikro hidroelektrik üretim sistemini incelemişlerdir. Seçilen su türbini ile birlikte Pakistan'ın su akış koşullarında Ghazi Barotha Nehrini, analiz için test örneği olarak kullanmışlardır. HAD kullanarak türbin geometrisinin modellenmesini ve seçilen nehirdeki akış potansiyelinin geri kazanımını doğrulamışlardır. Maksimum elektrik üretimi için akış özelliklerinin en uygun şekilde geri kazanılmasını değerlendirmek üzere, farklı toprak tortusu koruyucu konfigürasyonları ile türbin geometrisinin HAD analizini gerçekleştirmişlerdir.

Acharya ve ark. [13], bir çapraz akış su türbinindeki karakteristikleri ve akan akışı sayısal olarak analiz etmişler ve de çeşitli parametreleri geometrik olarak değiştirerek performansını optimize etmişlerdir. Sayısal simülasyon için Ansys Fluent modülünde SST türbülans modelinde 10 m düşüye sahip türbin için  $25^{\circ}$  C'de 0.1 m<sup>3</sup>/s debide 642 rpm devir hızında su ve hava olmak üzere iki fazlı kararlı akış şartlarında analizi gerçekleştirmişlerdir.Elde edilen sonuçlar doğrultusunda türbinin verimliliğini %63,67'den %76,60'ya çıkarmışlardır. Akış alanı içindeki hız dağılımını, basınç konturlarını, çıkış torkunu da karakterize etmişlerdir.

Wu ve ark. [14], üç kanatlı tasarım yaklaşımının entegrasyonu ile hesaplamalı akışkanlar dinamiği analizi kullanılarak müşteri gereksinimleri üzerine Francis türbini üzerinde %3'ün üzerinde verimlilikte artış, %13 güç artışı ve geliştirilmiş kavitasyon özellikleri sağlamışlardır. Farklı bileşenler arasındaki etkileşimleri, özellikle dönen ve sabit parçalar arasındaki etkileri dikkate almak için, çoklu referans sistemi metodu ile birlikte kapalı kaplin yöntemine dayanan hesaplamalar yapmışlardır. Sonuç olarak, çark ve kılavuz kanatları en büyük ölçüde optimize ederek ve mevcut türbinin tutma kanatlarını minimum maliyetle modifiye etmişlerdir.

Uhunmwangho ve ark. [15], yılın en yoğun ve verimsiz yağmur mevsimlerinde elde edilen akış verilerine ve tahmin edilen hidroelektrik güç potansiyellerine göre su türbinlerin performanslarını, teknik ve ekonomik fizibilitelerini RETScreen yazılım programı kullanarak gerçekleştirmişlerdir. Analizin sonucunda, en ucuz gücün, %20,4'lük bir iç verim oranı, 5 yıldan az bir geri ödeme süresi ve 358 \$ net bugünkü değeri olan ve 100,8 \$/MWh'de 0,67 MW güç sağlayan ve yıllık tasarrufu 63,000 \$ olan bir çapraz akış türbini tarafından üretildiğini göstermişlerdir.

Adanta ve ark. [16], reaksiyon türbini olan çapraz akış türbininin performansında artış olup olmadığını ve kanat derinliğinin türbin performansı üzerindeki etkisini gözlemlemeyi amaçlamışlardır. Bu çalışmada kanat derinliği değişimi 0 mm, 3 mm, 6 mm ila 9 mm'den oluşurken, basınç giriş sınır koşulları ise 2,7 m ve 5 m düşü yükseklikleri ile değişmektedir. Türbülans RNG k-ɛ standart modelini kullanarak 2,7 m ve 5 m düşüden U (teğetsel hız) / V (akışkan hızı) 0,42-0,5 oranıyla elde edilen ortalama verimlilikler 0 mm, 3 mm, 6 mm ve 9 mm kanat derinlikleri için hesaplanmıştır. Sayısal sonuçlar ile birlikte 3 mm kanat derinliğinin daha stabil olduğunu ve diğer kanat derinliklerinden daha yüksek verime sahip olduğunu göstermişlerdir.

G. Birhanu Oliy [17], maksimum verimliliğe sahip çapraz akış türbini elde etmek için tüm türbin parametrelerini kullanarak uygun ve yüksek verimli bir türbin tasarımı yapmışlardır ve türbinin çalışma performansı hakkında bilgi edinebilmek için hesaplamalı akışkanlar dinamiği analizlerini gerçekleştirmişlerdir. 18º atak açısı ile, farklı düşü ve su debi değerleri için maksimum verimin %82,52 değerinde sabit olduğunu bulmuşlardır. HAD simülasyon durumunda olduğu gibi, tamamen açılma pozisyonunda kılavuz kanadın maksimum verimliliği %79 değerine ulaşmıştır. Kılavuz kanadı, suyun çarktan tamamen boşaltıldığı konuma göre ayarlanmıştır.

Nishi ve ark. [18], bu çalışmada, alttan çapraz akışlı su türbininin akış alanına ve performansına bağlı olarak debinin etkisini açıklamışlardır. Su türbininde debiyi değiştirerek serbest yüzey akış analizinin yanı sıra tork bileşeni analizi ve deneyler gerçekleştirmişlerdir. Sonuç olarak, ilgili akış bölgelerindeki torklar arasında ikinci kısımdaki çapraz akıştan kaynaklanan torkun baskın olduğunu göstermişlerdir. Bununla birlikte, torkun ilgili dinamik bileşenleri arasında en baskın bileşenin, düşük debiler için yerçekimi bileşeni ve orta ila yüksek debiler için açısal momentum bileşeni olduğunu tespit etmişlerdir.

Makarim ve ark. [19], kanat derinliği oranı ve kanat sayısının çapraz akışlı su türbinlerinin güç katsayısı üzerindeki etkisini incelemişlerdir. ANSYS Fluent yazılımı kullanarak 2B olarak türbin analizi yapmışlardır. Kanat derinliği oranlarındaki varyasyonlar %10, %20 ve %30 iken, kanat sayısı varyasyonları 16, 19 ve 22'dir. Her varyasyonu, 3 m/s'lik sabit bir su hızı ile 0, 0,109, 0,218, 0,327 ve 0,436 uç hız oranında test etmişlerdir. Araştırmanın sonucu olarak, kanat derinliği oranı %10 ve kanat sayısı 16 olan UHO (uç hız oranı) 0,436 olan çapraz akışlı su türbininin, 0,187'ye eşit olan en yüksek güç katsayısını ürettiğini göstermişlerdir.

Adhikari ve Wood [20], yüksek verimli çapraz akışlı türbinlerden yüksek verim elde edebilmek için yeni bir nozul tasarım yöntemi geliştirmişlerdir. Düşüyü girişte kinetik enerjiye dönüştürmek ve uygun bir akış açısı elde etmek için analitik bir model formüle etmişlerdir. %69 maksimum verimi olan 7 kW'lık bir türbin ve maksimum verimi %88 olan 0,53 kW'lık bir türbin üzerinde üç boyutlu Reynolds Ortalamalı Navier-Stokes analizleri gerçekleştirmişlerdir. Hesaplamalı modelin öngörü kabiliyetini, her iki türbin için bir dizi çalışma koşulu üzerindeki güç için hesaplama ve deneysel sonuçları karşılaştırarak değerlendirmişlerdir.

Sammartano ve ark. [21], çapraz akışlı bir türbin için daha önce önerilen bir tasarım kriterinin ve giriş hızını giriş basıncına bağlayan yeni bir yarı ampirik formülün doğrulanması için sayısal ve deneysel bir çalışma yapmışlardır. Bir dizi deney gerçekleştirmek ve önerilen kritere göre tasarlanan türbinin verimliliğini ölçmek için bir deneysel test standı tasarlamışlardır. Deneysel verimliliği, kayma gerilmesi taşınımı (KGT) türbülans kapamalı bir RANS modeli kullanılarak yapılan sayısal simülasyonlar ile karşılaştırmışlardır. Önerilen yarı ampirik hız formülü, farklı geometrilere ve sınır koşullarına sahip çapraz akışlı türbinler için sayısal çözümler ile birlikte de doğrulanmıştır. Elde edilen sonuçlar ile önceki hidrodinamik analizi doğrulamışlardır ve bu nedenle çapraz akış türbinlerinin tasarımında türbin geometrisini optimize ederken gereken simülasyonların sayısını azaltmak için kullanılabileceğini tespit etmişlerdir.

Filianoti ve ark. [22], Banki türbinini analiz ederek spesifik bir duruma göre değerlendirmişlerdir. Ayrıca jeneratörün dönme hızına göre elektrik üretimi için yenilikçi sistemler sunmuşlardır. İtalya'daki Risalaimi adlı arıtma tesisindeki çalışma ortamını analiz etmişlerdir ve yıl boyunca potansiyel enerji üretimi, bilinen aylık ortalama talebe ve iki olası seçeneğe göre hesaplanmıştır. Sadece ÇAT1 adı verilen hidrolik uygulama ve ÇAT2 adı verilen bağlantılı hidrolik ve elektrik uygulaması seçilerek analiz sonuçları değerlendirilmiştir. Sermaye Yatırımının geri dönüş süresini (GDS) hem ÇAT1 hem de ÇAT2 durumları için hesaplamışlardır. Sonuç olarak, ÇAT2 seçimi, karşılık gelen GDS'nin yaklaşık %30'luk bir artışla birlikte toplam üretilen enerjinin bir artışını sağlamaktadır.

Elbatron ve ark. [23], su akımından mümkün olduğunca fazla kinetik enerji elde etmek için yeni bir sistem yapılandırması önermişlerdir. Çift yönlü yayıcı arttırılmış kanal olarak bilinen bu sistem, akışta çift yönlü nozullar kullanılarak çalışmaktadır. Uygun açı, mümkün olduğunca fazla tork ve güç yakalamak için kanatlara daha dikey olarak değecek şekilde akışını yönlendirmek önemlidir. Bu nedenle, çift yönlü yayıcı sistemine uygulanan ÇAT konfigürasyonunun performans özelliklerini incelemek ve kanatların ÇAT çarklarının giriş ve çıkış açılarının iç akış özelliklerini ve verimliliği üzerindeki etkilerini araştırmak için bu makalede deneysel ve sayısal araştırmalar yapıp birbiri ile doğrulamışlardır.

Williamson ve ark. [24], Turgo türbini düşü aralığını 3,5 ila 1 m'ye kadar düşük düşülerde incelemişlerdir. Düşü azaldıkça ve jet çapı arttıkça, 3B etkiler daha belirgin hale gelmektedir bu da modelin doğruluğunu azaltmaktadır. Bu nedenle, modeli daha ileri bir deneysel çalışma için önemli parametreleri tanımlamak için kullanmışlardır ve belirli koşullarda karşılaştırmışlardır. Parametreleri, her bir parametrenin verimliliğinin hassasiyetini sağlamak için ana hat tasarımından değiştirmişlerdir. Bu çalışma sonucunda türbin optimizasyon testleri ile 3,5 m düşüde %91 ve 1,0 m düşüde %87 verimlilik ile birlikte iyileştirildiğini tespit etmişlerdir.

Cobb ve Sharp [25], reaksiyon türbinlerinin çalışma performansını test etmek için laboratuvar ölçekli bir test armatürü yapmışlardır. İki Turgo türbininde hız oranındaki ve jet kaçıklığındaki değişimlerin türbin verimliliği üzerindeki etkisini belirlemek için testler yapmışlardır. Sonuçlar, bir Pelton türbini üzerindeki aynı fikstürdeki benzer testlerle karşılaştırmışlardır. En iyi koşullar altında, Turgo türbin verimliliğinin yaklaşık 0,46 hız oranında %80'in üzerinde olduğunu tespit etmişlerdir, ki bu da küçük ölçekli türbinler için oldukça iyidir. Jet kaçıklık değişimleri için yapılan testlerle birlikte ise, jet türbin kanatlarının iç veya dış kenarına hareket ettirmenin Turgo verimliliğinde %10-20'lik bir düşüşe neden olduğunu ve optimal hız oranını 0,03 oranında (% 6,5) azalttığını tespit etmişlerdir.

Zhicheng ve ark. [26], çapraz akışlı türbinlerde cihazın performansını artırmak için çark giriş ark açısının etkisini incelemişlerdır. İlk olarak, türbin blokları için bir matematiksel tasarım yöntemi geliştirmişlerdir. Önerdikleri yöntemle, farklı çark giriş ark açılarına sahip dört model geliştirmişlerdir. Daha sonra türbinin performansı, dönüştürme bloğunun fonksiyonu, akış hızı özellikleri, basınç dağılımı ve modellerin kanat tork çıkışını analiz etmişlerdir. Sonuçlar, daha küçük bir çark giriş arkının, çark girişindeki akış hızını ve çarkın giriş ve çıkış kısmı arasındaki basınç farkını artırabildiğini, daha yüksek bir çıkış gücüne ve aynı zamanda türbin boyunca daha yüksek bir toplam su düşüsü azalışına neden olabileceğini göstermişlerdir. Bununla birlikte, çark giriş ark açısının, çarkın ikinci kısmının güç çıkışı üzerinde önemli bir etkisi olduğunu bulmuşlardır. Çark giriş ark açısının artmasıyla, ikinci kısımdaki tork çıkışı kademeli bir düşüşle karşılaşır. Türbin verimliliği ile su düşü azalması arasında denge kurmak için önerilen çark giriş ark açısının 105° olması gerektiğini tespit etmişlerdir. Sayısal sonuçlar, çark giriş ark açısı 105° olan modelin yaklaşık 1,6 kW çıkış gücü ve maksimum %42,6 verimlilik değeri ile birlikte maksimum güç üretebileceğini göstermiştir.

Ardizzon ve ark. [27], pompalı hidro enerji depolama santralleri (PHES) ve küçük hidrolik santrallerinin beklentilerine genel bir bakış sunmak amacıyla hem türbin tasarımını hem de santral planlama ve yönetiminde ilerlemeleri ve gelecekte olası zorluklarını sunmuşlardır. PHES ve hibrit rüzgar/güneş-PHES ve bunun yanı sıra hem PHES hem de küçük hidrolik santralleri için hesaplamalı akışkanlar dinamiğine dayanarak yeni tasarım stratejilerinin sınırlarını ve özelliklerini açıklamışlardır.

Alizadeh ve ark. [28], üretilen gücü arttırmak için Savonius türbininin ters kepçesinden doğru akışı saptırarak basit bir bariyer kullanmışlardır. Hesaplamalı akışkanlar dinamiğini (HAD) uygulayarak bariyere ait en uygun uzunluğu araştırmak için sayısal modelleme yapmışlardır. Bu analizin sonucunda, bir bariyerin optimum uzunluğunda kullanılmasının, üretilen maksimum gücü yaklaşık yüzde 18 oranında artırdığını tespit etmişlerdir.

Muis ve ark. [29], düşük debiye sahip eksenel su türbinin verimliliğini arttırmak için, kanat profili ve kanat kademesinin analizini ve optimizasyonunu gerçekleştirmişlerdir. Türbin rotoru tarafından kullanılabilen akışkanın potansiyel gücünü optimize etmek, maksimum kaldırma kuvvetini elde etmek ve kanat kademesi içindeki akışı analiz etmek için vorteks panel yöntemini kullanmışlardır. HAD ile yapılan sayısal simülasyonların sonuçları doğrultusunda, türbinin çeşitli debilerde maksimum %91 verimlilikle çalıştırılabileceğini göstermişlerdir. Nümerik çalışmalar sonucunda ise optimize edilen iki türbinin 128 kg/s debide ve 90 rpm hızda %91'in üzerinde maksimum verimlilik elde edebildiğini göstermişlerdir.

Popescu ve ark. [30], düşük dönme hızlarında (n=50 rpm) alçak düşü yüksekliğine sahip bir Banki türbininin veriminin düşük olmasının nedenini tespit etmek için türbini sayısal ve deneysel olarak incelemişlerdir. Deneysel olarak elde edilen türbin verimliliği, su jeti mile çarptığında üretilen devridaim olaylarının ve ortaya çıkan şok kayıplarının etkisini vurgulayan bir HAD analizine dayanarak açıklamışlardır. Bu analiz sonucunda aynı zamanda iç akış kontrolü için bir cihaz önermek ve etkinliğini değerlendirmek için daha fazla sayısal ve deneysel çalışma gerçekleştirilmesi gerektiğini saptamışlardır.

Sinagra ve ark. [31], Palermo Üniversitesi'nin hidrolik laboratuvarında, Güç Geri Kazanım Sistemi (GGKS) adlı yeni bir kompakt hat içi türbinin 10 kW'lık bir prototipini tasarlayıp test etmişlerdir pozitif çıkış basıncına ve karakteristik eğrinin hidrolik kontrolü için mobil düzenleyici bir kanada sahip Banki tipi bir mikro türbini önermişlerdir. Bir su taşıma veya dağıtım şebekesi içindeki basıncı veya tahliyeyi cihazın verimlilik değeri %76'ya kadar enerji üreterek kontrol etmeyi amaçlamışlardır. Türbinden hemen önce ve sonra bulunan iki basınç ölçer kullanarak, net düşüyü verilen tahliye noktasında inaktif modda kontrol etmek veya net düşüyü aktif modda düzenleyerek tahliyeyi kontrol etmek mümkündür.

Phitaksurachai ve ark. [32], Tayland'da alçak düşüye sahip küçük su türbinin gelişimini sunmuşlardır. Küçük bir hidro türbin olan eksenel pervane türbini su düşü yüksekliği 10 ila 20 metre olan rezervuar için uygun olarak tasarlamışlardır. Ters ortalama eğiklik çizgisine sahip deniz pervanesi şeklinde yüksek performanslı bir hidro türbin olan çark kanadı tasarlamışlardır. Türbin, 0,4 metre çapında dört sabit kanada, 0,35 göbek-uç oranına ve 12 adet ayarlanabilir kılavuz kanadına sahiptir. Dönüş hızı 1000 rpm'de 160 kW olan bir endüksiyon jeneratörü ile türbin milini doğrudan bağlamışlardır. Sonuç olarak 10 ila 20 metre arasındaki tüm su düşüleri için 40 ila 45 derece kılavuz kanat açısının uygun olduğunu tespit etmişlerdir ve bunun sonucunda %70 ila %80 genel verimlilik elde etmişlerdir.

E. Kerikous [33], kanat profilini değiştirerek hidrolik Savonius türbininin çıkış gücünü en üst düzeye çıkarabilmek için kanat profilini değiştirmiştir. Bu çalışmanın önceki çalışmalardan temel farkı, içbükey ve dışbükey kenarların kanat şeklinin birbirinden bağımsız olarak gelişmesidir. On iki geometrik parametre şekil optimizasyonu sırasında kullanmıştır Birçok zamana bağlı HAD analizinde, optimal koşullar elde etmek için endüstriyel akış analiz kodu Star-CCM'i kullanarak çıkış gücü katsayısının  $(C_n)$  1,1'lik bir uç hız oranında yaklaşık %12 oranında nispi bir artış elde etmişlerdir.

Audrius ve ark. [34], HAD kullanarak Pelton türbin çarkları için genel bir optimizasyon yöntemi geliştirmeyi amaçlamışlardır. Daha genel sonuçlar elde etmek için iki farklı başlangıç çarkı optimize etmişlerdir. Mevcut bibliyografyaya dayanarak basit bir kova geometrisi parametresi geliştirmişlerdir ve başlangıçta hızlı Lagrange çözücü (HLÇ) kullanarak optimize etmişlerdir. Daha sonra ANSYS Fluent kullanarak daha doğru bir yöntemle optimize etmişlerdir ve ANSYS CFX kullanarak başlangıç performansı iyi olan ikinci bir geometriyi optimize etmişlerdir. CFX ve Fluent simülasyonları tarafından sağlanan analitik sonuçları, akışın özelliklerini analiz ederek farklı çark geometrileri için kullanmışlardır.

Y. Kim [35], nozul şeklinin çapraz akışlı bir su türbinin performansını ve iç akışı üzerindeki etkisini incelemiştir. Nozul şeklinin etkisini analiz etmek için üç çeşit nozul şekli için HAD analizi yapmıştır. Nozul genişliğinin dar olması türbin verimliliğini ve çıkış gücünü arttırmak için etkili olduğunu ortaya koymuştur. Bu nedenle, türbin performansını artırmak için nozul şeklinin optimum tasarımı gereklidir. Akış, bölgede hidrolik kaybı ve çarpışma kaybına yol açtığından dolayı çarktan geçen devridaim akış, türbin verimliliğini ve çıkış gücünü azaltmıştır. Çarkın geçişine hava konularak, çarktaki devridaim akışı hava tabakası tarafından bastırılmıştır.

Alveyro ve ark. [36], 500 kW Francis türbininde daha fazla verimlilik sağlayan yeni bir geometri elde etmek için HAD analizini kullanmıştır. Bu analizi iki bölüm halinde geliştirmişlerdir: Çalışmanın ilk aşamasında, türbinin, çarkın kanat profili ile ilgili olmayan kapaklar, kılavuz kanatları ve çarkın belirli bölgeleri gibi kısımlarına odaklanmışlardır. Çalışmanın ikinci aşamasında ise kanat profilini geliştirme üzerine odaklanmışlardır. Bu amaçla, geometrinin karmaşıklığı nedeniyle, faktöriyel deneyleri birleştiren bir metodoloji örnek olarak Yapay Sinir Ağlarını (YSA) ve Genetik Algoritmalara (GA) dayalı optimizasyonları uygulamışlardır.

Choi ve ark. [37], geliştirdikleri yeni çarkı üretiminde optimum kanat geometrisi ve optimize türbinin en iyi çalışma koşullarını elde etmek için tersine tasarım tekniği ve komple 3 boyutlu akış analizleri gerçekleştirmişlerdir. Amaç, yeniden tasarlanan bir türbinin genel tasarımı için gerekli doğruluk seviyesine ulaşmak için tüm sayısal deneyi daha da hassas ayarlamak için akış davranışını ve basınç dağılımını analiz etmektir. Elde edilen sonuçlar doğrultusunda, özellikle karakteristik eğri için, saha deneyleri ile iyi uyum içinde olduğunu bulmuşlardır.

Adhikari ve Wood [38], kılavuz kanadına sahip olmayan tasarlanmış bir çapraz akış türbinlerinin %90'ın üzerinde tam yük verimliliği sağlayabildiğini göstermişlerdir. SST  $k-\Box$  türbülans modeli ve iki fazlı homojen serbest yüzey akış modeli ile birlikte üç boyutlu Reynolds Ortalamalı Navier-Stokes denklemlerini kullanarak analiz gerçekleştirmişlerdir. Bu analizler sonucunda %88 tam yük verimliliğine sahip 0,53 kW güce sahip türbinin, sürgünün kısmi akış koşullarında yüksek verimliliği sürdürdüğünü göstermişlerdir.

Dragomirescu ve Schiaua [39], nominal değerlerin %5 ve %30'un altına düşen düşülerde ve tahliyelerde çalışan yatay nozula sahip Banki türbininin deneysel ve sayısal çalışmasının sonucunu sunmuşlardır. Deneysel sonuçlar doğrultusunda, çalışma parametrelerinin değerlerindeki keskin düşüşler olsa bile %55'in üzerinde bir maksimum verime ulaşılabileceğini öngörmüşlerdir. Türbin boyunca akış hakkında bir fikir edinmek için sayısal simülasyonlar yapmışlardır. Elde edilen sayısal sonuçların deneysel sonuçlar ile uyumlu olduğunu tespit etmişlerdir.

Leguizamón ve Avellan [40], ticari çelik borular için mevcut olan farklı boyutlar dizisinin yarattığı kısıtlamalar altında çapraz akış türbinlerinin tasarımı sırasında karşılaşılan dengeleri araştırmışlardır. İlk olarak, hesaplama modelini, yakınsama davranışı açısından analiz edip sunmuşlardır ve deneysel verilerle doğrulamışlardır. Parametrik analizden türetilen tasarım yönergeleri kapsamında, ticari çelik borulardan rekabete dayalı bir verimliliğe sahip çapraz akış türbini tasarlamanın mümkün olduğunu gösteren örnek bir çapraz akış türbini tasarımı sunmuşlardır ve ayrıntılı olarak karakterize etmişlerdir.

Andrade ve ark. [41], hidrolik çapraz akışlı Banki türbininde iç akışın sayısal analizini gerçekleştirmişlerdir. HAD ile 3B sürekli akış simülasyonu gerçekleştirilmişlerdir. Simülasyon, nozul, çark, mil ve gövdeyi içerir. Türbinin özel hızı 63 m/s iken, çark dış çapı 294 mm'dir. Simülasyonları, su-hava içermeyen yüzey modeli ve k-ε türbülans modeli kullanılarak gerçekleştirilmiştirler. Bu çalışmanın amacı, çark içindeki çapraz akışın hızını ve basınç alanlarını analiz ederek farklı çark hızları için performansını karakterize etmektir.

Sammartano ve ark. [42], çapraz akış mikro türbinlerinde deneysel çalışma yaparak geniş su tahliye aralığında yüksek verimlilik sağlayan çapraz akış su türbininin performansını test etmişlerdir ve giriş basıncı ile ana giriş hızını ilişkilendiren yeni bir yaklaşık formulü doğrulamışlardır. Deneysel testler ile HAD analizleri sonuçlarının birbiriyle uyumlu olduğunu ve hem deneysel testlerin hem de HAD simülasyonlarının, iç milin artan dahili enerji kayıpları nedeniyle makine verimliliğinde tutarlı bir azalma sağladığını tespit etmişlerdir.

#### **2.2. Su Türbinleri ve 6-DOF Metodu**

Prakoso ve ark. [43], küçük ölçekli çapraz akışlı türbinlerin simülasyonu için 6-DOF kullanıcı tanımlı fonksiyonları (KTF) yöntemi ile hareketli ağ yöntemini karşılaştırmışlardır. 6-DOF'un deneysel sonuçlardan yaklaşık %6,8 daha küçük bir sapmaya sahip olduğunu bulmuşlardır.

Warjito ve ark. [44], su çarkında 6-DOF özelliğini kullanan HAD metodu için çalışmalar yapmışlardır. Izgara yakınsama indeksi (IYİ) ve zaman adımı yakınsama indeksi (ZYİ) konseptleri, 123000 ağ elemanı ve 0,02 s zaman adımı parametlerini simülasyonda kullanmışlardır çünkü IYİ ve ZYİ parametreleri maksimum eşik şartlarını karşılamıştır. Sonuç olarak 6-DOF özelliğinin, performans tahmini, geometri optimizasyonu veya fiziksel olayları incelemek için su çarkı türbin simülasyonları için uygun bir seçenek olduğunu tespit etmişlerdir.

Wang ve ark. [45], dikey eksenli su türbini modelinin hidrodinamik performansını hem deneysel hem de sayısal olarak ele almışlardır. Mevcut araştırmalar doğrultusunda, rotor hareketininin analizini gerçekleştirmek ve dikey eksenli bir su türbini için hidrolik performansı tahmin etmek için uygun olan HAD ile birlikte 6-DOF yöntemini önermişlerdir. Su türbini modelinin performansı, deney sonuçları ile karşılaştırıldığında, nümerik sonuçların makul olduğunu tespit etmişlerdir.

Kevin ve ark. [46], piko-hidro çapraz akışlı türbinlerin maksimum koşullarını, çarka etki eden ön yükü HAD yöntemi ile karşılaştırmışlardır. 1 m düşü yükseliği ve 10.5 kg/s debiye sahip türbin için 0 Nm, 30 Nm, 45 Nm ve 60 Nm'den oluşan 4 farklı ön yüklemeli tork değeri vererek ağ bağımsızlık çalışmasını yapmışlardır. Analiz sonuçları doğrultusunda 45 Nm ön yükleme %60,7 verimliliğine sahip olduğunu tespit etmişlerdir, ki bu verimlilik değerini diğer varyasyonlara göre daha stabil ve daha yüksek olduğunu doğrulamışlardır.

Siswantara ve ark. [47], çapraz akışa sahip piko su türbininde nümerik olarak bazı türbülans modellerini, hata oranı, iterasyon başına süre ve ortalama süre gibi üç değişken açısından değerlendirmişlerdir. ANSYS Fluent 18.2 modülünde 6-DOF metodu ve bir önceki çalışma ile karşılaştırılarak doğrulama yapmışlardır. Hata oranı değerlendirmesi açısından 6 türbülans modeli içinden ölçeklenebilir duvar işlevine sahip RNG türbülans modelini, zaman adımı iterasyon açısından ise eğri düzeltmeli SST geçiş modelini diğerlerine göre en doğru model olarak tespit etmişlerdir.

Adanta ve ark. [48], çarpaz akış türbininde kaldırma kuvvetinin türbin performansı etkisini belirlemek için NACA 6509 ve NACA 6712 kanat profillerini sayısal yöntemler kullanarak karşılaştırmışlardır. Elde edilen sonuçlara göre maksimum mekanik verimliliklerine göre NACA 6509 kanadı için %47,6 ve NACA 6712 kanadı için %46,9 oranında standart kanat verimliliklerine göre düşük denebilecek bir verimlilik tespit etmişlerdir. Tork düşüşü buna bağlı olarak basıncın düşmesi ve enerji emiliminin optimum olmamasından kaynaklanan verimlilik düşüsü sonucu her iki kanat profil tasarımının çapraz akış türbinlerinde kullanılamayacağını tespit etmişlerdir.

Warjito ve ark. [49], çapraz akışlı türbinde nozul ve türbin çarkının akış alanını iki boyutlu süreksiz analizler, 6-DOF yöntemi, kayma gerilimi taşınımı k- $\Box$  türbülans modeli ve basınca dayalı çözücü gibi yöntemleri HAD analizinde kullanarak incelemişlerdir. En yüksek momentum akısının, nozulun sonunda, türbin çarkının yakınında gerçekleştiğini tespit etmişlerdir.

Warjito ve ark. [50], ANSYS® Fluent ™ 18 modülünde yer alan 6-DOF özelliğini kullanarak mikro ölçekte çapraz akış türbini için yapmış oldukları ÇAT sayısal simülasyonunu adım adım açıklamışlardır. Simülasyon iki boyutlu olarak gerçekleştirilmiştir ve türbülans modellemesi için SST modelini kullanmışlardır. Nümerik hesaplama sonuçları deneysel sonuçlara kıyasla daha düşük olduğunu tespit etmişlerdir. Ayrıca, 6-DOF yaklaşımı kullanılarak yapılan sayısal simülasyonlar ile deney sonuçları arasındaki ortalama sapma, önceki çalışmalarda yaklaşık %6,8'dir. Bu nedenle, 6-DOF yaklaşımı ÇAT nümerik çalışmalar için kullanılabilir olduğu sonucuna ulaşmışlardır.

Bu çalışmada yatay eksenli ticari bir piko su türbininin farklı debilerde deneyleri gerçekleştirilerek çıkış hızına bağlı olarak maksimum elde ettiği güç tespit edilmiştir. Deneyde kullanılan türbinin bilgisayar ortamında katı modeli oluşturularak HAD yöntemi kullanılarak deneysel veriler ile doğrulaması yapılmıştır. Nümerik analizlerde MRF ve 6-DOF metotları kullanılarak parametrik çalışma yapılmıştır. Standart nümerik model doğrulandıktan sonra performansını arttırmak için geometrik değişiklikler yapılarak 8 farklı modifiye model oluşturulmuştur. Modifiye modellerin performansı standart model ile karşılaştırılmıştır. 7 modelde iyileşme görülürken 1 model ise standart modelden daha kötü sonuçlar vermiştir. En verimli olan model eklemeli imalat yöntemi ile üretilmiş ve deneysel olarak da performans artışı gözlemlenmiştir.

### **BÖLÜM 3. MATERYAL VE YÖNTEM**

Su türbinleri piko, mikro, mini, küçük güçlü ve orta güçlü olmak üzere 5 kategoride sınıflandırılırlar. Bunlardan piko türbini 5 kW ve aşağısı güç üretirken, mini ölçekli su türbinleri ise 101 kW ile 2000 kW arasında güç üretmektedir. Bu tez çalışmasında DA 12V ile çalışan ve 10W güç üreten yatay eksenli piko su türbininin deneysel ve nümerik çalışmalar ile performans artışı incelenmiştir. Orijinal türbine ait 2 ve 3 boyutlu modeller oluşturulmuştur. Deneysel sınır şartları ile birlikte hem MRF hem de 6-dof metodu ile birlikte nümerik analizler yapılarak orijinal türbin nümerik modeli deneysel verilerle doğrulanmıştır. Orijinal türbin dış gövde tasarımından yola çıkarak türbin dış gövde yapısında türbin giriş yüksekliği, türbin giriş çıkış sayısı, kanat giriş kesiti ve türbin kanat atak açısında güç üretimini arttırmak amacıyla farklı geometrik değişiklikler yapılarak 2 ve 3 boyutlu olmak üzere 8 farklı türbin modeli hazırlanmıştır. Tüm modifiye türbinlerin nümerik analizleri yapıldıktan sonra en verimli türbin tespit edilmiştir. Nümerik analizlerin sonucu doğrultusunda modifiye türbinler içinden en verimli türbin eklemeli imalat yöntemi ile 3 boyutlu olarak üretilmiştir. Hem orijinal model için hem de en verimli türbin modeli için laboratuvar ortamında dirençler seri bağlanarak farklı güçler için debi ölçümleri gerçekleştirilmiştir. Deneyler sonucunda modifiye türbinin daha düşük debide, orjinal türbinden daha verimli olduğu tespit edilmiştir.

#### **3.1. Orijinal Su Türbini Deney Çalışması**

Standart olarak üretilmiş piko su türbinine ait farklı debilerde deneyler yapılarak ürettiği elektrik gücü tespit edilmiştir. İlk önce türbin deney düzeneğine multimetre, debimetre ve diğer ekipmanlarla birlikte elektrik direnç bağlantıları tamamlandıktan sonra su türbininin giriş ve çıkış debileri hem debimetre hem de hacmi bilinen bir kap vasıtasıyla 5 ölçüm ortalaması alınarak hesaplanmıştır. Deney düzeneğine ait elektrik
devresi [Şekil](#page-36-0) 3.1.'de gösterilmiştir. Piko türbin alternatif akım ürettiği için, alternatif akımı (AA) doğru akıma (DA) çevirmek için doğrultucu kullanılmıştır.

Deney düzeneğinde toplam direnç  $\sum R_{toplam} = 2050 \Omega$  olmak üzere kullanılmıştır.

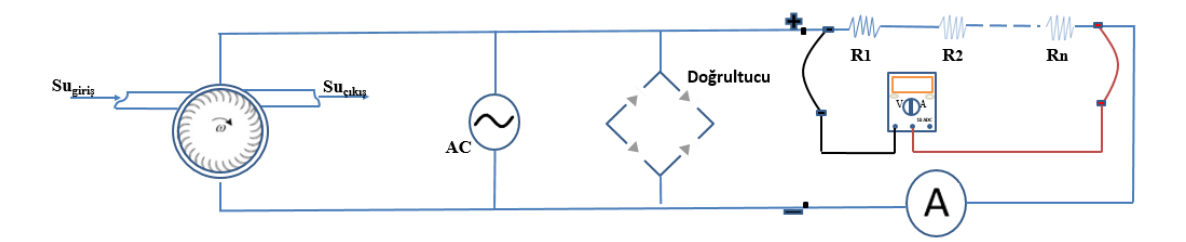

Şekil 3.1. Orijinal türbin şematik deney düzeneği

<span id="page-36-0"></span>Deneyde kullanılan orijinal piko su türbin modeli [Şekil](#page-36-1) 3.2.'de gösterilmiştir.

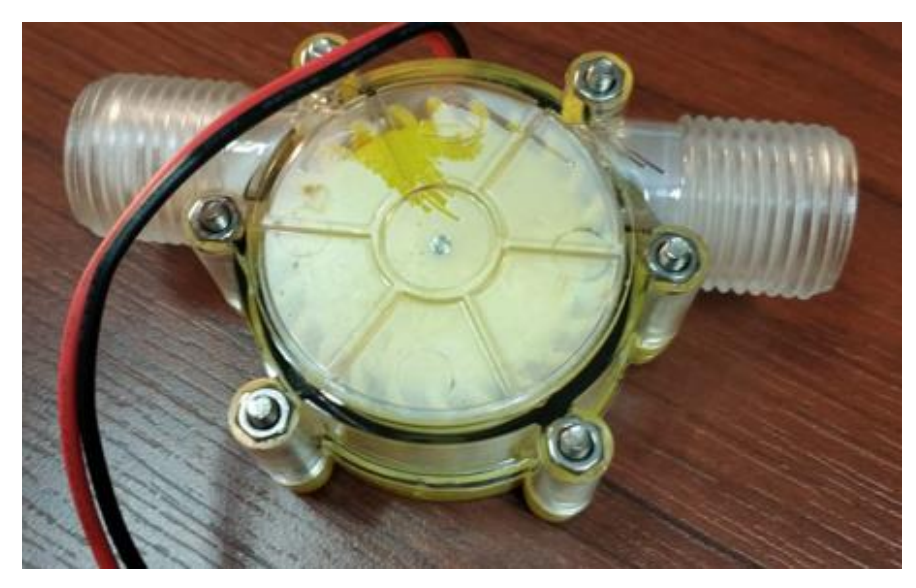

Şekil 3.2. Orijinal piko su türbini

<span id="page-36-1"></span>Orijinal türbine ait deney gerçekleştirilirken devre düzeneği ve ekipmanlara ait elektrik devresi [Şekil](#page-37-0) 3.3.'te gösterilmiştir.

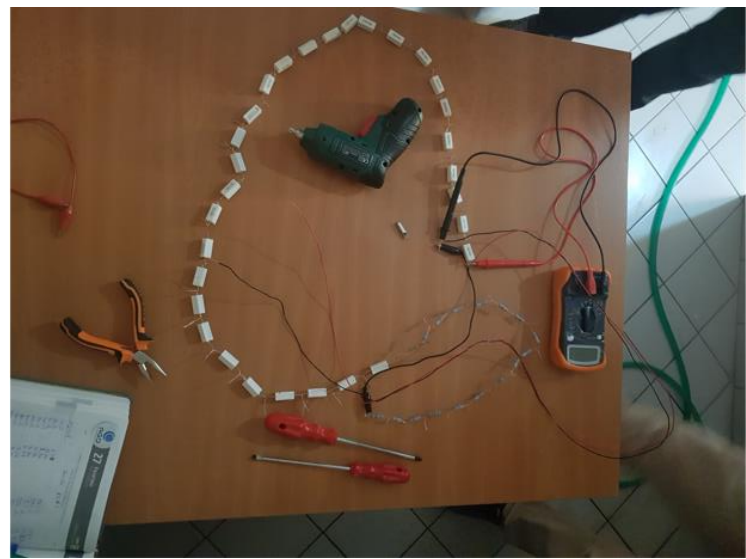

Şekil 3.3. Elektrik devre düzeneği

<span id="page-37-0"></span>Orijinal türbin için giriş çapı 12 mm'dir. Orijinal türbin girişinde kullanılan bahçe hortumu 10 mm çapa sahiptir ve aynı şekilde türbin çıkışında 20 mm çapa sahip geniş bir hortum kullanılmıştır.

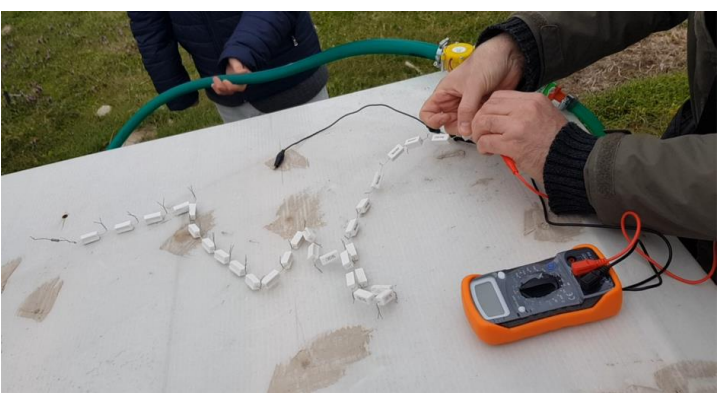

Şekil 3.4. Orijinal modele ait deney hortum bağlantı düzeneği

<span id="page-37-1"></span>Deney düzeneğinde [Şekil](#page-37-1) 3.4.'te gözüktüğü gibi multimetre kullanılmıştır, multimetre; gerilim, akım, direnç, kısa devre kontrolü, diyot kontrolü gibi birçok alanda ölçüm yapmamızı sağlayan ekipmandır, kırmızı ve siyah prob olmak üzere iki probu vardır. Siyah renkli prob (-) uçludur ve COM soketine takılır. COM soketi ise ortak uç anlamına gelmektedir. Kırmızı renkli prob ise, ölçüm yapılacak olan gerilime göre doğru sokete takılması gerekir.

Deney esnasında bir değişken olarak da dirençlerin büyüklükleri göz önünde alınarak, direnç değerleri arttıkça akıma bağlı olarak güç değerinde artış veya azalış olup olmadığı gözlemlenmiştir. Buna istinaden 10 Ω'luk 20 direnç,15 Ω'luk 10 direnç ve 100 Ω'luk 17 direnç olmak üzere 3 farklı direnç büyüklükleri ile toplamda 2050 Ω'luk bir direnç türbine seri olarak bağlanmıştır. Her bir direnç üzerinden multimetrenin kırmızı probu her bir dirence dokundurularak multimetre üzerinden ilgili gerilim değerleri okunmuştur.

Aşağıda orijinal modele ait sırasıyla maksimum debide 10 Ω'luk 20 direnç için her bir direnç boyunca okunan gerilim değerlerine karşılık güç ve akım değerleri hesaplanmıştır:

<span id="page-38-0"></span>

| Gerilim (V) | Direnç $(\Omega)$ | Akım (I)         | Güç (Watt)       |
|-------------|-------------------|------------------|------------------|
| 12,65       | $\boldsymbol{0}$  | $\boldsymbol{0}$ | $\boldsymbol{0}$ |
| 1,44        | 10                | 0,14             | 0,21             |
| 2,64        | $20\,$            | 0,13             | 0,35             |
| 3,72        | 30                | 0,12             | 0,46             |
| 4,75        | 40                | 0,12             | 0,56             |
| 5,70        | 50                | 0,11             | 0,65             |
| 6,52        | 60                | 0,11             | 0,71             |
| 7,35        | 70                | 0,10             | 0,77             |
| 8,14        | 80                | 0,10             | 0,83             |
| 8,88        | 90                | 0,09             | 0,88             |
| 9,52        | $100\,$           | 0,09             | 0,90             |
| 10,19       | 110               | 0,09             | 0,94             |
| 10,78       | $120\,$           | 0,09             | 0,97             |
| 11,34       | 130               | 0,09             | 0,99             |
| 11,76       | 140               | 0,08             | 0,99             |
| 12,00       | 150               | 0,08             | 0,96             |
| 12,05       | 160               | 0,07             | 0,91             |
| 12,09       | 170               | 0,07             | 0,86             |
| 12,11       | 180               | 0,07             | 0,81             |
| 12,12       | 190               | 0,06             | 0,77             |
| 12,15       | 200               | 0,06             | 0,74             |

Tablo 3.1. Orijinal su türbini gerilim, akım ve güç değerleri

[Tablo 3.1.](#page-38-0)'de ilk 20 dirence ait ölçülen gerilime karşılık akım  $I = V/R$  formülü ile hesaplanmıştır. [Şekil 3.5.](#page-39-0)'te gösterildiği gibi Direnç-R<sup>1</sup> modeli için en yüksek güç değeri yaklaşık 1 W olarak tespit edilmiştir.

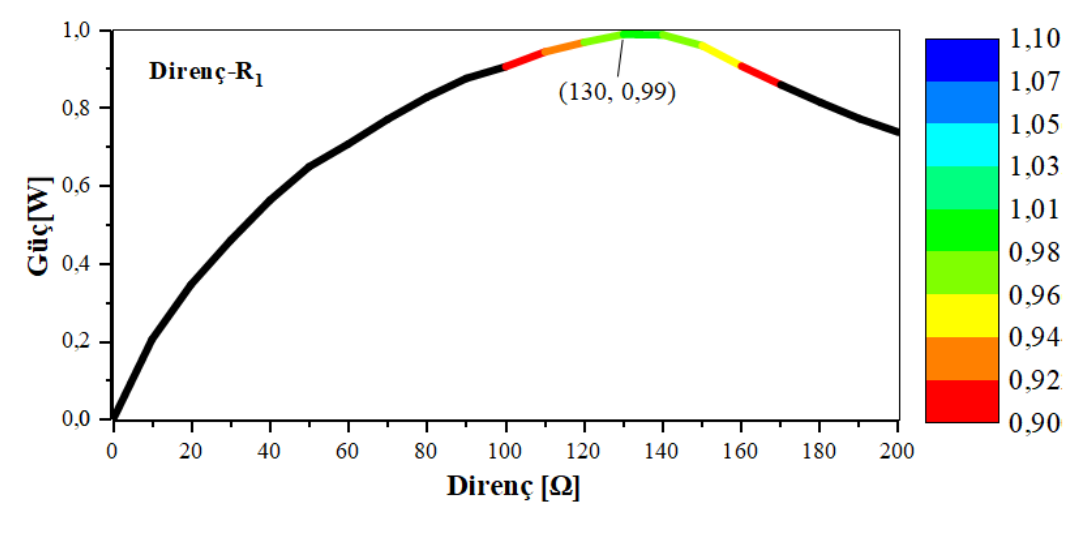

Şekil 3.5. Direnç-R<sup>1</sup> güç direnç eğrisi

<span id="page-39-0"></span>Hesaplanan akım değeri ile birlikte orijinal türbine ait elde edilen güç, normalde türbine ait su düşüsü olması durumunda hidrolik güç  $P_H = \rho QgH$  formulü ile hesaplanırken, bu çalışmada herhangi bir kot farkı olmadığından  $P_H = VI$  formulü ile her bir dirence karşılık gelen hidrolik güç hesaplanmıştır. 15 Ω'luk 10 direnç için ölçülen gerilim, akım ve güç değerleri [Tablo 3.2.](#page-39-1)'de devamı şeklinde verilmiştir.

<span id="page-39-1"></span>

| Gerilim $(V)$ | Direnç $(\Omega)$ | Akm(I) | $\text{G\ddot{u}\dot{c}}\left(\text{W}\right)$ |
|---------------|-------------------|--------|------------------------------------------------|
| 12,15         | 200               | 0,06   | 0,74                                           |
| 12,18         | 215               | 0,06   | 0,69                                           |
| 12,19         | 230               | 0,05   | 0,65                                           |
| 12,22         | 245               | 0,05   | 0,61                                           |
| 12,25         | 260               | 0,05   | 0,58                                           |
| 12,26         | 275               | 0,04   | 0,55                                           |
| 12,29         | 290               | 0,04   | 0,52                                           |
| 12,30         | 305               | 0,04   | 0,50                                           |
| 12,31         | 320               | 0,03   | 0,47                                           |
| 12,32         | 335               | 0,03   | 0,45                                           |
| 12,33         | 350               | 0,03   | 0,43                                           |
|               |                   |        |                                                |

Tablo 3.2. Orijinal su türbini gerilim, akım ve güç değerleri (Devamı)

Hesaplanan akım değerleri ile birlikte direnç-güç grafiği Direnç-R<sup>2</sup> olarak [Şekil](#page-40-0)  [3.6.](#page-40-0)'da gösterilmiştir.

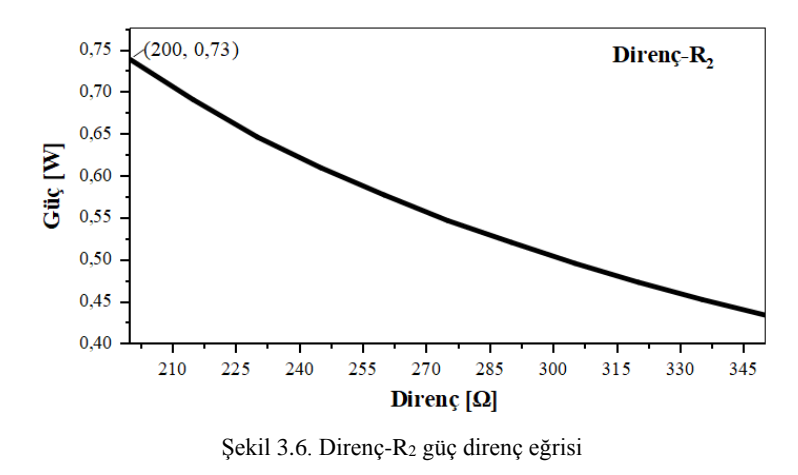

<span id="page-40-0"></span>100 Ω'luk 17 direnç için ölçülen gerilim, akım ve güç değerleri [Tablo 3.3.](#page-40-1)'te devamı şeklinde verilmiştir.

<span id="page-40-1"></span>

| Gerilim (V) | Direnç $(\Omega)$ | Akım (I) | Güç (W) |
|-------------|-------------------|----------|---------|
| 12,33       | 350               | 0,04     | 0,43    |
| 12,37       | 450               | 0,03     | 0,34    |
| 12,40       | 550               | 0,02     | 0,28    |
| 12,42       | 650               | 0,02     | 0,24    |
| 12,44       | 750               | 0,02     | 0,21    |
| 12,46       | 850               | 0,01     | 0,18    |
| 12,47       | 950               | 0,01     | 0,16    |
| 12,48       | 1050              | 0,01     | 0,15    |
| 12,49       | 1150              | 0,01     | 0,14    |
| 12,50       | 1250              | 0,01     | 0,13    |
| 12,51       | 1350              | 0,01     | 0,12    |
| 12,51       | 1450              | 0,01     | 0,11    |
| 12,52       | 1550              | 0,01     | 0,10    |
| 12,53       | 1650              | 0,01     | 0,10    |
| 12,53       | 1750              | 0,01     | 0,09    |
| 12,54       | 1850              | 0,01     | 0,09    |
| 12,54       | 1950              | 0,01     | 0,08    |
| 12,56       | 2050              | 0,01     | 0,08    |

Tablo 3.3. Orijinal su türbini gerilim, akım ve güç değerleri (Devamı)

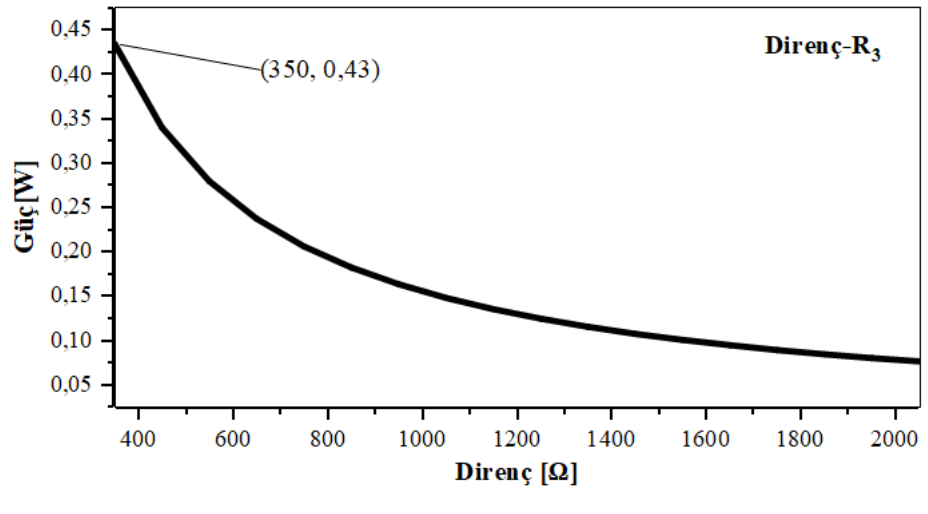

Orijinal türbine ait maksimum güç değeri yaklaşık 1 Watt olarak tespit edilmiştir.

Şekil 3.7. Direnç-R<sup>3</sup> güç direnç eğrisi

<span id="page-41-0"></span>Orijinal türbin güç ve direnç eğrisi [Şekil](#page-41-0) 3.7.'de gösterilmiştir. Aynı şekilde eğriden de görüldüğü üzere maksimum güç 130 Ω'luk dirence karşılık gelen 1 Watt güç olarak tespit edilmiştir. Orijinal türbine ait tek giriş ve tek çıkış olduğundan ve de başlangıçta kayıplar ihmal olduğundan dolayı hacimsel ve kütlesel debiler aynıdır. Ancak ani kesit daralmasından dolayı sıkışan su etkisi sonucunda giriş ve çıkışlarda hız düşümü yani debi farkı oluşmaktadır. Bu nedenle türbinin giriş ve çıkışlarındaki debiler farklıdır. Türbin girişinde debi 0,25 L/s iken, çıkış debisi 0,167 L/s olarak ölçülmüştür. Çünkü debi farkı kadar basınç oluşmaktadır ve akış o bölgeden geçemediğinden kayıp oluşturmaktadır. Türbin giriş ve çıkışlarında debiye bağlı olarak hızları hesaplandığında,  $\dot{V} = V.A$  formülünden yola çıkılarak (Denklem 3.1) ve (Denklem 3.2)'de verilmiştir.

$$
0.25x10^{-3} = V_{giris}\left(\frac{\pi 10^2}{4}\right).10^{-6} \to V_{giris} = 3.18 \frac{m}{s}
$$
 (3.1)

$$
0.167x10^{-3} = V_{\text{çıkış}}\left(\frac{\pi 20^2}{4}\right).10^{-6} \to V_{\text{çıkış}} = 0.53 \frac{m}{s}
$$
\n(3.2)

Orijinal türbin modeli giriş kesitinin ani daralmasından ötürü türbin çıkışındaki hız olan 0,53 m/s dikkate alınmıştır. Aynı zamanda Direnç-R<sub>1</sub>, Direnç-R<sub>2</sub> ve Direnç-R<sub>3</sub> eğrilerinden yola çıkarak yüzey tepki metodolojisi (YTM) ile istatiksel olarak her bir eğrinin sayısal karakteristiği incelenmiştir. Bu yöntemle maksimum türbin performasına ait eğrinin formulü çıkarılmış olup her bir eğrinin regresyon yöntemiyle matematiksel veri analizi ANOVA programında incelenmiştir. Program üzerinde her dirence ait polinom ve lineer eğri uydurma işlemi sonucuna göre serbestlik derecesi (SD), F-oranı, p değeri, değerlerin karelerinin ortalaması (KO),  $R^2$ ,  $R_{ayr}^2$ , p-değeri, karelerinin toplamı (KT) 3 direnç eğrisi içinde [Tablo](#page-42-0) 3.4.'te belirtildiği gibi incelenmiştir.

<span id="page-42-0"></span>

| Direnç<br>modeli | $R^2$ | $R^2_{\text{avr.}}$ | KO   | KT   | F-orani | <b>SD</b> | p-değeri | Regresyon<br>modeli |
|------------------|-------|---------------------|------|------|---------|-----------|----------|---------------------|
| $R_1$            | 0,99  | 0,99                | 0,73 | 1,46 | 1254,12 | 18        | 0.06     | Polinom             |
| $R_2$            | 0.99  | 0.99                | 0,05 | 0,10 | 6448,83 | 8         | 1,61     | Polinom             |
| $R_3$            | 0,96  | 0,95                | 0,08 | 0,16 | 182,10  | 15        | 0,558    | Polinom             |
| $R_1$            | 0,54  | 0,51                | 0,79 | 0,79 | 22,35   | 19        | 0,40     | Lineer              |
|                  |       |                     |      |      |         |           |          |                     |

Tablo 3.4. Orijinal türbin polinom ve lineer regresyon model sonuçları

R1 eğrisine ait polinom modelinin, lineer (doğrusal) modelden %40'dan daha fazla doğrusallık yakalandığı tespit edilmiştir.  $R_1$  direnç modeli parabol eğrisine sahip olup değişkenlerin birbirine bağımlılığı serpilme diyagramlarından da bakılarak diğer modellere göre daha yakın olduğu tespit edilmiştir bu nedenle R<sup>1</sup> direnç modeline ait eğri denklemi çıkartılmış olup (Denklem 3.3)'te verilmiştir.

$$
y = 0.061 + 0.014x - 5.442x10^{-5}x^2
$$
\n(3.3)

Denklemde yer alan y, elde edilen elektrik gücünü simgelerken, x ise deneyde uygulanan her bir direnç değerine karşılık gelmektedir. Bu denklemde de maksimum güç değeri 130 Ω için yerine yazıldığında yaklaşık 1 W olarak elde edildiği saptanır.

### **3.2. Orijinal Su Türbini Belirsizlik Analizi**

Orijinal su türbini için gerçekleştirilen deneyin sonuçlarının doğruluğu için Kline ve McClintock belirsizlik analizi gerçekleştirilmiştir. Bu analizde deney esnasında kullanılan ekipmanların doğruluğu ve de parametrelere ait hata miktarları incelenmiştir.

Öncelikli olarak deneyde kullanılan ekipmanlardan multimetre ve debimetre için ölçüm doğruluğu için daha önce yapılmış olan deney verileri karşılaştırılır. 10  $\Omega$ , 15 Ω ve 100 Ω dirençlerine karşılık gelen gerilim ve gerilime bağlı olarak akım değerlerindeki sapmanın yoğunlukta olduğu veri aralığı incelendiğinde dijital multimetre için yüzdesel hata %36 olarak saptanmıştır. Buna karşılık daha önce belirtildiği gibi debimetre için 5 ölçüm ortalaması alınarak hesaplama yapılmıştı. Yapılan deneyler arasındaki değerler incelendiğinde debimetre için hata oranı ortalama olarak %4 olarak saptanmıştır. Parametre bazında da Kline ve McClintock belirsizlik analizi hem tespit edilen güç değerine karşılık gelen akım, gerilim ve direnç üzerinden, elde edilen debi için ise, deneyde kullanılan boru giriş-çıkış kesit alanı ve hız parametrelerine bağlı olarak (Denklem 3.4), (Denklem 3.5) ve (Denklem 3.6)'da belirtildiği şekilde çözüm yoluna gidilmiştir.

$$
W_P = \pm \left[ \left( \frac{\partial P}{\partial V} W_V \right)^2 + \left( \frac{\partial P}{\partial I} W_I \right)^2 \right]^{1/2} \tag{3.4}
$$

$$
W_P = \pm \left[ \left( \frac{\partial V}{\partial I} W_I \right)^2 + \left( \frac{\partial P}{\partial R} W_R \right)^2 \right]^{1/2} \tag{3.5}
$$

$$
W_Q = \pm \left[ \left( \frac{\partial Q}{\partial V} W_V \right)^2 + \left( \frac{\partial Q}{\partial A} W_A \right)^2 \right]^{1/2} \tag{3.6}
$$

Deneyde elde edilen veriler doğrultusunda  $V \approx 10.3 + 2.1$  ve  $I \approx 0.035 + 0.009$  $R \cong 312 \pm 8$  ve  $V^2/R^2 \cong 0,0013 \pm 0,0006$  olarak tespit edilmiştir. Akım, gerilim ve direnç değişkenleri ve hata miktarları (Denklem 3.4) ve (Denklem 3.5)'te yerine yazılırsa her iki denklemden sırasıyla güç için toplam belirsizlik  $W_p \cong 0.12 +$ 

2,8 = 2,92 *W* olarak elde edilir. Nominal güç  $P_N \cong 0.4$  *W* olduğuna göre yüzdesel hata sırasıyla hesaplanırsa % $W_P = \frac{W_P}{P_N}$  $\frac{W_P}{P_N}$ . 100 = %30 olarak bulunur. Aynı şekilde debi için de hata miktarı yüzdesel olarak bulunmak istenirse,  $A = 0.0314 m^2$  ve V =  $0.50 \pm 0.03$  m/s olarak hesaplanmıştır. Boru kesit alanı ve hız değişkenleri ile birlikte hata miktarları (Denklem 3.6)'da yerine yazılırsa  $W_Q \cong 0,0009$  W olarak elde edilir. Nominal debi  $Q_N = 0.0157 \frac{m^3}{s}$  olduğuna göre, debi için de yüzdesel hata hesaplandığında % $W_Q = \frac{W_Q}{Q_M}$  $\frac{w_Q}{Q_N}$ . 100  $\cong$  %6 olarak bulunur.

# **3.3. Orijinal Su Türbini HAD Modeli**

Orijinal su türbini 2 ve 3 boyutlu olarak modellendi ve deneysel çalışmaların sonuçlarıyla doğrulandı. HAD analizlerinde MRF ve 6-DOF yöntemleri kullanıldı. Analiz sonucuyla birlikte parametrik çalışma da yapılarak hem ne kadarlık bir tork kuvvetine hem de ne kadarlık bir devir sayısı ile döndüğüne dair iki temel parametre hakkında bilgi edinilmiştir.

Bu kısımda orijinal piko su türbinine ait 3-B çizim programında çizilmiş gövde tasarımları ve montajı ile birlikte türbine ait parametreler, geometri ve sınır koşulları ile birlikte kanat atak açıları [Şekil](#page-44-0) 3.8.'de yer almaktadır.

Türbin iç çapı ile dış çapı arasındaki oran  $D_i/D_d$  ve  $r_i/r_d$  oranı 0,8 ve türbin  $\beta_1$  kanat giriş açısı 48° olarak bulunurken, türbin  $\beta_2$  kanat çıkış açısı 118° tespit edilmiştir.

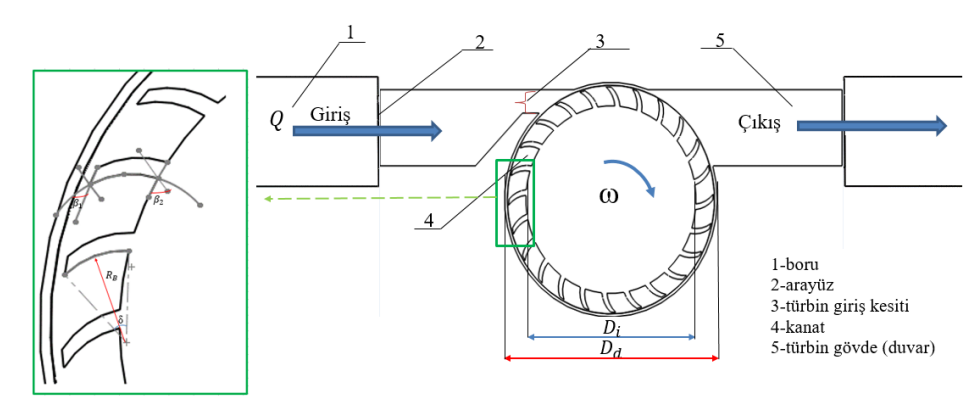

<span id="page-44-0"></span>Şekil 3.8. Orijinal türbin modeli ve sınır şartları

 $R_K$  kanat eğrisi yarıçapını temsil ederken, türbin kanat eğrisi yarıçapı (Denklem 3.7)'de verilmiştir.

$$
R_K = \frac{R^2 - r^2}{2R \cdot \cos(\beta_1)}\tag{3.7}
$$

 $\delta$  kanat eğrisi açısını temsil ederken, kanat eğrisi açısı (Denklem 3.8)'de verilmiştir.

$$
tan\left(\frac{\delta}{2}\right) = \frac{cos(\beta_1)}{sin(\beta_1) + D_d/D_i}
$$
\n(3.8)

(Denklem 3.7) ve (Denklem 3.8) sadeleştirildiğinde, kanat eğrisi yarıçapı  $R_K$ , yaklaşık olarak dış yarıçapın  $(D_d)$  135 katına eşit iken, kanat eğrisi açısı,  $\delta$  ise 37° olarak tespit edilmiştir.

Son olarak türbin giriş kesiti yüksekliği  $S<sub>y</sub>$  ise (Denklem 3.9) ile hesaplanarak, 4 mm olarak bulunmuştur.

$$
S_y = 0.1D \tag{3.9}
$$

Tablo 3.5. Orijinal piko su türbini parametreleri

<span id="page-45-0"></span>

| Tasarım parametreleri                 | Değeri (mm)  |
|---------------------------------------|--------------|
| Kanat sayısı, z                       | 24           |
| Dış çap, $D_d$                        | 40           |
| Iç çap, $D_i$                         | 32           |
| Kanat uzunluğu, L                     | 3,15         |
| Kanat genişliği, B                    | 1            |
| Atak açısı, $\alpha$                  | $23^{\circ}$ |
| Kanadın giriş açısı, $\beta_1$        | $48^{\circ}$ |
| Kanadın çıkış açısı, $\beta_2$        | 118°         |
| Kanat eğrisi yarıçapı, $R_K$          | 5,38         |
| Kanat eğrisi açısı, δ                 | $37^\circ$   |
| Türbin deşarj açısı, $\lambda$        | $90^\circ$   |
| Türbin giriş kesiti yüksekliği, $S_v$ | 4            |

[Tablo](#page-45-0) 3.5.'te tüm parametreler yukarıda verilen denklem sonuçları ile birlikte gösterilmiştir.

Bununla birlikte orijinal su türbinine ait türbin gövdesi, türbin kanadı, iç magnet, dış magnet ve manyetik alan için manyetizma gibi komponentlere ait teknik resimler [Şekil](#page-46-0) [3.9](#page-46-0)., [Şekil](#page-46-1) 3.10., [Şekil](#page-47-0) 3.11., [Şekil](#page-47-1) 3.12. ve [Şekil](#page-47-2) 3.13.'te verilmiştir.

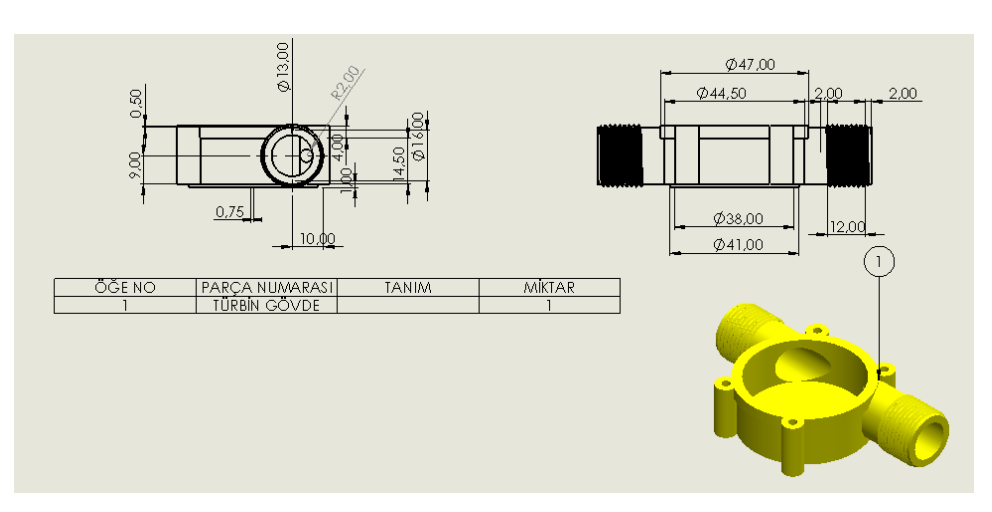

Şekil 3.9. Su türbini dış gövde teknik resim görünüşü

<span id="page-46-0"></span>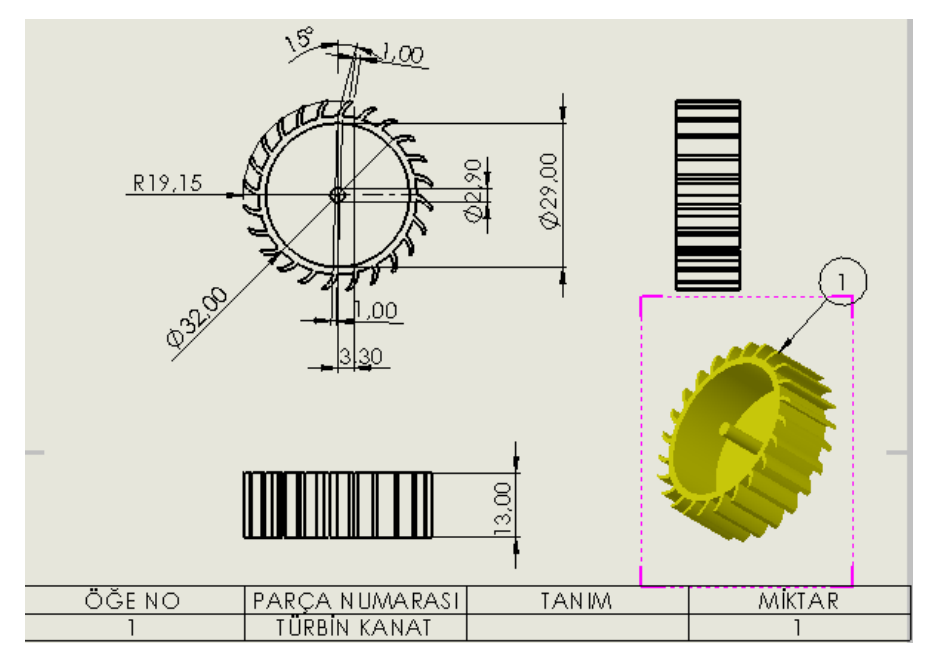

<span id="page-46-1"></span>Şekil 3.10. Su türbini kanat teknik resim görünüşü

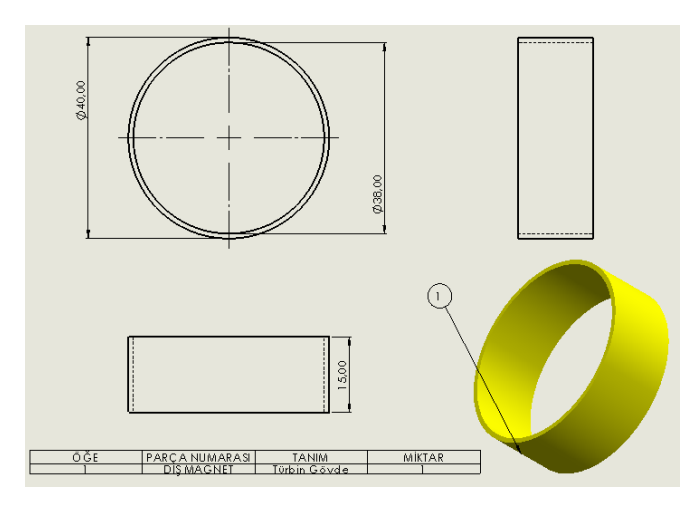

Şekil 3.11. Su türbini dış magnet teknik resim görünüşü

<span id="page-47-0"></span>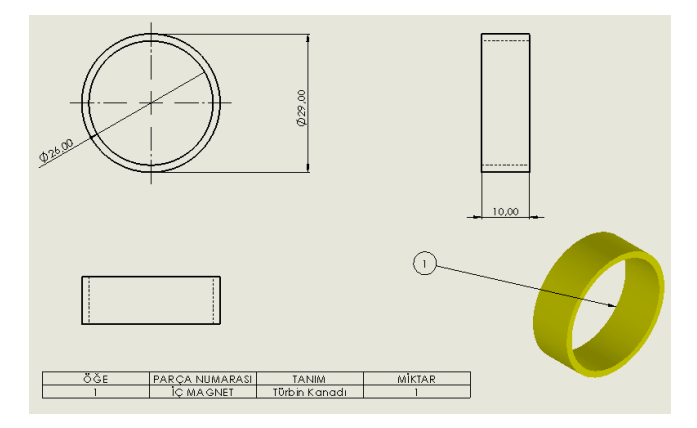

Şekil 3.12. Su türbini iç magnet teknik resim görünüşü

<span id="page-47-1"></span>İletken tel vasıtası ile direnç bağlı devrede akım geçirildiğinde, türbin mil gövdesinde bulunan halka telin etrafında ve içinde manyetik alan oluşur. Bunun sonucunda manyetik alanda hareket eden yüklü parçacıklarda manyetik kuvvet oluşur.

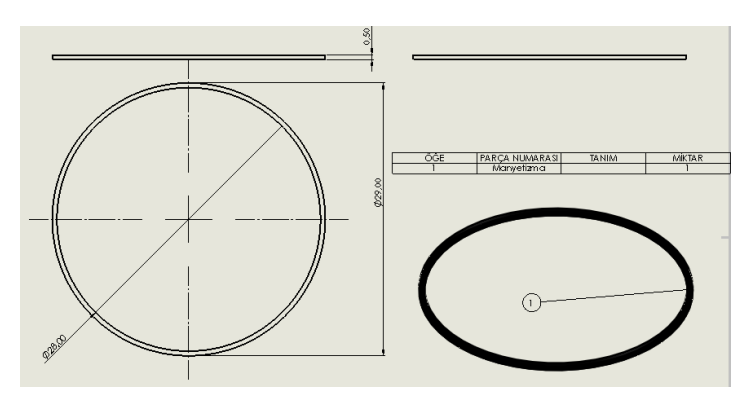

<span id="page-47-2"></span>Şekil 3.13. Su türbini manyetizma teknik resim görünüşü

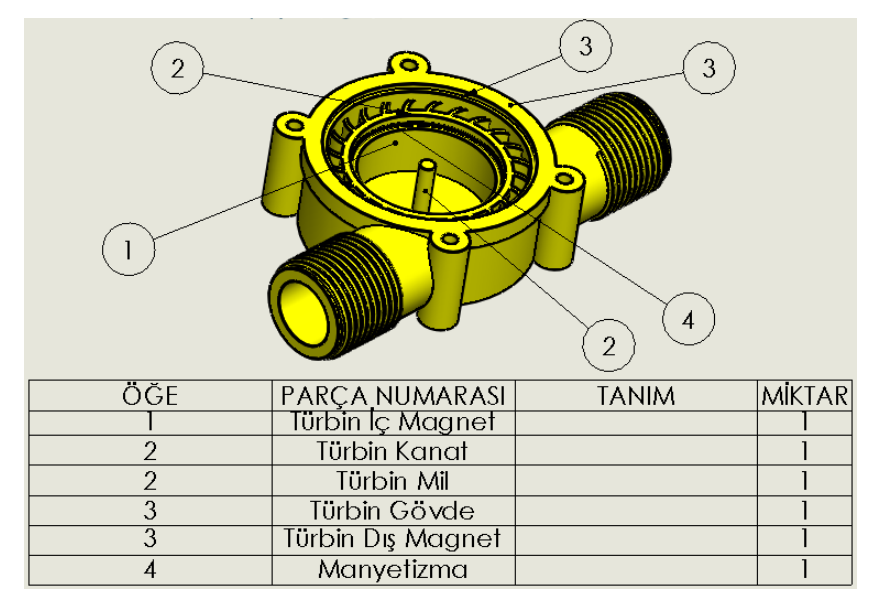

Şekil 3.14. Su türbini montaj genel görünüm

<span id="page-48-0"></span>Su türbinine ait tüm parçaların bir arada olduğu montaj görünüşü [Şekil](#page-48-0) 3.14.'te verilmiştir. Yapılan deneysel çalışma sonucu orijinal su türbinin hızının 0,53 m/s olduğu bulunmuştu.

# **3.4. Orijinal ve Modifiye Su Türbinleri 2-Boyutlu Gövde Modeli**

Orijinal su türbinine ait 2-B kanat ve dış gövde montajı yapılarak nümerik olarak analizi gerçekleştirilecektir. Aynı zamanda piko su türbinine ait 8 farklı tipte gövde yapılarının modelleri de bu bölümde oluşturulmuştur. İlk olarak orijinal su türbinine ait gövde modeli aşağıda [Şekil](#page-48-1) 3.15.'te gösterilmiştir.

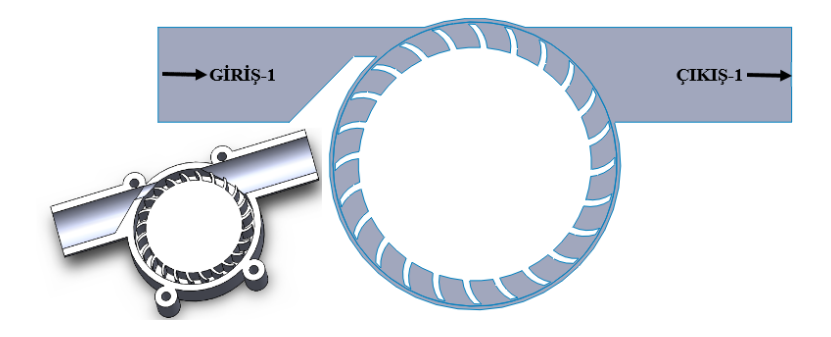

<span id="page-48-1"></span>Şekil 3.15. 2-B orijinal türbin gövde modeli

Türbin gövde yapısında daha verimli olacağı düşünüldüğü için çeşitli değişiklikler yapılarak analiz programında 8 farklı modifiye türbin analiz edilerek birbirleri arasındaki farkı inceleyebilmek adına farklı gövde yapıları modellenmiştir.

Eğim açısı artırılarak verimi arttırmak amacıyla türbin dış gövde yapısı [Şekil](#page-49-0)  [3.16](#page-49-0).'daki gibi oluşturularak analizleri gerçekleştirildi.

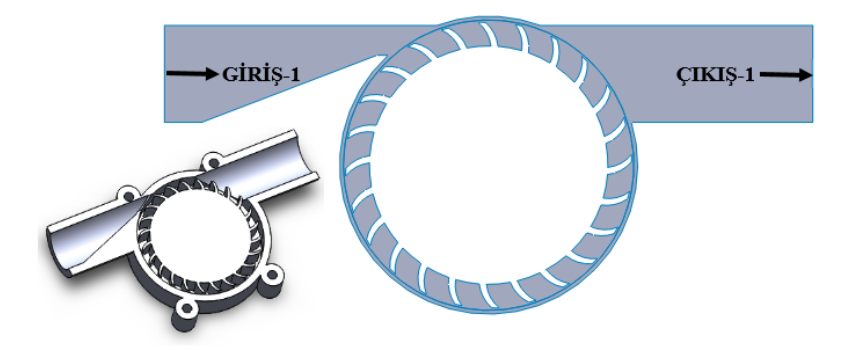

Şekil 3.16. Türbin giriş eğim açısı artırılmış modifiye-1 türbin modeli

<span id="page-49-0"></span>Çapraz giriş ve çıkışı olacak şekilde modifiye türbin-2, [Şekil](#page-49-1) 3.17.'de tasarlanmıştır.

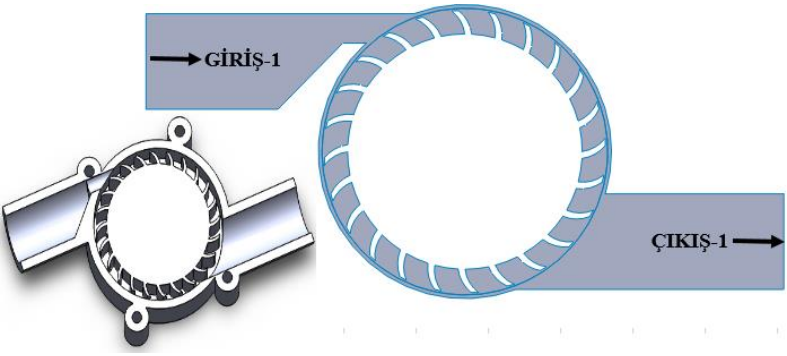

Şekil 3.17. Çapraz giriş çıkış modifiye-2 türbin modeli

<span id="page-49-1"></span>Türbin giriş sayısı artırılarak iki giriş ve tek çıkışa sahip olacak şekilde modifiye türbin-3 modeli [Şekil](#page-50-0) 3.18.'de tasarlanmıştır.

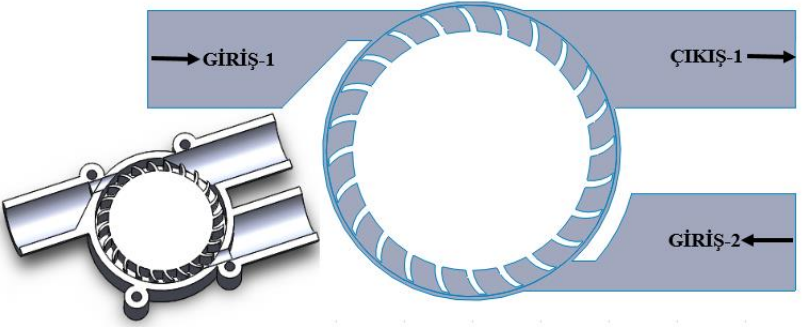

Şekil 3.18. İki giriş tek çıkış modifiye-3 türbin modeli

<span id="page-50-0"></span>İki giriş ve iki çıkışa sahip olacak şekilde türbin modeli [Şekil](#page-50-1) 3.19.'da tasarlanmıştır.

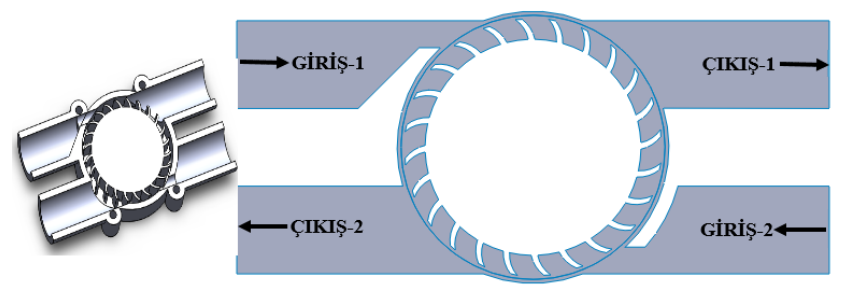

Şekil 3.19. Çift giriş çift çıkış modifiye 4 türbin modeli

<span id="page-50-1"></span>Türbin giriş kesiti dikdörtgen olacak şekilde modifiye türbin [Şekil](#page-50-2) 3.20.'de çizilmiştir.

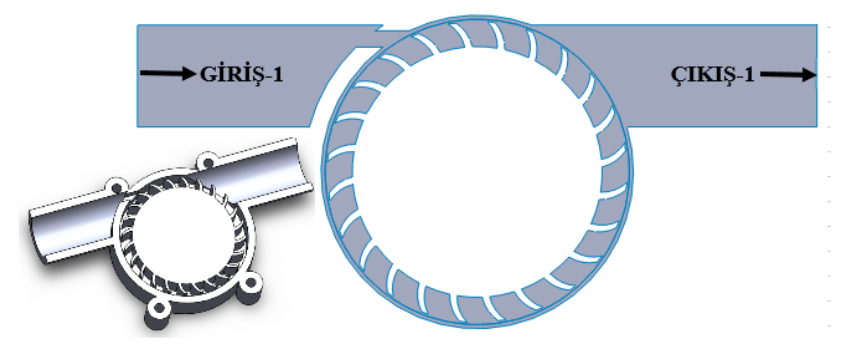

Şekil 3.20. Dikdörtgen kesitli modifiye-5 türbin modeli

<span id="page-50-2"></span>Türbin giriş kesiti kare olacak şekilde modifiye türbin [Şekil](#page-51-0) 3.21.'de çizilmiştir.

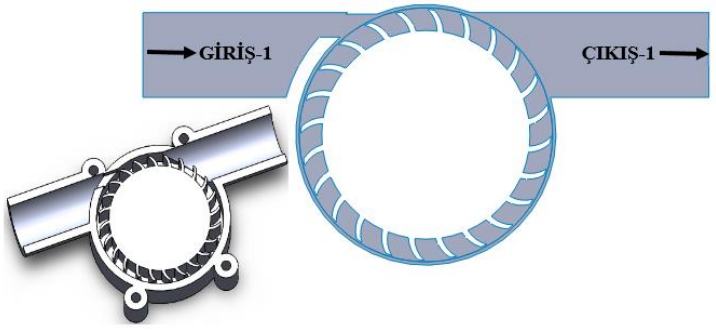

Şekil 3.21. Kare kesitli modifiye-6 türbin modeli

<span id="page-51-0"></span>Türbin çıkış sayısı artırılarak iki çıkış ve tek girişe sahip olacak şekilde modifiye türbin-7, [Şekil](#page-51-1) 3.22.'de çizilmiştir.

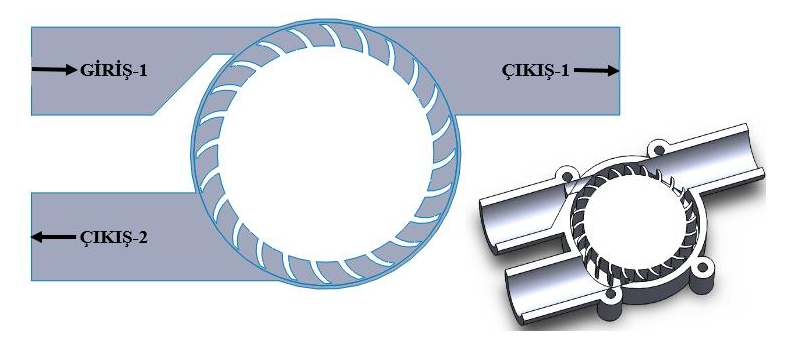

Şekil 3.22. Tek giriş iki çıkışlı modifiye-7 türbin modeli

<span id="page-51-1"></span>Türbin giriş kesitinde çapraz şekilde kanal açılarak akışın direkt türbin kanadına etki etmesiyle birlikte daha verimli olacağı düşünülen bir modifiye türbin-8, [Şekil](#page-51-2) 3.23.'te çizilmiştir.

<span id="page-51-2"></span>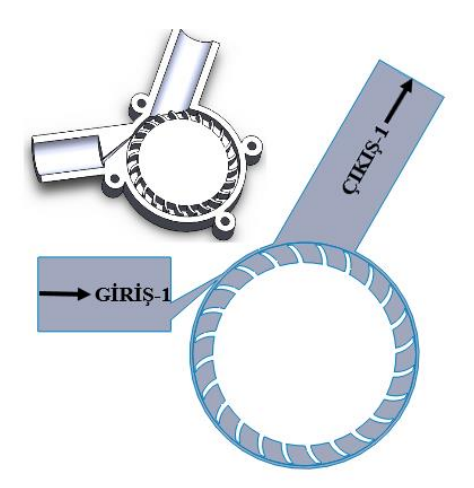

Şekil 3.23. Giriş kısmı çapraz kanal boyunca olan modifiye-8 türbin modeli

### **3.5. 3-Boyut Dış Gövde Tasarımları**

Bu bölümde 2-B dış gövde tasarımlarının yanı sıra orijinal türbin 3-B gövde modeli ile birlikte sekiz farklı türbin gövde modeli tasarımı anlatılmıştır. Her bir modele ait kesit görüntüleri aşağıda verilmiştir. Öncelikli olarak orijinal su türbinine ait dış gövde kesit modeli [Şekil 3.24.](#page-52-0)'te gösterilmiştir.

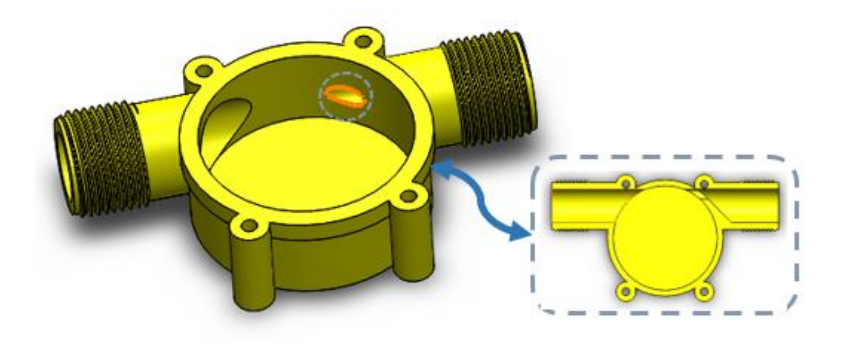

Şekil 3.24. 3-B orijinal türbin gövde modeli

<span id="page-52-0"></span>Türbin gövde yapısında çeşitli değişiklikler yapılarak simülasyon programında analiz edilerek birbirleri arasındaki farkı inceleyebilmek adına farklı gövde yapıları modellenmiştir.

Su türbininin eğim açısı artırılarak yapılan analiz sonucunda verime olan etkisi incelenmiştir. Bu nedenle 3-B türbin eğim açısı artırılmış gövde modeli [Şekil](#page-52-1) 3.25.'te çizilmiştir.

<span id="page-52-1"></span>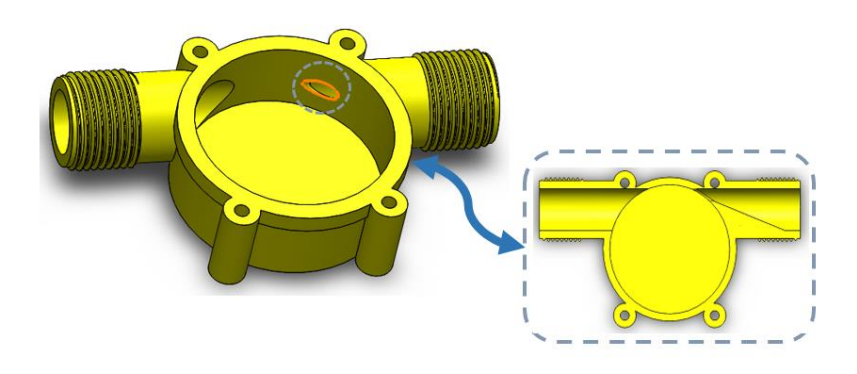

Şekil 3.25. 3-B türbin eğim açısı arttırılmış modifiye-1 modeli

Çapraz giriş ve çıkış olmak üzere türbin gövde modeli [Şekil](#page-53-0) 3.26.'da tasarlanmıştır. Türbin çapraz konumda çizilerek analiz sonucunda verimliliğe etkisinin olup olmadığı gözlemlenmiştir.

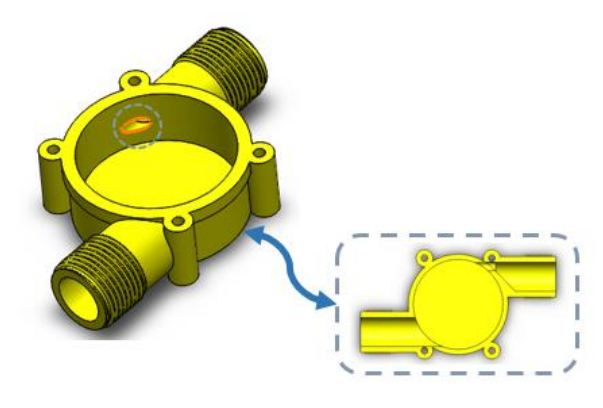

Şekil 3.26. 3-B çapraz giriş çıkış türbin modifiye-2 modeli

<span id="page-53-0"></span>Bu kısımda ise türbin giriş sayısı artırılarak iki girişli ve tek çıkışlı türbin gövde modeli [Şekil](#page-53-1) 3.27.'de çizilmiştir. Türbin verime etkisi olup olmadığını gözlemlenmiştir.

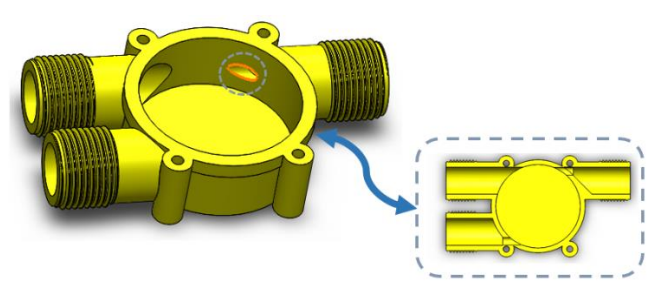

Şekil 3.27. 3-B iki giriş tek çıkış türbin modifiye-3 modeli

<span id="page-53-1"></span>Hem giriş hem de çıkış sayısı artırılarak iki girişe ve iki çıkışa sahip türbin gövde modeli [Şekil](#page-54-0) 3.28.'de çizilmiştir.

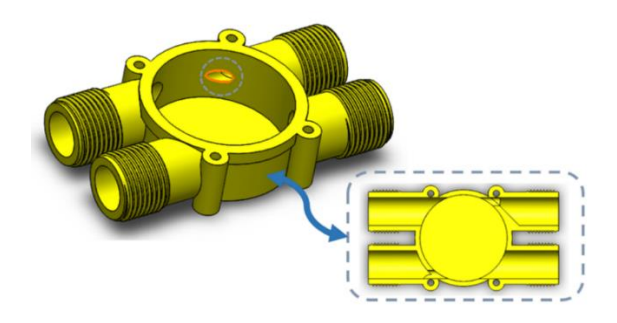

Şekil 3.28. 3-B iki giriş iki çıkış türbin modifiye-4 modeli

<span id="page-54-0"></span>Dikdörtgen girişli türbine ait 3-B gövde modeli çizimi [Şekil](#page-54-1) 3.29.'da verilmiştir.

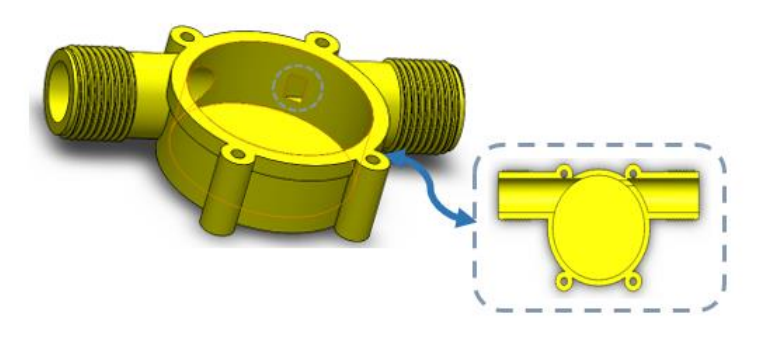

Şekil 3.29. 3-B dikdörtgen girişli gövde modifiye-5 modeli

<span id="page-54-1"></span>Kare girişli türbine ait 3-B gövde modeli çizimi [Şekil](#page-54-2) 3.30.'da gösterilmiştir.

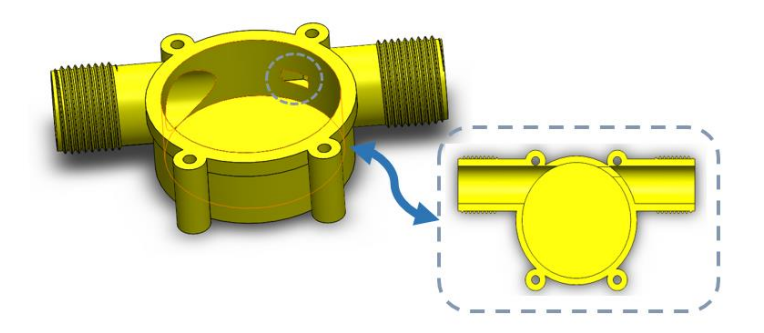

Şekil 3.30. 3-B kare girişli gövde modifiye-6 modeli

<span id="page-54-2"></span>Türbine ait bir giriş ve çıkış sayısı artırılarak iki çıkış olacak şekilde gövde modeli [Şekil](#page-54-3) 3.31.'de türbin gövde modeli gösterilmiştir.

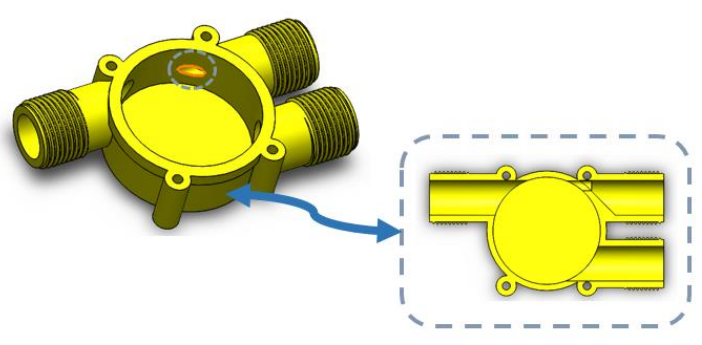

<span id="page-54-3"></span>Şekil 3.31. 3-B tek giriş iki çıkış türbin modifiye-7 modeli

En son modifiye model olarak ise [Şekil](#page-55-0) 3.32.'de gösterildiği gibi akışın türbin kanadına çarparak hızlanması amacı ile çapraz bir kesite sahip olacak şekilde kanallı bir türbin modeli çizilmiştir.

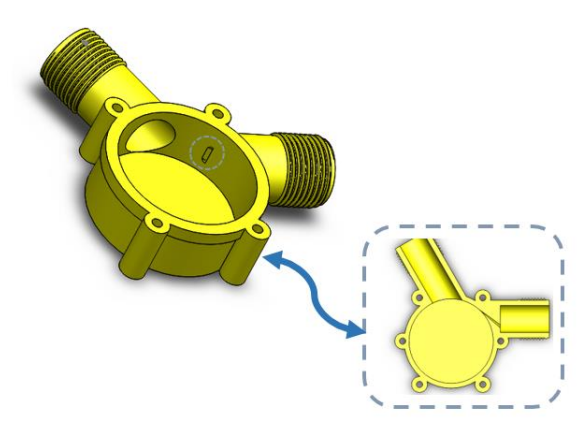

Şekil 3.32. 3-B çapraz kanal girişine sahip türbin modifiye-8 modeli

<span id="page-55-0"></span>Türbin orijinal gövde modeli ile birlikte 8 farklı tipte 3-B gövde modeli bu kısımda anlatılmıştır.

# **3.6. MRF (Hareketli Referans Sistemi) Metodu**

Nümerik analiz programında, varsayılan olarak sabit (veya eylemsiz) bir referans çerçevesinde sıvı akışı ve ısı transferi denklemlerini çözmektedir. Tipik olarak dönen kanatlar, çarklar ve benzeri hareketli yüzeyler gibi hareketli parçaların etrafındaki akış sabit durum problemi olarak modellenebilir. Simülasyonda MRF metodu ile modelleme yeteneği, seçilen hücre bölgelerinde hareketli referans sistemini etkinleştirmenize izin vererek hareketli parçaları içeren problemleri modellemenize olanak tanır. MRF metodu etkinleştirildiğinde, hareket denklemleri, sabitten hareketli referans çerçevesine dönüşüm nedeniyle oluşan ek ivme terimlerini içerecek şekilde değiştirilir. Bu denklemleri kararlı bir şekilde çözerek hareketli parçaların etrafındaki akış modellenebilir. Birçok problem için, tüm hesaplama alanını tek bir hareketli referans çerçevesine yönlendirmek mümkün olabilir. Bu, tek referans sistemi ya da TRF metodu olarak bilinir. Geometrinin belirli gereksinimleri karşılaması koşuluyla TRF yaklaşımının kullanılması mümkündür. Daha karmaşık geometriler için tek bir referans sistemi kullanmak mümkün olmayabilir. Bu gibi durumlarda, sorunu bölgeler

arasında iyi tanımlanmış arabirimlerle birden çok hücre bölgesine bölmeniz gerekir. Hareketli bir referans sistemi kullanmanın başlıca nedeni, durağan (ataletsiz) sistemde kararsız olan bir problemi hareketli sisteme göre sabit kılmaktır. Sürekli hareket eden bir sistem için, akışkan hareketi denklemlerini, kararlı hal çözümlerinin mümkün olduğu şekilde hareketli sisteme dönüştürmek mümkündür. Varsayılan olarak, analiz programında, sabit bir hızla hareketli bir referans çerçevesinin etkinleştirilmesine izin verir. Hız sabit değilse, dönüştürülmüş denklemler ek terimler içerecektir. Ayrıca, sabit hızda hareket eden bir referans sisteminde kararsız bir simülasyon çalıştırabileceğinize de dikkat edilmelidir. Örneğin, dönen bir fan kanadından girdap dökülmesini simüle etmek istiyorsanız bu gerekli olacaktır. Bu durumda kararsızlık, sabit bir bileşenle etkileşimden ziyade doğal bir sıvı kararsızlığından (vorteks oluşumu) kaynaklanmaktadır [51].

### **3.7. Dinamik Ağ ve 6-DOF Metodu**

6-DOF yani 6 serbestlik derecesi, üç boyutlu uzayda rijit bir gövdenin hareketinin serbestliğini temsil etmektedir. Çevremizde bulunan objelerin örneğin bir uçağın kartezyen eksenden yani X ekseninde ileri ve geri, Y ekseninde sağ ve sol, Z ekseninde aşağı ve yukarı doğru hareket edebilir. Bununla birlikte 3 eksen boyunca daha uçağın hareketi mümkündür. Bunlar X, Y ve Z eksenlerinde dönme, yunuslama ve yalpalama hareketleridir.

Dönme (yuvarlanma), yunuslama, yalpalanma (sapma), kavramları özellikle uçakların hareket eksenlerini belirtir. Uçağın dönme hareketi, kanatların aşağı yukarı hareket etmesini ifade etmektedir. Yunuslama hareketi, uçağın ağırlık merkezinden geçerek bir kanat ucundan diğer kanat ucuna uzanan eksen etrafında uçağın burnunun ve kuyruğunun aşağı yukarı hareket etmesidir. Son olarak yalpalama hareketi ise uçağın gövde üst kısmından alt kısmına uzanan çizgi etrafından dönmesi yani uçağın burnunun ve kanadının sağa sola hareket etmesidir. Bu mantıkla yola çıkarak orijinal su türbini için de uzayda 6 serbestlik hareketi uygulanarak hareket etmesi sağlanmıştır. Bunun için analiz programı üzerinde dinamik ağ özelliği içerisinde yer alan 6-DOF kısmı ve detayları uygulanarak gerçekleştirilmiştir.

Simülasyon üzerinde yer alan dinamik ağ modeli, zamana bağlı olarak model şeklinin, modele etki eden alana ait sınırlardaki hareket nedeniyle değişmesi sonucunda, akışları modellemek için kullanılmaktadır.

Dinamik ağ modelini, kararlı hal çözücüsünde hareket ettirmenin önemli olduğu durumlarda, kararlı hal uygulamaları için de kullanılabilir. Hareket, önceden belirlenmiş bir hareket olabilir (katı bir cismin ağırlık merkezi etrafında zamanla doğrusal ve açısal hızları belirtebilirsiniz) veya sonraki hareketin mevcut zamandaki çözüme dayalı olarak belirlendiği tanımlanmamış bir hareket, katı bir cisim üzerindeki kuvvet dengesinden hesaplanır. Hacim ağının güncellenmesi, sınırların yeni konumlarına bağlı olarak her bir zaman adımında analiz programı tarafından otomatik olarak gerçekleştirilir.

Dinamik ağ modeli, bir hücre bölgesinin sınırlarını bölgenin diğer sınırlarına göre hareket ettirmenize ve ağı buna göre ayarlamanıza olanak tanır. Sınırlar birbirine göre katı bir şekilde hareket edebilir (yani doğrusal veya dönme hareketi) ve/veya deforme olabilir.

Dinamik ağ modelini kullanmak için, bir başlangıç hacmi ağı ve modeldeki hareketli bölgelerin hareketinin açıklamasını sağlamanız gerekir. Simülasyon, hareketi ya sınır profillerini, KTF ile ya da altı serbestlik dereceli çözücüyü kullanarak tanımlamanıza olanak tanır.

Analiz esnasında, hareketin tanımının yüz veya hücre bölgelerinde belirtilmesini bekler. Model hareketli ve hareket etmeyen bölgeler içeriyorsa, bu bölgeleri oluşturduğunuz başlangıç hacmi örgüsündeki ilgili yüz veya hücre bölgelerine gruplayarak tanımlamanız gerekir.

Ayrıca, bitişik bölgelerindeki hareket nedeniyle deforme olan bölgeler, başlangıç hacmi ağında ayrı bölgeler halinde gruplandırılmalıdır. Çeşitli bölgeler arasındaki sınırın uyumlu olması gerekmez. Nihai modeldeki çeşitli bölgeleri bağlamak için program üzerindeki uyumsuz veya kayan arayüz özelliği kullanılabilir. 6-DOF metodu simülasyon programının ilgili modülünde çözüm kısmında yer alır ve analiz programının 6-DOF çözücüsü ile, bir cismin ağırlık merkezinin öteleme ve açısal hareketini hesaplamak için cismin kuvvetlerini ve momentlerini kullanır.

Yerçekimi kuvveti merkezinin öteleme hareketi için geçerli denklem, eylemsizlik koordinat sisteminde çözülür ve aşağıda (Denklem 3.10) ile verilmiştir .

$$
\dot{\vec{v}}_G = \frac{1}{m} \sum \vec{f}_G \tag{3.10}
$$

 $\dot{\vec{v}}_G$  ağırlık merkezinin öteleme hareketi, m kütle ve  $\vec{f}_G$  yerçekimine bağlı kuvvet ; vektörüdür. Cismin açısal hareketi,  $\vec{w}_B$ , olarak gösterilir aşağıda (Denklem 3.11) ile ̇ verilmiştir

$$
\dot{\overrightarrow{w}}_B = L^{-1} \left( \sum \overrightarrow{M}_B - \overrightarrow{w}_B \ \chi L \overrightarrow{w}_B \right) \tag{3.11}
$$

L atalet tensörü,  $\vec{M}_B$  cismin moment vektörü, ve  $\vec{w}_B$  rijit cismin açısal hız vektörüdür.

Momentler atalet koordinatlarından, cisim koordinatlarına aşağıdaki denklemde gösterildiği gibi dönüştürülürler .

$$
\vec{M}_B = R\vec{M}_G \tag{3.12}
$$

dönüşüm matriksini temsil etmektedir.

$$
\begin{bmatrix}\nC_{\theta}C_{\psi} & C_{\theta}S_{\psi} & -S_{\theta} \\
S_{\phi}S_{\theta}C_{\psi}-C_{\phi}S_{\psi} & S_{\phi}S_{\theta}C_{\psi}+C_{\phi}C_{\psi} & S_{\phi}C_{\theta} \\
C_{\phi}S_{\theta}C_{\psi}+S_{\phi}S_{\psi} & C_{\phi}S_{\theta}S_{\psi}-S_{\phi}C_{\psi} & C_{\phi}C_{\theta}\n\end{bmatrix}
$$
\n(3.13)

 $C_X = \cos (X)$  ve  $S_X = \sin (X)$ .  $\phi, \theta$ , ve  $\Psi$  Euler açılarıdır ki aşağıdaki dönüşümleri temsil etmektedir:

- x ekseni etrafında dönüş (örneğin, uçaklar için dönme)

- y ekseni etrafında dönüş (örneğin, uçaklar için yunuslama)
- z ekseni etrafında dönüş (örneğin, uçaklar için yalpalanma)

Açısal ve öteleme hızları, rijit gövde konumunu güncellemek için dinamik ağ hesaplamalarında kullanılır [51].

Deneyi yapılan orijinal türbin için MRF metodu ile analiz edilerek deney sırasında elde edilen debi sonucunda V=0,53 m/s'lik sınır şartı verilerek 1 Watt güç değeri için etki eden tork kuvvetinde ve devir sayısında türbinin döndüğü tespit edilip, MRF metodu sonucu ile karşılaştırılmıştır. Bununla birlikte aynı güç değerinde her bir modifiye türbine ait devir sayıları tespit edilerek performans açısından karşılaştırmalı olarak kıyaslama yapılmıştır. Aynı zamanda 6-DOF metodu ile orijinal türbin analiz edilerek deneysel olarak tespit edilen güç değeri de doğrulanmıştır.

### **3.8. 2-B Orijinal ve Modifiye Türbin MRF & 6-DOF Analizi**

Bu kısımda orijinal türbine ait MRF analizi ve bir önceki bölümde de var olan 8 farklı modifiye türbin için yapılmış olan MRF analizlerinden en başarılı olan modifiye türbinin analizine ait detaylar adım adım anlatılacaktır. En son aşamada tablo halinde tüm modifiye türbinlerin analiz sonuçları ve orijinal türbinin analiz sonucu karşılaştırmalı olarak gösterilecektir. Tüm analizlerde aynı zamanda analiz programına bağlı parametrik modül üzerinden çalışma da yapılmıştır. [Şekil](#page-60-0) 3.33.'te simülasyon programına ait akış analiz modülü gösterilmektedir.

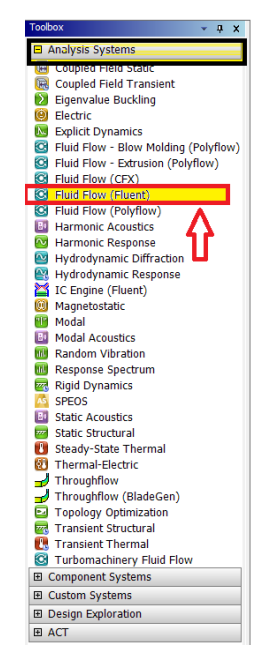

Şekil 3.33. Simülasyon modüller kısmı

# <span id="page-60-0"></span>**3.9. 2-B Orijinal Türbin Modeli Analiz Adımları**

Simülasyon programı üzerinden analizler gerçekleşecektir. İlk olarak simülasyon programı başlatıldığında açılan ekranda sol kısımda yer alan modüller üzerinden ilgili modül ile başlanacaktır. Analiz akış modülü sol tuş ile ekran üzerine sürüklenir.

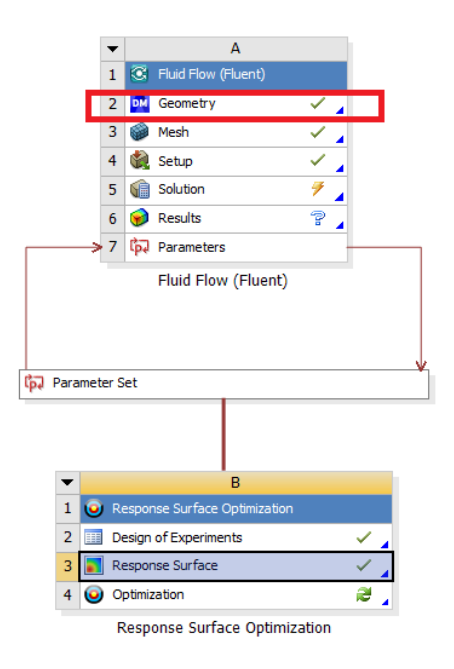

<span id="page-60-1"></span>Şekil 3.34. Analiz genel görünüş

Akış analiz kısmı 5 adımdan oluşmaktadır ve [Şekil](#page-60-1) 3.34.'te gösterilmektedir. Analiz programı açıldıktan sonra akış modülünün sürüklenme işlemiyle beraber geometri kısmı ile başlayıp sonuç kısmı ile sona ermektedir. Orijinal türbin için akış modülünde 2-B MRF metodu ile analiz gerçekleştirilmiştir. Sonuçlar kısmı içerisinde parametrik çalışma için ön işlemler yapılacaktır. Sonuçlar kısmı sonrası ise yine parametrik çalışma için program üzerinden dizayn keşfetme modülü adı altında yanıt yüzey optimizasyonu kısmı sürüklenerek akış modül kısmı ile bağlanır ve parametrik çalışmanın sonuçları incelenir.

Bu şekilde sırasıyla bütün adımlar detaylı bir şekilde anlatılacaktır.

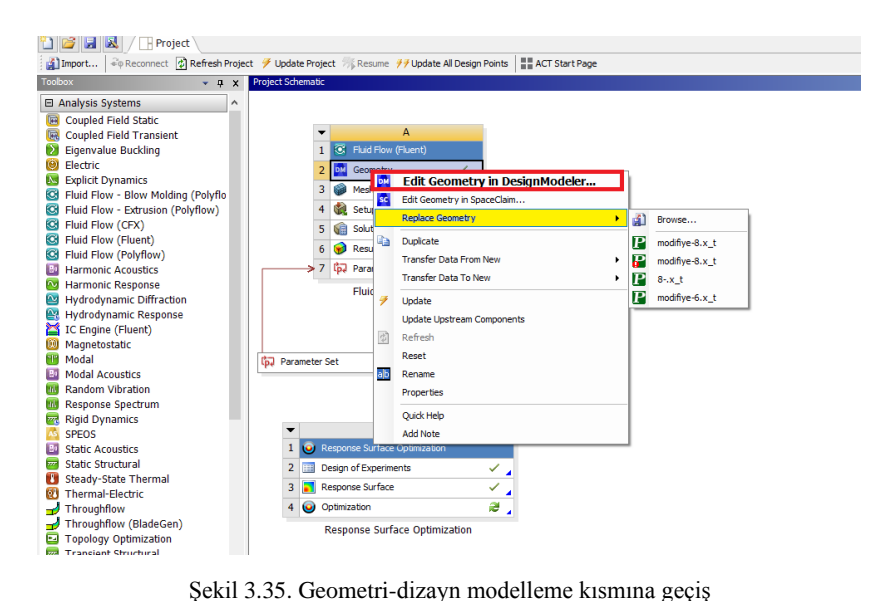

### **3.9.1.Orijinal türbin analiz-geometri kısmı**

### <span id="page-61-0"></span>ADIM-1 = Tasarım model bölümüne geçiş

[Şekil](#page-61-0) 3.35.'te gösterildiği gibi geometri yazılı kısmın üstüne sağ tuş yapılarak modeli aktar kısmından ilgili 2-B türbin çizimi "göz at" seçeneği tıklanarak seçilir ve dizayn modelleme kısmına aktarılır. 2-B model çizim dosyası analiz programı üzerinde sorunsuz bir şekilde açılabilmesi için parametrik (.prt uzantılı) olarak kaydedilmelidir. Şu anda yapılmış analiz üzerinden adımlar anlatıldığı için "geometriyi aktar" yerine " geometriyi değiştir" olarak gözükmektedir. Ardından "dizayn modellemede geometriyi düzenle" kısmına giriş yapılır ve analize başlanır.

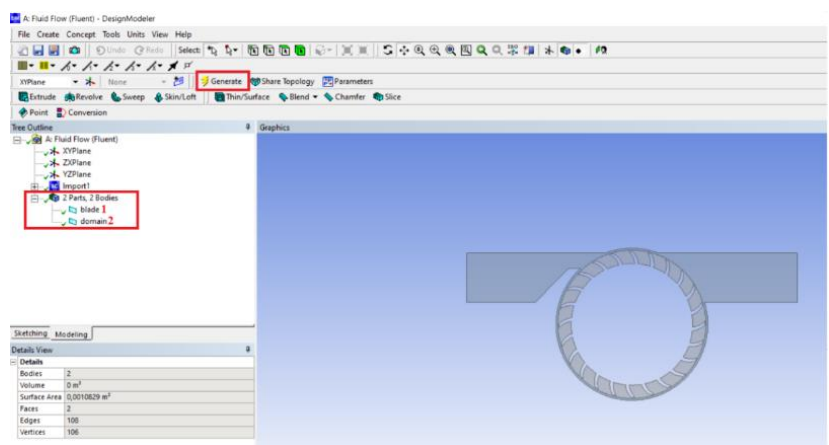

Şekil 3.36. Dizayn modelleme-türbin isimlendirme kısmı

### <span id="page-62-0"></span>ADIM-2 = Analiz Dizayn Modelleme Kısmı

Dizayn modelleme kısmında orijinal türbin modeli gövde ve türbin kısmı olmak üzere 2 kısımdan oluşur. Çizim programı üzerinde türbin 2-B tasarımı çizildiği için dizayn modelleme kısmında transfer edildi anlamında "transfer1" kısmı gözükmektedir.

[Şekil](#page-62-0) 3.36.'da türbin isimlendirme kısmı gösterilmektedir. Bu kısımda aktarılan çizim için isimlendirme yapılacaktır. İsimlendirme kısmının nasıl yapıldığı bir alt kısımda [Şekil](#page-62-1) 3.37.'de anlatılmıştır. Ardından çizim programı üzerinden aktarılmış olan türbin için otomatik olarak isimlendirme varsayılan iki parça ve iki gövde şeklinde otomatik olarak gözükecektir. Sırasıyla türbin ve gövde şeklinde İngilizce isimlendirme yapılmalıdır.

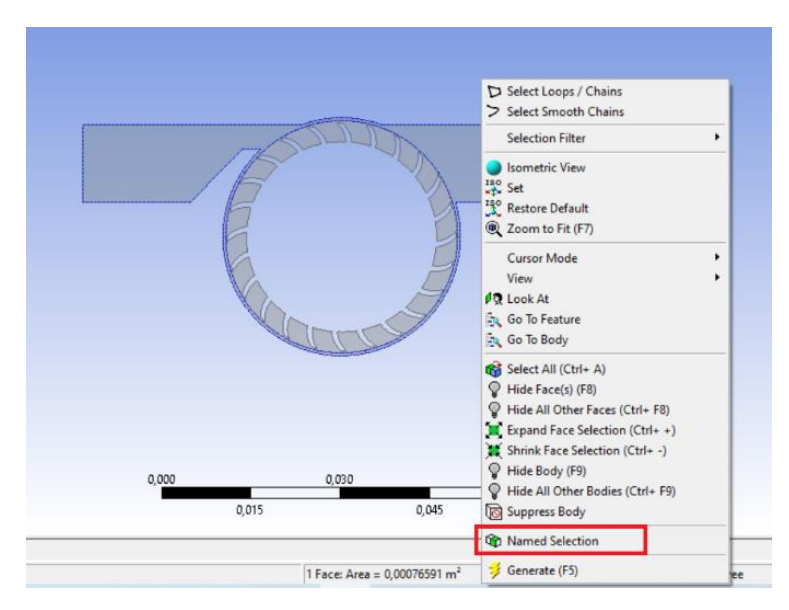

<span id="page-62-1"></span>Şekil 3.37. Geometri-isimlendirme kısmı

Dizayn modelleme kısmı üzerinde sağ tuş yapılır ve "isimlendir seçim" kısmına basılır. Sırasıyla türbin kanat kısmının üzerine gelerek sağ tuş yapılır ve ingilizce "kanat" olarak isimlendirme yapılır, türbin gövde kısmının üzerine gelerek sağ tuş yapılır ve ingilizce "dış alan" olarak isimlendirme yapılır.

# $-101$  $\begin{array}{|c|c|} \hline \multicolumn{1}{|}{\textbf{0}} & \multicolumn{1}{|}{\textbf{1nd}}\\ \hline \multicolumn{1}{|}{\textbf{1}} & \multicolumn{1}{|}{\textbf{1}}\\ \hline \multicolumn{1}{|}{\textbf{1}} & \multicolumn{1}{|}{\textbf{1}}\\ \hline \multicolumn{1}{|}{\textbf{1}} & \multicolumn{1}{|}{\textbf{1}}\\ \hline \multicolumn{1}{|}{\textbf{1}} & \multicolumn{1}{|}{\textbf{1}}\\ \hline \multicolumn{1}{|}{\textbf{1}} & \multicolumn{1}{|}{\textbf{1$

# **3.9.2.Orijinal türbin analiz ağ kısmı**

Şekil 3.38. Ağ-eleman boyutu verilmesi

# <span id="page-63-0"></span>ADIM-3 = Ağ eleman boyutunun verilmesi

Ağ kısmı açıldıktan sonra [Şekil 3.38.](#page-63-0)'de eleman boyutu olarak 0,3 mm olarak türbin ağ yapısı oluşturulur. Bu değer türbin çarpıklık ve eleman kalitesi için en uygun olduğu tespit edildiği için verilmiştir.

<span id="page-63-1"></span>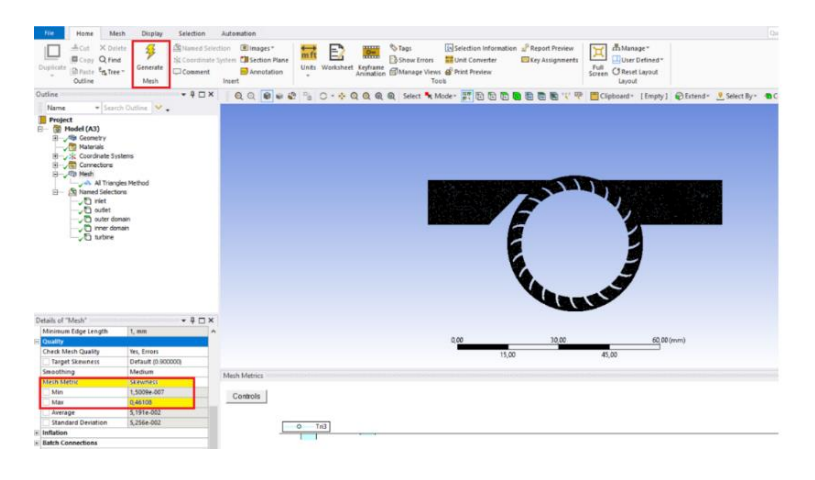

Şekil 3.39. Ağ-türbin çarpıklık değeri

[Şekil](#page-63-1) 3.39.'da ağ türbin çarpıklık değeri maksimum olarak 0,46 olarak tespit edilmiştir ki bu değer diğer eleman boyutlarına göre maksimum olanıdır.

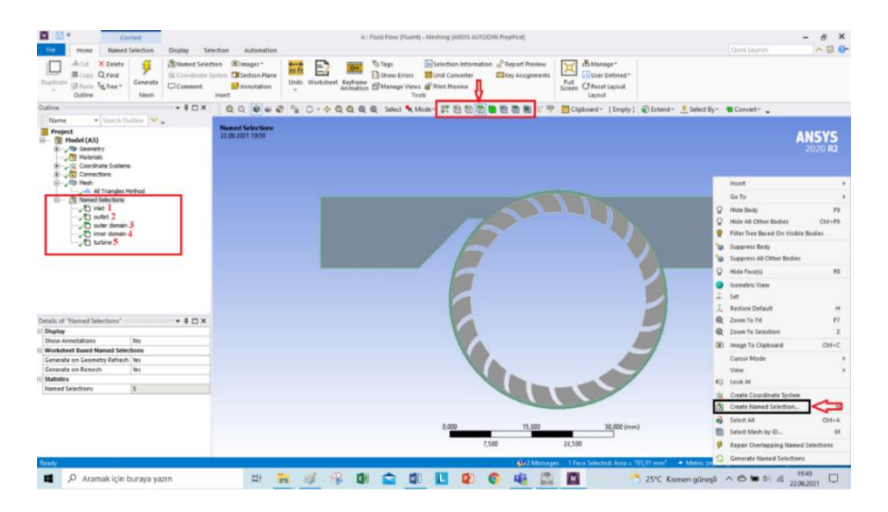

Şekil 3.40. Ağ-isimlendirme kısmı

# <span id="page-64-0"></span> $ADIM-4 =$  İsimlendirme Kısmı

Türbin gövde ve kanat kısmını isimlendirmek için yukarıda verilen [Şekil 3.40.](#page-64-0)'da kutucuk üzerinden eğer yüzey seçilecekse yüzey, kenar seçilecekse kenar, gövde seçilecekse gövde kısmı seçilerek hareket edilir. Türbin giriş ve çıkış kısımları kenar özelliği aktif halde türbin üzerinden seçilerek sağ tuş yapılıp yeni isimlendirme oluştur seçeneğine basılır ve sırasıyla giriş, çıkış, dış alan, iç alan ve türbin olmak üzere toplamda 5 farklı isimlendirme yapılır.

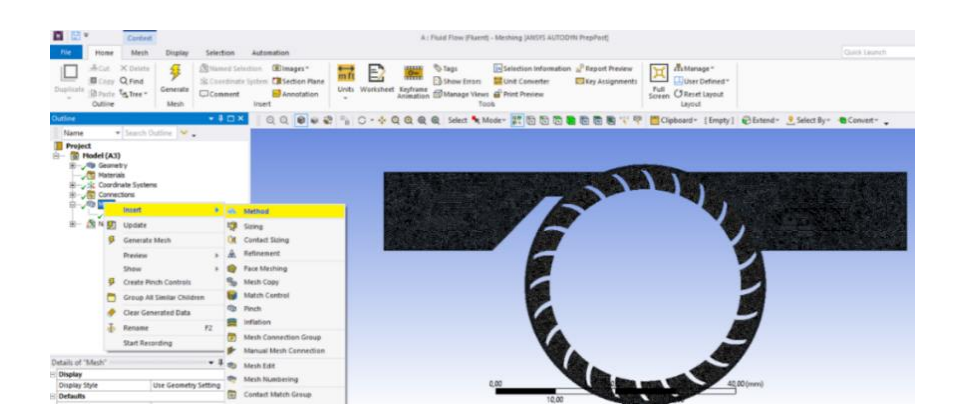

Şekil 3.41. Üçgen metot belirleme

# <span id="page-64-1"></span> $ADIM-5 = Metot Belirleme$

[Şekil](#page-64-1) 3.41.'de metot belirleme işlemi gösterilmektedir. Ağ yapısı üzerinden sağ tuş ekle ve ardından metot kısmı seçilir.

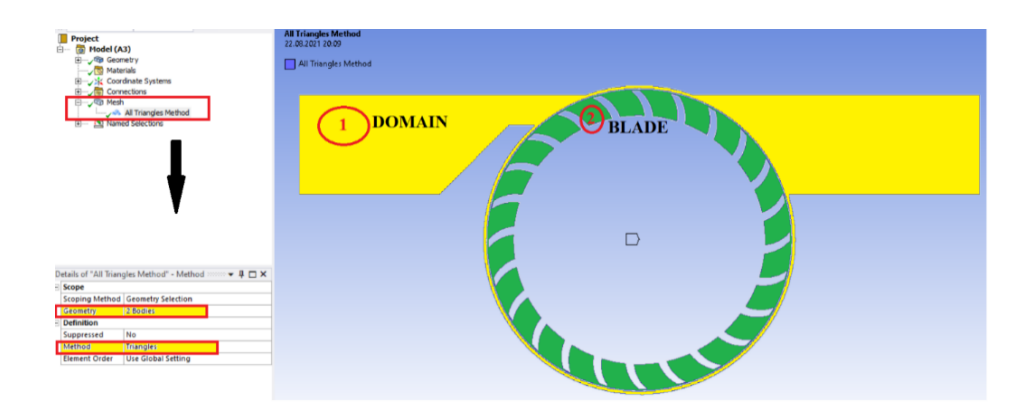

Şekil 3.42. Metot kısmı için ilgili gövdelerin seçilmesi

<span id="page-65-0"></span>[Şekil 3.42.](#page-65-0)'de ise ardından açılan pencereden geometri olarak parçanın ilgili alanı ve kanat gövde kısımları şekildeki gibi kenar-yüzey-gövde kısımlarından gövde kısmının seçilebilmesine izin veren gövde kutucuğunun da aktif olduğundan emin olarak sırasıyla parçanın gövde kısmı seçilir ardından "kontrol" tuşuna basılır ve kanat kısmı seçilerek geometri kısmı belirlenir. Metot olarak ise üçgen ağ yapısına sahip "üçgen ağ" metodu parçanın ağ yapısı ve kalitesi açısından uygun düşünüldüğünden dolayı seçilmiştir.

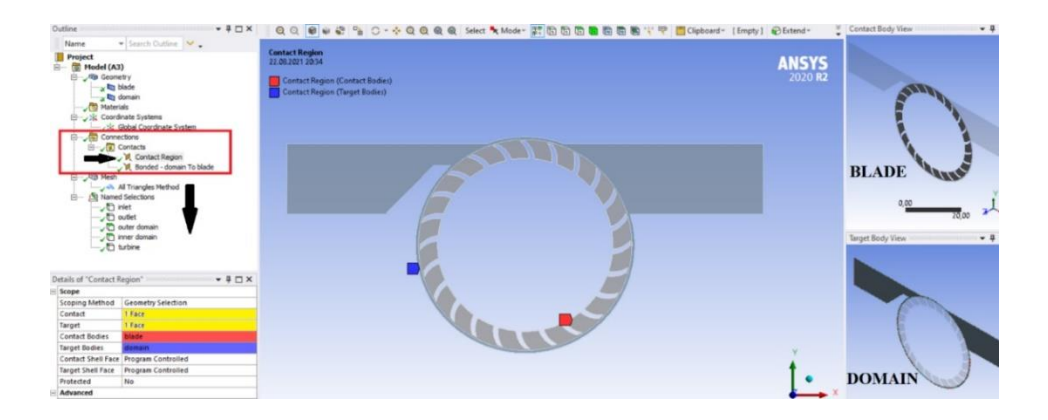

Şekil 3.43. Kanat ve gövde yüzey kontak ilişkisinin oluşturulması

<span id="page-65-1"></span>ADIM-6 = Kontaklar "Kanat-Gövde" Yüzey-yüzey

Geometri kısmında tanımlamalar sonrasında ağ kısmında türbin ve alan arasında [Şekil](#page-65-1)  [3.43.](#page-65-1)'te otomatik olarak bağıntılar kısmının altında mevcut olan kontak bölgesi olarak tanımlı bir kontak bağı oluşmuş şekilde ağ kısmında bulunur. Yüzey kısımları seçilmiş şekilde kontak gövdesi olarak "türbin" ve hedef gövdesi olarak da "gövde" seçili halde otomatik gelmiştir. Ardından kenar bağıntısı sağlanarak kontak oluşturulmasıbir sonraki adımda [Şekil 3.44.](#page-66-0)'te gösterildiği gibi gerçekleştirilmiştir.

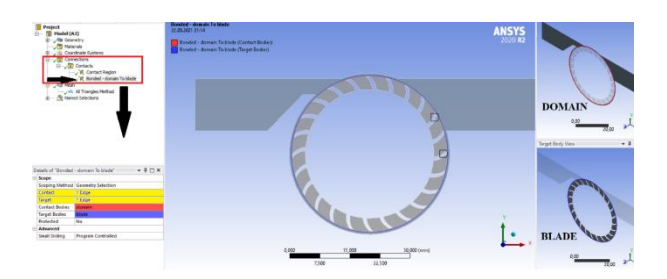

Şekil 3.44. Gövde ve kanat kenar kontak ilişkisinin oluşturulması

### <span id="page-66-0"></span>ADIM-7 = Kontaklar "Kanat-Gövde" Kenar-kenar

Kontak gövdesi olarak "türbin" ve hedef gövdesi olarak da "gövde" seçili olan kontak bölgesinin yanı sıra [Şekil 3.44.](#page-66-0)'de kenar-kenar kontak ilişkisi verilmiştir. Bağıntılar kısmından sağ tuş yapılır açılan pencereden ağ kontak bölgesi seçilir ve otomatik olarak yeni bir bağıntı kutusu oluşmuş olur. Kontak olarak bu sefer bir öncekinin aksine ilk olarak alan (gövde) kısmı seçilir ve hedef kontağı olarak da kanat kısmı seçilir. Böylelikle kontak kenar bağıntısı tamamlanmış olur.

<span id="page-66-1"></span>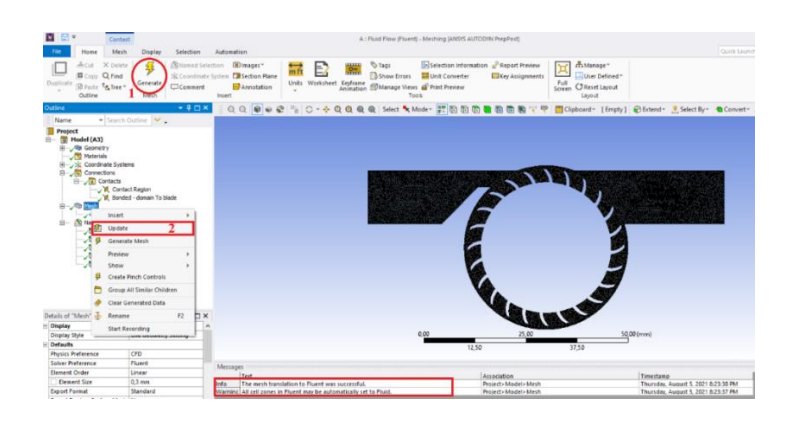

Şekil 3.45. Ağ kısmı ayarlar sonrası güncellenme

# ADIM-8 = Ağ Güncelleme

Ağ kısmında en son yapılan adım ise [Şekil 3.45.](#page-66-1)'te gösterildiği gibi ağ kısmının güncellenmesidir. Bu kısımda kontak kısmında yapılan değişiklikler için "çalıştır" denilerek yapılan değişikliğin uygulanması için tıklanılır ardından ağ kısmında sağ tuş yapılarak çıkan kısımda "güncelle" kısmı ile yapılan tüm değişikliklerin tamamlandığını ve bu şekilde güncelleme yapılabileceği bildirilir. Güncelleme işleminin başarılı bir şekilde yapıldığına dair program tarafından ağ kısmı üzerinde alt kısımda bildirim gelecektir.

### **3.9.3.Orijinal türbin analiz ayar kısmı**

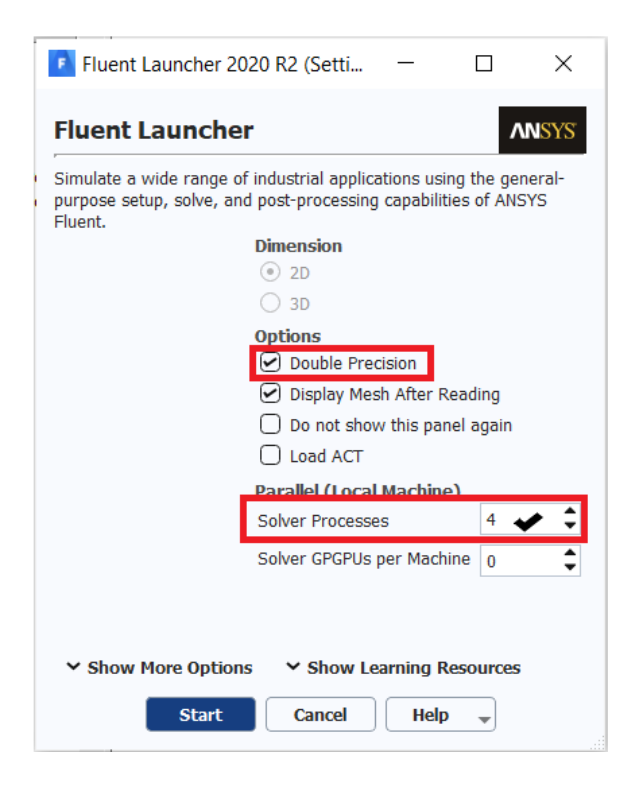

Şekil 3.46. Fluent öncesi ayarlar kısmı

# <span id="page-67-0"></span>ADIM-9 = Analiz Çözüm Öncesi Ayar Kısmı

[Şekil](#page-67-0) 3.46.'da akış analizi çözüm kısmına geçilmeden önce ayarlar için girişler yapılır. Çifte hassasiyet opsiyonu çözüm sonuçları açısından daha hassas ve doğru olduğu için seçilir ve çözücü prosesleri kısmında ise analiz yapılacak bilgisayara ait CPU çekirdek

sayısı girilir ardından alt kısımda başlangıç kısmına basılarak çözüm kısmı olan Fluent kısmına geçilir.

# **3.9.4.Orijinal türbin analiz çözüm kısmı**

Bu kısımda analizin çözüme başlaması için çeşitli ayarlamalar yapılır. Genel ayarlar, türbin modeli, malzeme tanımlaması, hücre isimlendirilen bölge için şartların ne olması gerektiği ve sınır şartları gibi bir takım değişiklikler yapılır.

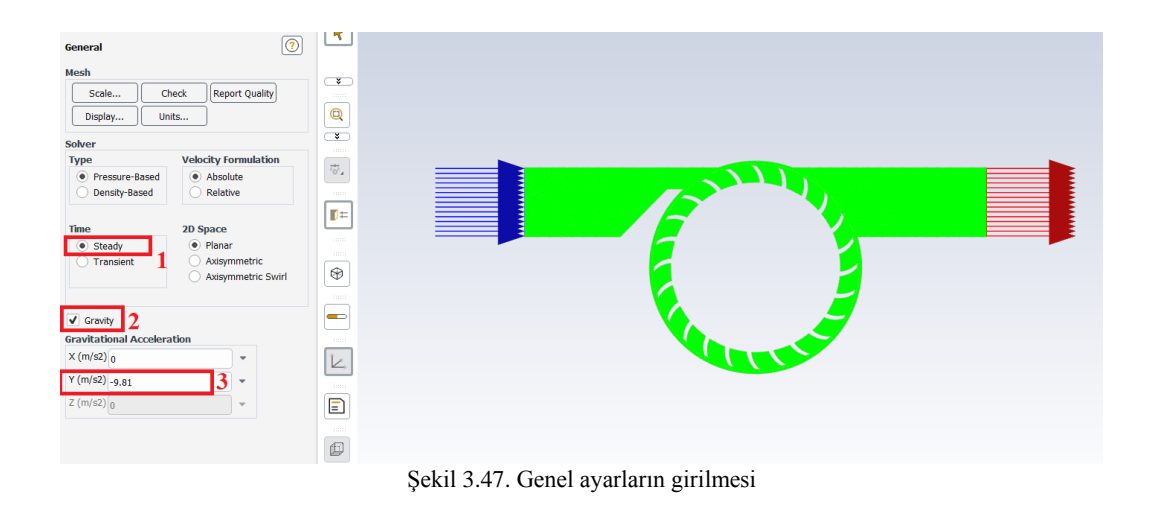

### <span id="page-68-0"></span>ADIM-10 = Çözüm Kısmı Genel Ayarlar

[Şekil](#page-68-0) 3.47.'de gösterilen çözüm kısmında ilk olarak genel ayarlamalar yapılır. Çözücü kısmı için basınca dayalı zaman açısından zamana bağlı veya sürekli akışa bağlı olarak çözülmesi istenen seçenek olarak sürekli akışa bağlı olarak analiz işlemi yapılacaktır. Yerçekimine bağlı olarak analiz yapılacağından yerçekimi seçeneği seçilir ve –y yönünde 9,81 m/s<sup>2</sup> olarak değer girilerek genel ayarlamaları tamamlanır.

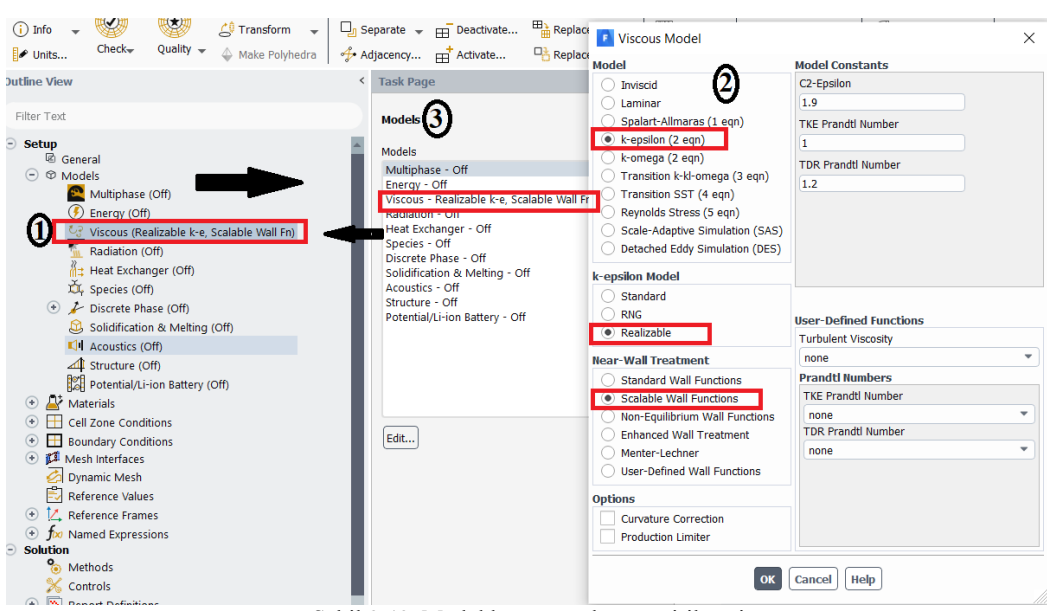

Şekil 3.48. Model kısmı ayarlarının girilmesi

# <span id="page-69-0"></span>ADIM-11 = Modeller Kısmına ait Ayarlar

[Şekil](#page-69-0) 3.48.'de model ayarları gösterilmiştir. Model kısmına çift tıklanır ve açılan pencereden sırasıyla k-epsilon modeli seçilir. K-epsilon modeline ait "gerçekleştirilebilir" seçeneği seçilir. Duvar davranışı özelliklerinden ise "ölçeklendirilir duvar fonksiyonları" özelliği seçildikten sonra tamam seçeneğine basılarak çıkılır. Sol tarafta modeller kısmının altında seçilen modele ait detaylar gözükmüş olacaktır.

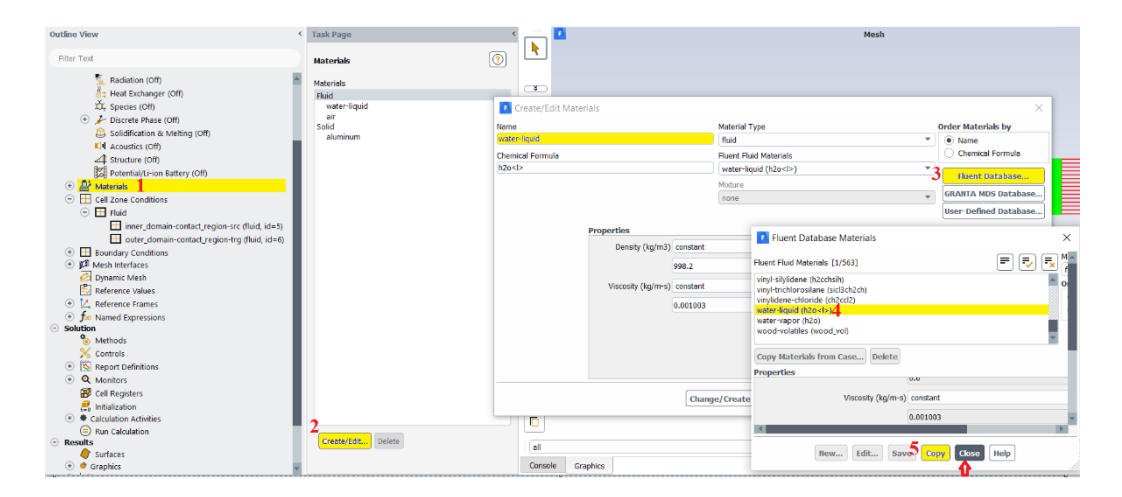

<span id="page-69-1"></span>Şekil 3.49. Malzeme tanımı su akışkanının seçilmesi

### ADIM-12 = Malzeme Tanımlama

[Şekil](#page-69-1) 3.49.'da malzeme tanımı yapılmıştır. Malzeme kısmına iki kez tıklayınca akış modülü üzerinde seçili olarak tanımlı malzemeler "akışkan", "hava", "katı" ve "alüminyum", şeklindedir. Akışkan olarak "su" seçilmesi için oluştur/düzenle kısmına basılır, açılan pencereden akış modülü veri havuzundan mevcutta bulunan malzeme listesini giriş yapılır. Fluent malzeme veri kısmından aşağıya doğru "su-likit (h2o<l>)" ile tanımlı malzeme seçilir ve ardından kopyala ve kapat diyerek malzeme tanımı tamamlanır. Böylelikle malzeme kısmına iki kez tıklanıldığı zaman artık seçilmiş olan "su" akışkanına ait malzeme özelliklerinin de olduğu pencere akış analiz penceresi üzerine gelmiş bulunur.

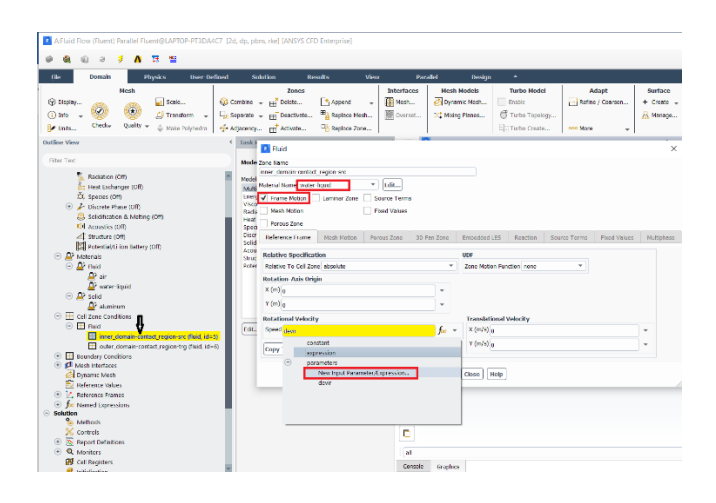

Şekil 3.50. Türbin iç alan-hücre bölge şartlarının belirlenmesi

# <span id="page-70-0"></span>ADIM-13 = Tanımlı hücre bölgeleri için şartların belirlenmesi-"İç alan"

[Şekil](#page-70-0) 3.50.'de hücre bölge şartları kısmı altında "akışkan" olarak tanımlı kısım bulunmaktadır. Akışkan kısmında ağ kısmında tanımlanmış olan iç alan ve dış alan kısmı olmak üzere iki kısım, sol tarafta hücre kısmı şartları altında akışkan ismine bağlı olarak yer almaktadır. İç alan kanat yüzeyinin tanımlı olduğu kısım iken, dış alan gövde yüzeyinin tanımlı olduğu kısımdır. İç alan kısmına iki kez basılır ve açılan pencereden malzeme olarak daha önceki adımlarda da anlatıldığı gibi su tanımlandığından bu kısımda da malzeme ismi olarak "su" seçilir. İç alan kanat kısmının bulunduğu kısımdır ve hareket etmesi için "hareket" özelliği tanımlanır. Bu kısımda türbin parametre tanımlanması sağlanır. Açılan pencereden alt kısımda yeni bir parametre girişi kısmına tıklanılır ve devir (rad/s) parametresi, giren parametre değeri olarak tanımlanır. Uygula ve kapat denilerek bu adımdan çıkılır. Ardından tüm parametre ve değişiklik sonrası akışkan tanımlama penceresinden çıkılır. Detaylı açıklama ilerleyen adımlarda da mevcuttur.

| $\blacklozenge$<br>$\circ$<br>Filter Text<br><b>Cell Zone Conditions</b><br>$\odot$ Setup<br>$\equiv$<br>$[\overline{\cdot \cdot}]$<br>Zone Filter Text<br>$-8$<br>@ General<br>$\times$<br>$\odot$ $\oslash$ Models<br>wall<br>inner domain-contact region-trg<br>Multiphase (Off)<br>$@$<br>outer domain-contact region-src<br>domain<br>Energy (Off)<br><b>D</b> Fluid<br>Viscous (Realizable k-e, Scalable Wall Fn)<br>æ.<br>Radiation (Off)<br>Zone Name<br>Heat Exchanger (Off)<br>outer_domain-contact_region-src<br>Species (Off)<br>* Edit<br>Material Name water-liquid<br>Discrete Phase (Off)<br>Laminar Zone<br>Frame Motion<br>Source Terms<br>Solidification & Melting (Off)<br>LI Acoustics (Off)<br>Fixed Values<br>Mesh Motion<br>Structure (Off)<br>Porous Zone<br>Potential/Li-ion Battery (Off)<br>Reference Frame<br>Embedded LES<br>Mesh Motion<br>Porous Zone<br>3D Fan Zone<br>Reaction<br>Source Terms<br>Fixed Values<br><b><i>A</i></b> Materials<br>Cell Zone Conditions<br>$\odot$<br>Rotation-Axis Origin<br>Fluid<br>$\odot$<br>$X(m)$ <sub>0</sub><br>٠<br>inner_domain-contact_region-trg (fluid, id=6)<br>outer_domain-contact_region-src (fluid, id=5)<br>$Y(m)$ <sup>0</sup><br>٠<br>$\left( -\right)$<br>Boundary Conditions<br>$\odot$ $\frac{P}{r_0}$ inlet |            |  |  |  |  |  |
|----------------------------------------------------------------------------------------------------|------------|--|--|--|--|--|
|                                                                                                    |            |  |  |  |  |  |
|                                                                                                    |            |  |  |  |  |  |
|                                                                                                    |            |  |  |  |  |  |
|                                                                                                    | $\times$   |  |  |  |  |  |
|                                                                                                    |            |  |  |  |  |  |
|                                                                                                    |            |  |  |  |  |  |
|                                                                                                    |            |  |  |  |  |  |
|                                                                                                    |            |  |  |  |  |  |
|                                                                                                    |            |  |  |  |  |  |
|                                                                                                    |            |  |  |  |  |  |
|                                                                                                    |            |  |  |  |  |  |
|                                                                                                    | Multiphase |  |  |  |  |  |
|                                                                                                    |            |  |  |  |  |  |
|                                                                                                    |            |  |  |  |  |  |
|                                                                                                    |            |  |  |  |  |  |
|                                                                                                    |            |  |  |  |  |  |
|                                                                                                    |            |  |  |  |  |  |
|                                                                                                    |            |  |  |  |  |  |
| Help<br>Close<br>$\left( \widehat{\bullet}\right)$<br>Interface<br>Ampliy<br><b>a</b> Internal                                                                                                    |            |  |  |  |  |  |

Şekil 3.51. Türbin dış alan-hücre bölge şartlarının belirlenmesi

<span id="page-71-0"></span>ADIM-14 = Tanımlı hücre bölgeleri için şartların belirlenmesi-"Dış alan"

[Şekil](#page-71-0) 3.51.'de sol tarafta yer alan hücre bölge şartları kısmından akışkan kısmına girilir ve dış alan kısmına iki kez tıklanır ve açılan pencereden malzeme ismi olarak su akışkanının seçili olduğundan emin olunmalıdır. Dış alan kısmı türbin gövde kısmına ait olduğundan hareket özelliği vs. seçilmemelidir.

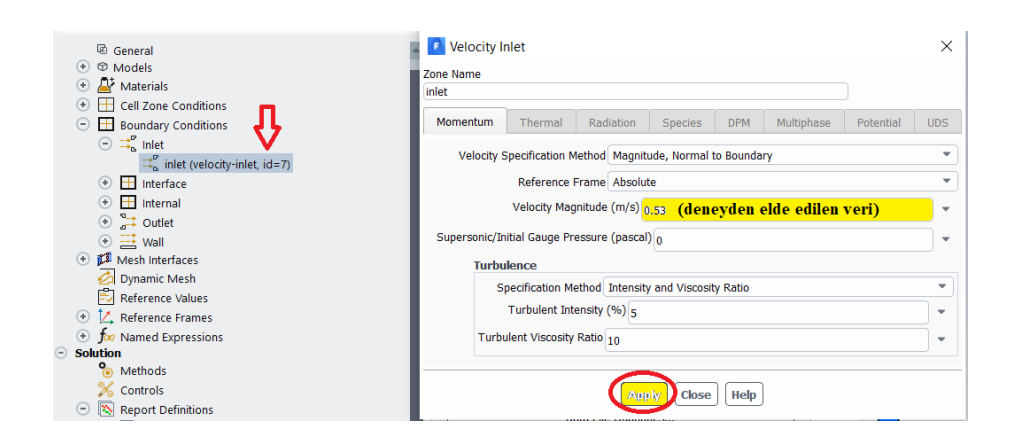

Şekil 3.52. Deney hız değerinin girilmesi
#### ADIM-15 = Sınır Şartlarının Belirlenmesi

Sınır şartları kısmı için ağ kısmında tanımlanan kısımlar için sınır şartları tanımlanır. [Şekil](#page-71-0) 3.52.'de belirtildiği şekilde türbin giriş hız değeri için deneysel yapılan çalışmalardan elde edilen sonuçlara göre hız değeri girilir. Deneysel verilere göre hız değeri, orijinal türbin için 0,53 m/s olarak hesaplanmıştır. İlgili değer sınır şartları kısmı içerisinden giriş kısmına tıklanarak açılan pencereden ilgili hız değeri bölmesine yazılır ve ardından uygula diyerek pencereden çıkılır. Bu kısımda diğer tanımlanmış bölgeler için herhangi bir sınır şartı tanımlanmayacaktır.

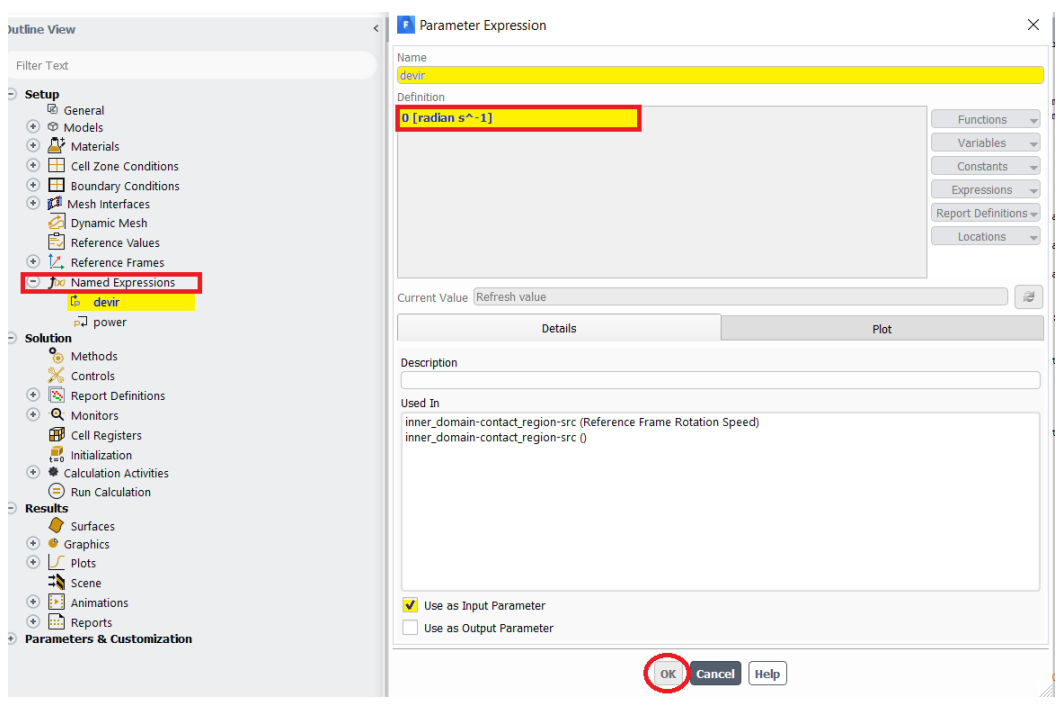

Şekil 3.53. Devir değeri için parametrik veri oluşturulması

#### <span id="page-72-0"></span>ADIM-16 = Parametrik Modül için Veri Oluşturulması

#### Giriş parametresi-Devir

Devir değerine ait parametrik veri oluşturulması [Şekil](#page-72-0) 3.53.'te gösterilmiştir. Bu kısımda giriş ve çıkış parametre olmak üzere iki şekildedir. Devir kısmı birimi rad/s olarak varsayılan olarak gelmektedir. Tanımlı hücre bölgeleri kısmından iç alan kısmı için yeni parametre oluştur kısmından devir ismiyle bir parametre oluşturulmuştu.

Oluşturulan bu parametre aynı zamanda "isimlendirilmiş tanımlamalar" adıyla birlikte yer almaktadır. İç alan kısmında atanan bu parametre değerinin iç detayında devir kısmı için birimi rad/s olacak şekilde otomatik olarak gelmektedir. Devir değeri türbin gücünü hesaplarken kullanılan parametrelerden biri olduğu için giriş parametresi olarak işaretlenir ve tamam denilerek pencereden çıkılır.

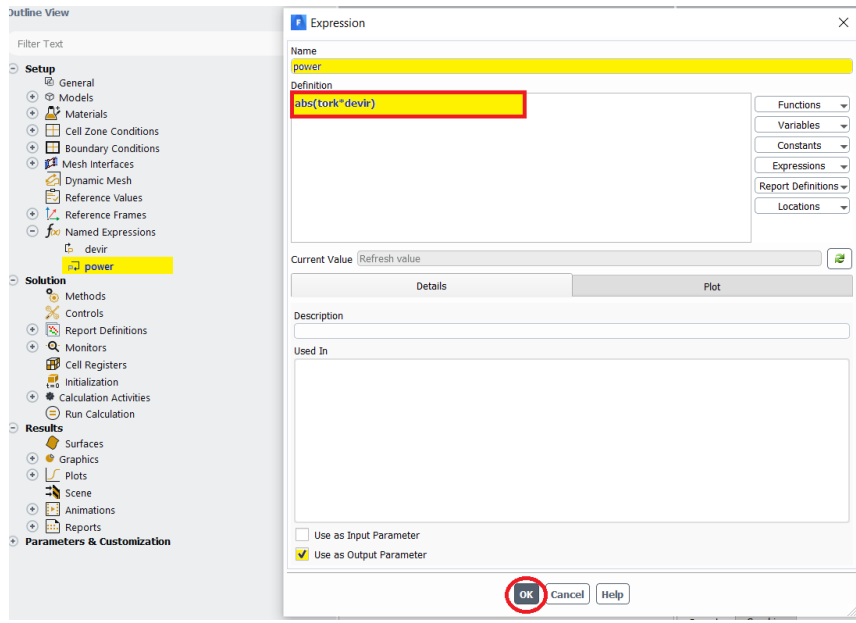

Şekil 3.54. Güç değeri için parametrik veri oluşturulması

# <span id="page-73-0"></span>ADIM-17 = Parametrik Çalışma için Veri Oluşturulması

#### Çıkış parametresi-Güç

Bu kısım ise "isimlendirilmiş tanımlamalar" kısmından ayarlanır. Elde edilecek türbin gücü için formül türbin hareketi esnasında oluşan tork ile devirin çarpımı sonucunda elde edileceğinden güç bir çıkış parametresidir ve formül mutlak değer içinde yazılmalıdır. [Şekil](#page-73-0) 3.54.'te çıkış parametresi olarak işaretlenmiş olup tamam kısmına basılarak pencereden çıkılır. Bu kısımda unutulmamalıdır ki güç için yazılan parametrelerden biri de tork olduğu için öncelikle tork için moment tanımlanması yapıldıktan sonra güç için parametre yazılmalıdır aksi takdirde güç için formül yazıldıktan sonra herhangi bir parametre oluşturulamadığına dair sistem tarafından uyarı gelecektir.

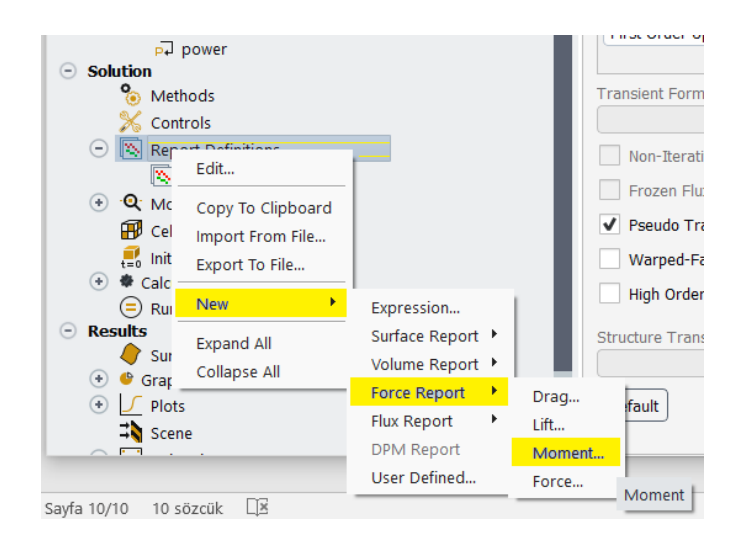

Şekil 3.55. Tork değeri için tanımlama yapılması

# <span id="page-74-0"></span>ADIM-18 = Parametrik Modül için Veri Oluşturulması

Çıkış parametresi-Tork

Çözüm kısmı altından "rapor tanımlamaları" kısmından sağ tuş yapılır, sırasıyla yeni→kuvvet raporu→moment kısımları seçilerek [Şekil](#page-74-0) 3.55.'te de gösterildiği gibi tork kuvveti için ayarlamalar yapılır. Bir sonraki adımda moment için açılan pencereden tork için parametre girişi yapılır.

<span id="page-74-1"></span>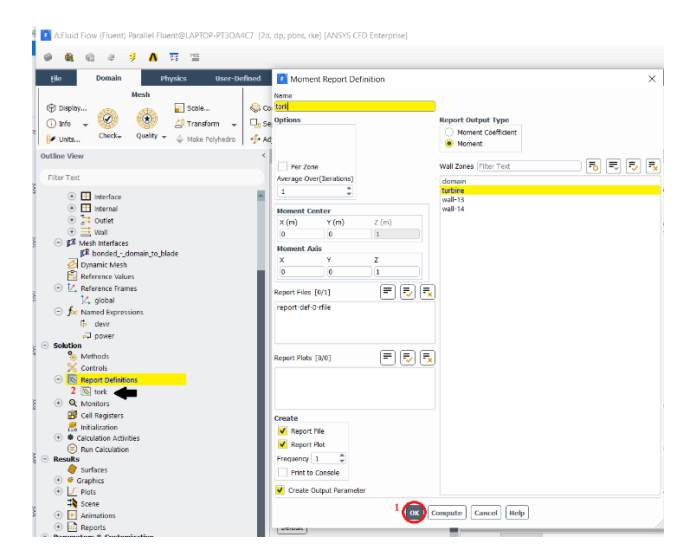

Şekil 3.56. Tork değeri için parametrik veri oluşturulması

#### ADIM-19=Tork Değeri İçin Parametre Girişi

[Şekil 3.56.](#page-74-1)'da tork değeri için parametrik veri girişi gösterilmiştir. Açılan pencereden isim olarak tork yazılır. Rapor çıkış tipi olarak moment seçilir. Oluştur kısmından ise rapor dosyası, grafiği ve çıkış parametresi olarak oluştur seçenekleri seçilir. Ardından tamam kısmına basılarak pencereden çıkılır.

# **3.9.5.Orijinal türbin analiz-çözüm güncelleme kısmı**

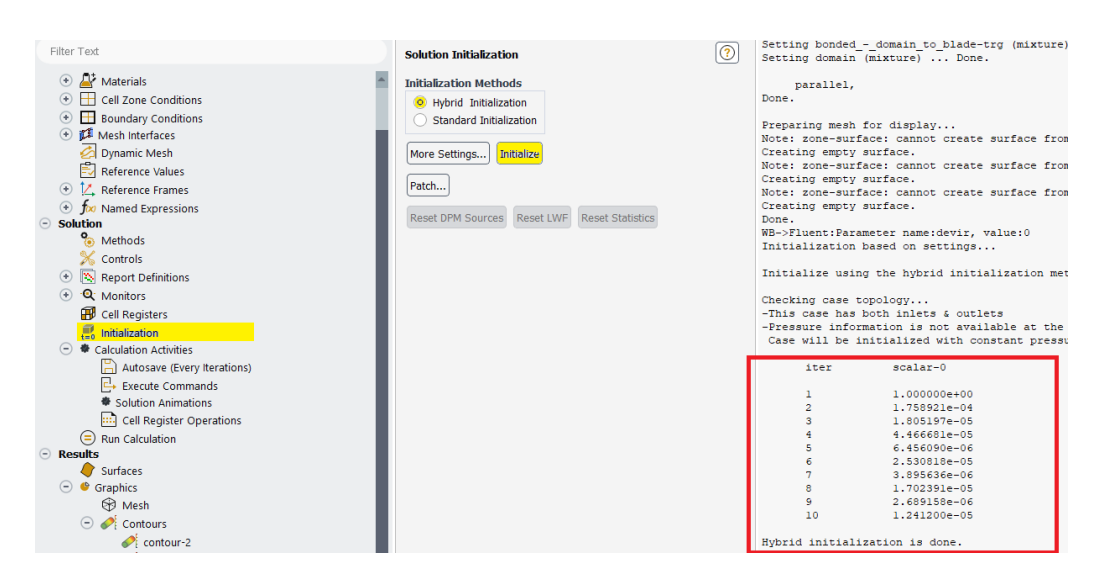

Şekil 3.57. Yapılan değişiklikler sonrası güncelleme işlemi

# <span id="page-75-0"></span>ADIM-20 = Yapılan Değişiklikleri Güncelleme

[Şekil](#page-75-0) 3.57.'de değişikler sonrası güncelleme işlemi yapılmıştır. Güncelleme kısmına iki kere basılır ve hibrit başlatma kısmına tıklanarak yapılan ayarların uygulanması için programa başlatma komutu verilir. Ardından çözümleme kısmında yapılan ayarların çözüme işleneceğine dair tamamlandı şeklinde program üzerinden kare pencerede gözüktüğü gibi geri bildirim verilir. Not olarak şu unutulmamalıdır ki program çözüm kısmında güncelleme işlemi yapılmadan sonuç kısmında türbin için kontür atama vb. işlemler gerçekleştirilememektedir.

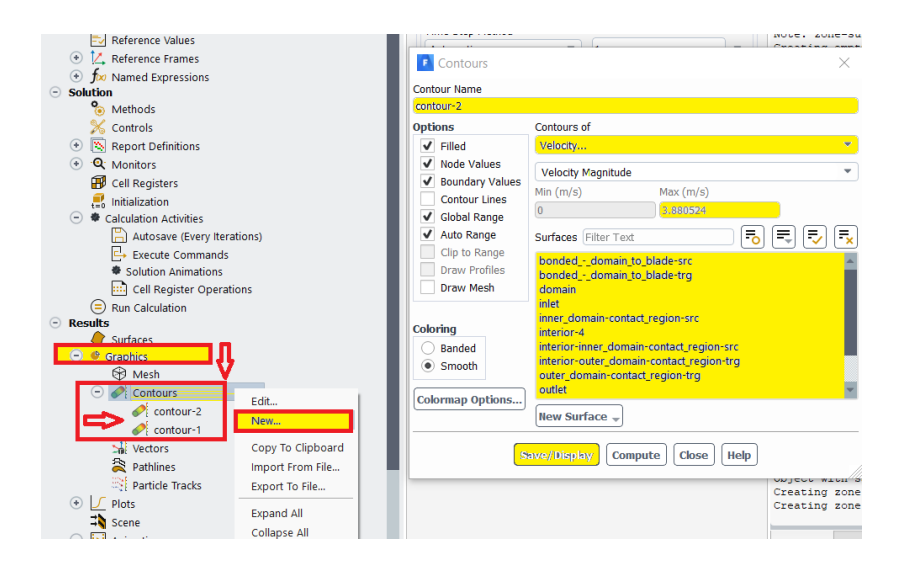

Şekil 3.58. Orijinal türbin kontür atama

#### <span id="page-76-0"></span>ADIM-21= Sonuç Kısmı-Kontür Atama

Güncelleme işlemi sonrası sonuçlar kısmından [Şekil](#page-76-0) 3.58.'de gösterildiği şekilde kontür atama işlemi yapılmıştır. Öncelikli olarak, grafikler kısmı içerisinden kontürler kısmına sağ tuş ve yeni diyerek kontür ataması sağlanır. Açılan pencereden kontür-1, kontür-2 gibi otomatik olarak kontür ismi ekrana gelecektir. Görmek istediğimiz parametre hız olduğu için hız seçilir. Hız parametresi seçildikten sonra orijinal türbinin minimum ve maksimum hızının ne olduğu hesaplanır. Orijinal türbinin maksimum hızı böylelikle analiz öncesi programın öngörüsü olarak 3,88 m/s olarak bulunmuştur. Türbine ait tüm yüzeyler açılır pencere üzerinden sarı renk ile seçili tüm alanlar seçilmelidir ya da örnek olarak bağlı\_alan\_kanat\_kynk seçildikten sonra bir üst kısımdaki tik işaretine basılarak tüm yüzeyler seçilir.

<span id="page-76-1"></span>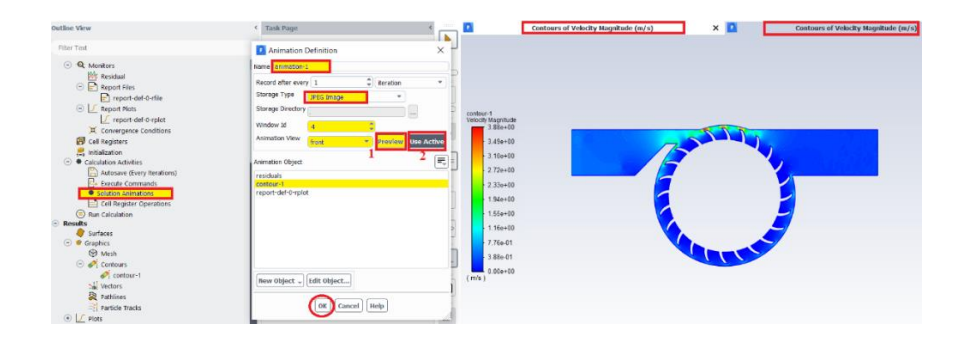

Şekil 3.59. Analiz boyunca resim olarak türbin hareketinin kaydedilmesi

ADIM-22 = Türbin kontörünün analiz süresince resim olarak kaydedilmesi

[Şekil](#page-76-1) 3.59.'da türbin kontörünün resim olarak kaydedilmesi sağlanmıştır. Hesaplama aktiviteleri kısmından "çözüm animasyonları" kısmına iki kez tıklanılır. Açılan pencereden isim olarak otomatik "animasyon-1" yazısı gelir. Alt kısımda bir önceki adımda oluşturulan kontür-1 üzerine kaydetme işlemi olacağından seçilmelidir. Kaydetme türü olarak JPEG formatı seçilmelidir. Türbin ön yüzünün ekranda görünmesi ve 4 ayrı pencerede analize ait detayların gözükebilmesi için ön görüntüleme ve aktif kullan seçenekleri sırasıyla basılarak ayarlama tamamlanır. Tamam seçeneğine basılarak pencereden çıkılır.

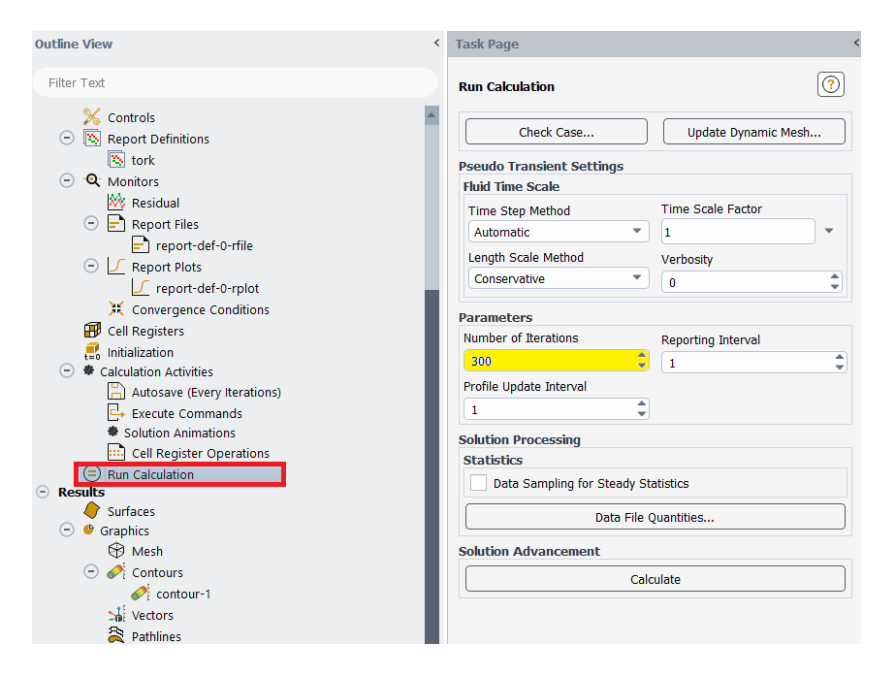

Sekil 3.60. Analiz başlaması için iterasyon sayısının girilmesi

<span id="page-77-0"></span>ADIM-23 = Tüm değişiklikler sonrası analizin başlaması için iterasyon sayısının verilmesi

Parametrik çalışma öncesi son adımda hesaplamayı çalıştır yani analizi başlat kısmından MRF yöntemi için iterasyon sayısı [Şekil](#page-77-0) 3.60.'da gösterildiği şekilde verilir. İterasyon sayısı olarak 300 değeri verilir. Ardından hesaplama denilmeden analiz

çözüm kısmından çıkılır sonuçlar parametrik çalışmada izlenecek olup bu nedenle parametrik çalışma için sonraki adımlara hazırlık yapılır.

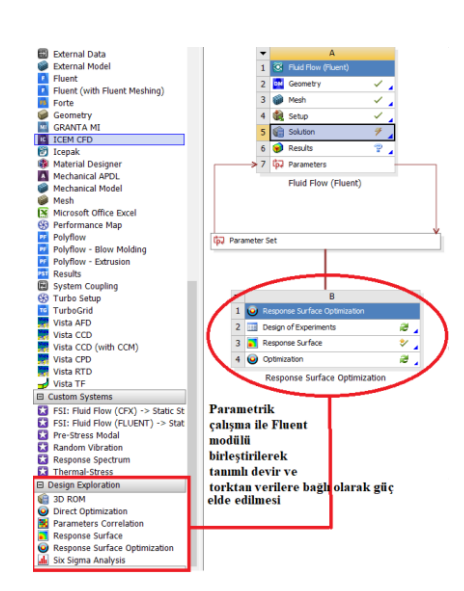

# **3.9.6.Orijinal türbin parametrik çalışma**

Şekil 3.61. Yanıt yüzeyi optimizasyon kısmı genel görünüm

# <span id="page-78-0"></span>ADIM-24 = Parametrik Çalışma-Genel

[Şekil](#page-78-0) 3.61.'de yanıt yüzeyi optimizasyon kısmının genel görünümü gösterilmiştir. Akış modülü üzerindeki tüm kısımlara ait gerekli işlemler tamamlandıktan sonra analiz programı üzerindeki modüllerden sol tarafta yer alan dizayn keşfetme kısmından yanıt yüzeyi optimizasyonu kısmı sürüklenerek akış modülü ile birleştirilir.

| 6 H R<br>$\sqrt{\mathbb{H}}$ Project $\sqrt{\mathbb{H}}$<br>B2:Design of Experiments<br>$\mathbf{x}$                   |                                          |                        |                         |   |                                                                                       |                                  |                                               |                  |            |  |  |
|----------------------------------------------------------------------------------------------------|------------------------------------------|------------------------|-------------------------|---|---------------------------------------------------------------------------------------|----------------------------------|-----------------------------------------------|------------------|------------|--|--|
| Update A Preview 2   Clear Generated Data 2   Refresh   Approve Generated Data                                         |                                          |                        |                         |   |                                                                                       |                                  |                                               |                  |            |  |  |
| Table of Outline AF: Design Points of Design of Experiments<br>Outline of Schematic B2: Design of Experiments<br>$-9x$ |                                          |                        |                         |   |                                                                                       |                                  |                                               |                  |            |  |  |
|                                                                                                    |                                          | B                      | ^                       |   | A                                                                                     | B                                | $\mathbb{C}$                                  |                  |            |  |  |
| $\mathbf{1}$                                                                                                    |                                          | Enabled                |                         |   |                                                                                       | $\overline{\phantom{a}}$<br>Name | P1 - devir (radian s^-1) $\blacktriangledown$ | P2 - tork-op (3) | P3 - power |  |  |
| 3                                                                                                    | <b>Input Parameters</b><br>E             |                        |                         |   | $\overline{a}$                                                                        | 1                                | 50.5                                          | 0.079094         | 3,9942     |  |  |
| 4                                                                                                    | G Fluid Flow (Fluent) (A1)               |                        |                         |   | 3                                                                                     | $2$ DP $1$                       | 1.                                            | 0.030998         | 0.030998   |  |  |
| 5                                                                                                    | To P1 devin                              |                        | $\overline{\mathsf{v}}$ |   | 4                                                                                     | 3                                | 100                                           | 0.18701          | 18,701     |  |  |
| 6                                                                                                    | □ Output Parameters                      |                        |                         |   | 5                                                                                     | 4                                | 25,75                                         | 0.016408         | 0,42252    |  |  |
| $\overline{7}$                                                                                                    | File <b>Col</b> Fluid Flow (Fluent) (A1) |                        |                         |   |                                                                                       | 5                                | 75,25                                         | 0.12989          | 9,7741     |  |  |
| 8                                                                                                    | p. P2 - tork-op                          |                        |                         |   |                                                                                       |                                  |                                               |                  |            |  |  |
| 9                                                                                                    | pJ P3 - power                            |                        |                         |   |                                                                                       |                                  |                                               |                  |            |  |  |
| 10                                                                                                    | El Charts                                |                        |                         | v |                                                                                       |                                  | Deneysel olarak elde edilen orijinal türbine  |                  |            |  |  |
| ait 1 Wattlık güç için gerekli devir<br>$-4x$<br>Properties of Outline A5: P1 - devir                                  |                                          |                        |                         |   |                                                                                       |                                  |                                               |                  |            |  |  |
|                                                                                                    | A                                        | в                      |                         |   |                                                                                       |                                  |                                               |                  |            |  |  |
| $\mathbf{1}$                                                                                                    | Property                                 | Value                  |                         |   | için optimizasyon çalışması için yapıldı. 1 ila<br>100 devir arasında otomatik olarak |                                  |                                               |                  |            |  |  |
| $\overline{2}$                                                                                                    | General                                  |                        |                         |   |                                                                                       |                                  |                                               |                  |            |  |  |
| 3                                                                                                    | radian s/~1<br>Units                     |                        |                         |   | atanan 5 değere karşlıık güç değerleri                                                |                                  |                                               |                  |            |  |  |
| 4                                                                                                    | Type                                     | <b>Design Variable</b> |                         |   |                                                                                       | hesaplanmıştır.                  |                                               |                  |            |  |  |
| 5                                                                                                    | Classification                           | Continuous             |                         |   |                                                                                       |                                  |                                               |                  |            |  |  |
| 6                                                                                                    | $\blacksquare$ Values                    |                        |                         |   |                                                                                       |                                  |                                               |                  |            |  |  |
| $\overline{7}$                                                                                                    | <b>Lower Bound</b><br>$\mathbf{1}$       |                        |                         |   |                                                                                       |                                  |                                               |                  |            |  |  |
| 8                                                                                                    | <b>Upper Bound</b>                       | 100                    |                         |   |                                                                                       |                                  |                                               |                  |            |  |  |
| 9                                                                                                    | <b>Allowed</b><br>Values                 | Any                    |                         |   |                                                                                       |                                  |                                               |                  |            |  |  |

Şekil 3.62. Devir değeri için belirli aralıkta çözümleme yapılması

<span id="page-79-0"></span>ADIM-25 = Parametrik Çalışma-Belirli Devir Aralıkları için

Devir parametresine bağlı olarak tork ve elde edilen güç için program otomatik olarak belli değer aralıklarında devir için değer ataması yapar. [Şekil 3.62.](#page-79-0)'de devir değerlerine karşılık gelen tork ve güç değerleri gösterilmiştir. Devir kısmına tıklanılır ve ardından alt kısımda yer alan minimum ve maksimum değer aralıkları için manuel olarak değerler tanımlanır ki [1,100] aralığında program otomatik olarak 5 değer atacaktır. Aralık belirlendikten sonra üst sol tarafta yer alan güncelleme kısmına basılarak ilgili aralık değerine karşılık gelecek rastgele 5 değer, 1 ila 100 değerlerinin de olduğu, için tork ve güç hesaplaması program tarafından hesaplanacaktır. Unutulmamalıdır ki güç için tork ile devirin çarpımının sonucu ile elde edilecek formül analiz çözüm kısmında tanımlanmıştı.

Atanan aralığa göre; programın otomatik olarak hesapladığı güç değerleri, deneysel veriler sonucu elde edilmiş olan 1 Watt güce yakın değerlere ulaşmak için bir sonraki adım olan "yanıt yüzeyi" kısmına başvurulur.

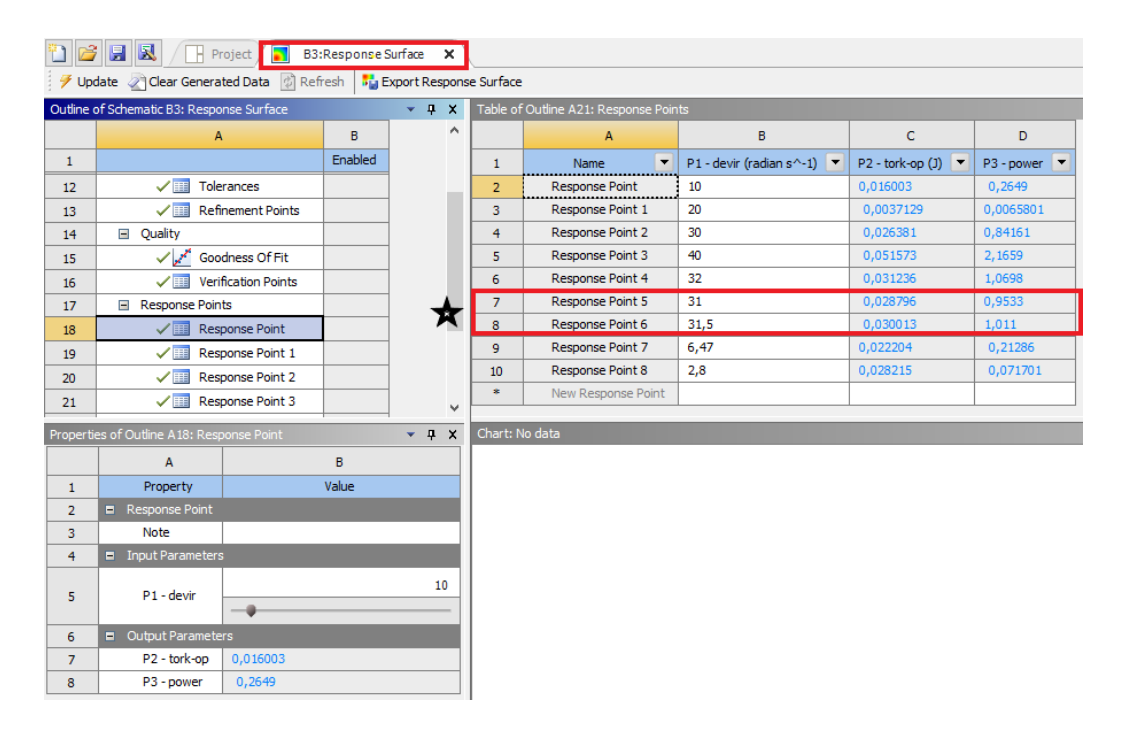

Şekil 3.63. Yanıt noktaları-devir değerlerinin manuel olarak girilmesi

#### <span id="page-80-0"></span>ADIM-26 = Yanıt noktaları

[Şekil 3.63.](#page-80-0)'te devir değerleri gösterilmiştir. Yanıt yüzeyi kısmında ise bir önceki adımda belirtildiği gibi programın kendi atadığı değerlerin dışında otomatik olarak bizim belirleyerek girdiğimiz değerlerle hesaplanır. 1 Watt güce erişebilmek için atamış olduğumuz devir sayılarından 31,4 rad/s değerinin deneysel olarak elde edilmiş güce en yakın değer olduğu tespit edilmiştir. Böylelikle orijinal türbinin 31,4 rad/s devirde yaklaşık olarak 1 Watt güç ürettiği MRF analizi yapılarak tespit edilmiş oldu. Böylelikle nümerik analiz, deneysel veri sonuçları ile doğrulanarak ne kadarlık bir devir sayısı sonucunda deneysel verilere yaklaşıldığı MRF analizi ile tespit edilmiş oldu.

#### **3.10. Orijinal Türbin 6-DOF Analizi**

6-DOF yani 6 serbestlik dereceli harekent, türbin kanatlarına belli bir moment kuvveti sonucu hareket verilerek döndürülmesi metoduna dayanmaktadır. Türbin ağırlığı ve atalet kuvveti dinamik ağ ayarlarından girilerek elde edilen tork kuvvetine göre türbin gücü, güç ve devir parametleri açısından kıyaslanarak, MRF yöntemi ve deney

verilerine göre çoklu doğrulaması sağlanmıştır. Bu bölümde analiz kısmında orijinal türbin için yapılmış olan 6-DOF analizine ait detaylar sırasıyla anlatılmıştır.

Orijinal türbin modeline ait sınır şartları, genel bilgiler, malzeme tanımlanması vb. parametreler girilir. Öncelikli olarak genel kısmından zamana bağlı akış modeli ve yerçekimi değeri sırasıyla belirtilir.

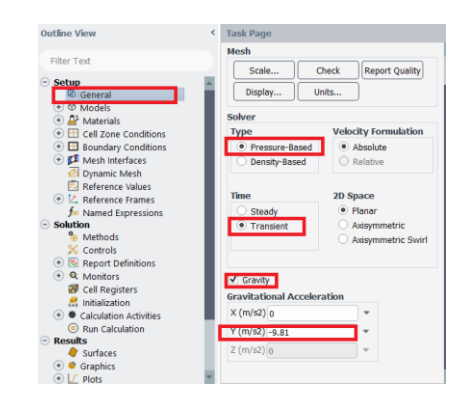

Şekil 3.64. Genel Ayarlar

# <span id="page-81-0"></span> $ADIM-1 = Genel avarlar kismi$

Akış modülündeki dinamik ağ modeli, zamana bağlı olarak model şeklinin, modele etki eden alana ait sınırlardaki hareket nedeniyle değişmesi sonucunda, akışları modellemek için kullanılmaktadır. Bu nedenle [Şekil 3.64.](#page-81-0)'te de görülen zamana bağlı analiz seçeneği ve hareket nedeniyle y eksenine eksi yönde yerçekimi kuvveti değeri girilir.

Viskoz model kısmından sırasıyla k-epsilon modeli ve modele ait detaylar belirlenir. Bu parametreler dinamik ağ uygulanması açısından su türbini modeli için önerilmektedir.

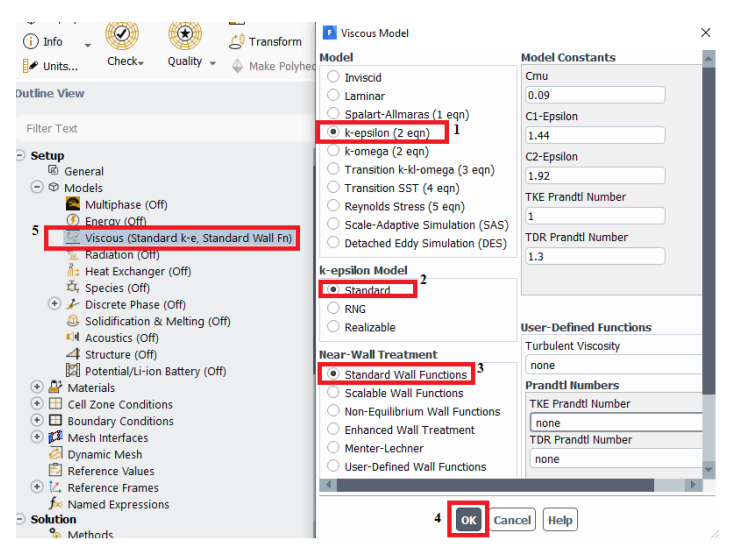

Şekil 3.65. Viskoz Model Ayarı

#### <span id="page-82-0"></span>ADIM-2 = Akış modeli ayarlar kısmı

Viskoz model için gerekli parametreler (duvar davranışı, k-epsilon model tipi) seçildikten sonra [Şekil 3.65.](#page-82-0)'te gösterildiği gibi modeller kısmı içerisinde viskoz detayında seçili parametreler belirtilmiş şekilde gözükecektir. Malzeme tanımı için analizi yapılacak türbin modelinde kullanılacak akışkan (su, hava, katı vb.) [Şekil](#page-82-1)  [3.66.](#page-82-1)'da gösterilen şekilde belirlenmelidir.

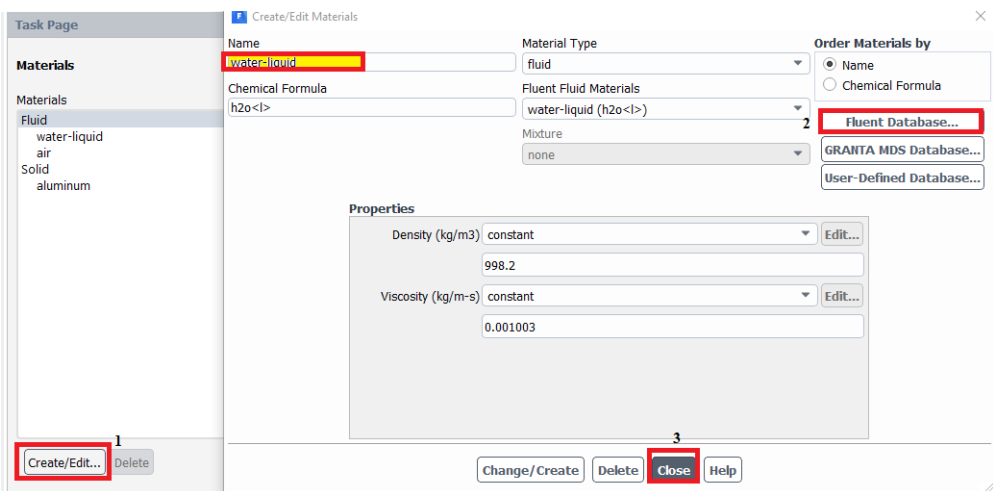

Şekil 3.66. Analiz akışkan malzeme seçimi

#### <span id="page-82-1"></span>ADIM-3 = Kullanılacak akışkan seçimi

Akış modülü kısmında sol tarafta yer alan malzemeler kısmına iki kez tıklanılır ve açılan malzemeler penceresinden oluştur/düzenleme kısmına basılır. Ardından analizde akışkan olarak su kullanılacağı için analiz veritabanına tıklanılır. Adım-4 uygulandıktan sonra otomatik olarak su-sıvı akışkanı isim kısmına gelecektir.

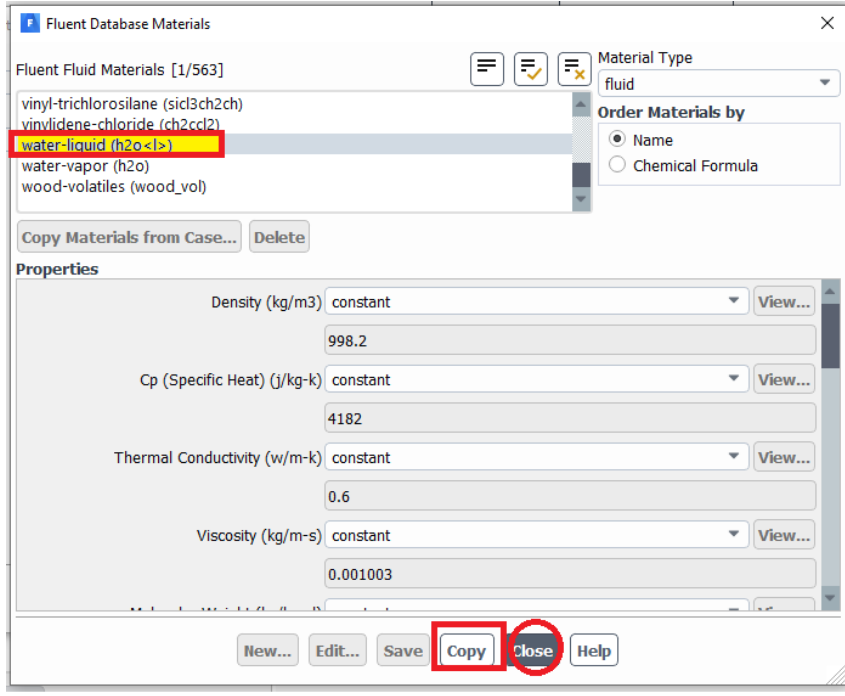

Şekil 3.67. Akışkan sıvı su seçimi

# <span id="page-83-0"></span>ADIM-4 = Akışkan malzeme seçimi

Açılan malzeme kısmından su-sıvı (h2o<l>) seçilir, akışkan ile ilgili malzeme özellikleri (yoğunluk, ısıl iletkenlik vb.) de [Şekil 3.67.](#page-83-0)'de gösterildiği gibi otomatik olarak gelecektir bu adımdan sonra kopyala ve kapat denilerek bu kısımdan çıkılır.

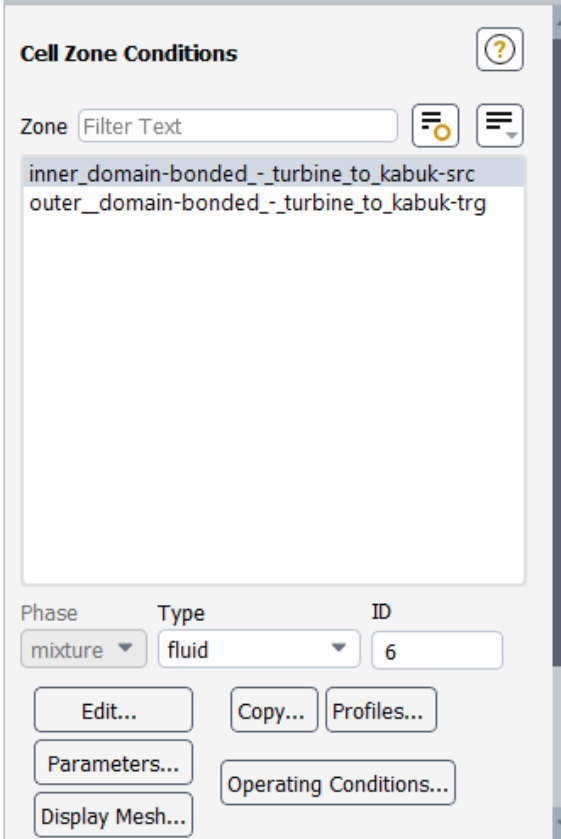

Şekil 3.68. Hücre bölgelerinin tanımlanması

#### <span id="page-84-0"></span>ADIM-5 = Hücre bölge şartlarının belirlenmesi

Yukarıda [Şekil 3.68.](#page-84-0)'de verildiği gibi öncelikle kaynak ve hedef olmak üzere iç ve dış alanlar otomatik olarak gelecektir. Kaynak olarak daha önce ağ kısmında kontak bağlantıları yapılırken türbin gövde kısmı hedef ve türbin kanat kısmı kaynak olarak seçilmişti bununla birlikte model ağ isimlendirme kısmında türbin kanat kısmı "iç alan'' ve gövde kısmı ise "dış alan" olarak seçilmişti. Bu nedenle modele ait hücre bölge şartları belirlenirken öncelikle bunlara dikkat edilmiştir.

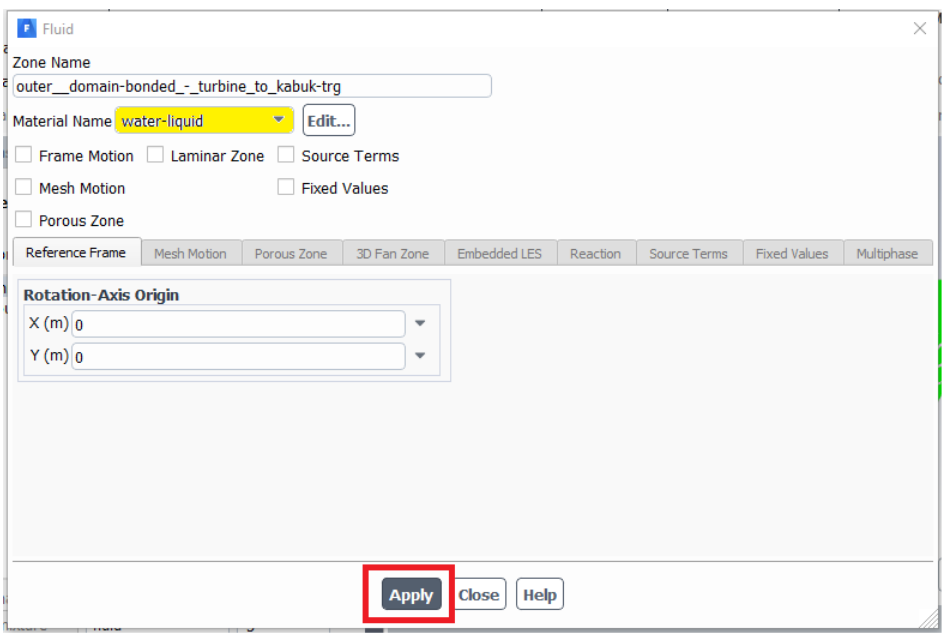

Şekil 3.69. Türbin dış alan hücre bölgesinin tanımlanması

<span id="page-85-0"></span>ADIM-6 = Türbin dış gövde kısmı şartlarının belirlenmesi

Türbin gövde kısmı için akan akışkan olarak malzeme tanımlanırken "su-sıvı" seçilmişti. Bu nedenle türbin dış gövdesi için malzeme ismi olarak [Şekil 3.69.](#page-85-0)'da gösterilen su-sıvı akışkanının seçili olduğundan emin olunmalıdır. Türbin gövde kısmı hareketsiz kısım olduğu için herhangi bir seçenek seçilmemelidir.

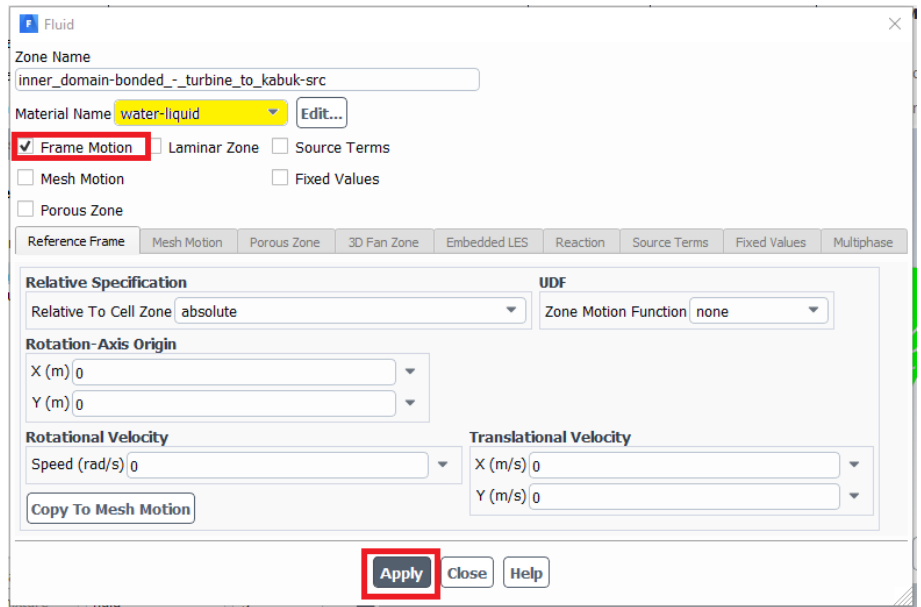

<span id="page-85-1"></span>Şekil 3.70. Türbin iç alan hücre bölgesinin tanımlanması

ADIM-7 = Türbin iç gövde kısmı şartlarının belirlenmesi

Türbin kanat kısmı yani iç alan için ise hareketli kaynak kısmı olduğundan "gövde hareketi" seçeneği [Şekil 3.70.](#page-85-1)'te gösterildiği gibi aktif olmalıdır ve bu türbin kanatlarını döndürmek için önemlidir.

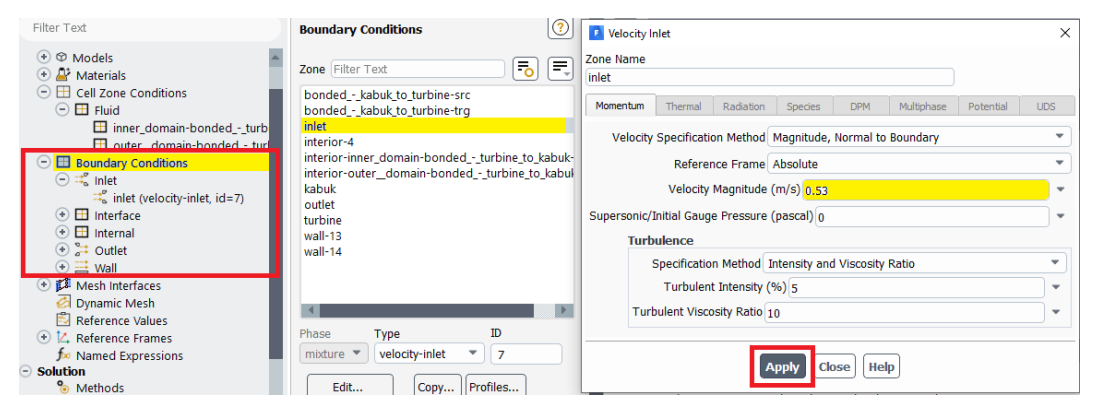

Şekil 3.71. Orijinal türbin sınır şartının verilmesi

# <span id="page-86-0"></span>ADIM-8 = Sınır şartlarının belirlenmesi

[Şekil 3.71.](#page-86-0)'de sınır şartları kısmından türbin giriş kısmı için sınır şartı tanımlanır. Türbin giriş hızı olarak orijinal türbin için deneysel verilerden elde edilen 0,53 m/s değeri "giriş" kısmına iki kez tıklanarak açılan pencereden hız büyüklüğü kısmına girilir. Uygula butonuna basılarak çıkılır, sınır şartları kısmında diğer parametreler için herhangi bir değer girişi ve tanımlama vs. yapılmamıştır.

<span id="page-86-1"></span>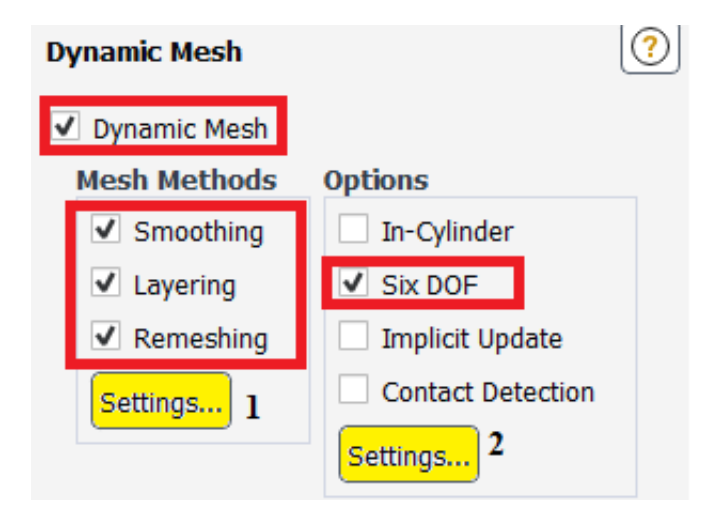

Şekil 3.72. Dinamik Ağ Genel Görünüm

# ADIM-9 = Dinamik ağ kısmına geçiş

Dinamik ağ kısmında, dinamik ağ, düzeltme (yumuşatma), katmanlama, yeniden ağ oluşturma ve altı serbestlik dereceli çözücü kullanılarak analiz yapılacağından bu özellikler [Şekil 3.72.](#page-86-1)'de verildiği şekilde seçili olmalıdır. Ayarlar kısmından hem 6- DOF için hem de dinamik ağ özelliği için güncel ağ metot ayarları ve değişiklikleri yapılır. Analiz programında, sınırlarda tanımlanan harekete tabi deforme olan bölgelerdeki hacim ağını güncellemek için üç grup ağ hareketi yöntemi mevcuttur:

- Düzeltme metodu
- Dinamik katmanlama
- Yeniden ağ oluşturma metodu

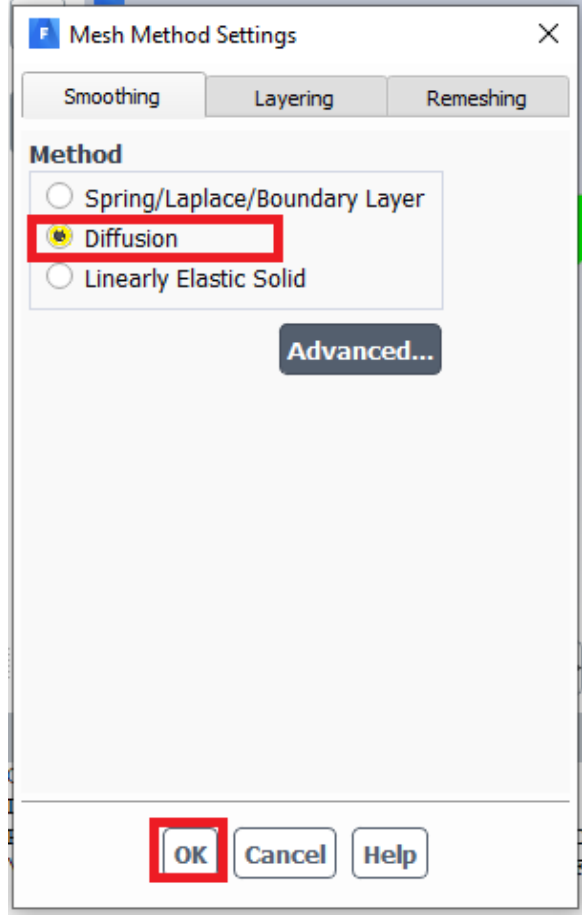

<span id="page-87-0"></span>Şekil 3.73. Dinamik ağ düzeltme metodu ayarları

#### ADIM-10 = Düzeltme metodu

Düzeltme (yumuşatma) kısmı için hareketli ve/veya deforme sınıra sahip bir bölgenin ağını ayarlamak için düzeltme özelliği kullanıldığında, ağın iç düğümleri hareket eder, ancak düğüm sayısı ve bağlantıları değişmez.

Bu kısımda [Şekil 3.73.](#page-87-0)'te gösterilmiş olan difüzyon bazlı düzeltme metodu seçilir. Difüzyon bazlı düzeltme, difüzyon denklemi tarafından açıklanır.

$$
\nabla \cdot (\gamma \nabla \vec{u}) = 0 \tag{3.14}
$$

 $\vec{u}$  ağ değiştirme hızı iken,  $\gamma$  difüzyon katsayısıdır. (Denklem 3.14) için sınır koşulları, kullanıcı tarafından tanımlanan veya hesaplanan 6-DOF sınır hareketinden elde edilir. Deforme olan sınırlarda, sınır koşulları, ağ hareketinin sınıra teğet olacağı şekildedir (yani, normal hız bileşeni yoktur).

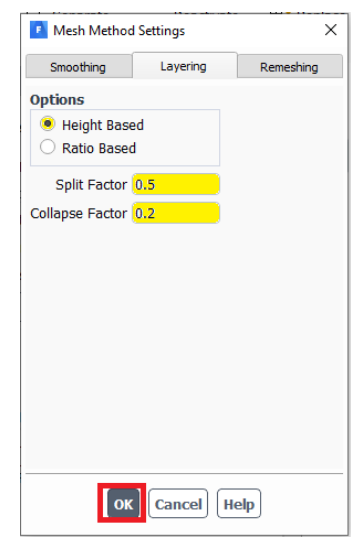

Şekil 3.74. Dinamik ağ katmanlama metot ayarı

# <span id="page-88-0"></span>ADIM-11 = Katmanlama metodu

Prizmatik ağ bölgelerinde, hareketli yüzeye bitişik katmanın yüksekliğine bağlı olarak hareketli bir sınıra bitişik hücre katmanları eklemek veya kaldırmak için [Şekil 3.74.](#page-88-0)'te verilen dinamik katmanlama metodu kullanılmaktadır. Analiz programı üzerinde yer alan dinamik ağ modeli, her hareketli sınırda ideal bir katman yüksekliği belirlenmesini sağlar. Katmanlama ağ metodu seçeneği altında "yüksekliğe dayalı" veya "orana dayalı" opsiyonlarını belirterek bir hücre katmanının nasıl bölüneceği kontrol edilir. Yüksekliğe dayalı opsiyon için, belirli bir yeni katmandaki hücrelerin yüksekliğinin sabit olacağı unutulmamalıdır. Dinamik Ağ Bölgeleri iletişim kutusunda hücre yüksekliğini belirlediğinizde, bu yüksekliğin zamana veya krank açısına bağlı olarak katmandan katmana değişmesini seçebilirsiniz.

Ayırma faktörü ve daraltma faktörü, hareketli bir sınırın yanındaki hücre katmanının sırasıyla bitişik hücre katmanıyla ne zaman bölüneceğini veya birleştirileceğini belirleyen faktörlerdir. Ayırma faktörü için 0,5 ve daraltma faktörü için ise 0,2 olarak varsayılan değerler değiştirilmeden bırakılabilir.

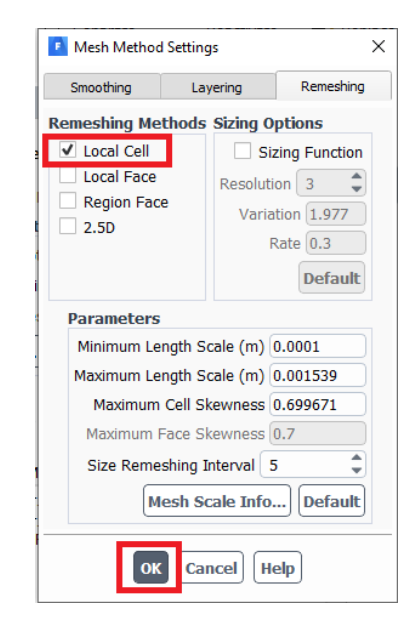

Şekil 3.75. Yeniden ağ oluşturma metodu ayarları

#### <span id="page-89-0"></span>ADIM-12 = Yeniden ağ oluşturma metodu

Üçgen veya dört yüzlü ağ bulunan bölgelerde, normal olarak yay tabanlı yumuşatma yöntemi kullanılır. Sınır yer değiştirmesi yerel hücre boyutlarına göre büyük olduğunda, hücre kalitesi bozulabilir veya hücreler dejenere olabilir. Bu, ağı geçersiz kılacak ve sonuç olarak çözüm bir sonraki adıma güncellendiğinde yakınsama sorunlarına yol açacaktır. Bu sorunu aşmak için nümerik analiz, çarpıklık veya boyut

kriterlerini ihlal eden hücreleri kümeler halinde toplar ve kümelenmiş hücreleri veya yüzleri yerel olarak yeniden ağlar. Yeni hücreler veya yüzler çarpıklık kriterini karşılıyorsa, ağ yeni hücrelerle yerel olarak güncellenir. Aksi takdirde, yeni hücreler atılır ve eski hücreler korunur.

Simülasyon programı, yerel hücre yeniden ağ oluşturma, bölge yeniden ağ oluşturma, yerel yüz yeniden ağ oluşturma (yalnızca 3B akışlar için), yüz bölgesi yeniden ağ oluşturma ve 2,5B yüzey yeniden ağ oluşturma (yalnızca 3B akışlar için) gibi çeşitli yeniden ağ oluşturma yöntemlerini içermektedir. Bu kısımda [Şekil 3.75.](#page-89-0)'te verildiği gibi yerel hücre seçeneği seçilmelidir. Minimum uzunluk ölçeği ve diğer parametreler ise varsayılan olarak kalmalıdır.

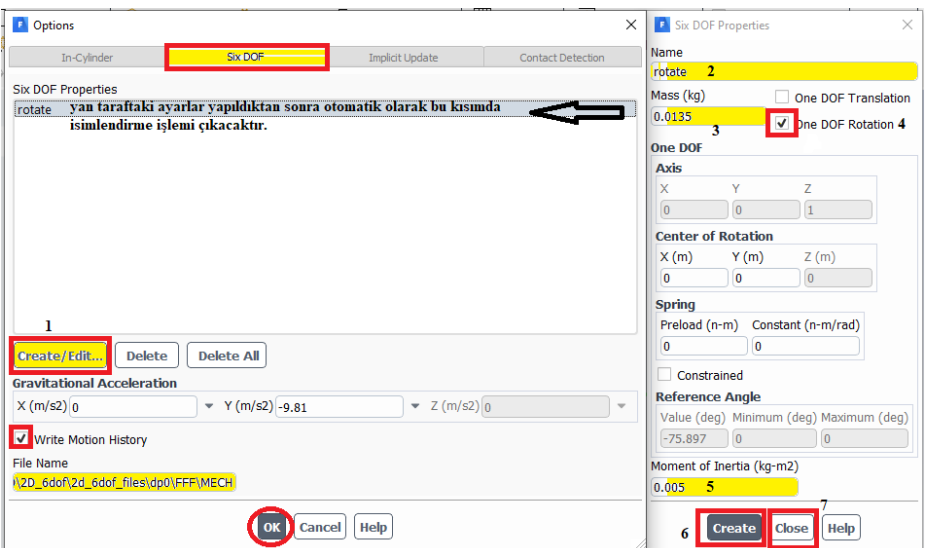

Şekil 3.76. 6-dof metodu ayarlarının yapılması

#### <span id="page-90-0"></span>ADIM-13 = 6-DOF genel ayarlarının yapılması

Adım-9'da belirtildiği gibi 6-DOF seçeneği seçilir ve ayarlar kısmına girilir. [Şekil](#page-90-0)  [3.76.](#page-90-0)'da açılan pencereden oluştur/düzenle kısmından ilgili adımlar sırasıyla uygulanır. Orijinal türbine ait isim, ağırlık ve atalet momenti değerleri girilir. Dönme etkisi olacağından bir serbestlik dereceli dönme opsiyonu seçilir. Atalet momenti, dönme hareketi yapan bir cismin dönme eylemsizliğidir ve r yarıçaplı, m kütleli bir türbin için atalet momenti  $I = mr^2$  formülünden bulunur. Piko türbin için bu değer 0,005  $kg \cdot m^2$  olarak hesaplanır. Oluştur ve kapat denilerek bu kısımdan çıkılır en son 6-DOF analizi boyunca moment değerlerinin incelenmesi için hareket geçmişini yazdır seçeneği seçilir ve bir alt satırda yer alan dosya ismi kısmına da 6-DOF moment dökümanın hangi adrese kaydetmesi isteniyorsa dosya adı kısmına yapıştırılır.

#### ADIM-14 = Dinamik ağ bölgeleri

Dinamik ağ bölgeleri iletişim kutusu, türbin modelindeki dinamik bölgelerin hareketini belirlemenize olanak tanır. Bölge katı bir gövdeyse, katı gövdenin hareketini tanımlamak için bir profil veya KTF kullanabilir veya 6-DOF çözücüyü kullanabilirsiniz. Bölge deforme olan bir bölgeyse, varsa yüz veya bölge yeniden ağ oluşturmayı kontrol eden geometriyi ve parametreleri tanımlayabilirsiniz. Türbin modelinde dinamik bölgelerin hareketini tanımlanması gerekmektedir. Bölge katı bir gövdeyse, katı gövdenin hareketini tanımlamak için bir profil veya KTF kullanabilir veya altı serbestlik dereceli çözücüyü kullanılabilir. Bölge deforme olan bir bölgeyse, varsa yüz veya bölge yeniden ağ oluşturmayı kontrol eden geometriyi ve parametreleri tanımlanır.

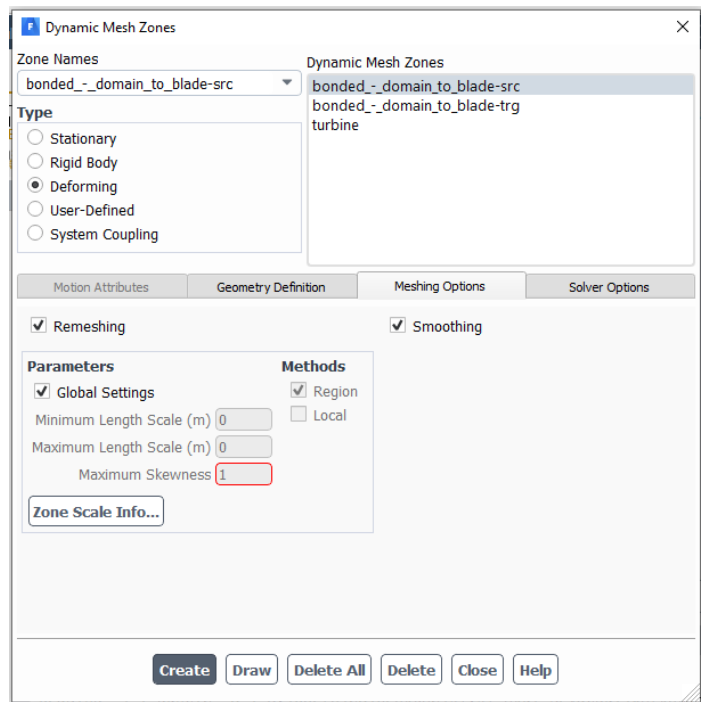

<span id="page-91-0"></span>Şekil 3.77. Orijinal türbin dış gövde için dinamik ağ bölgeleri

Varsayılan olarak, bir yüze veya hücre bölgesine hiçbir hareket (hareket etme veya deforme etme) özelliği atanmamışsa, ağ bir sonraki zaman adımına güncellenirken bölge dikkate alınmaz. Bu nedenle türbin dış gövdesi [Şekil 3.77.](#page-91-0)'deki deforme ya da sabit seçeneklerinden biri seçilmelidir [51].

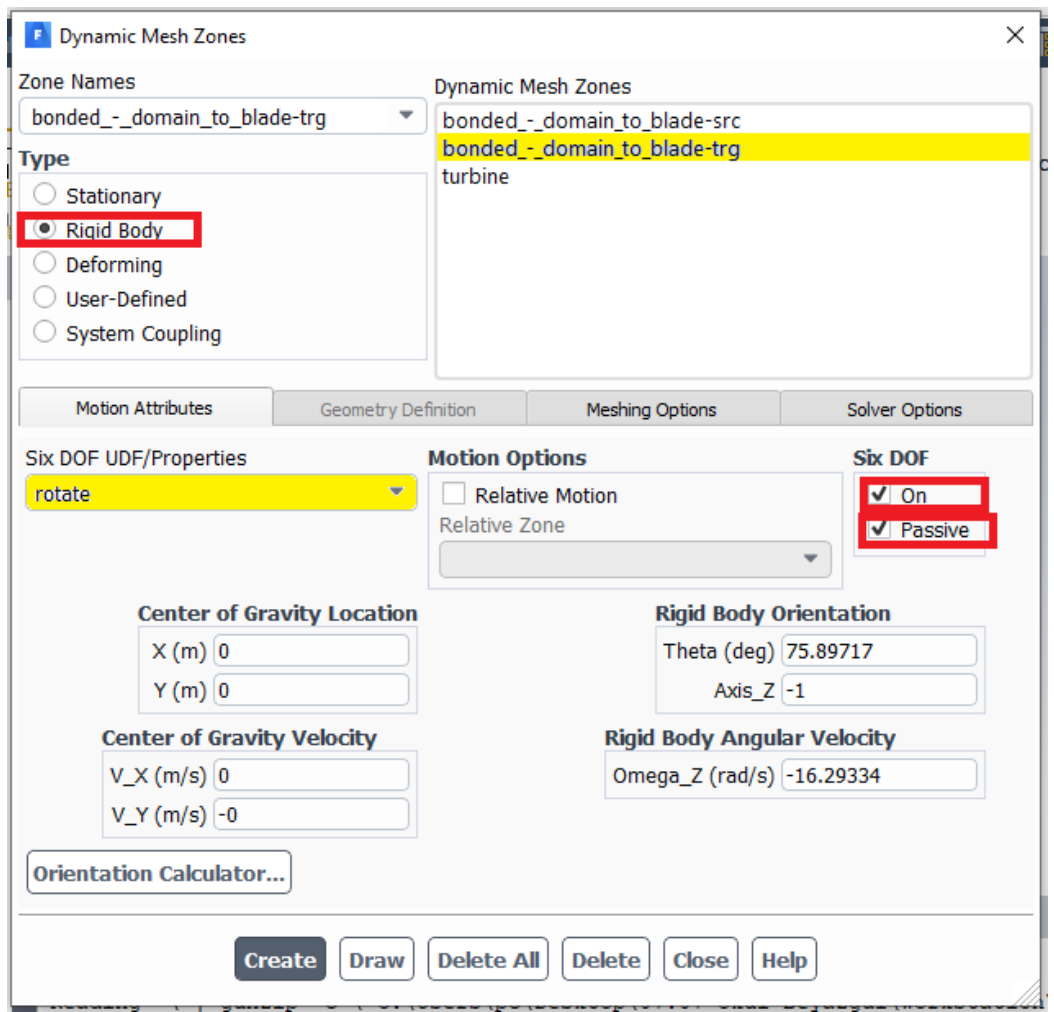

Şekil 3.78. Orijinal türbin iç alan için dinamik ağ bölgeleri

<span id="page-92-0"></span>Türbin iç alanı dönen bölge olduğundan altı serbestlik dereceli metot kısmında tanımlanmış isimlendirme olan "dönme" seçilmelidir. İç alan bölgesi olduğundan [Şekil](#page-92-0) 3.78.'de olduğu gibi pasif ve 6-DOF özelliği aktif olması gerektiği için açık seçeneği işaretli olmaldır.

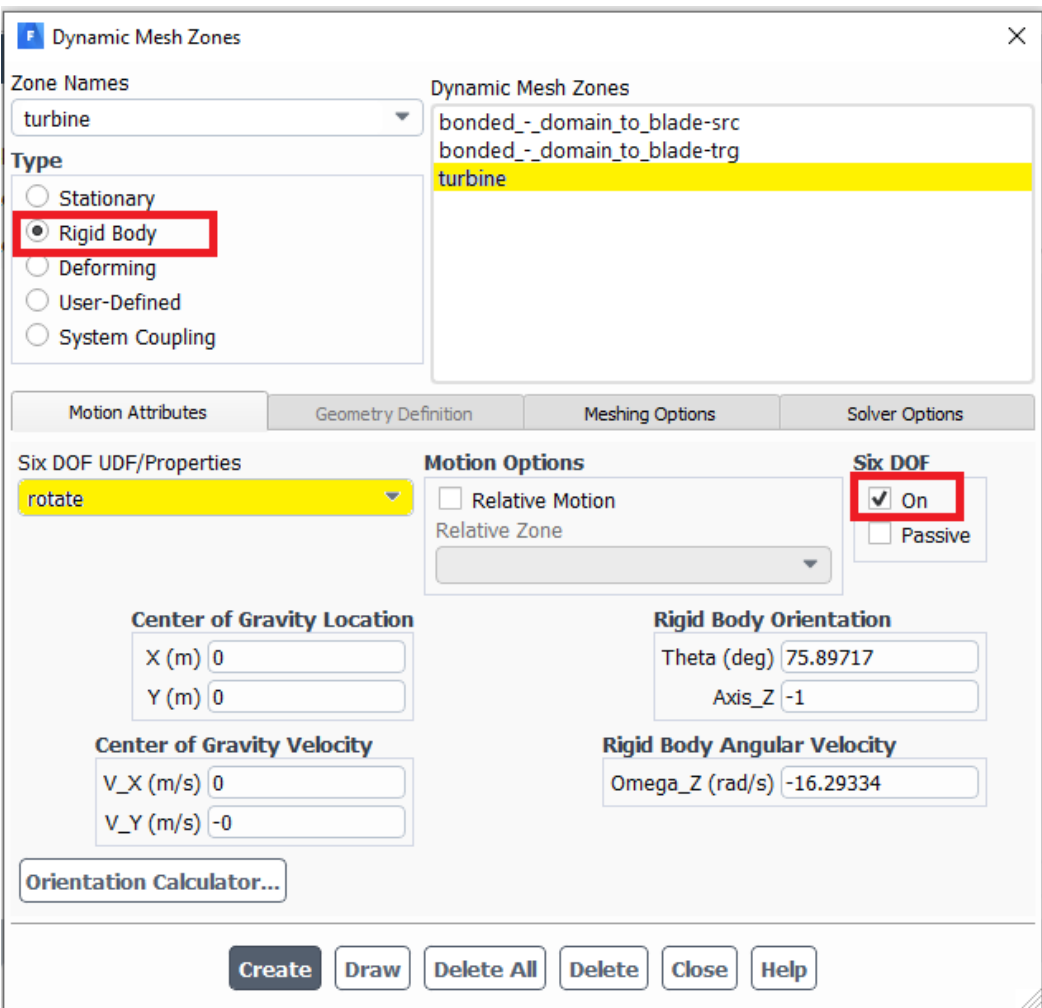

Şekil 3.79. Orijinal türbin kanat dinamik ağ bölgeleri

<span id="page-93-0"></span>Türbin kanatları hareketli ve dönen bölge olduğundan altı serbestlik dereceli metot kısmında tanımlanmış olan isimlendirme seçeneği bu kısımda da seçilmelidir. Türbin kanatı için altı serbeslik dereceli özelliği [Şekil](#page-93-0) 3.79.'da gösterildiği gibi aktif ve açık olmaldır. Oluştur kısmı ile birlikte üç kısım için de dinamik ağ bölgeleri böylelikle tanımlanmış olur.

# ADIM-15 = Orijinal türbin 6-dof tork çıkış parametresi oluşturma

Rapor tanımlamaları kısmından yeni→kuvvet raporu→moment kısımları seçilerek tork kuvveti için ayarlamalar yapılır. Açılan pencereden moment için parametre girişi yapılır.

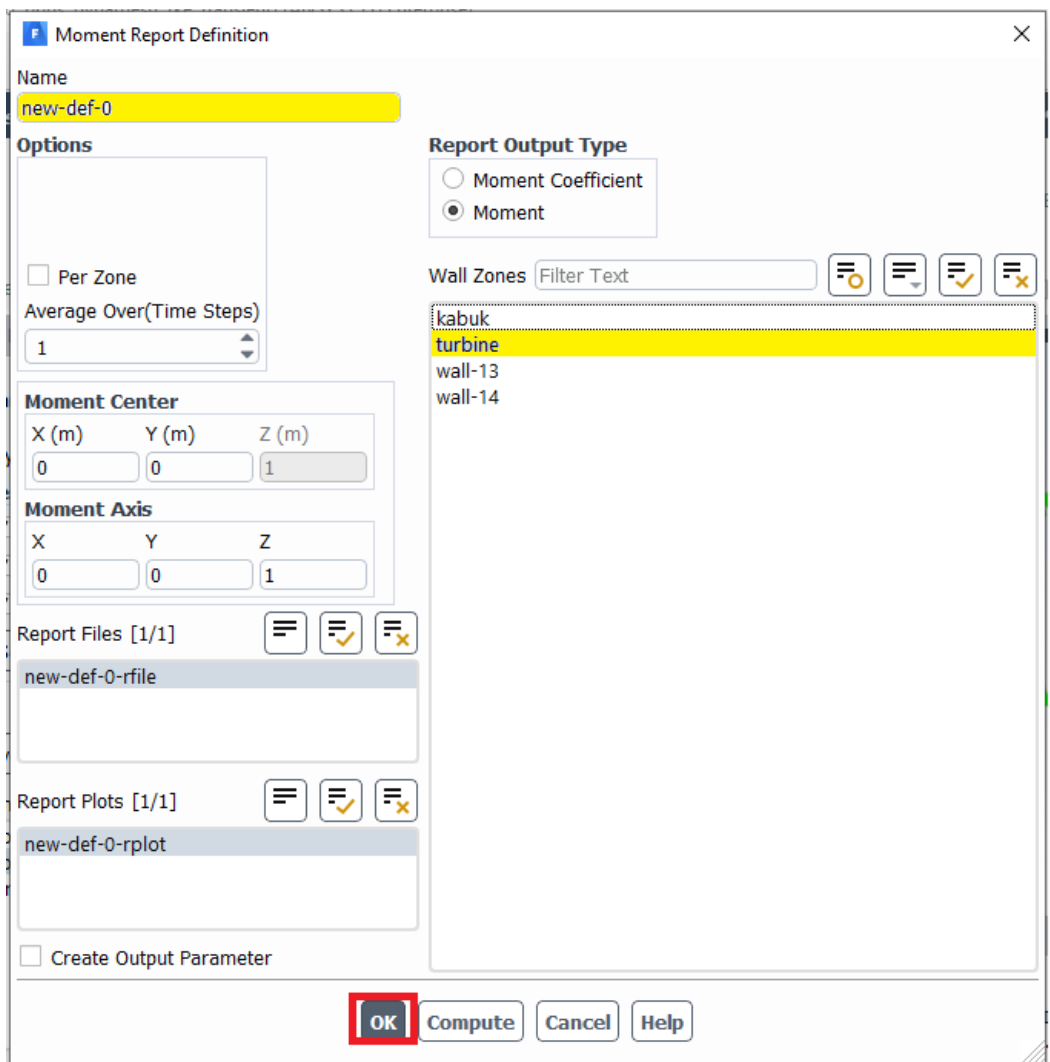

Şekil 3.80. Orijinal türbin 6-dof çıkış parametresi moment oluşturma ayarı

<span id="page-94-0"></span>Rapor çıkış türü olarak moment seçeneği, ağ kısmında türbin ismiyle tanımlanmış olan türbin kanatları seçeneği seçilir ardından sol alt kısmında oluştur kısmına bağlı olarak dosya, grafik ve çıkış parametresi oluştur seçeneklerinin üçü de [Şekil](#page-94-0) 3.80.'deki gibi seçilerek tamam kısmına basılarak çıkılır böylelikte 6-DOF analizi boyunca türbin kanatlarında meydana gelen moment değişimleri kaydedilmiş olacaktır.

#### **3.10.1. Orijinal türbin 6-dof analiz-çözüm güncelleme kısmı**

| <b>Outline View</b>                                                                                                    | <b>Task Page</b><br>$\langle$                                                                                                    | <b>Mesh</b><br>O                                                                                                    |
|----------------------------------------------------------------------------------------------------|----------------------------------------------------------------------------------------------------|----------------------------------------------------------------------------------------------------|
| Filter Text                                                                                                    | $^{\textregistered}$<br><b>Solution Initialization</b>                                                                                                    |                                                                                                    |
| <b><i>I</i></b> Mesh Interfaces<br>Dynamic Mesh<br>Reference Values<br>E. Reference Frames<br>for Named Expressions<br>$\odot$ Solution<br>% Methods<br>X Controls<br>Report Definitions<br>new-def-0<br>delta-time<br>iters-per-timestep<br>flow-time<br>4 Monitors | <b>Initialization Methods</b><br><sup>8</sup> Hybrid Initialization<br>Standard Initialization<br>Initialize<br>More Settings<br>Patch<br>Reset LWF<br>Reset DPM Sources<br><b>Reset Statistics</b> | $\mathbb{D}^{\pm}$<br><b>STORY</b><br>≣                                                                                                    |
| <b>R</b> Cell Registers<br><b>B</b> Initialization<br><b>● ● Calculation Activities</b><br>Run Calculation<br>$\odot$ Results<br>Surfaces<br>⊙ Graphics<br>⊕ L Plots<br>$\frac{1}{2}$ Conne                                                                          |                                                                                                    | Ð<br>$G +$<br>ħ.<br>$\bullet$<br>$\circledcirc$<br>⋒<br>all<br>ы<br>-<br>Console<br>2.312540e-07<br>в<br>$\begin{array}{c c c c} \hline \multicolumn{1}{c }{\Delta} & \multicolumn{1}{c }{\bf \end{array}$<br>2.723698e-07<br>9<br>1.864031e-07<br>10<br>Hybrid initialization is done. |

Şekil 3.81. Orijinal türbin hibrit güncelleme işlemi

#### <span id="page-95-0"></span>ADIM-16 = Yapılan Değişiklikleri Güncelleme

Güncelleme kısmına iki kere basılır ve hibrit başlatma kısmına tıklanılarak yapılan ayarların uygulanması için programa başlatma komutu verilir. Ardından çözümleme kısmında yapılan ayarların çözüme işleneceğine dair tamamlandı şeklinde program üzerinden [Şekil 3.81.](#page-95-0)'de olduğu gibi geri bildirim verilir.

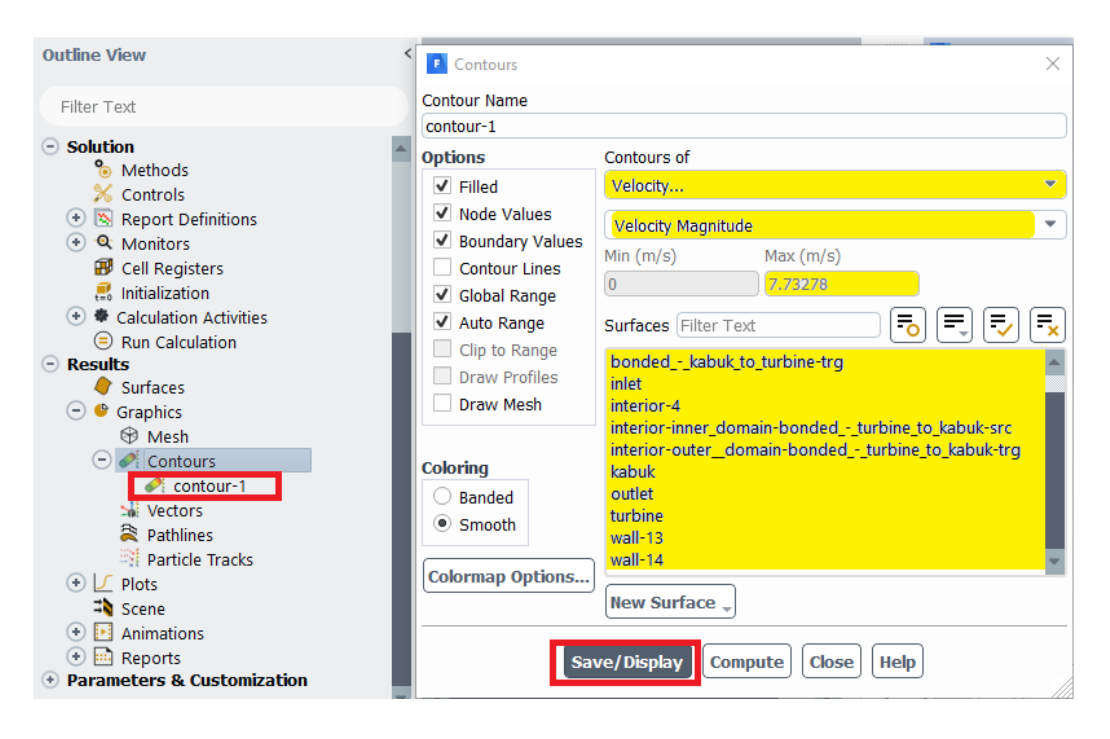

<span id="page-95-1"></span>Şekil 3.82. Orijinal türbin hız değeri için kontür atama

ADIM-17 = Orijinal Türbin-Sonuç Kısmı-Kontür Atama

[Şekil 3.82.](#page-95-1)'de hız parametresi seçildikten sonra orijinal türbinin minimum ve maksimum hızı hesaplanır. Orijinal türbinin maksimum hızı tüm hücre bölgeleri seçildikten sonra hesapla kısmından analiz öncesi programın öngörüsü 7,73 m/s olarak bulunmuştur.

| $\left( 0 \right)$<br>$(i)$ Info<br>$\angle$ <sup>0</sup> Trai<br>Quality $\sim$<br>Check- | <b>D</b> Animation Definition                     | $\times$<br>图 Overset<br>sh<br>the Mixing Planes                | Adapt<br>Turbo Topology                        | Surface                  |  |  |
|--------------------------------------------------------------------------------------------|---------------------------------------------------|-----------------------------------------------------------------|------------------------------------------------|--------------------------|--|--|
| De Units                                                                                   | Mak Name: animation-1                             | ie                                                              | Turbo Create<br>$\overline{\phantom{a}}$       | $\overline{\phantom{a}}$ |  |  |
| <b>Outline View</b>                                                                        | ٥<br>Record after every 1<br>÷<br>time-step       | <b>Mesh</b>                                                     | <b>Contours of Velocity Magnitude (m/</b><br>× |                          |  |  |
| Filter Text                                                                                | <b>Storage Type</b><br><b>JPEG Image</b>          |                                                                 |                                                |                          |  |  |
| Dynamic Mesh                                                                               | <b>Storage Directory</b><br>ዹ                     | page of<br>valice Supracts                                      |                                                |                          |  |  |
| Reference Values<br>+ IZ, Reference Frames                                                 | Window Id<br>÷<br><b>Animation View</b>           | 0304100<br>6.194-00                                             |                                                |                          |  |  |
| for Named Expressions<br>$\odot$ Solution                                                  | front<br><b>Preview</b><br><b>Use Active</b><br>٠ | <b>Késasta</b><br>444400                                        |                                                |                          |  |  |
| % Methods                                                                                  | Æ,<br><b>Animation Object</b>                     | 3874-00<br>3.004-00<br>3334-00                                  |                                                |                          |  |  |
| <b>X</b> Controls<br>Report Definitions                                                    | residuals<br>contour-1                            | 1554-00<br>7754-01                                              |                                                |                          |  |  |
| 4 <b>Q</b> Monitors<br><b>B</b> Cell Registers                                             | new-def-0-rplot                                   | 1004-01<br>Lett.)                                               |                                                |                          |  |  |
| Initialization<br>$\odot$ $\bullet$ Calculation Activities                                 |                                                   |                                                                 |                                                |                          |  |  |
| Autosave (Every Time Steps)                                                                |                                                   |                                                                 |                                                |                          |  |  |
| $E_1$ Execute Commands<br>$\odot$ $\bullet$ Solution Animations                            |                                                   |                                                                 |                                                |                          |  |  |
| <b>*</b> animation-1                                                                       | <b>New Object</b><br><b>Edit Object</b>           | $\odot$<br>$\mathbf{\Theta}$<br>Q                               | Ð<br>⊕<br>¢                                    | all                      |  |  |
| Cell Register Operations<br>$\odot$ Run Calculation                                        |                                                   |                                                                 |                                                |                          |  |  |
| <b>⊙</b> Results<br>Surfaces                                                               | Help<br><b>Cancel</b>                             | variables                                                       |                                                |                          |  |  |
| 4 <b>B</b> Graphics                                                                        |                                                   | one-surface: cannot create surface from sliding interface zone. |                                                |                          |  |  |

Şekil 3.83. Orijinal türbin 6-dof analizi boyunca türbin hareketinin kaydedilmesi

<span id="page-96-0"></span>ADIM-18 =Orijinal türbine ait hız kontörünün analiz süresince resim olarak kaydedilmesi

[Şekil](#page-96-0) 3.83.'te hesaplama aktiviteleri kısmından "çözüm animasyonları" kısmına iki kez tıklanılır. Açılan pencereden isim olarak otomatik "animasyon-1" yazısı gelir. Alt kısımda bir önceki adımda oluşturulan kontür-1 üzerine kaydetme işlemi olacağından kontür-1 seçilmelidir. Kaydetme türü olarak JPEG formatı seçilmelidir. Tamam kısmına basılarak pencereden çıkılır.

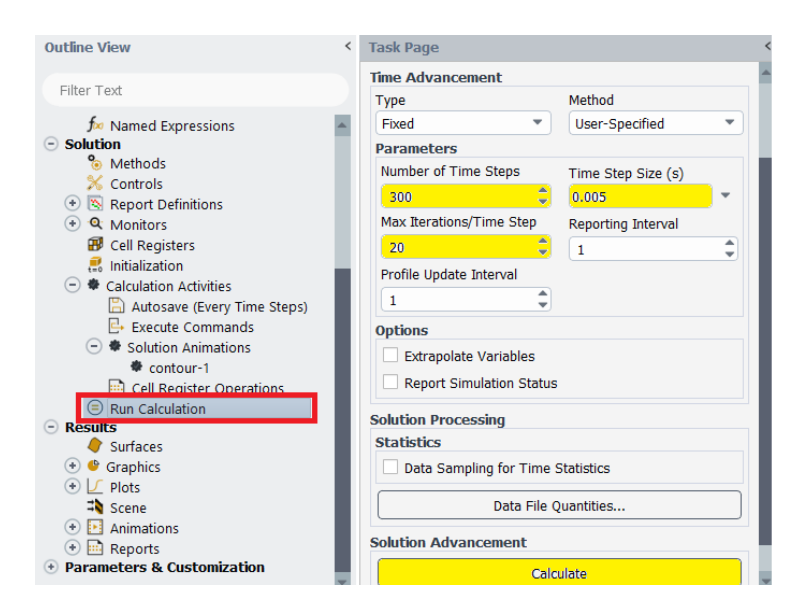

Şekil 3.84. 6-dof zamana bağlı analizin başlaması için ayarların yapılması

<span id="page-97-0"></span>ADIM-19 = Tüm değişiklikler sonrası orijinal türbin için 6-dof analiz başlangıcında iterasyon, zaman adımlarının verilmesi

Çalıştır hesaplamaları kısmından 6-DOF yöntemi için iterasyon, zaman adım ölçüsü ve maksimum iterasyon/zaman adımı paremetreleri için değerler verilir. İterasyon sayısı olarak MRF analizinde olduğu gibi 300 değeri, zaman adım ölçüsü için 0,005 ve maksimum iterasyon için varsayılan değer olan 20 değeri [Şekil](#page-97-0) 3.84.'te gösterildiği gibi verilir. Ardından çözümü hesapla denilerek analiz başlatılır. Önceki adımlarda da belirtildiği gibi hem 6-dof devir hem de tork parametre değeri için raporlar incelenir.

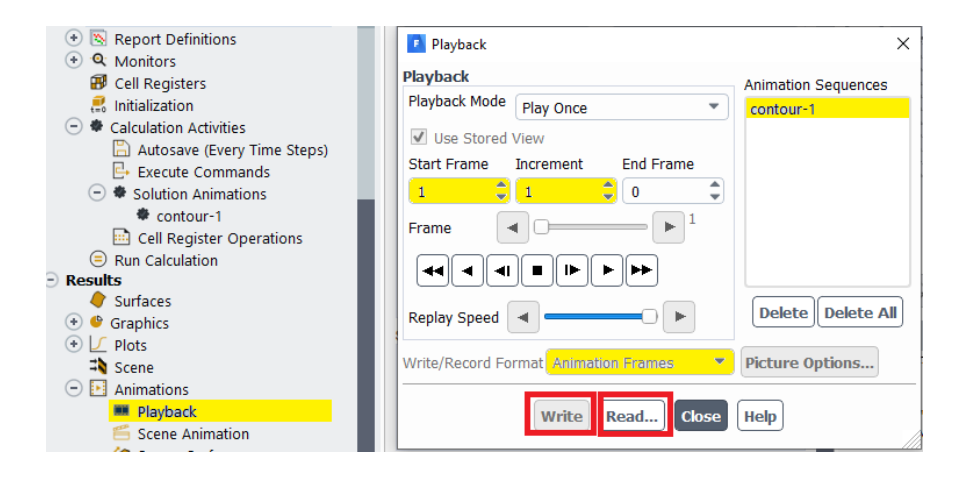

<span id="page-97-1"></span>Şekil 3.85. 6-dof analiz sonrası türbin kanat hareketinin video haline getirilmesi

ADIM-20 = Orijinal türbin 6-dof analiz sonrası türbin hareketinin video olarak kaydedilmesi

[Şekil](#page-97-1) 3.85.'te animasyon kısmından yeniden oynatmaya iki kez tıklanılır ardından açılan pencereden analiz için verilen iterasyon sayısı otomatik yazılı gelir. Yazdır/kaydet format kısmından video kaydetme türü MP4 veya. istenilen formatta seçilir. Yazdır kısmına basılarak video kaydı alma işlemi başlatılır. Analiz sonrası analiz dosyasına girilerek animasyon videosu izlenebilir.

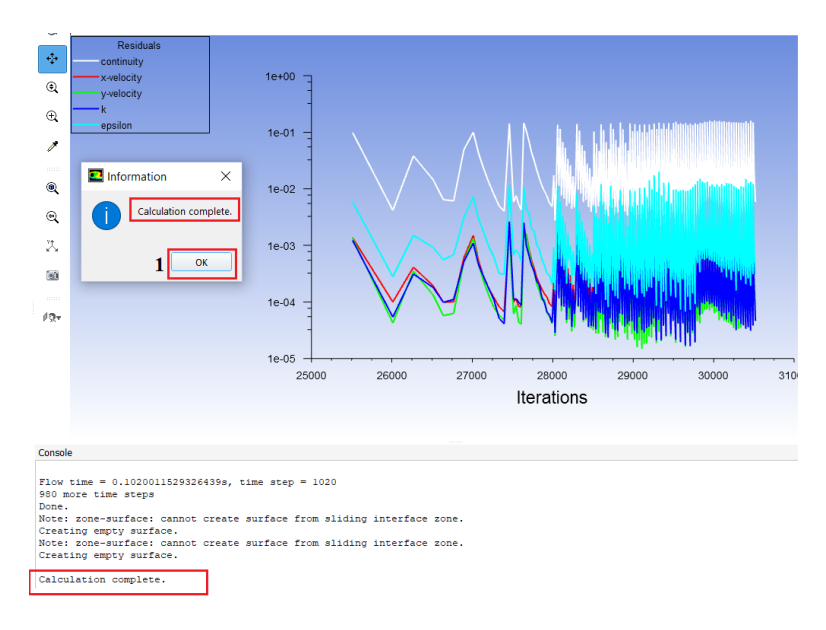

Şekil 3.86. 6-dof analizinin tamamlanması ve analizin yorumlanması

# <span id="page-98-0"></span>ADIM-21 = Orijinal türbin 6-dof analizinin tamamlanması, MRF analizi ve deneysel verilerle doğrulanması

[Şekil](#page-98-0) 3.86.'da gösterildiği gibi analiz tamamlandı şeklinde program tarafından bildirim gelir. Bundan sonraki adım olarak 6-DOF devir, tork bir sonraki adımda anlatıldığı gibi ve animasyon işlemleri de bir önceki adımda anlatıldığı gibi analiz dosyasına girilerek incelenebilir.

Türbinlerin performansı verimlilikleri ile ölçülür. Genel olarak verimlilik, türbine gelen girdinin yüzde kaçının güce dönüştürüldüğünün bir göstergesidir. Buna istinaden çapraz akışlı türbinde oluşan hidrolik güç, türbin içerisinde mekanik güce dönüşür ve türbin mekanik gücü (Denklem 3.15) ile belirlenir.

$$
P_{\text{çikış}} = T.w \tag{3.15}
$$

çş burada türbinin mil çıkış gücüne karşılık gelmektedir; denklemde yer alan *T* milde meydana gelen tork ve ω ise açısal hızdır.

Üretilen tork, nümerik analiz sırasında HAD çözüm kısmında bulunan moment raporu oluştur seçeneği ile hesaplanmıştı. Dönen etki alanı türbin olarak atanmıştı. Açısal hız "w" ise (Denklem 3.16) ile ifade edilmiştir.

$$
w = \frac{2\pi n}{60} \tag{3.16}
$$

N, türbinin saniyedeki devir sayısını belirtmektedir. 6-dof analiz sonucu dosyasına göre türbin 1 tam tur dönüş hareketini 0,97 saniyede almaktadır. Devir cinsinden ise 1,03 dev/sn'ye tekabül etmektedir. Buna göre sırasıyla (Denklem 3.15) ve (Denklem 3.16)'a göre devir ve güç değerleri (Denklem 3.17) ve (Denklem 3.18)'de hesaplanmıştır.

$$
\left(1,03\frac{dev}{s}\right)\left(60\frac{s}{dk}\right)\left(\frac{2\pi n}{60}\right) = 6,47\ rad/s\tag{3.17}
$$

$$
(6.47 \frac{rad}{s})(0.05 Nm) = 0.3 Watt
$$
 (3.18)

Deneysel çalışma sonucu 31,4 rad/s devirle 1 watt güç ürettiği MRF yöntemi ile tespit edilen orijinal türbin yine aynı şekilde 6-DOF yöntemiyle analiz edildiğinde 6,47 rad/s devirle 0,3 Watt güç ürettiği tespit edilmiştir. 6-DOF yöntemi ile MRF yöntemi birbiri ile kıyaslandığında 6,47 rad/s devir, MRF yönteminde optimizasyon modül ile analiz edildiğinde 0,21 Watt güç değerine karşılık gelmektedir ki bu değer 6-DOF yöntemiyle analiz sonucu elde edilen değere çok yakındır.

#### **3.11. 2-B Modifiye Türbin Modeli Analiz Adımları**

Orijinal türbinin yanı sıra 8 farklı modifiye türbin için de MRF analizleri gerçekleştirilmiş olup türbin kanadına akışın direkt etki edeceği şekilde çapraz kanal boyunca türbin tasarımı yapılmış ve analizler sonucunda en başarılı türbinin modifiye-8 nolu türbin olduğu tespit edilmiştir.

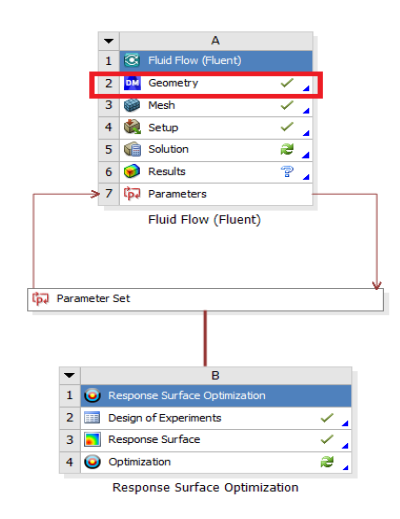

Şekil 3.87. Analiz programı genel görünüş

<span id="page-100-0"></span>[Şekil 3.87.](#page-100-0)'de analiz program modülünün genel görüşü gösterilmektedir. Modifiye türbin için simülasyon programına ait ilgili modülde 2-B MRF metodu ile analiz gerçekleştirilmiştir.

# **3.11.1. Modifiye türbin analiz-geometri kısmı**

<span id="page-100-1"></span>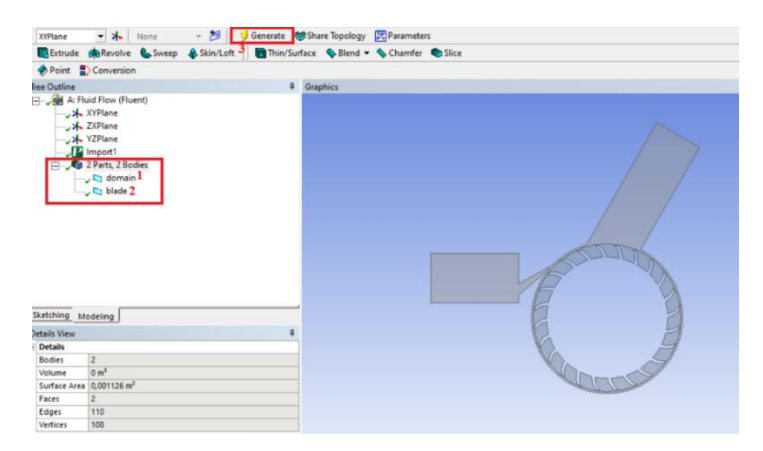

Şekil 3.88. Modifiye türbin-dizayn modelleme kısmı isimlendirme

#### ADIM-1 = Simülasyon-Dizayn modelleme

Dizayn modelleme kısmında orijinal türbin modelinde olduğu gibi çizim programı üzerinde türbin 2-B tasarımı çizilen türbin dizayn modelleme kısmına transfer edilir. Aktarılan türbin için [Şekil 3.88.](#page-100-1)'de gösterildiği gibi otomatik olarak isimlendirme sırasıyla türbin ve gövde şeklinde İngilizce isimlendirme yapılır.

# · ⊹ Q Q Q Q Select <sup>\*</sup> M  $-10$

# **3.11.2. Modifiye türbin analiz-ağ kısmı**

Şekil 3.89. Ağ eleman boyutunun verilmesi

# <span id="page-101-0"></span>ADIM-2 = Ağ eleman boyutunun verilmesi

Ağ kısmı detayları açıldıktan sonra modifiye model için [Şekil 3.89.](#page-101-0)'da olduğu gibi eleman boyutu olarak 0,3 mm türbin ağ yapısı oluşturulur. Bu değer türbin çarpıklık ve eleman kalitesi için en uygun olduğu tespit edildiği için verilmiştir.

<span id="page-101-1"></span>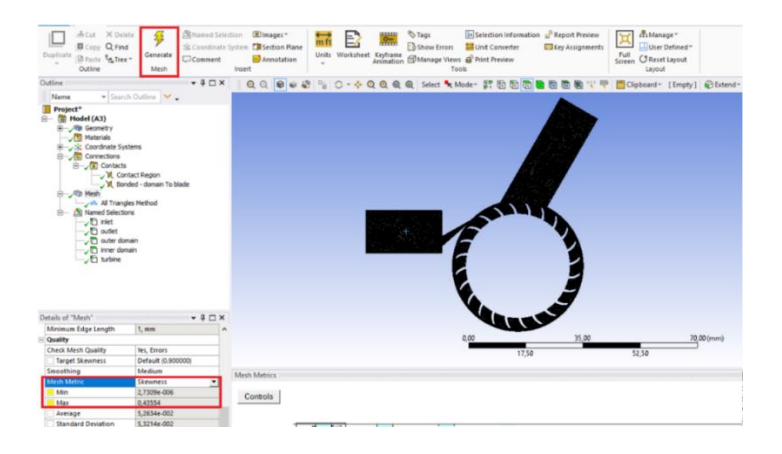

Şekil 3.90. Ağ modifiye türbin çarpıklık değerinin incelenmesi

[Şekil 3.90.](#page-101-1)'da belirtildiği gibi çarpıklık değeri maksimum olarak 0,43 olarak tespit edilmiştir ki bu değer diğer eleman boyutlarına göre maksimum olanıdır.

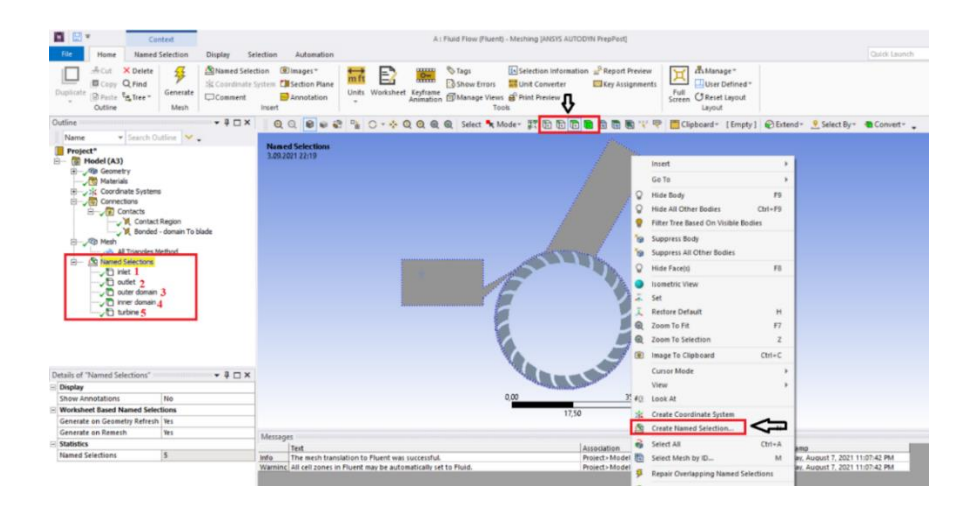

Şekil 3.91. Modifiye türbin isimlendirme ögeleri

# <span id="page-102-0"></span>ADIM-3 = İsimlendirme Kısmı

Türbin giriş ve çıkış kısımları kenar özelliği aktif halde türbin üzerinden seçilerek sağ tuş yapılıp [Şekil](#page-102-0) 3.91.'de gösterildiği gibi yeni isimlendirme oluştur seçeneğine basılır ve sırasıyla giriş, çıkış, dış alan, iç alan ve türbin olmak üzere toplamda 5 farklı isimlendirme yapılır.

<span id="page-102-1"></span>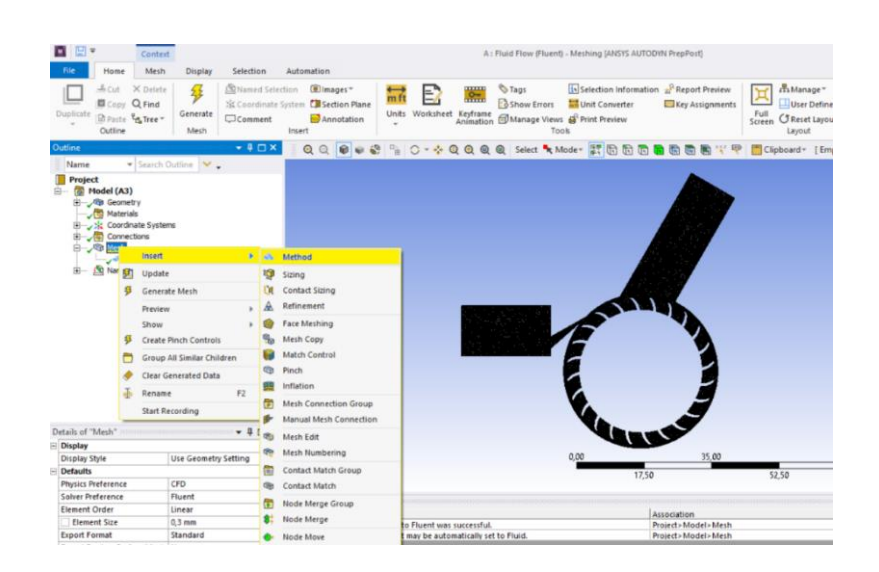

Şekil 3.92. Metot belirlenmesi

#### $ADIM-4 = Metot belirleme$

[Şekil](#page-102-1) 3.92.'de v[e Şekil](#page-103-0) 3.93.'te metot belirleme işlemi gösterilmektedir. Ağ yazılı kısım üzerinden sağ tuş yapılır ekle ve ardından metot kısmı seçilir.

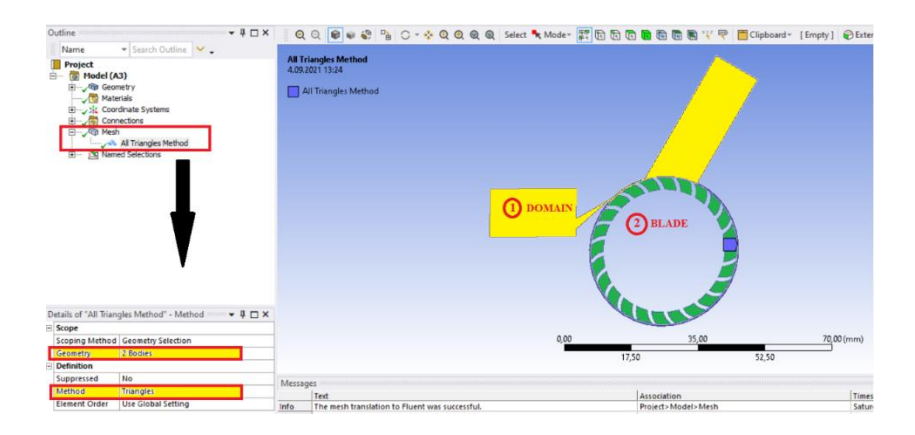

Şekil 3.93. Üçgen metodu ve seçilecek gövdelerin belirlenmesi

<span id="page-103-0"></span>Modifiye türbin için gövde kısmının seçilebilmesine izin veren gövde kutucuğunun da aktif olduğundan emin olarak sırasıyla parçanın gövde kısmı seçilir ardından "kontrol" tuşuna basılır ve kanat kısmı seçilerek geometri kısmı belirlenir. Metot olarak ise üçgen ağ metodu parçanın ağ yapısı ve kalitesi açısından uygun düşünüldüğünden dolayı seçilmiştir.

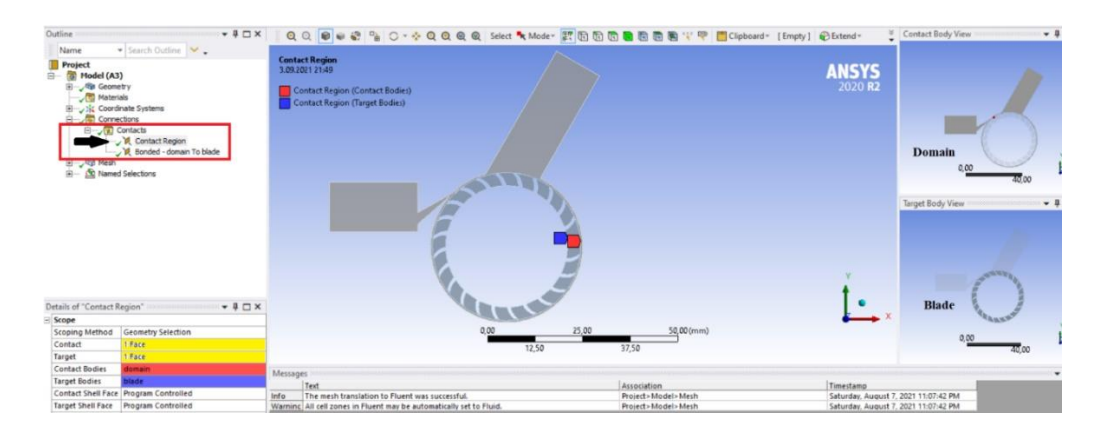

Şekil 3.94. Modifiye türbin gövde-kanat yüzey kontak ilişkisi

<span id="page-103-1"></span>ADIM-5 = Kontaklar "Kanat-Gövde"-Yüzey-yüzey

[Şekil 3.94.](#page-103-1)'te modifiye türbinin gövde-kanat yüzey kontak ilişkisi gösterilmiştir. Yüzey kısımları seçilmiş şekilde modifiye türbin için kontak gövdesi olarak "gövde" ve hedef gövdesi olarak da "kanat" seçili olarak gelmiştir. Kenar bağıntısı sağlanarak kontak oluşturulması bir sonraki adımda gerçekleştirilmiştir.

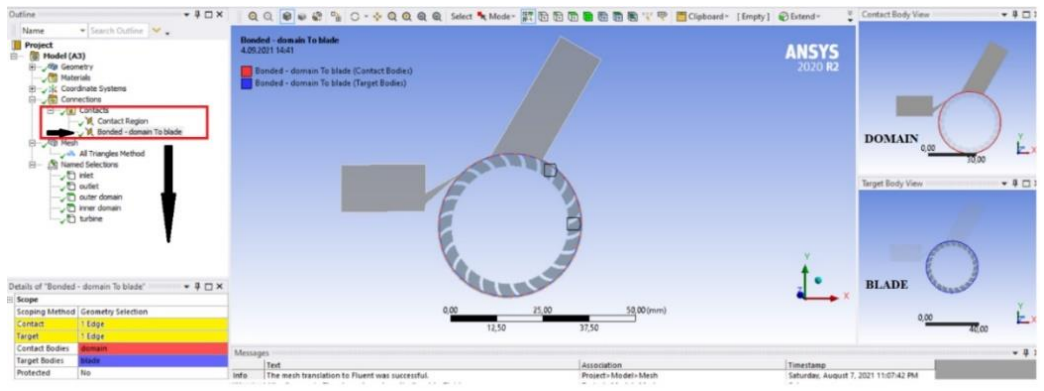

Şekil 3.95. Modifiye türbin gövde-kanat kenar kontak ilişkisi

# <span id="page-104-0"></span>ADIM-6 = Kontaklar "Kanat-Gövde"-Kenar-kenar

[Şekil 3.95.](#page-104-0)'te modifiye türbinin gövde-kanat kenar kontak ilişkisi gösterilmektedir. Kontak gövdesi olarak "gövde" ve hedef gövdesi olarak da "kanat" seçili olan kontak bölgesi kısmının yanı sıra bu kısımda kenar-kenar kontak ilişkisi verilmelidir. Bağıntılar kısmından sağ tuş yapılır açılan pencereden ağ kontak bölgesi seçilir ve otomatik olarak yeni bir bağıntı kutusu oluşturulmuş olur.

<span id="page-104-1"></span>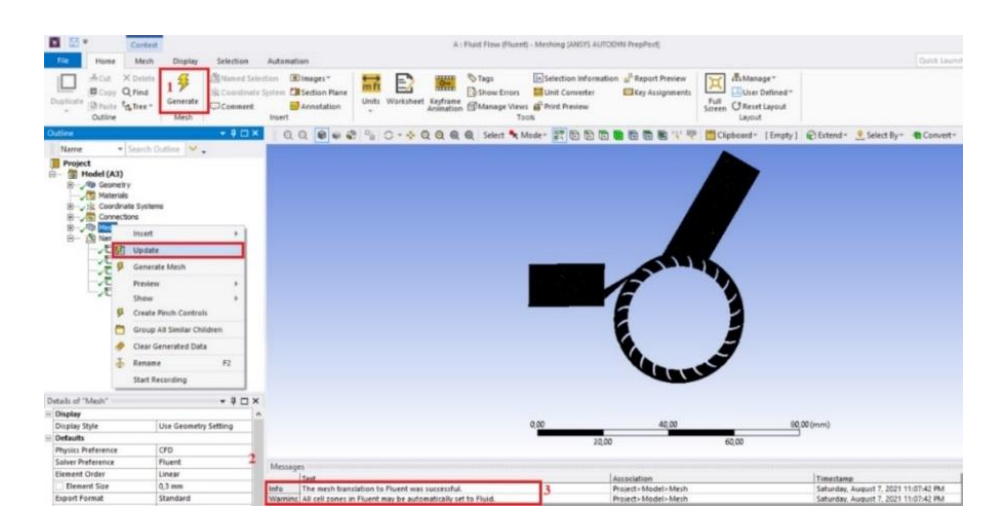

Şekil 3.96. Modifiye türbin ağ kısmı tüm ayarlar sonrası güncelleme işlemi

#### ADIM-7 = Ağ Güncelleme

Bu kısımda kontak kısmında yapılan değişiklikler için "çalıştır" denilerek yapılan değişikliğin uygulanması için tıklanılır ardından [Şekil](#page-104-1) 3.96.'da gösterilen ağ kısmında sağ tuş yaparak çıkan kısımda "güncelle" kısmına tıklayarak yapılan tüm değişikliklerin tamamlandığını ve bu şekilde güncelleme yapılabileceği bildirilir.

# **3.11.3. Modifiye türbin analiz - ayar kısmı**

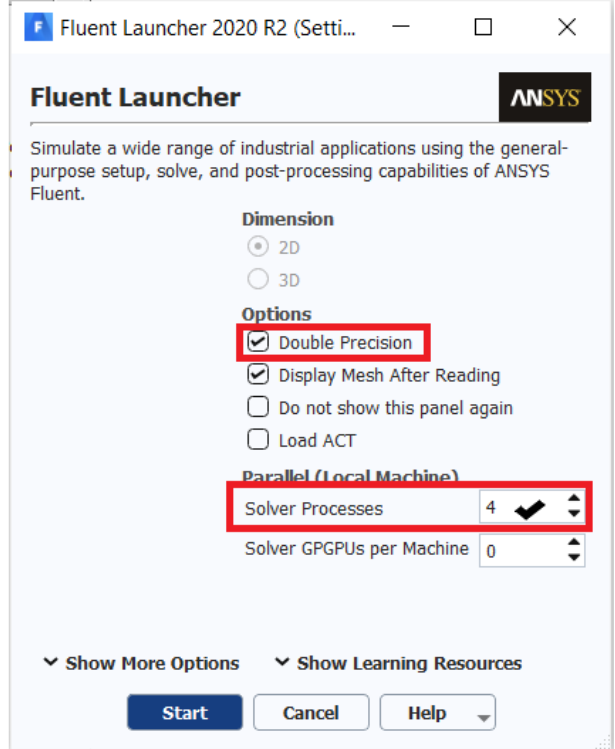

Şekil 3.97. Akış analizi öncesi ayarlar kısmı

# <span id="page-105-0"></span>ADIM-8 = Modifiye Türbin Çözüm Öncesi Ayar Kısmı

Çifte hassasiyet opsiyonu çözüm sonuçları açısından daha hassas ve doğru olduğu için seçilir ve çözücü prosesleri kısmında ise analiz yapılan bilgisayara ait CPU çekirdek sayısı girilir ardından [Şekil](#page-105-0) 3.97.'de gösterildiği gibi başlat kısmına basılarak çözüm kısmı olan akış analizi kısmına geçilir.

# **3.11.4. Modifiye türbin analiz-çözüm kısmı**

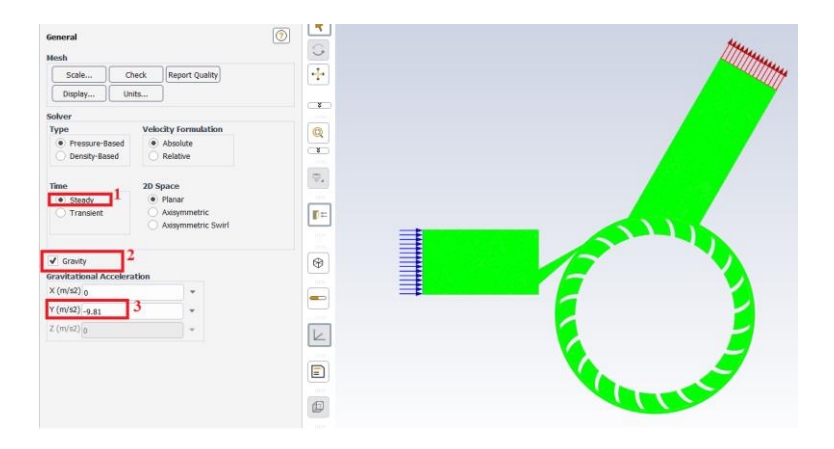

Şekil 3.98. Modifiye türbin çözüm kısmı genel ayarlar

# <span id="page-106-0"></span>ADIM-9 = Çözüm Kısmı Genel Ayarlar

Çözücü kısmı için basınca dayalı zaman açısından sürekli akışa bağlı olarak analiz işlemi yapılacaktır. Yerçekimine bağlı olarak analiz yapılacağından yerçekimi seçeneği seçilir ve -y yönünde 9,81  $m/s^2$  olarak değer girilerek [Şekil 3.98.](#page-106-0)'de genel ayarlamaları tamamlanır.

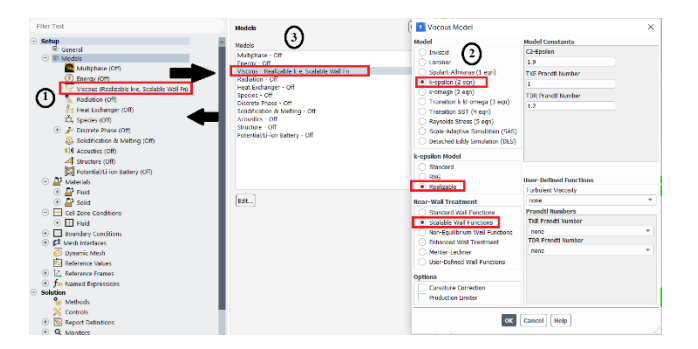

Şekil 3.99. Modifiye türbin model kısmına ait ayarlar

# <span id="page-106-1"></span>ADIM-10 = Modeller Kısmına ait Ayarlar

[Şekil 3.99.](#page-106-1)'da model kısmına ait ayarları yapmak için k-epsilon modeline ait "gerçekleştirilebilir" seçeneği seçilir. Duvar davranışı özelliklerinden ise "ölçeklendirilir duvar fonksiyonları" özelliği seçildikten sonra tamam seçeneğine basılarak çıkılır.

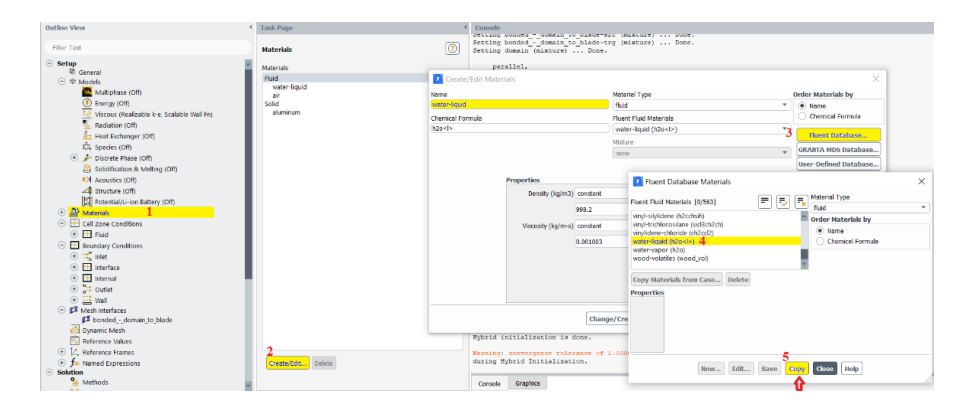

Şekil 3.100. Malzeme olarak su akışkanının seçilmesi

# <span id="page-107-0"></span>ADIM-11 = Malzeme Tanımlama

[Şekil 3.100.](#page-107-0)'de su akışkanın malzeme tanımı olarak seçilmesi gösterilmiştir Modifiye türbin de aynı şekilde akış malzeme veri kısmından aşağıya doğru "su-likit (h2o<l>)" ile tanımlı malzeme seçilir ve ardından kopyala ve kapat diyerek malzeme tanımı tamamlanır. Böylelikle malzeme kısmına iki kez tıklanıldığı zaman artık seçilmiş olan "su" akışkanına ait malzeme özelliklerinin de olduğu pencere analiz üzerine gelmiş bulunur.

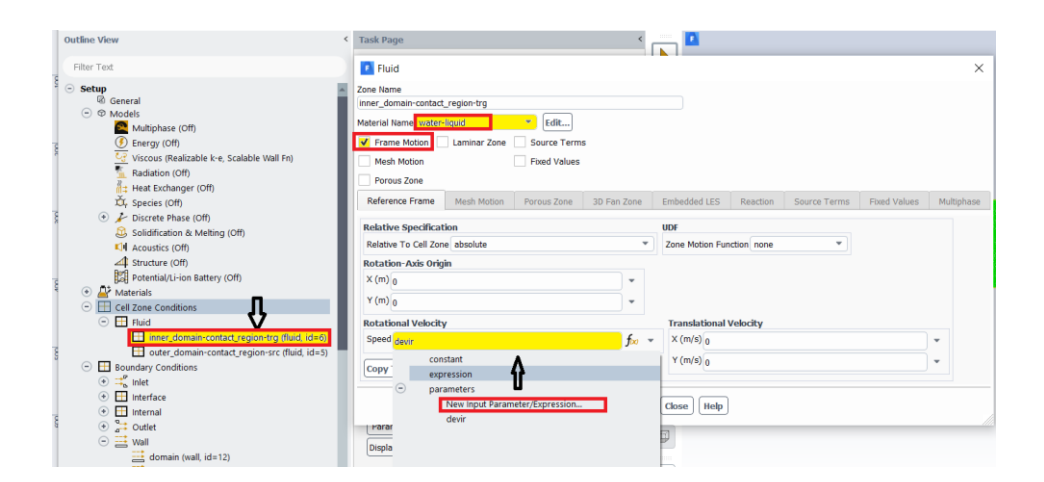

Şekil 3.101. Modifiye türbin iç alan için şartların tanımlanması

<span id="page-107-1"></span>ADIM-12 = Tanımlı hücre bölgeleri için şartların belirlenmesi-"İç alan"

[Şekil](#page-107-1) 3.101.'de iç alan şartlarının tanımlanması için modifiye türbin iç alan kısmına iki kez basılır ve açılan pencereden malzeme olarak daha önceki adımlarda da anlatıldığı
gibi su tanımlandığından bu kısımda da malzeme ismi olarak "su" seçilir. İç alan kanat kısmının bulunduğu kısımdır ve hareket etmesi için "hareket" özelliği tanımlanır. Bu kısımda türbin parametre tanımlanması sağlanır. Açılan pencereden alt kısımda yeni bir parametre girişi kısmına tıklanılır ve devir (rad/s) parametresi, giren parametre değeri olarak tanımlanır. Uygula ve kapat diyerek bu adımdan çıkılır.

| Outline View                                                            | < Task Page                                         |              |                          |      |              |          |              |              |            |
|-------------------------------------------------------------------------|-----------------------------------------------------|--------------|--------------------------|------|--------------|----------|--------------|--------------|------------|
| Filter Text                                                             | <b>Cell Zone Conditions</b>                         |              | $\overline{\odot}$       | R    |              |          |              |              |            |
| Setup<br><sup>(2)</sup> General<br>$\odot$ $\oslash$ Models             | Zone Filter Text<br>inner_domain-contact_region-trg |              | Ę<br>$ \overline{\cdot}$ | $-8$ | wall         |          | $\times$     |              |            |
| Multiphase (Off)<br>D Energy (Off)                                      | outer_domain-contact_region-src                     |              |                          | Q    | domain       |          |              |              |            |
| Viscous (Realizable k-e, Scalable Wall Fn)<br>Radiation (Off)           | <b>D</b> Fluid<br>×                                 |              |                          |      |              |          |              |              |            |
| Heat Exchanger (Off)                                                    | Zone Name<br>outer_domain-contact_region-src        |              |                          |      |              |          |              |              |            |
| LL Species (Off)                                                        | Material Name water-liquid                          | $\star$ Edit |                          |      |              |          |              |              |            |
| $\circledast$<br>Ciscrete Phase (Off)<br>Solidification & Melting (Off) | Frame Motion   Laminar Zone                         | Source Terms |                          |      |              |          |              |              |            |
| LI Acoustics (Off)                                                      | Mesh Motion                                         | Ford Values  |                          |      |              |          |              |              |            |
| Structure (Off)<br>Potential/Li-ion Battery (Off)                       | Porous Zone                                         |              |                          |      |              |          |              |              |            |
| <b>A</b> Materials                                                      | Reference Frame<br>Mesh Motion                      | Porous Zone  | 3D Fan Zone              |      | Embedded LES | Reaction | Source Terms | Fixed Values | Multiphase |
| Cell Zone Conditions                                                    | <b>Rotation-Axis Origin</b>                         |              |                          |      |              |          |              |              |            |
| $\odot$ $\Box$ Fluid<br>inner domain-contact region-trg (fluid, id=6)   | $X(m)$ <sup>0</sup>                                 |              | ٠                        |      |              |          |              |              |            |
| outer_domain-contact_region-src (fluid, id=5)                           | $Y(m)$ <sup>0</sup>                                 |              | ٠                        |      |              |          |              |              |            |
| $\Theta$<br><b>Boundary Conditions</b><br>$\odot$ $\frac{P}{P_0}$ inlet |                                                     |              |                          |      |              |          |              |              |            |
| $\odot$ $\Box$ Interface                                                |                                                     |              | Atoplay                  |      | Close Help   |          |              |              |            |
| a <b>III</b> internal                                                   |                                                     |              |                          |      |              |          |              |              |            |

Şekil 3.102. Modifiye türbin dış alan hücre bölge şartlarının belirlenmesi

<span id="page-108-0"></span>ADIM-13 = Tanımlı hücre bölgeleri için şartların belirlenmesi-"Dış alan"

[Şekil](#page-108-0) 3.102.'de dış alan şartlarının tanımlanması için modifiye türbin için de aynı şekilde dış alan kısmı için iki kez tıklanır ve açılan pencereden malzeme ismi olarak su akışkanının seçilir. Dış alan kısmı türbin gövde kısmına ait olduğundan hareket özelliği vs. seçilmemelidir.

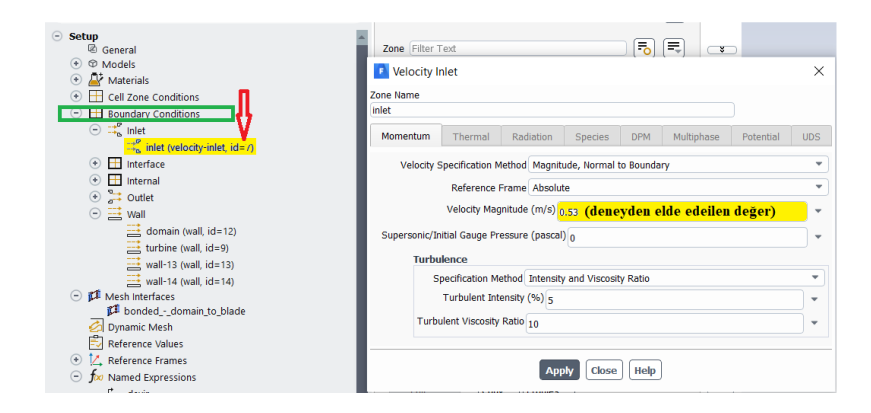

Şekil 3.103. Modifiye türbin hız girişinin verilmesi

<span id="page-108-1"></span>ADIM-14 = Sınır Şartlarının Belirlenmesi

[Şekil 3.103.](#page-108-1)'teki hız girişi için girilecek değer, orijinal türbine ait deneysel verilere göre hız değeri 0,53 m/s olarak tespit edilmişti. Modifiye türbin için de orijinal türbin deneyinden elde edilmiş olan hız değeri olan 0,53 m/s değeri girilir ve aynı hız değerinde parametrik çalışma kısmında devir sayısı kontrol edilerek, türbinler arası performans kıyaslaması yapılacaktır.

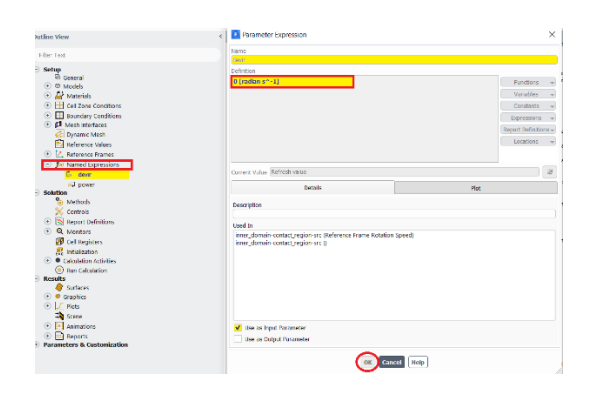

Şekil 3.104. Modifiye türbin devir değeri için parametrik veri oluşturulması

<span id="page-109-0"></span>ADIM-15 = Parametrik Modül için Veri Oluşturulması

Giriş parametresi-Devir-Modifiye Türbin

Devir kısmı birimi rad/s olarak varsayılan olarak gelmektedir. Tanımlı hücre bölgeleri kısmından modifiye türbin için, iç alan kısmı yeni parametre oluştur kısmından [Şekil](#page-109-0)  [3.104](#page-109-0).'teki devir ismiyle bir parametre oluşturulur.

<span id="page-109-1"></span>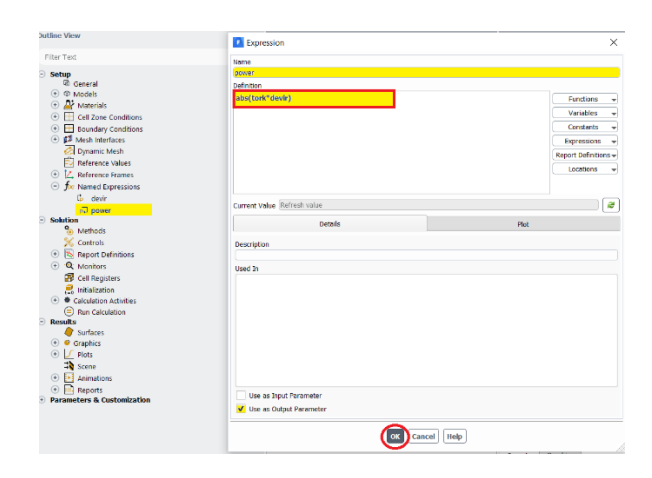

Şekil 3.105. Modifiye türbin güç değeri için parametrik veri oluşturulması

#### ADIM-16 = Parametrik Modül için Veri Oluşturulması

#### Çıkış parametresi-Güç-Modifiye Türbin

Bu kısım ise aynı şekilde "isimlendirilmiş tanımlamalar" kısmından ayarlanır. Elde edilecek türbin gücü için formül türbin hareketi esnasında oluşan tork ile devirin çarpımı sonucunda elde edileceğinden güç bir çıkış parametresidir ve formül mutlak değer içinde yazılmıştır. [Şekil](#page-109-1) 3.105.'te belirtildiği gibi çıkış parametresi olarak işaretlenmiş olup tamam kısmına basılarak pencereden çıkılır.

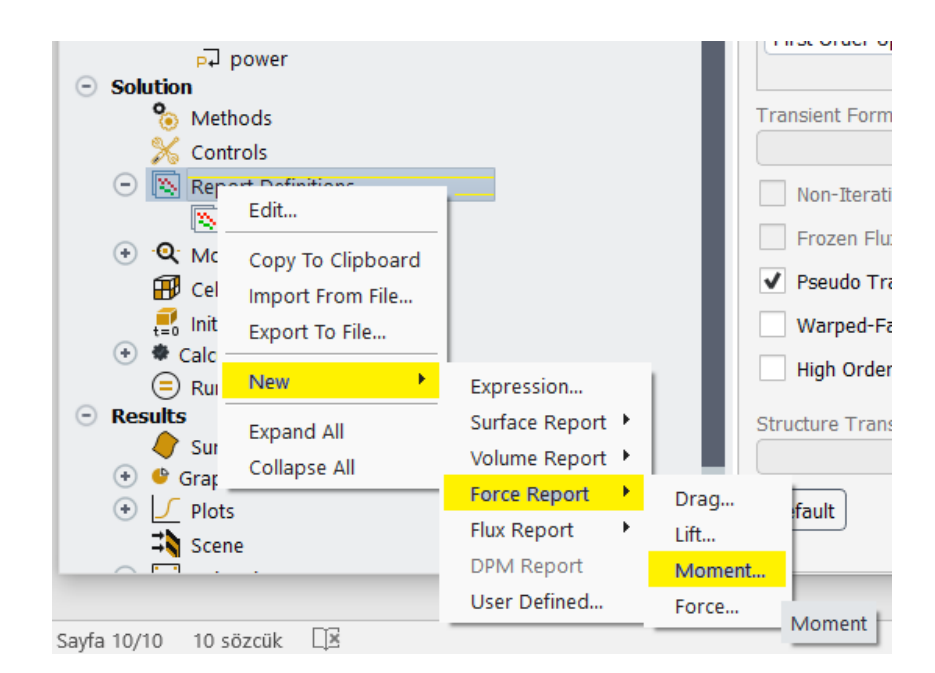

Şekil 3.106. Modifiye türbin tork değeri için veri oluşturulması

#### <span id="page-110-0"></span>ADIM-17 = Parametrik Modül için Veri Oluşturulması

Çıkış parametresi-Tork-Modifiye Türbin

[Şekil](#page-110-0) 3.106.'da gösterildiği gibi rapor tanımlamaları kısmından yeni→kuvvet raporu→moment kısımları seçilerek tork kuvveti için ayarlamalar yapılır. Bir sonraki adımda moment için açılan pencereden tork için parametre girişi yapılır.

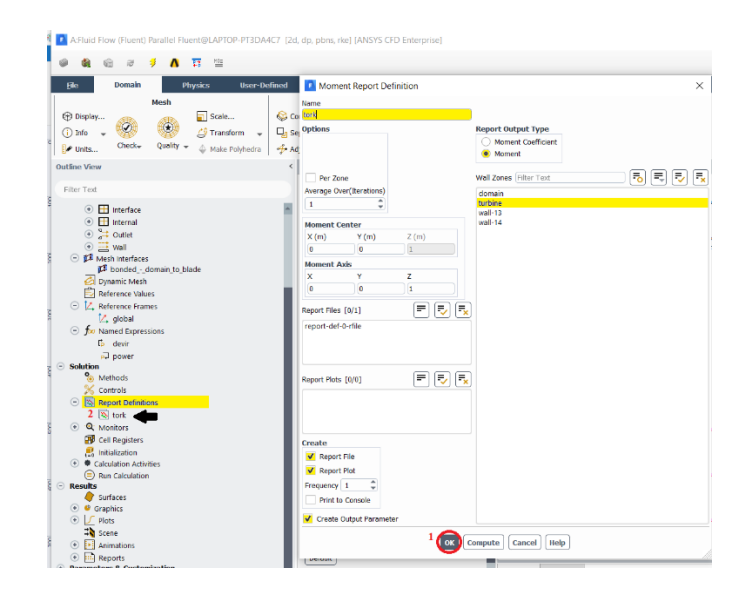

Şekil 3.107. Modifiye türbin tork değeri için parametrik veri oluşturulması

<span id="page-111-0"></span>ADIM-18 = Tork Değeri için Parametre girişi

[Şekil 3.107.](#page-111-0)'deki açılan pencereden isim olarak tork yazılır. Rapor çıkış tipi olarak moment seçilir. Oluştur kısmından ise rapor dosyası, grafiği ve çıkış parametresi olarak oluştur seçenekleri seçilir. Ardından tamam kısmına basılarak pencereden çıkılır.

### **3.11.5. Modifiye türbin analiz – çözüm güncelleme kısmı**

<span id="page-111-1"></span>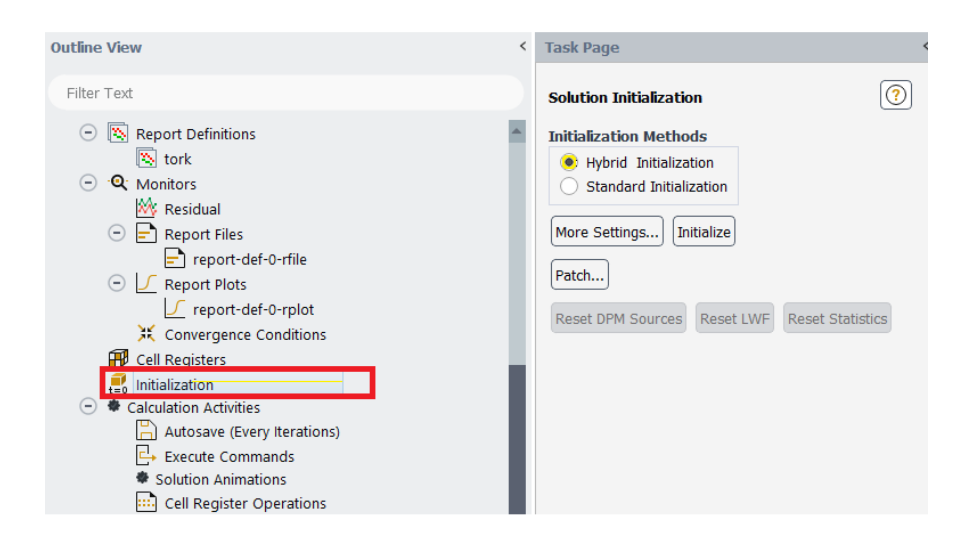

Şekil 3.108. Modifiye türbin analizi öncesi güncelleme yapılması

ADIM-19 = Yapılan Değişiklikleri Güncelleme

[Şekil 3.108.](#page-111-1)'de gösterilmiş olan güncelleme kısmına iki kere basılır ve hibrit başlatma kısmına tıklanarak yapılan ayarların uygulanması için programa başlatma komutu verilir. Ardından çözümleme kısmında yapılan ayarların çözüme işleneceğine dair tamamlandı şeklinde program üzerinden geri bildirim verilir.

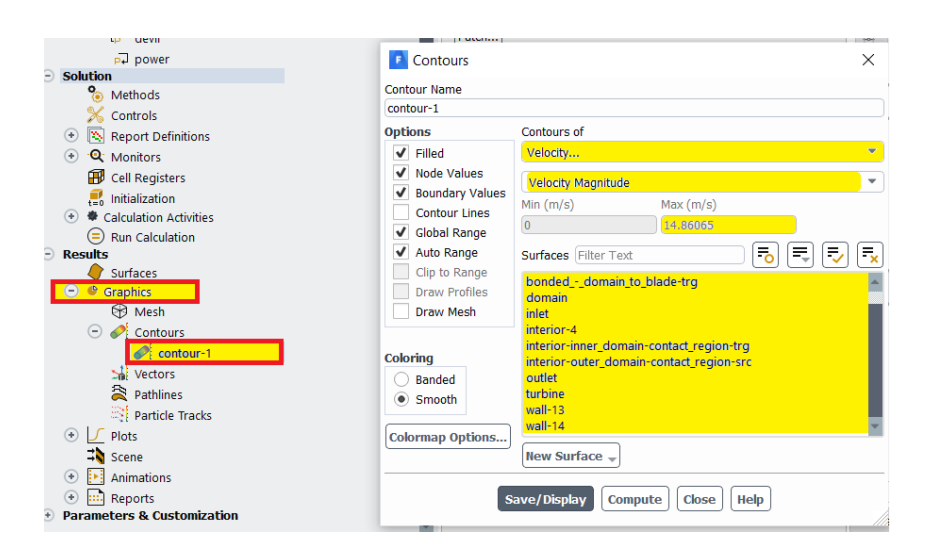

Şekil 3.109. Modifiye türbin hız değeri için kontür atama

#### <span id="page-112-0"></span>ADIM-20 = Modifiye Türbin-Sonuç Kısmı-Kontür Atama

Hız parametresi seçildikten sonra modifiye türbinin minimum ve maksimum hızı hesaplanır. Modifiye türbinin maksimum hızı [Şekil 3.109.](#page-112-0)'daki hesapla kısmından analiz öncesi programın öngörüsü 14,86 m/s olarak bulunmuştur.

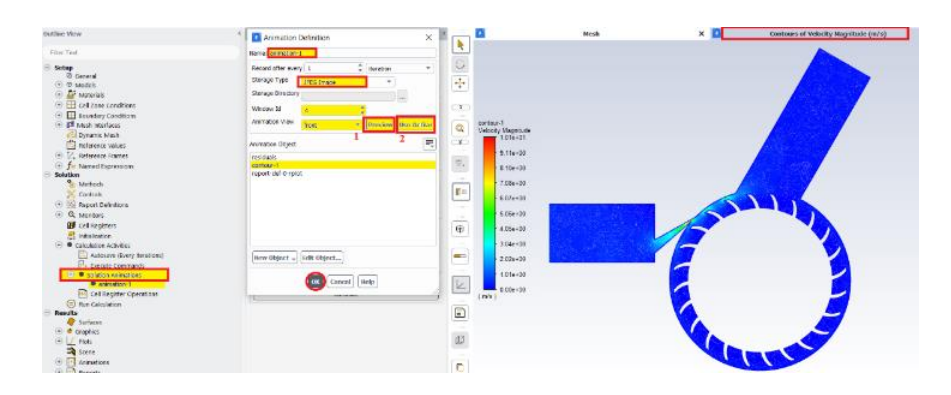

<span id="page-112-1"></span>Şekil 3.110. Modifiye türbin analiz boyunca resim olarak kaydedilmesi

ADIM-21 = Modifiye türbine ait hız kontörünün analiz süresince resim olarak kaydedilmesi

[Şekil 3.110.](#page-112-1)'da gösterilen hesaplama aktiviteleri kısmından "çözüm animasyonları" kısmına iki kez tıklanılır. Açılan pencereden isim olarak otomatik "animasyon-1" yazısı gelir. Alt kısımda bir önceki adımda oluşturulan kontür-1 üzerine kaydetme işlemi olacağından kontür-1 seçilmelidir. Kaydetme türü olarak JPEG formatı seçilir. Tamam kısmına basılarak pencereden çıkılır.

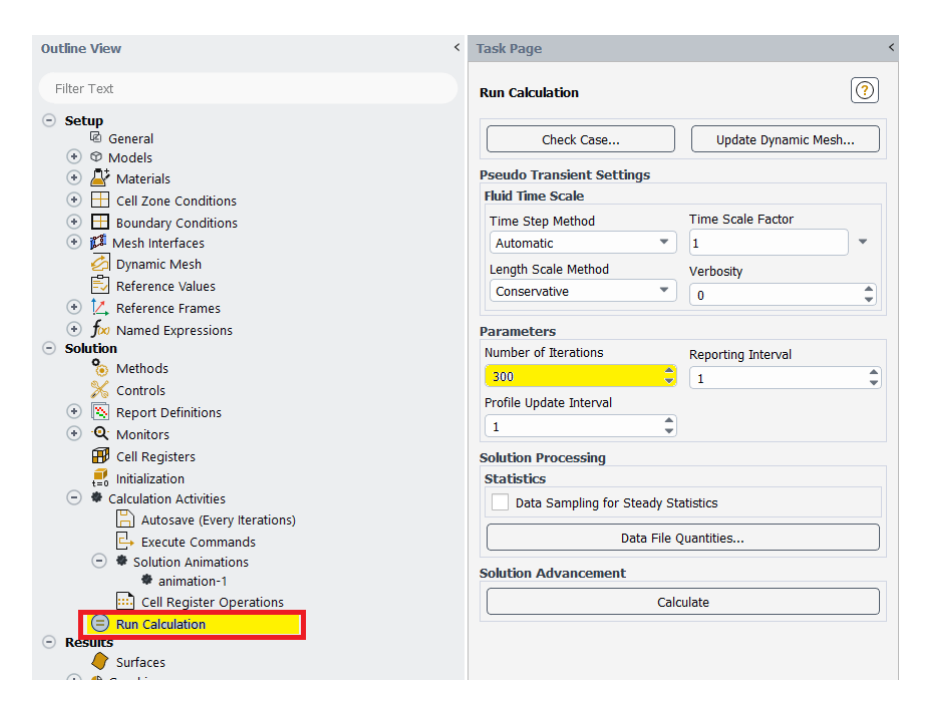

Şekil 3.111. Modifiye türbin analiz öncesi iterasyon sayısının verilmesi

<span id="page-113-0"></span>ADIM-22 = Tüm değişiklikler sonrası modifiye türbinde analizin başlangıcında iterasyon sayısının verilmesi

Parametrik çalışma öncesi son adımda hesaplamayı çalıştır yani analizi başlat kısmından MRF yöntemi için [Şekil 3.111.](#page-113-0)'de gösterildiği gibi iterasyon sayısı verilir. İterasyon sayısı olarak orijinal türbin analizinde olduğu gibi 300 değeri verilir. Ardından çözümü hesaplama denilmeden akış analizi çözüm kısmından çıkılır sonuçlar parametrik modülde izlenecek bu nedenle parametrik çalışma için sonraki adımlara hazırlık yapılır.

#### **3.11.6. Modifiye türbin parametrik çalışma**

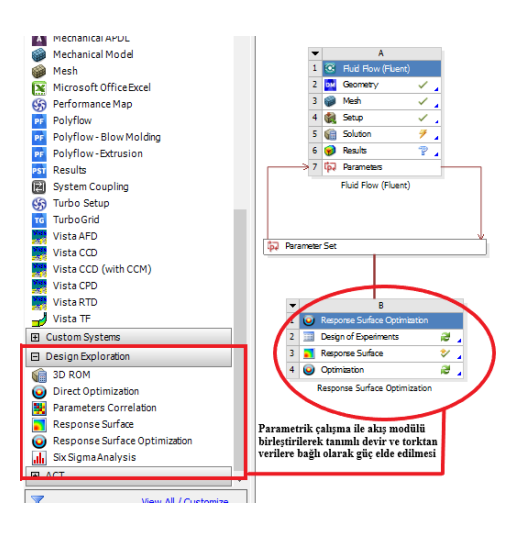

Şekil 3.112. Yanıt yüzeyi optimizasyon kısmı-genel görünüm

#### <span id="page-114-0"></span>ADIM-23 = Parametrik Yüzey Optimizasyon-Genel

Akış modülü üzerindeki tüm kısımlara ait gerekli işlemler tamamlandıktan sonra modifiye türbin için de analiz programına ait modüllerden [Şekil 3.112.](#page-114-0)'de sol tarafta yer alan dizayn keşfetme kısmından yanıt yüzey optimizasyon kısmı sürüklenerek akış modülü ile birleştirilir.

|                | <b>EK</b>                                      | 軍<br>Project <sup>1</sup>                                                    | <b>B2:Design of Experiments</b> |         | $\times$         |                |                                                               |                                              |            |
|----------------|------------------------------------------------|------------------------------------------------------------------------------|---------------------------------|---------|------------------|----------------|---------------------------------------------------------------|----------------------------------------------|------------|
|                |                                                | Update A Preview 2 Clear Generated Data   6 Refresh   Approve Generated Data |                                 |         |                  |                |                                                               |                                              |            |
|                | Outline of Schematic B2: Design of Experiments |                                                                              |                                 | 4 ×     |                  |                | Table of Outline A.5: Program Points of Design of Experiments |                                              |            |
|                |                                                | A                                                                            | $\overline{B}$                  |         |                  |                | B                                                             | $\mathsf{C}$                                 |            |
| $\mathbf{1}$   |                                                |                                                                              | Enabled                         |         |                  | <b>Name</b>    | P1 - devir (radian s^-1) $\blacktriangledown$                 | P2 - tork-op (J)<br>$\overline{\phantom{a}}$ | P3 - power |
| $\overline{2}$ | <b>Design of Experiments</b><br>$\equiv$<br>✓  |                                                                              |                                 |         | $\overline{2}$   | $\mathbf{1}$   | 50,5                                                          | 0.45504                                      | 22,979     |
| 3              | <b>Input Parameters</b><br>$\equiv$            |                                                                              |                                 |         | 3                | $\overline{ }$ | $\mathbf{1}$                                                  | 0.36565                                      | 0.36565    |
| 4              | $E = 100$                                      | Fluid Flow (Fluent) (A1)                                                     |                                 |         | 4                | з              | 100                                                           | 0.63254                                      | 63.254     |
| 5              | f.                                             | P1 - devic<br>m                                                              | $\overline{v}$                  |         | 5                | 4              | 25.75                                                         | 0,4066                                       | 10,47      |
| 6              | <b>Output Parameters</b>                       |                                                                              |                                 |         | $\boldsymbol{6}$ | 5              | 75,25                                                         | 0,52592                                      | 39,576     |
| $\overline{7}$ | G Fluid Flow (Fluent) (A1)                     |                                                                              |                                 |         |                  |                |                                                               |                                              |            |
| 8              |                                                | pJ P2 - tork-op                                                              |                                 |         |                  |                |                                                               |                                              |            |
| 9              |                                                | p. P3 - power                                                                |                                 | v       |                  |                | Deneysel olara elde edilen modifiye türbine                   |                                              |            |
|                | Properties of Outline A5: P1 - devir           |                                                                              |                                 | $- 7 x$ |                  |                |                                                               |                                              |            |
|                | A                                              | B                                                                            |                                 |         |                  |                | ait 1 Wattlik güç için gerekli devir için                     |                                              |            |
| $\mathbf{1}$   | Property                                       | Value                                                                        |                                 |         |                  |                | parametrik çalışma yapıldı. 1 ila 100 devir                   |                                              |            |
| $\overline{2}$ | General<br>Ξ                                   |                                                                              |                                 |         |                  |                | arasında otomatik olarak atana 5 değere                       |                                              |            |
| $\overline{3}$ | <b>Units</b>                                   | radian s^-1                                                                  |                                 |         |                  |                | karşılık gelen güç değerleri hesaplandı.                      |                                              |            |
| 4              | Type                                           | Design Variable                                                              |                                 |         |                  |                |                                                               |                                              |            |
| 5              | Classification                                 | Continuous                                                                   |                                 |         |                  |                |                                                               |                                              |            |
| 6              | <b>E</b> Values                                |                                                                              |                                 |         |                  |                |                                                               |                                              |            |
| $\overline{7}$ | <b>Lower Bound</b>                             | 1                                                                            |                                 |         |                  |                |                                                               |                                              |            |
| $\mathbf{a}$   | <b>Upper Bound</b>                             | 100                                                                          |                                 |         |                  |                |                                                               |                                              |            |
| 9              | Allowed<br>Values                              | Any                                                                          |                                 |         |                  |                |                                                               |                                              |            |

<span id="page-114-1"></span>Şekil 3.113. Devir değeri için belli aralıkta çözümleme yapılması

ADIM-24 = Parametrik Optimizasyon Modülü-Belirli Devir Aralıkları için

[Şekil 3.113.](#page-114-1)'te gösterilen devir kısmına tıklanılır ve ardından alt kısımda yer alan minimum ve maksimum değer aralıkları için manuel olarak değerler tanımlanır ki [1,100] aralığında program otomatik olarak 5 değer atacaktır.

Atanan aralığa göre; programın otomatik olarak hesapladığı değerler arasında 1 Watt güce en yakın devir aralığı 1 rad/s civarı olarak gözükmektedir. Diğer değerler deneysel veriye kıyasla uzakta olduğu için deneyde elde edilmiş olan 1 Watt güce yakın değerlere ulaşmak için bir sonraki adım olan "yüzey noktası" kısmına başvurulur.

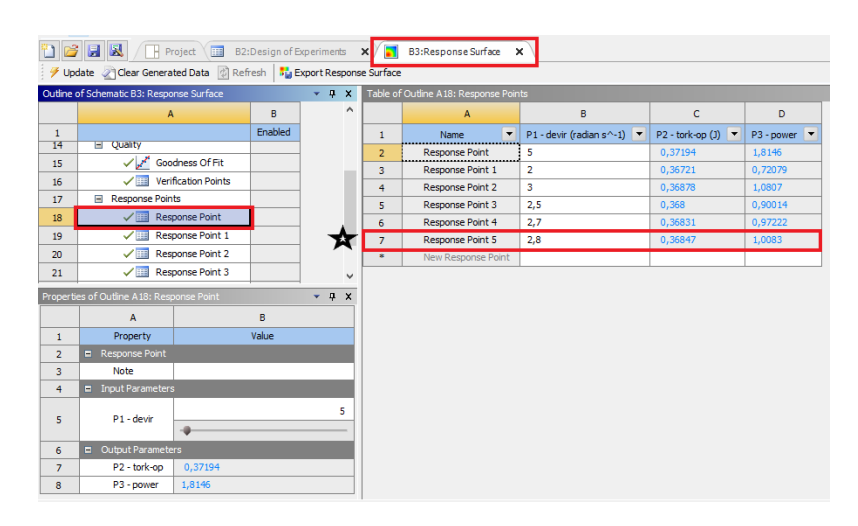

Şekil 3.114. Yanıt noktaları devir değerlerinin girilmesi

### <span id="page-115-0"></span>ADIM-26 = Güç Değerlerine Karşılık Gelen Noktalar

[Şekil 3.114.](#page-115-0)'deki güç değerlerine karşılık gelen yüzey noktaları kısmında bir önceki adımda belirtildiği gibi programın kendi atadığı değerlerin dışında manuel olarak bizim belirleyerek girdiğimiz değerlerle hesaplanır. 1 Watt güce erişebilmek için atamış olduğumuz devir sayılarından 2,8 rad/s değerinin deneysel olarak elde edilmiş güce en yakın değer olduğu tespit edilmiştir. Böylelikle modifiye türbinin 2,8 rad/s devirde yaklaşık olarak 1 Watt güç ürettiği MRF analizi yapılarak tespit edilmiş oldu.

 $ADIM-27 = Genel Your$ 

**100**

Var olan orijinal türbin için yapılmış olan deney sonucuna göre orijinal ve modifiye türbin için analizler nümerik olarak devir cinsinden kıyaslanmıştır. Giriş kısmında yapılan değişiklik sonrası modifiye-8 nolu türbinin, orijinal türbine göre aynı güç değerini çok daha az devirle aldığı tespit edilmiştir. Tüm türbinler için 1 Watt güç için elde edilen devirlere ait detay tablo halinde verilecektir. Aynı zamanda modifiye türbin için 6-DOF analizi de, orijinal türbin için gerçekleştirilen adımlar doğrultusunda gerçekleştirilmiş olup, yaklaşık olarak 130 rad/ s devirle ve 0,11 Nm tork değerinde 14 W'a yakın güç ürettiği tespit edilmiştir.

# **BÖLÜM 4. TARTIŞMA VE SONUÇ**

8 farklı modifiye türbin ve orijinal türbin için parametrik çalışma sonucu aşağıda gösterilmiştir. Bu türbinlerin 2-B ve 3-B kesit detayları önceki bölümlerde verilmişti. Parametre kısmında minimum ve maksimum devir değer aralığı için tanımlanmış olan iki değer aralığı, [1,100] devir aralığı, için tüm modifiye türbinler ve orijinal türbin için yapılmış olup analiz sonuçları devir ve güç açısından gözlemlenerek belirtilmiştir. Bununla birlikte elde edilen her bir devir değerine karşılık olarak her bir türbin için uç hız oranı (UHO) da hesaplanabilir. UHO, türbinin teğetsel hızının ortalama türbin çarkı giriş hızına oranı anlamına gelmektedir ve aşağıdaki eşitlik (Denklem 4.1) kullanılarak hesaplanmaktadir.

$$
UHO = \frac{rw}{V} \tag{4.1}
$$

Burada *w,* türbin açısal hızını temsil ederken, *V* türbin çarkının giriş hızı ve *r* türbin çark yarıçapını ifade etmektedir. Farklı UHO değerleri değişen açısal hızlara bağlı olarak elde edilir.

Orijinal türbin ve modifiye türbin verimliliği mekanik gücün, hidrolik güce oranı şeklinde verilebilir ancak bu çalışmada deneysel sonuçlar ile elektriksel güç ve 6-DOF yöntemi ile de mekanik güç tespit edilerek türbin verimliliği (Denklem 4.2)'deki gibi hesaplanmıştır.

$$
\eta_{original} = \frac{T\omega}{VI} = \frac{VI}{T\omega} = 0.7\tag{4.2}
$$

Orijinal türbin parametrik çalışma sonucu [1,100] devir aralığında 1 Watt güç değerinde 31,4 rad/s devirle döndüğü tespit edilmiştir. Diğer modifiye türbinler için aynı güç değeri için devir sayıları ve devir sayılarına bağlı olarak da UHO değerleri hesaplanmış olup [Tablo 4.1.](#page-118-0)'de verilmiştir.

<span id="page-118-0"></span>

| 2-B Türbin adı  | Türbin detayı              | Parametrik<br>çalışma   | <b>UHO</b> |
|-----------------|----------------------------|-------------------------|------------|
|                 |                            | devir (rad/s) $[1,100]$ |            |
| Orijinal türbin | Orijinal türbin            | 31,4                    | 2,36       |
| Modifiye-1      | Giriş açısı daha eğimli    | 12,7                    | 0,95       |
|                 | türbin                     |                         |            |
| Modifiye-2      | Giriş ve çıkışları çapraz  | 5,7                     | 0,43       |
|                 | türbin                     |                         |            |
| Modifiye-3      | İki giriş tek çıkışa sahip | 3.8                     | 0,28       |
|                 | türbin                     |                         |            |
| Modifiye-4      | Çift giriş-çift çıkışa     | 12,7                    | 0,95       |
|                 | sahip türbin               |                         |            |
| Modifiye-5      | Dikdörtgen giriş kesitli   | 14,8                    | 1,11       |
|                 | türbin                     |                         |            |
| Modifiye-6      | Kare giriş kesitli türbin  | 39                      | 2,94       |
| Modifiye-7      | giriş-çift çıkışa<br>Tek   | 15,6                    | 1,17       |
|                 | sahip türbin               |                         |            |
| Modifiye-8      | Giriş<br>kismi<br>çapraz   | 2,8                     | 0,21       |
|                 | şekilde kanala<br>sahip    |                         |            |
|                 | türbin                     |                         |            |

Tablo 4.1. [1,100] parametre aralığında yapılan devir değeri için analiz sonuçları

Aynı zamanda modifiye türbinlerin (M1, M2 , M<sup>3</sup> vb.) devir değerleri, orijinal türbin ile birlikte karşılaştırılmalı olarak [Şekil](#page-119-0) 4.1.'de verilmiştir.

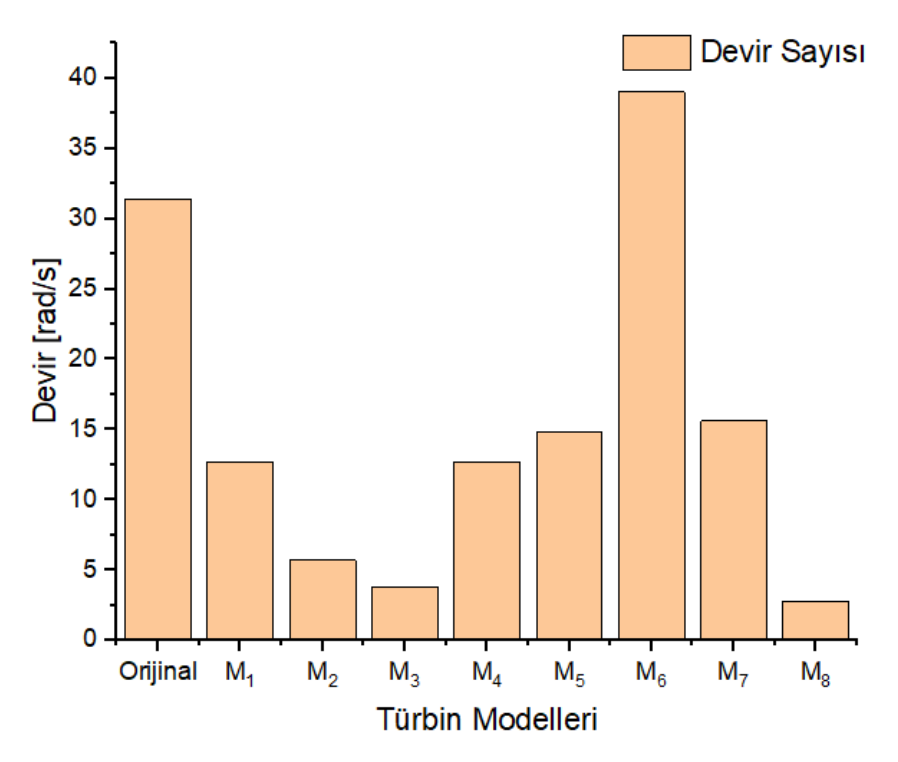

Şekil 4.1. Watt güç değerinde orijinal ve modifiye türbin devir değerleri

<span id="page-119-0"></span>Orijinal türbin devir sayısına göre tüm modifiye türbinler için üretilebilecek güç değerleri için sırasıyla parametrik çalışma yapılmış olu[p Tablo 4.2.](#page-119-1)'de ve [Şekil 4.2.](#page-120-0)'de grafik olarak verilmiştir.

<span id="page-119-1"></span>

| 2-B Türbin adı  | Türbin detayı                       | Parametrik çalışma güç (Watt) |
|-----------------|-------------------------------------|-------------------------------|
|                 |                                     | Aralık [1,100]                |
| Orijinal türbin | Orijinal türbin                     |                               |
| Modifiye-1      | Giriş açısı daha eğimli türbin      | 3,9                           |
| Modifiye-2      | Giriş ve çıkışları çapraz türbin    | 8                             |
| Modifiye-3      | Iki giriş tek çıkışa sahip türbin   | 11,3                          |
| Modifiye-4      | Çift giriş-çift çıkışa sahip türbin | 3,9                           |
| Modifiye-5      | Dikdörtgen giriş kesitli türbin     | 3,2                           |
| Modifiye-6      | Kare giriş kesitli türbin           | 0,3                           |
| Modifiye-7      | Tek giriş-çift çıkışa sahip türbin  | 2,7                           |
| Modifiye-8      | kısmı<br>sekilde<br>Giris<br>capraz | 13,3                          |
|                 | kanala sahip türbin                 |                               |

Tablo 4.2. [1,100] parametre aralığında yapılan güç değeri için analiz sonuçları

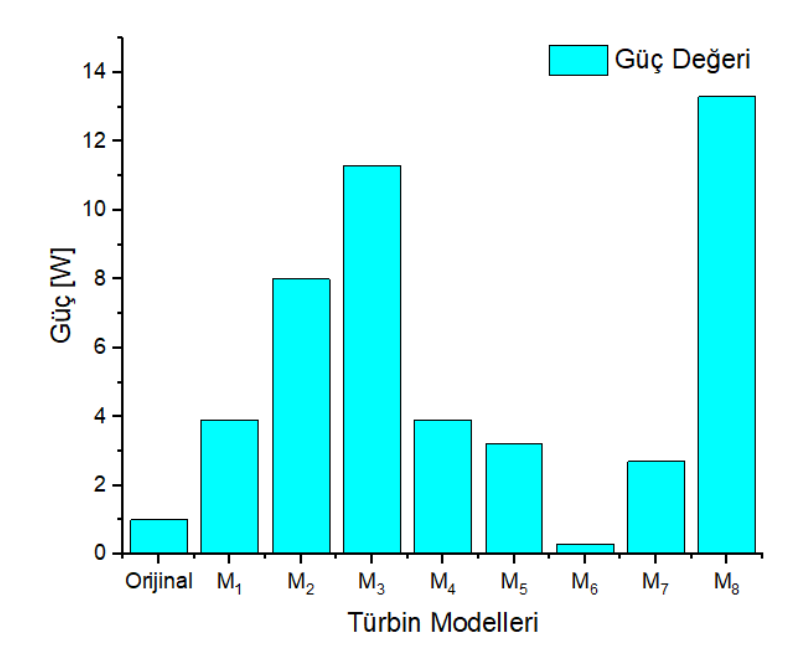

Şekil 4.2. 31,4 rad/s devir değerinde orijinal ve modifiye türbin güç değerleri

<span id="page-120-0"></span>Modifiye-8 giriş kısmı çapraz şekilde kanala sahip olan türbin modeli, orijinal türbinle aynı devirde yaklaşık olarak 13 Watt türbin üretebildiği parametrik çalışma sonucu tespit edilmiştir.

SONUÇ = [1,100] parametre aralığı ile yapılmış olan MRF analizleri sonucu devir açısından modifiye-8 nolu türbin modeli devir aralığında en az devirde orijinal türbinin ürettiği güç olan 1 Watt güce ulaşmıştır ve aynı zamanda orijinal türbinle aynı devir sayısında ise yaklaşık 13 Watt güç üretebileceği tespit edilmiştir. Bu nedenle bir sonraki adımda "Eklemeli İmalat Tekniği" ile 3-B yazıcıda en verimli olduğu tespit edilen modifiye-8 türbini üretilerek ve deneyi yapılarak MRF analizi sonucunda orijinal türbinden daha başarılı olduğu tespiti de aynı zamanda deneyler ile de doğrulanacaktır.

Modifiye-8 nolu giriş kesiti çapraz eğimli şekilde tasarlanmış olan su türbini eklemeli imalat yöntemiyle üretilmiş olup, orijinal türbin için yapılmış olan deney, nümerik analiz sonrası modifiye türbin için de tekrarlanmıştır. Bilindiği üzere modifiye-8 nolu türbin yapılan MRF analizleri sonucu en başarılı türbin olduğu tespit edilmişti.

#### **4.1. Modifiye Su Türbini Deney Çalışması**

Standart olarak üretilmiş modifiye su türbinine ait farklı debilerde deneyler yapılarak ürettiği elektrik güç tespit edilmiştir. Bu doğrultuda orijinal türbin gibi modifiye piko su türbinin deneyleri de laboratuvar ortamında gerçekleştirilmiştir.

Türbin deney düzeneğine multimetre, debimetre ve diğer ekipmanlarla birlikte elektrik direnç bağlantıları tamamlandıktan sonra su türbininin giriş ve çıkış debileri hem debimetre hem de hacmi bilinen bir kap vasıtasıyla 5 ölçüm ortalaması alınarak hesaplanmıştır. [Şekil](#page-121-0) 4.3.'te modifiye türbin modeline ait elektrik devre düzeneğine ait şematik verilmiştir.

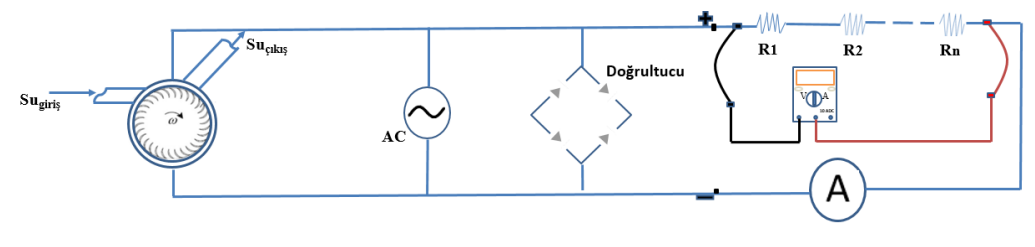

Şekil 4.3. Orijinal türbin şematik deney düzeneği

<span id="page-121-0"></span>Deney düzeneğinde toplam direnç  $\sum R_{\text{toplam}} = 2050 \Omega$  olmak üzere kullanılmıştır. Deneyde kullanılan modifiye piko su türbini ve deney esnasında devre düzeneği ve ekipmanlara ait elektrik devre bağlantıları ayrıca [Şekil 4.4.](#page-121-1), [Şekil 4.5.](#page-122-0) ve [Şekil 4.6.](#page-122-1)'da gösterilmiştir.

<span id="page-121-1"></span>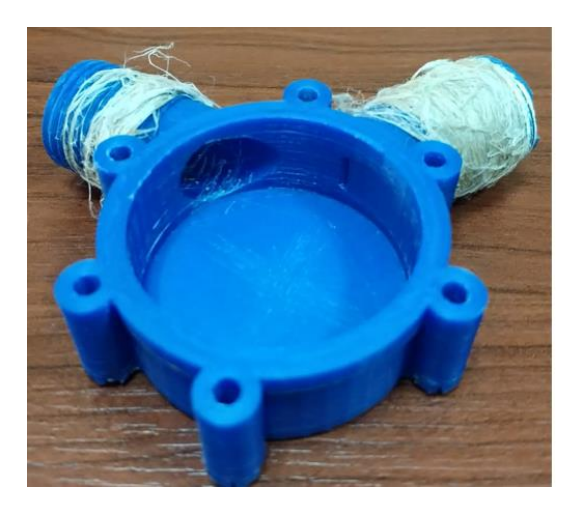

Şekil 4.4. Modifiye-8 piko su türbini modeli

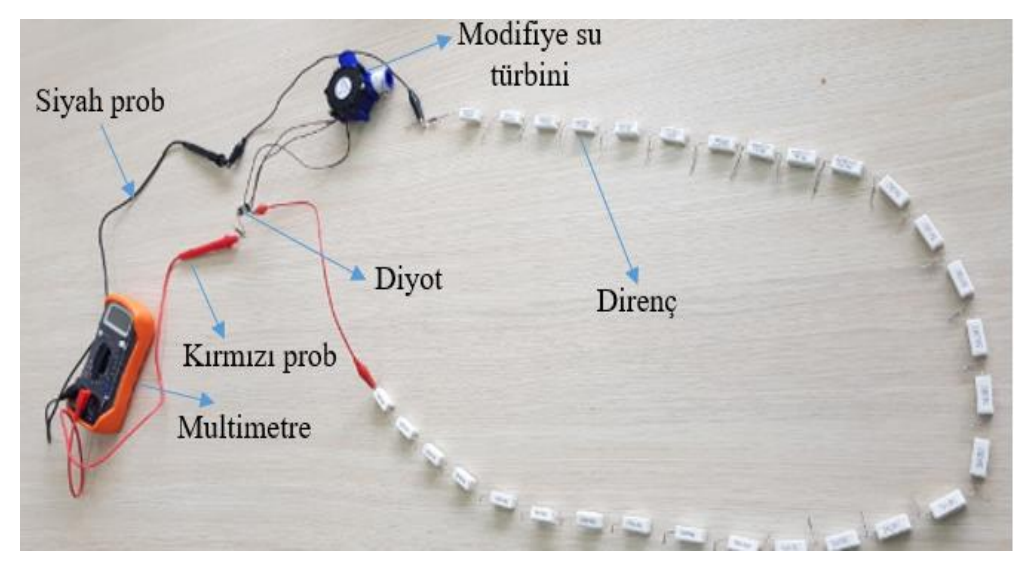

Şekil 4.5. Modifiye-8 piko su türbin elektrik deney düzeneği

<span id="page-122-0"></span>Modifiye türbin için giriş çapı 12 mm'dir. Modifiye türbin girişinde kullanılan bahçe hortumu 10 mm çapa sahiptir ve aynı şekilde türbin çıkışında 20 mm çapa sahip geniş bir hortum kullanılmıştır.

<span id="page-122-1"></span>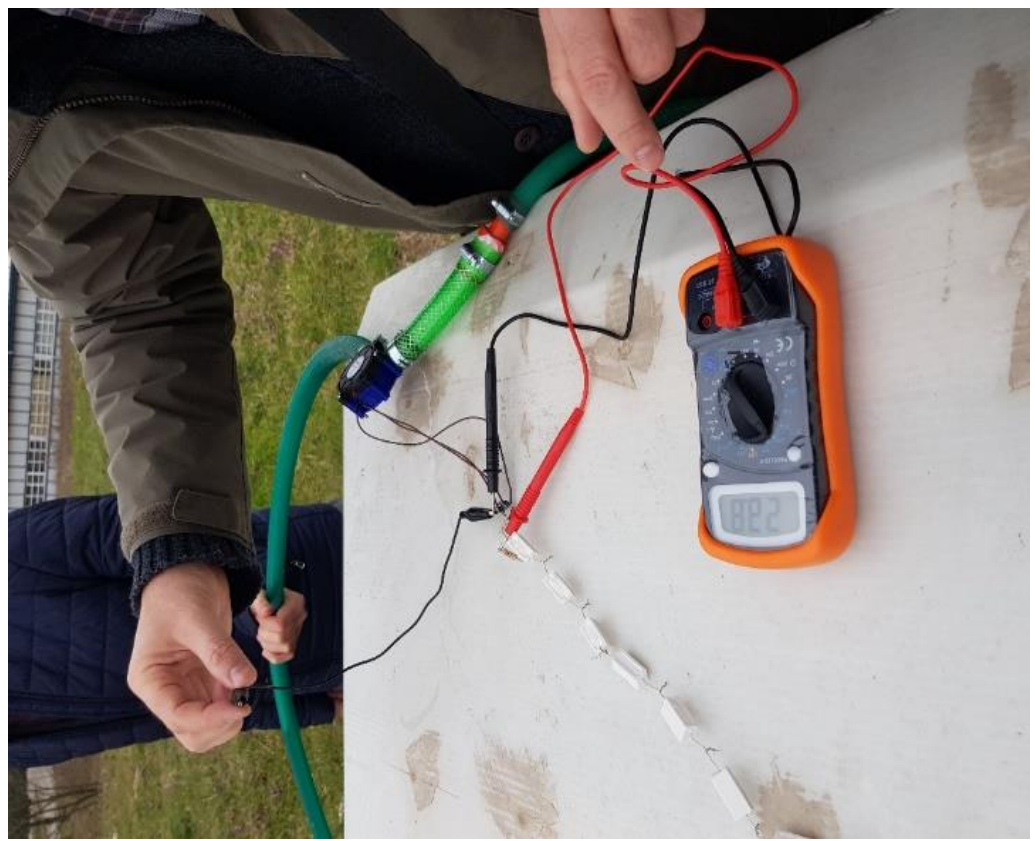

Şekil 4.6. Modifiye modele ait deney hortum bağlantı düzeneği

Deneyde 10 Ω'luk 20 direnç,15 Ω'luk 10 direnç ve 100 Ω'luk 17 direnç olmak üzere toplamda 2050 Ω'luk bir direnç türbine seri olarak bağlanmıştır. Her bir direnç üzerinden multimetrenin kırmızı probu her bir direncin üzerinden sırasıyla geçirilerek multimetre vasıtasıyla ilgili gerilim değerleri okunmuştur.

Aşağıda modifiye modele ait sırasıyla maksimum debide 10 Ω'luk 20 direnç için her bir direnç boyunca okunan gerilim değerlerine karşılık güç ve akım değerleri [Tablo](#page-123-0)  [4.3.](#page-123-0)'te hesaplanmıştır.

<span id="page-123-0"></span>

| Gerilim (V) | Direnç $(\Omega)$ | Akım (I)         | Güç (W)          |
|-------------|-------------------|------------------|------------------|
| 38,6        | $\boldsymbol{0}$  | $\boldsymbol{0}$ | $\boldsymbol{0}$ |
| $0,\!7$     | 10                | 0,07             | 0,05             |
| 1,25        | 20                | 0,06             | 0,08             |
| 1,75        | 30                | 0,06             | 0,10             |
| 2,19        | 40                | 0,05             | 0,12             |
| $2,6$       | 50                | 0,05             | 0,14             |
| 3,07        | 60                | 0,05             | 0,16             |
| 3,5         | $70\,$            | 0,05             | 0,18             |
| 3,9         | 80                | 0,05             | 0,19             |
| 4,3         | 90                | 0,05             | 0,21             |
| 4,56        | 100               | 0,05             | 0,21             |
| 5           | 110               | 0,05             | 0,23             |
| 5,35        | 120               | 0,04             | 0,24             |
| 5,9         | 130               | 0,05             | 0,27             |
| 6,3         | 140               | 0,05             | 0,28             |
| 6,8         | 150               | 0,05             | 0,31             |
| 7,3         | 160               | 0,05             | 0,33             |
| 7,5         | 170               | 0,04             | 0,33             |
| 7,6         | 180               | 0,04             | 0,32             |
| 8,4         | 190               | 0,04             | 0,37             |
| 9           | $200\,$           | 0,05             | 0,40             |

Tablo 4.3. Modifiye türbin gerilim, direnç akım ve güç değerleri

Modifiye-R<sup>1</sup> direnç modeline ait güç-direnç eğrisi [Şekil](#page-124-0) 4.7.'de gösterilmiştir.

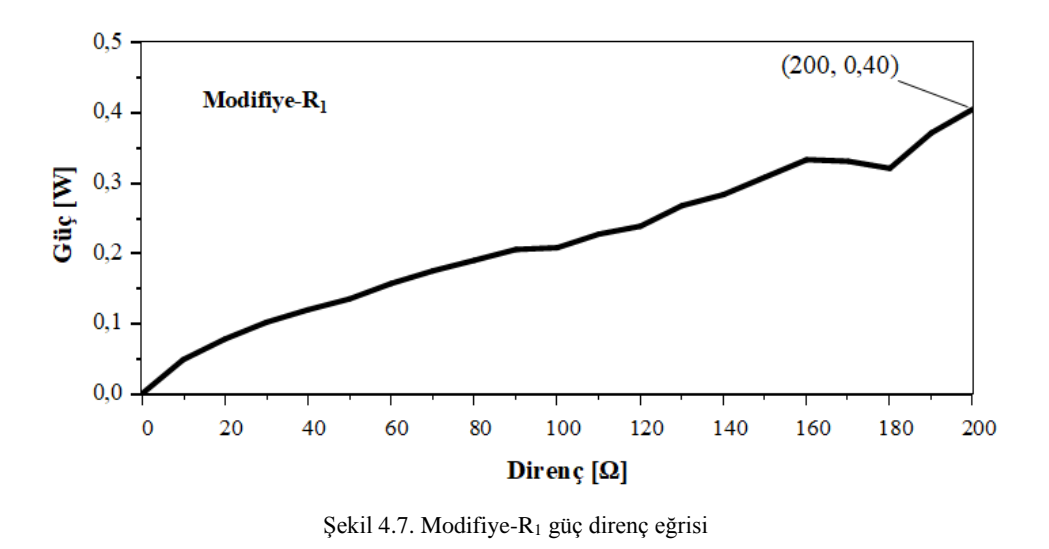

<span id="page-124-0"></span>15 Ω'luk 10 direnç için ölçülen gerilim, akım ve güç değerleri [Tablo 4.4.](#page-124-1)'te devamı şeklinde verilmiştir.

<span id="page-124-1"></span>

| Gerilim $(V)$  | Direnç $(\Omega)$ | Akm(I) | Güç (W) |
|----------------|-------------------|--------|---------|
| $\overline{9}$ | 200               | 0,05   | 0,40    |
| 9,5            | 215               | 0,04   | 0,42    |
| 9,8            | 230               | 0,04   | 0,42    |
| 10,4           | 245               | 0,04   | 0,44    |
| 11             | 260               | 0,04   | 0,46    |
| 11,5           | 275               | 0,04   | 0,48    |
| 11,85          | 290               | 0,04   | 0,48    |
| 12,1           | 305               | 0,04   | 0,48    |
| 12,6           | 320               | 0,04   | 0,50    |
| 13,1           | 335               | 0,04   | 0,51    |
| 13,5           | 350               | 0,04   | 0,52    |

Tablo 4.4. Modifiye su türbini gerilim, akım ve güç değerleri (Devamı)

Hesaplanan akım değerleri ile birlikte direnç-güç grafiği Direnç-R<sup>2</sup> olarak [Şekil](#page-125-0)  [4.8.](#page-125-0)'de gösterilmiştir.

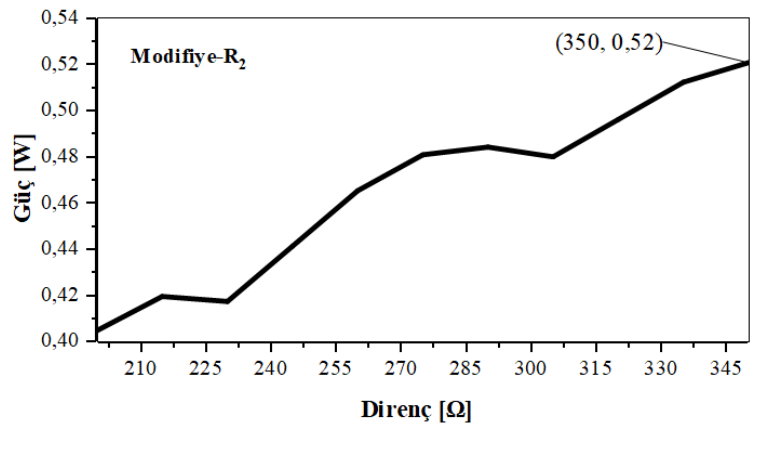

Şekil 4.8. Modifiye-R<sup>2</sup> güç direnç eğrisi

<span id="page-125-0"></span>Modifiye-R<sup>2</sup> direnç modeline ait en yüksek güç değeri 350 Ω dirence karşılık 0,52 W olarak tespit edilmiştir. Aynı şekilde Modifiye-R<sup>3</sup> direnç modeli için de, 100 Ω'luk 17 direnç deney düzeneğine bağlanmış olup her bir direnç için ölçülen gerilim, akım ve güç değerleri [Tablo](#page-125-1) 4.5.'te devamı şeklinde verilmiştir.

<span id="page-125-1"></span>

| Gerilim (V) | Direnç $(\Omega)$ | Akım (I) | Güç (W) |
|-------------|-------------------|----------|---------|
| 13,5        | 350               | 0,04     | 0,52    |
| 17,1        | 450               | 0,04     | 0,65    |
| 19,77       | 550               | 0,04     | 0,71    |
| 21,8        | 650               | 0,03     | 0,73    |
| 23          | 750               | 0,03     | 0,71    |
| 24,5        | 850               | 0,03     | 0,71    |
| 25,6        | 950               | 0,03     | 0,69    |
| 26,6        | 1050              | 0,03     | 0,67    |
| 27,2        | 1150              | 0,02     | 0,64    |
| $28\,$      | 1250              | 0,02     | 0,62    |
| 28,8        | 1350              | 0,02     | 0,61    |
| 29,3        | 1450              | 0,02     | 0,59    |
| 29,7        | 1550              | 0,02     | 0,57    |
| 30,5        | 1650              | 0,02     | 0,56    |
| 31          | 1750              | 0,02     | 0,55    |
| 31,3        | 1850              | 0,02     | 0,53    |
| 31,4        | 1950              | 0,02     | 0,50    |
| 31,5        | 2050              | 0,02     | 0,48    |

Tablo 4.5. Modifiye su türbini gerilim, akım ve güç değerleri (Devamı)

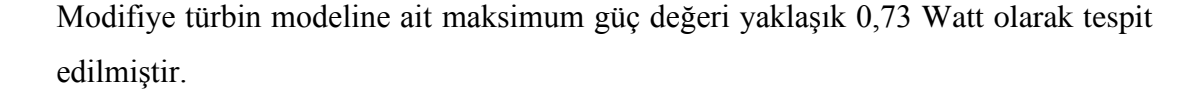

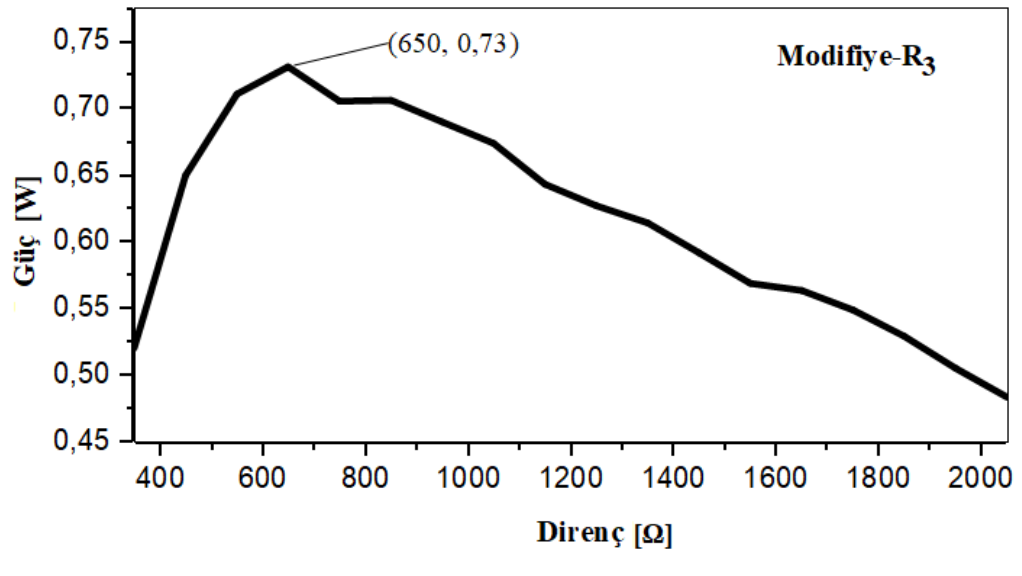

Şekil 4.9. Modifiye-R<sup>3</sup> güç direnç eğrisi

<span id="page-126-0"></span>Modifiye-R<sup>3</sup> direnç eğrisi [Şekil](#page-126-0) 4.9.'da gösterilmiştir. Aynı şekilde eğriden de görüldüğü üzere maksimum güç 650  $\Omega$ 'luk dirence karşılık gelen 0,73 Watt güç olarak tespit edilmiştir. Modifiye türbine ait tek giriş ve tek çıkış olduğundan ve de başlangıçta kayıplar ihmal olduğundan dolayı hacimsel ve kütlesel debiler aynı. Ancak ani kesit daralmasından dolayı sıkışan su etkisi sonucunda giriş ve çıkışlarda hız düşümü yani debi farkı oluşmaktadır. Bu nedenle türbinin giriş ve çıkışlarındaki debiler farklıdır. Türbin girişinde debi 0,25 L/s iken, çıkış debisi 0,054 L/s olarak ölçülmüştür. Çünkü debi farkı kadar basınç oluşmaktadır ve akış o bölgeden geçemediğinden kayıp oluşturmaktadır. Türbin giriş ve çıkışlarında debiye bağlı olarak hızları hesaplandığında,  $\dot{V} = V.A$  formülünden yola çıkılarak, (Denklem 4.3) ve (Denklem 4.4)'te verilmiştir.

$$
0.25x10^{-3} = V_{giris}\left(\frac{\pi 10^2}{4}\right).10^{-6} \to V_{giris} = 3.18 \frac{m}{s}
$$
 (4.3)

$$
0.054x10^{-3} = V_{\text{çikls}}\left(\frac{\pi 20^2}{4}\right).10^{-6} \to V_{\text{çikls}} = 0.172 \frac{m}{s}
$$
\n
$$
\tag{4.4}
$$

Modifiye türbin modeli giriş kesitinin çapraz bir şekilde ani daralmasından ötürü türbin çıkışındaki hız olan 0,172 m/s dikkate alınmıştır. Bu hız değerine karşılık gelen devir sayısı MRF analizi parametrik çalışma sonucu incelendiğinde 21,7 rad/s'lik bir devire karşılık 0,73 Wattlık bir güç elde edileceği gözlemlenmiştir ki bu değer orijinal türbin ile 33,5 rad/s karşılık gelmektedir böylelikle orijinal türbin devir sayısına kıyasla çok daha düşük bir devirle daha verimli bir türbin ile elde edildiği tekrar tespit edilmiştir. Aynı zamanda modifiye türbin ile 6-DOF mümerik analizi yapılmış olup 95 rad/s devire karşılık 0,01 Nm tork değerinde türbinin 0,95 W güç ürettiği bu değerinde deneysel sonuçlarla uyumlu olduğu tespit edilmiştir.

<span id="page-127-0"></span>

| Türbin     | Çıkış Debisi $(L/s)$ | Elde edilen güç $(W)$ |
|------------|----------------------|-----------------------|
| Orijinal   | 0.167                |                       |
| Modifiye-8 | 0,054                | 0.73                  |

Tablo 4.6. Orijinal-modifiye türbin karşılaştırma

[Tablo](#page-127-0) 4.6.'da orijinal türbine göre kıyaslandığı zaman, modifiye türbin yaklaşık olarak üçte biri kadar daha az debide 0,73 Watt üretmiştir. Bu da gösteriyor ki, modifiye türbin orijinal türbine kıyasla çok daha verimli bir şekilde çalışmaktadır. Aynı zamanda aynı grafik üzerinde orijinal türbin ile en verimli modifiye türbin [Şekil](#page-127-1) 4.10.'da gösterilmiştir.

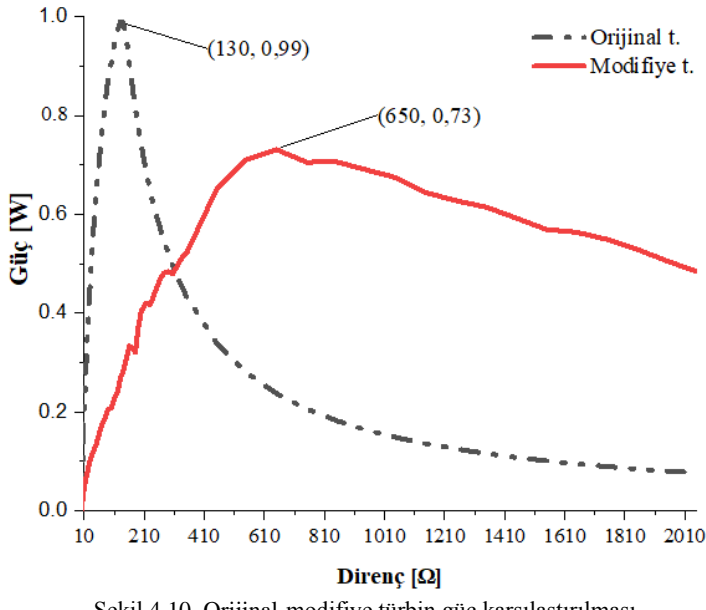

<span id="page-127-1"></span>Şekil 4.10. Orijinal-modifiye türbin güç karşılaştırılması

Aynı şekilde orijinal türbin deney çalışmasında olduğu gibi, bu kısımda da Modifiye-R1, Modifiye-R2 ve Modifiye-R<sup>3</sup> direnç modellerinden yola çıkarak yüzey tepki metodolojisi (YTM) ile istatiksel olarak her bir eğrinin sayısal karakteristiği incelenmiştir. Bu yöntemle maksimum modifiye türbin performasına ait eğrinin formulü çıkarılmış olup her bir eğrinin matematiksel veri analizi regresyon yöntemiyle ANOVA programında incelenmiştir. Program üzerinde her dirence ait hem polinom ve hem de lineer eğri uydurma işlemi sonucuna göre serbestlik derecesi (SD), F-oranı, p değeri, değerlerin karelerinin ortalaması (KO),  $R^2$ ,  $R_{ayr}^2$ , p-değeri, karelerinin toplamı (KT) 3 direnç eğrisi için de [Tablo](#page-128-0) 4.7.'de belirtildiği gibi incelenmiştir.

<span id="page-128-0"></span>

| Modifiye direnç $R^2$ |      | $R^2_{\text{avr.}}$ | MS     | <b>SS</b> | F-ratio | df | $p-$  | Regresyon |
|-----------------------|------|---------------------|--------|-----------|---------|----|-------|-----------|
| modeli                |      |                     |        |           |         |    | value | modeli    |
| $R_1$                 | 0.98 | 0,98                | 0,12   | 0,24      | 575     | 18 | 0.03  | Polinom   |
| $R_2$                 | 0.99 | 0.99                | 0,05   | 0,10      | 6448.83 | 8  | 1,61  | Polinom   |
| $R_3$                 | 0.75 | 0,71                | 0,04   | 0,08      | 22.40   | 15 | 0,55  | Polinom   |
| $R_1$                 | 0.98 | 0.98                | 0.24   | 0.24      | 1067.60 | 19 | 0.04  | Lineer    |
| $R_2$                 | 0.95 | 0.95                | 0,0149 | 0,0149    | 191.73  | 9  | 0.25  | Lineer    |
| $R_3$                 | 0.49 | 0,46                | 0.05   | 0.05      | 15,75   | 16 | 0.74  | Lineer    |
|                       |      |                     |        |           |         |    |       |           |

Tablo 4.7. Modifiye türbin polinom ve lineer regresyon model sonuçları

R<sup>3</sup> eğrisine ait polinom modelinin, lineer (doğrusal) modelden %15'den daha fazla doğrusallık yakaladığı tespit edilmiştir. R<sup>3</sup> direnç modeli parabol eğrisine sahip olup değişkenlerin birbirine bağımlılığı serpilme diyagramlarından da bakılarak lineer modele göre daha yakın olduğu tespit edilmiştir ve en fazla gücün elde edildiği model olan R<sup>3</sup> direnç modeline ait eğri denklemi ANOVA programı ile elde edilmiş olup (Denklem 4.5)'te verilmiştir.

$$
y = 0.551 + 2.814 \times 10^{-4} x - 1.605 \times 10^{-7} x^2
$$
\n(4.5)

Denklemde yer alan y, elde edilen elektrik gücünü simgelerken, x ise deneyde uygulanan her bir direnç değerine karşılık gelmektedir. Bu denklemde de maksimum güç değerine karşılık gelen 650 Ω direnç denklemde yerine yazıldığında yaklaşık 0,7 W elektrik gücüne karşılık geldiği saptanmıştır.

#### **4.2. Modifiye Su Türbini Belirsizlik Analizi**

Modifiye su türbini için de gerçekleştirilen deneyin sonuçlarının doğruluğu için Kline ve McClintock belirsizlik analizi gerçekleştirilmiştir. Bu analizde deney esnasında kullanılan ekipmanların doğruluğu ve de parametrelere ait hata miktarları incelenmiştir.

Öncelikli olarak deneyde kullanılan ekipmanlardan multimetre ve debimetre için ölçüm doğruluğu için daha önce yapılmış olan deney verileri karşılaştırılır. 10 Ω, 15 Ω ve 100 Ω dirençlerine karşılık gelen gerilim ve gerilime bağlı olarak akım değerlerindeki sapmanın yoğunlukta olduğu veri aralığı incelendiğinde dijital multimetre için yüzdesel hata %5 olarak saptanmıştır. Buna karşılık daha önce belirtildiği gibi debimetre için 5 ölçüm ortalaması alınarak hesaplama yapılmıştı. Yapılan deneyler arasındaki değerler incelendiğinde debimetre için hata oranı ortalama olarak %1 olarak saptanmış olup aşağıdaki [Tablo 4.8.](#page-129-0)'de verilmiştir.

<span id="page-129-0"></span>Ekipman Doğruluk (%) Debimetre  $\pm 5$ Dijital multimetre  $(V/I)$   $\qquad \qquad \pm 1$ 

Tablo 4.8. Modifiye türbin deney ölçüm cıhazı doğruluk analizi

Parametre bazında ise Kline ve McClintock belirsizlik analizi hem tespit edilen güç değeri için akım ve gerilim üzerinde, elde edilen debi için ise, deneyde kullanılan boru giriş-çıkış kesit alanı ve hız parametrelerine bağlı olarak deney sonuçlar[ı Tablo 4.9.](#page-130-0)'da verilmiştir.

<span id="page-130-0"></span>

| Parametre                  | Belirsizlik $(+/-)$                                         |
|----------------------------|-------------------------------------------------------------|
| Debi, $Q(L/s)$             | 0,054, 0,053, 0,052, 0,051, 0,05                            |
| Gerilim (V)                | 11, 5, 12, 1, 11, 6, 11, 9, 12. 5, 12, 6, 13, 13, 1, 13, 3, |
|                            | 13.5.                                                       |
| Amper $(I)$                | $0,03, 0,04, 0,04, 0,03, 0,03, 0,04, 0,04, 0,04,$           |
|                            | 0,03,0,03                                                   |
| Hiz, V(m/s)                | 0,172, 0,168, 0,165, 0.162, 0,159                           |
| Boru kesit alanı, $A(m^2)$ | 0,0314                                                      |

Tablo 4.9. Modifiye türbin parametre belirsizlik analizi

(Denklem 4.6), (Denklem 4.7) ve (Denklem 4.8)'den yola çıkarak her bir parametrenin hata aralığına bağlı kalınarak çözüm yoluna gidilmiştir.

$$
W_P = \pm \left[ \left( \frac{\partial P}{\partial V} W_V \right)^2 + \left( \frac{\partial P}{\partial I} W_I \right)^2 \right]^{1/2} \tag{4.6}
$$

$$
W_P = \pm \left[ \left( \frac{\partial V}{\partial I} W_I \right)^2 + \left( \frac{\partial P}{\partial R} W_R \right)^2 \right]^{1/2} \tag{4.7}
$$

$$
W_Q = \pm \left[ \left( \frac{\partial Q}{\partial V} W_V \right)^2 + \left( \frac{\partial Q}{\partial A} W_A \right)^2 \right]^{1/2} \tag{4.8}
$$

Deneyde elde edilen veriler doğrultusunda V  $\approx$  12,5  $\pm$  1 ve I  $\approx$  0,04  $\pm$  0,002  $R \approx 312 \pm 8$  ve  $V^2/R^2 \approx 0.0016 \pm 0.00018$  olarak tespit edilmiştir. Akım, gerilim ve direnç değişkenleri ve hata miktarları (Denklem 4.6) ve (Denklem 4.7)'de yerine yazılırsa her iki denklemden sırasıyla güç için toplam belirsizlik  $W_P \cong 0.05 +$  $0.62 = 0.67 W$  olarak elde edilir.  $P_N \cong 0.5 W$  olduğuna göre yüzdesel hata hesaplanırsa % $W_P = \frac{W_P}{R_N}$  $\frac{W_P}{P_N}$ . 100  $\cong$  %10 olarak bulunur. Aynı şekilde debi için de hata miktarı yüzdesel olarak bulunmak istenirse,  $A = 0.0314 m^2$  ve  $V = 0.165 \pm 1.0165 m^2$ 0,007 m/s olarak hesaplanmıştır. Boru kesit alanı ve hız değişkenleri ile birlikte hata miktarları (Denklem 4.8)'de yerine yazılırsa  $W_Q \cong 2.2x10^{-4} W$  olarak elde edilir.

 $Q_N = 0.005$   $m^3$ /s olduğuna göre, debi için de yüzdesel hata hesaplandığında % $W_Q =$  $W_Q$  $\frac{w_Q}{Q_N}$ . 100  $\cong$  %4 olarak bulunur.

#### **4.3. Modifiye Su Türbin HAD Modeli**

Modifiye su türbini de aynı şekilde 2 ve 3 boyutlu olarak modellendi ve deneysel çalışmaların sonuçlarıyla doğrulandı.

Bu kısımda modifiye piko su türbinine ait 3-B çizim programında çizilmiş gövde tasarımları ve montajı ile birlikte türbine ait parametreler, geometri ve sınır koşulları ile birlikte verilmiştir. Orijinal türbinden farklı olarak, türbin dış gövde tasarımda farklılığa gidilmiştir bu nedenle türbine ait kanat sayısı, kanat açıları, kanat eğrisi yarıçapı, atak açısı vb. değerler modifiye türbin için de geçerlidir. Modifiye türbine ait geometrik sınır şartları [Şekil 4.11.](#page-131-0)'de verilmiştir.

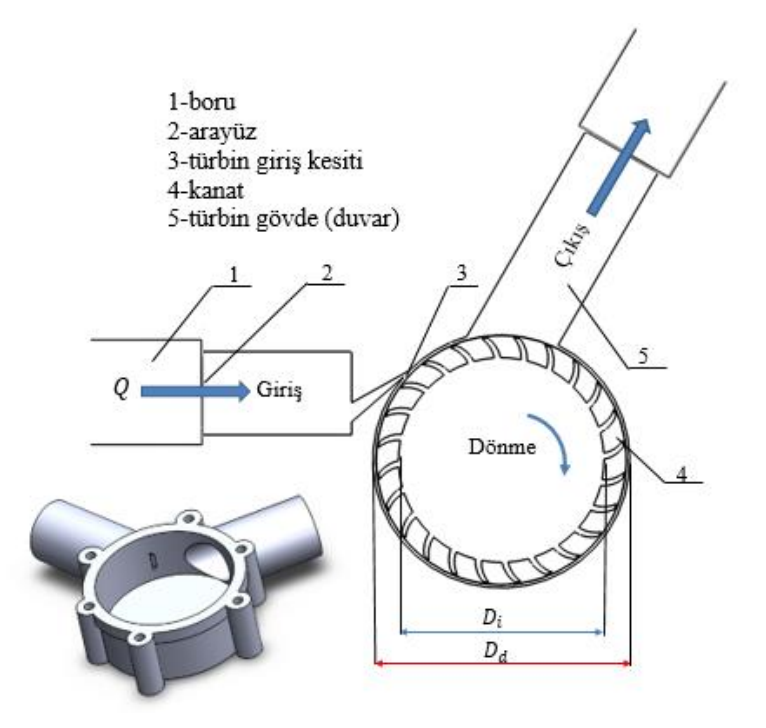

Şekil 4.11. Modifiye türbin modeli ve sınır şartları

<span id="page-131-0"></span>Modifiye su türbinine ait gövde, magnet, kanat komponentleri ile birlikte çizim programında montajı yapılmış olup [Şekil 4.12.](#page-132-0)'de türbin gövde modeli gösterilmiştir.

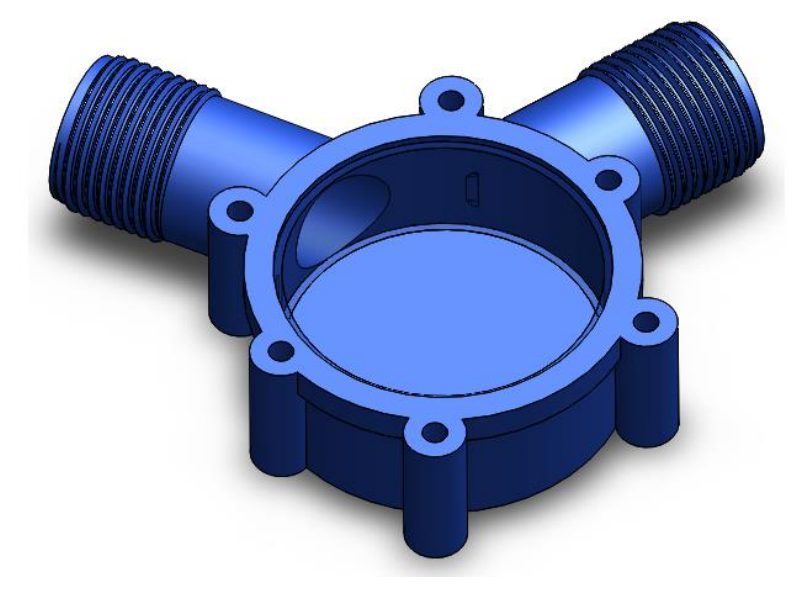

Şekil 4.12. Su türbini diş gövde görünüşü

<span id="page-132-0"></span>Türbin mili, magnet, manyetik halka ile beraber montaj görüntüsü [Şekil 4.13.](#page-132-1)'te gösterilmiştir.

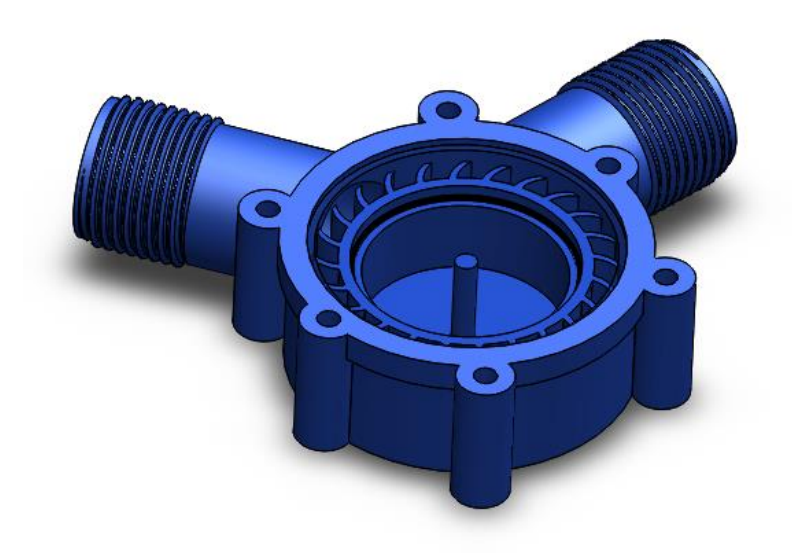

Şekil 4.13. Modifiye su türbini montaj genel görünüm

### <span id="page-132-1"></span>**4.4. Türbin Ağ Bağımsızlık Testi Analiz Sonuçları**

Kararlı akış metodu ile gerçekleştirilmiş olan analizde türbin ağ bağımsızlık testi gerçekleştirilmiş olup [Tablo 4.10.](#page-133-0)'da verilmiştir.

<span id="page-133-0"></span>

| Parametre                                           | $A\check{g}$ -1 | $A\check{g}-2$ | $A\check{g}-3$ | $A\check{g}-4$ | $A\check{g}$ -5 | $A\check{g}-6$ |
|-----------------------------------------------------|-----------------|----------------|----------------|----------------|-----------------|----------------|
| Eleman<br>boyutu                                    | 0,05            | 0,1            | 0,2            | 0,3            | 0,4             | 0,5            |
| Hücre<br>sayısı                                     | 904901          | 228176         | 57764          | 26191          | 14175           | 8965           |
| Düğüm<br>sayısı                                     | 460263          | 117988         | 30845          | 14387          | 8063            | 5260           |
| Tork $(\tau)$<br>$\text{G\ddot{u}\dot{\varphi}}(W)$ | 0,041<br>ш      | 0.037<br>0,996 | 0,034<br>1,004 | 0,029<br>0,999 | 0,032<br>1,008  | 0,031<br>1,009 |

Tablo 4.10. Ağ bağımsızlık testi

Richardson metodu, en uygun eleman boyutunu belirlemek ve aynı zamanda değişken olarak kullanılan tork ve güç gibi değişkenlerden yola çıkarak ağ kalitesine bağlı olarak birbirinin katı şeklinde giden eleman boyutlarındaki hücre sayısı artış azalış trendine göre test edilen değişkenlerin bir sonraki değerlerini tahmin etmek için kullanılmaktadır. Bu doğrultuda bu methot, Izgara Yakınsama Indeksi (IYI) ve Normalize Edilmiş Izgara Mesafesi (NIM) olmak üzere iki temel fonksiyon üzerinden yola çıkılarak hesaplanmaktadır. Bunlardan IYI, analizde tespit edilmesi istenen değişkenler arası yüzde hata oranını temsil ederken, NIM ise element boyutu sonucunda, elde edilen hücre sayılarından en düşük hücre sayısını baz alarak elemen sayıları arasındaki korelasyona göre normalize işlemini temsil etmektedir. Bu yöntem sonucunda [Tablo 4.11.](#page-133-1)'de gösterildiği gibi değişken olarak tork değerleri kullanılarak hata indeksi hesaplanmıştır.

<span id="page-133-1"></span>

| Eleman sayısı         | Tork (Nm) | <b>NIM</b> | IYI $(\%)$ |  |
|-----------------------|-----------|------------|------------|--|
| 14175                 | 0,0328    |            | ۰          |  |
| 57764                 | 0,0341    | 0,5        | 1,83       |  |
| 228176                | 0,037     | 0,25       | 5,06       |  |
| 904901                | 0,041     | 0,125      | 4,24       |  |
| $\tilde{\phantom{a}}$ | 0,047     | 0          |            |  |

Tablo 4.11. Ağ bağımsızlık testi sonuç

Aynı zamanda tahmin edilen bir önceki tork değeri de Richardson metodu ile hesaplanarak ve analiz edilerek de test edilebilmektedir. IYİ yöntemine göre yaklaşık %2'lük hata oranı ve daha aşağısındaki hata oranları, daha iyi bir analiz için uygun ve kabul edilebilirdir. Türbin analizinde bu hata oranına karşılık gelen elemen boyutu 0,3

mm olarak gözlemlenmektedir ki gerçekleştirilen analizler bu eleman boyutu ile gerçekleştirilmiştir.

#### **4.5. Orijinal ve Modifiye Türbin MRF Analiz Sonuçları**

Parametrik çalışma sonucu orijinal türbine ve en verimli modifiye türbine ait MRF analizleri tamamlanmış olup hız ve basınç kontürleri aşağıda sırasıyla belirtilmiştir.

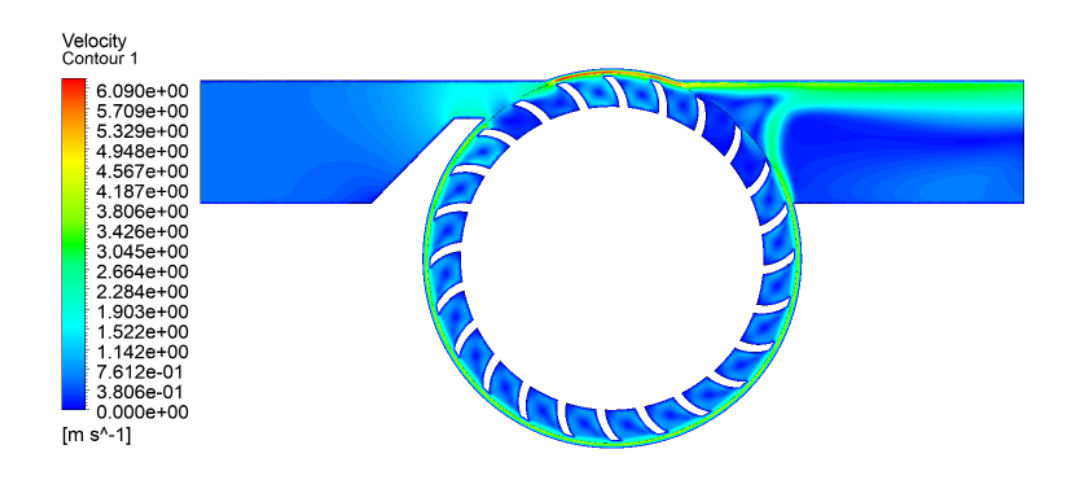

Şekil 4.14. Orijinal türbin hız kontürleri

<span id="page-134-0"></span>[Şekil 4.14.](#page-134-0)'te analiz sonucuna göre orijinal türbinin maximum hızının 6,1 m/s olduğu hesaplanmıştır.

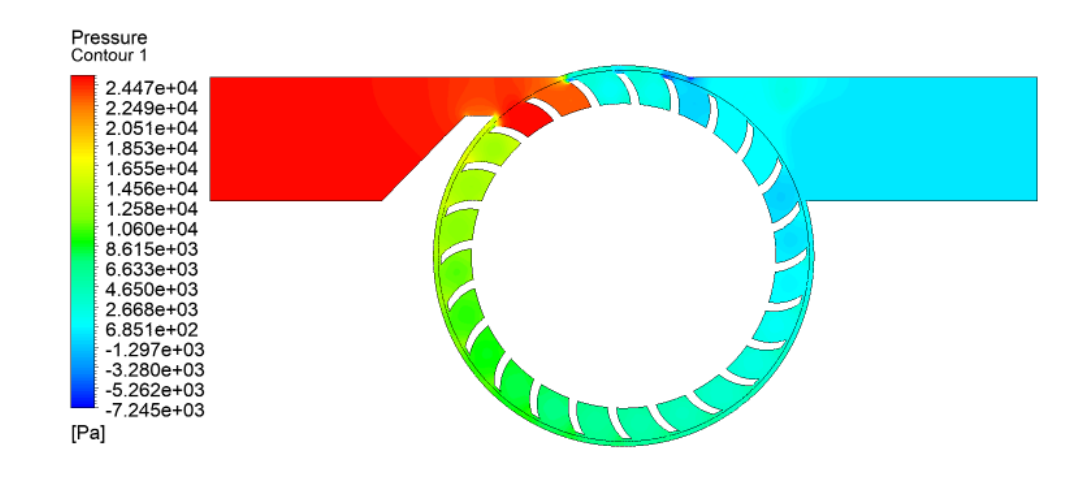

<span id="page-134-1"></span>Şekil 4.15. Orijinal türbin basınç kontürleri

[Şekil 4.15.](#page-134-1)'te analiz sonucuna göre orijinal türbinin maximum basıncının yaklaşık 25 kPA olduğu hesaplanmıştır.

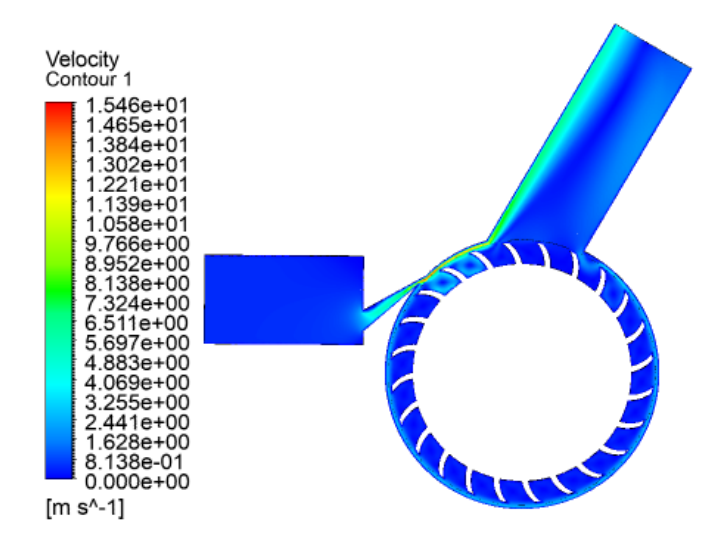

Şekil 4.16. Modifiye türbin hız kontürleri

<span id="page-135-0"></span>[Şekil](#page-135-0) 4.16.'da analiz sonucuna göre modifiye türbinin maximum hızının 15 m/s olduğu hesaplanmıştır.

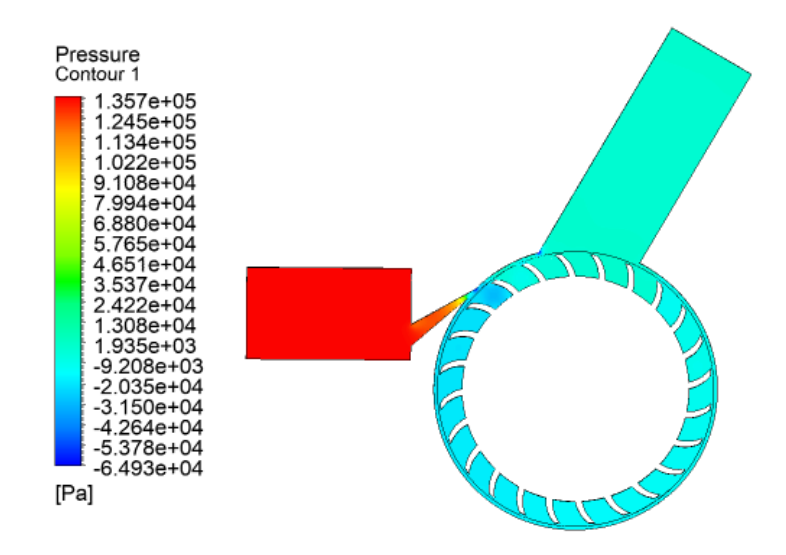

<span id="page-135-1"></span>Şekil 4.17. Modifiye türbin basınç kontürleri

[Şekil 4.17.](#page-135-1)'de analiz sonucuna göre modifiye türbinin maximum basıncının 137 kPA olduğu hesaplanmıştır.

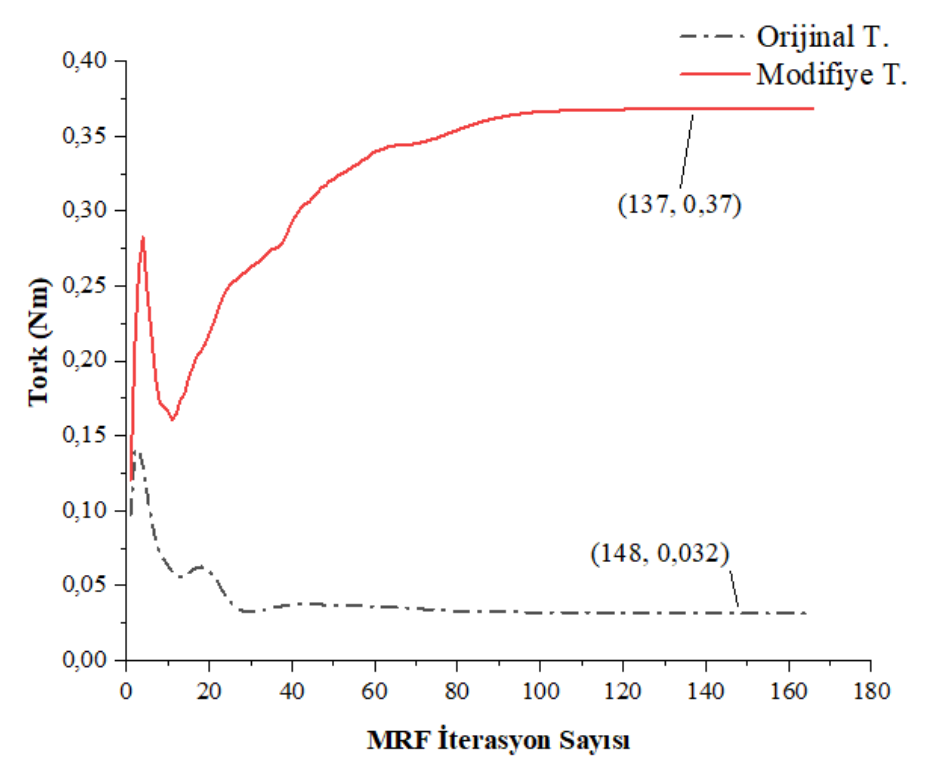

Şekil 4.18. Orijinal ve modifiye türbin tork karşılaştırması

<span id="page-136-0"></span>Hem orijinal türbin hem de modifiye türbin için MRF parametrik analiz çalışması sonrası tespit edilen devir değerlerine göre MRF analizi gerçekleştirilmiş olup tork kıyaslaması yapılmıştır. MRF analizi sonucunda orijinal türbin için ortalama tork değeri 0,03 Nm iken modifiye türbin için 0,37 Nm olduğu böylelikle hem parametrik optimizasyon modülü sonucu hem de MRF analizi tork veri grafiğine göre de [Şekil](#page-136-0)  [4.18](#page-136-0).'de doğrulanmış oldu.

# **BÖLÜM 5. SONUÇ VE ÖNERİLER**

Orijinal türbin ve modifiye türbin analizleri yapılırken sadece türbin gövde yapısı değiştirilerek karşılaştırma yapılmıştır. Orijinal türbin deneyi sonucunda 0,53 m/s hız sonucunda 1W güç ürettiği tespit edilen piko su türbini, MRF ve 6-DOF analizleri deneysel veriler ile doğrulanmış olup, MRF analizi ile 31,4 rad/s devirde ve 6-DOF analizi ile de 22 rad/s devirde 1 W güç ürettiği tespit edilmiştir. Buna karşılık türbin gövde yapısında türbin giriş açısı ve giriş yüksekliğinde değişiklikler yapılarak, orijinal türbin ile aynı güç değerinde 2,8 rad/s devir ve orijinal türbin ile aynı devir sayısında da 13,3 W güç gibi bir değerde orijinal türbine kıyasla çok daha verimli olduğunu tespit edilen modifiye türbin tasarlanmıştır. Bununla birlikte modifiye türbin eklemeli imalat tekniği ile üretilip performansı incelendiğinde, orijinal türbine göre üçte bir devirde aynı güce yakın bir güçle çalıştığı tespit edilmiştir. Deneysel sonuçlar ile nümerik analiz kıyasladığında ise, MRF yöntemi sonucunda elde edilen güç değerinin, deneysel veriler ile kıyaslandığında yaklaşık %2'lik bir sapma gösterirken, bu değer 6-DOF analizi ile %30'luk bir sapmaya kadar çıkmaktadır.

Bundan sonraki çalışmalarda kanat profili değiştirilerek, farklı kanat profilleriyle veya farklı türbin model çözücüsü kullanılarak da verimlilik kıyaslaması yapılabilir. Ayrıca 2-B analizlerde doğal olarak bulunmayan kanat ucu girdapları ve kaldırma kuvveti etkisinden dolayı meydana gelen ek kayıplardan ötürü 3-B analizi için bu değerler 2- B analizine kıyasla daha düşük olacaktır. Bu tür girdaplar, türbin kanatlarından sürüklenme kuvveti oluşturarak, akışkanın türbin rotoruna ilettiği torku ve dolayısıyla türbin performansını da azaltır. 3-B olarak dinamik ağ yöntemi ile yapılan çalışmalara rastlanmamıştır. Bunlar göz önüne alınarak 3-Boyutlu 6-DOF analizleri gerçekleştirilebilir.

### **KAYNAKLAR**

- [1] C. P. Shea, Renewable energy: Today's contribution, tomorrow's promise, 12 (1), 1988.
- [2] D. Zhou et al., Development of an ultra-low head siphon hydro turbine using computational fluid dynamics, 181, 43–50, 2019.
- [3] D. R. Giosio, A. D. Henderson, J. M. Walker, P. A. Brandner, J. E. Sargison, and P. Gautam, Design and performance evaluation of a pump-as-turbine micro-hydro test facility with incorporated inlet flow control, 78, 1–6, 2015.
- [4] D. Jiyun, S. Zhicheng, and Y. Hongxing, Performance enhancement of an inline cross flow hydro turbine for power supply to water leakage monitoring system, 145, 363–367, 2018.
- [5] S. J. Kim, Y. S. Choi, Y. Cho, J. W. Choi, and J. H. Kim, Effect of blade thickness on the hydraulic performance of a Francis hydro turbine model, 134, 807–817, 2019.
- [6] R. K. Ranjan, N. Alom, J. Singh, and B. K. Sarkar, Performance investigations of cross flow hydro turbine with the variation of blade and nozzle entry arc angle, 182, 41–50, 2019.
- [7] S. Chichkhede, V. Verma, V. K. Gaba, and S. Bhowmick, A Simulation Based Study of Flow Velocities across Cross Flow Turbine at Different Nozzle Openings, 25, 974–981, 2016.
- [8] D. Borkowski, M. Węgiel, P. Ocłoń, and T. Węgiel, CFD model and experimental verification of water turbine integrated with electrical generator, 185, 875–883, 2019.
- [9] J. F. Wang, J. Piechna, and N. MÜller, A novel design of composite water turbine using CFD, 24(1), 11–16, 2012.
- [10] N. Thakur, A. Biswas, Y. Kumar, and M. Basumatary, CFD analysis of performance improvement of the Savonius water turbine by using an impinging jet duct design, 27(4), 794–801, 2019.
- [11] V. Verma, V. K. Gaba, and S. Bhowmick, An Experimental Investigation of the Performance of Cross-flow Hydro Turbines, 141, 630–634, 2017
- [12] A. A. Khan, A. Shahzad, I. Hayat, and M. S. Miah, Recovery of flow conditions for optimum electricity generation through micro hydro turbines, 96, 940–948, 2016.
- [13] N. Acharya, C. G. Kim, B. Thapa, and Y. H. Lee, Numerical analysis and performance enhancement of a cross-flow hydro turbine, 80, 819–826, 2015.
- [14] J. Wu, K. Shimmei, K. Tani, K. Niikura, and J. Sato, CFD-based design optimization for hydro turbines, 129(2), 159–168, 2007.
- [15] R. Uhunmwangho, M. Odje, and K. E. Okedu, Comparative analysis of mini hydro turbines for Bumaji Stream, Boki, Cross River State, 27, 102–108, 2018.
- [16] D. Adanta, R. Hindami, Budiarso, Warjito, and A. I. Siswantara, Blade Depth Investigation on Cross-flow Turbine by Numerical Method, 1, 1–6, 2018,
- [17] G. Birhanu Oliy, Design and Computational Fluid Dynamic Simulation Study of High Efficiency Cross Flow Hydro-power Turbine, 5(4), 120, 2017.
- [18] Y. Nishi, Y. Yahagi, T. Okazaki, and T. Inagaki, Effect of flow rate on performance and flow field of an undershot cross-flow water turbine, 149, 409– 423, 2020.
- [19] D. A. Makarim, D. D. D. P. Tjahjana, S. I. Cahyono, and S. A. Mazlan, Performance investigation of the crossflow water turbine by using CFD, 2097, 2019.
- [20] R. C. Adhikari and D. H. Wood, A new nozzle design methodology for high efficiency crossflow hydro turbines, 41, 139–148, 2017.
- [21] V. Sammartano, G. Morreale, M. Sinagra, and T. Tucciarelli, Numerical and experimental investigation of a cross-flow water turbine, 54(3), 321–331, 2016.
- [22] V. Sammartano, P. Filianoti, M. Sinagra, T. Tucciarelli, G. Scelba, and G. Morreale, Coupled Hydraulic and Electronic Regulation for Banki Turbines, 162, 419–425, 2016.
- [23] A. H. Elbatran, O. B. Yaakob, Y. M. Ahmed, and A. S. Shehata, Numerical and experimental investigations on efficient design and performance of hydrokinetic Banki cross flow turbine for rural areas, 159, 437–456, 2018.
- [24] S. J. Williamson, B. H. Stark, and J. D. Booker, Performance of a low-head pico-hydro Turgo turbine, 102, 1114–1126, 2013.
- [25] B. R. Cobb and K. V. Sharp, Impulse (Turgo and Pelton) turbine performance characteristics and their impact on pico-hydro installations, 50, 959–964, 2013.
- [26] D. Jiyun, S. Zhicheng, and Y. Hongxing, Numerical study on the impact of runner inlet arc angle on the performance of inline cross-flow turbine used in urban water mains, 158, 228–237, 2018.
- [27] G. Ardizzon, G. Cavazzini, and G. Pavesi, "A new generation of small hydro and pumped-hydro power plants: Advances and future challenges, 31, 746– 761, 2014,
- [28] H. Alizadeh, M. H. Jahangir, and R. Ghasempour, CFD-based improvement of Savonius type hydrokinetic turbine using optimized barrier at the low-speed flows, 202, 2020.
- [29] A. Muis, P. Sutikno, A. Soewono, and F. Hartono, Design optimization of axial hydraulic turbine for very low head application, 68, 263–273, 2015,
- [30] D. Popescu, C. Popescu, and A. Dragomirescu, Flow control in Banki turbines, 136, 424–429, 2017.
- [31] M. Sinagra, C. Aricò, T. Tucciarelli, and G. Morreale, Experimental and numerical analysis of a backpressure Banki inline turbine for pressure regulation and energy production, 149, 980–986, 2020.
- [32] S. Phitaksurachai, R. Pan-aram, N. Sritrakul, and Y. Tiaple, Performance Testing of Low Head Small Hydro Power Development in Thailand, 138, 1140–1146, 2017.
- [33] E. Kerikous, Optimal shape of thick blades for a hydraulic Savonius turbine,134, 2–11, 2019.
- [34] Ž. Audrius, P. Alexandros, A. G. A, A. J. S, and P. D. E, Parametric optimisation of two Pelton turbine runner designs using CFD, 27(3), 403–412, 2015.
- [35] Y. Kim, Effect of Nozzle Shape on the Performance and Internal Flow of a Cross-Flow Hydro Turbine, 11(4), 45-51, 2008.
- [36] L. Alveyro, F. Jose, and S. Aida, Performance improvement of a 500-kW Francis turbine based on CFD, 96, 2016.
- [37] H. Choi, M. Asid, H. Roh, P. Ha, S. Oh, and Y. Lee, CFD validation of performance improvement of a 500 kW Francis turbine, 54, 111–123, 2013,
- [38] R. C. Adhikari and D. H. Wood, Computational analysis of part-load flow control for crossflow hydro-turbines, 45, 38–45, 2018,
- [39] A. Dragomirescu and M. Schiaua, Experimental and Numerical Investigation of a Bánki Turbine Operating far away from Design Point, 112, 43–50, 2017.
- [40] S. Leguizamón and F. Avellan, Computational parametric analysis of the design of cross-flow turbines under constraints, 159, 300–311, 2020
- [41] J. De Andrade, C. Curiel, F. Kenyery, O. Aguilln, A. Vásquez, and M. Asuaje, Numerical investigation of the internal flow in a Banki turbine, 2011, 2011.
- [42] V. Sammartano, G. Morreale, M. Sinagra, A. Collura, and T. Tucciarelli, Experimental study of Cross-Flow micro-turbines for aqueduct energy recovery, 89, 540–547, 2014.
- [43] A. P. Prakoso, Warjito, A. I. Siswantara, Budiarso, and D. Adanta, Comparison between 6-DOF UDF and moving mesh approaches in CFD methods for predicting cross-flow pico-hydro turbine performance, 11(6), 86–96, 2019.
- [44] Warjito, A. P. Prakoso, D. Adanta, Budiarso, and R. Irwanfile, Approach for a breastshot waterwheel numerical simulation methodology using six degrees of freedom, 6, 611–616, 2020.
- [45] X. Wang, X. Luo, B. Zhuang, W. Yu, and H. Xu, 6-DOF numerical simulation of the vertical-axis water turbine, ASME-JSME-KSME 2011 Jt. Fluids Eng. Conf., 1(PARTS A, B, C, D,), 673–678, 2011
- [46] Warjito, Budiarso, C. Kevin, D. Adanta, and A. P. Prakoso, Computational methods for predicting a pico-hydro cross-flow turbine performance, 11(12), 13–20, 2019.
- [47] A. I. Siswantara, Budiarso, A. P. Prakoso, G. G. R. Gunadi, Warjito, and D. Adanta, Assessment of turbulence model for cross-flow pico hydro turbine numerical simulation, 10(2), 38–48, 2018.
- [48] D. Adanta, Budiarso, Warjito, A. I. Siswantara, and A. P. Prakoso, Performance comparison of NACA 6509 and 6712 on pico hydro type cross-flow turbine by numerical method, 45(1), 116–127, 2018.
- [49] Warjito, Budiarso, and D. Adanta, Computational analysis of flow field on cross-flow hydro turbines, 29, 1, 87–94, 2021.
- [50] Warjito, A. P. Prakoso, Budiarso, and D. Adanta, CFD simulation methodology of cross-flow turbine with six degree of freedom feature, AIP Conf. Proc., 2255, 2020,
- [51] I. ANSYS, Ansys Fluent Theory Guide. Canonsburg, USA, 2013.

# **ÖZGEÇMİŞ**

**Adı Soyadı :** Ümit Beyazgül

# **ÖĞRENİM DURUMU**

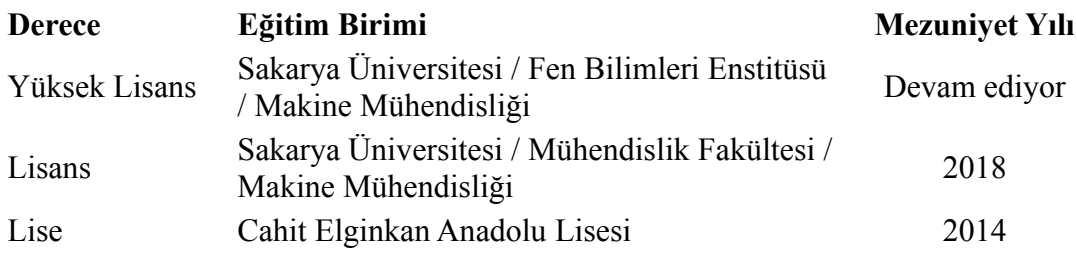

# **İŞ DENEYİMİ**

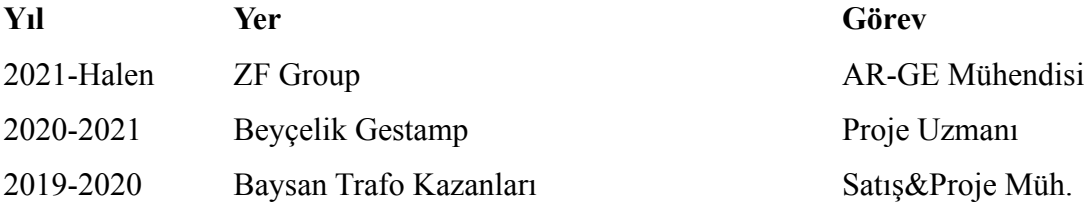

# **YABANCI DİL**

İngilizce Almanca Fransızca

### **ESERLER (makale, bildiri, proje vb.)**

- **1.** Experimental Study of a Pico Hydro Turbine
- **2.** Numerical Study of a Pico Hydro Turbine